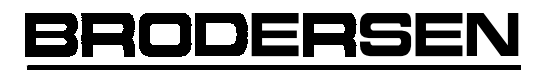

simplifying process

# GSM Dual Band Modem

AT Command **Manual** 

Edition 3.00

April 2003

### **CONTENTS**

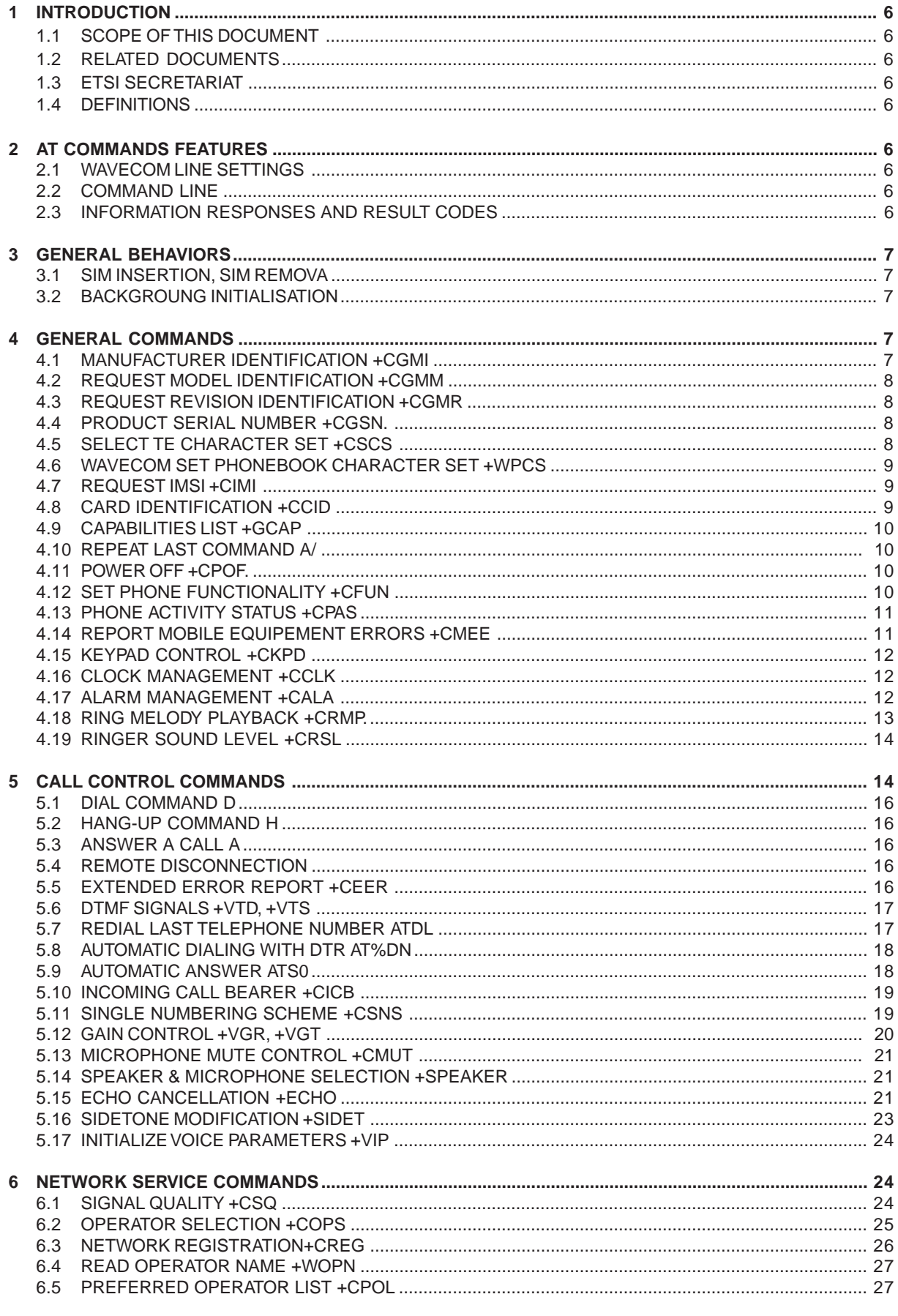

**BRODERSEN** 

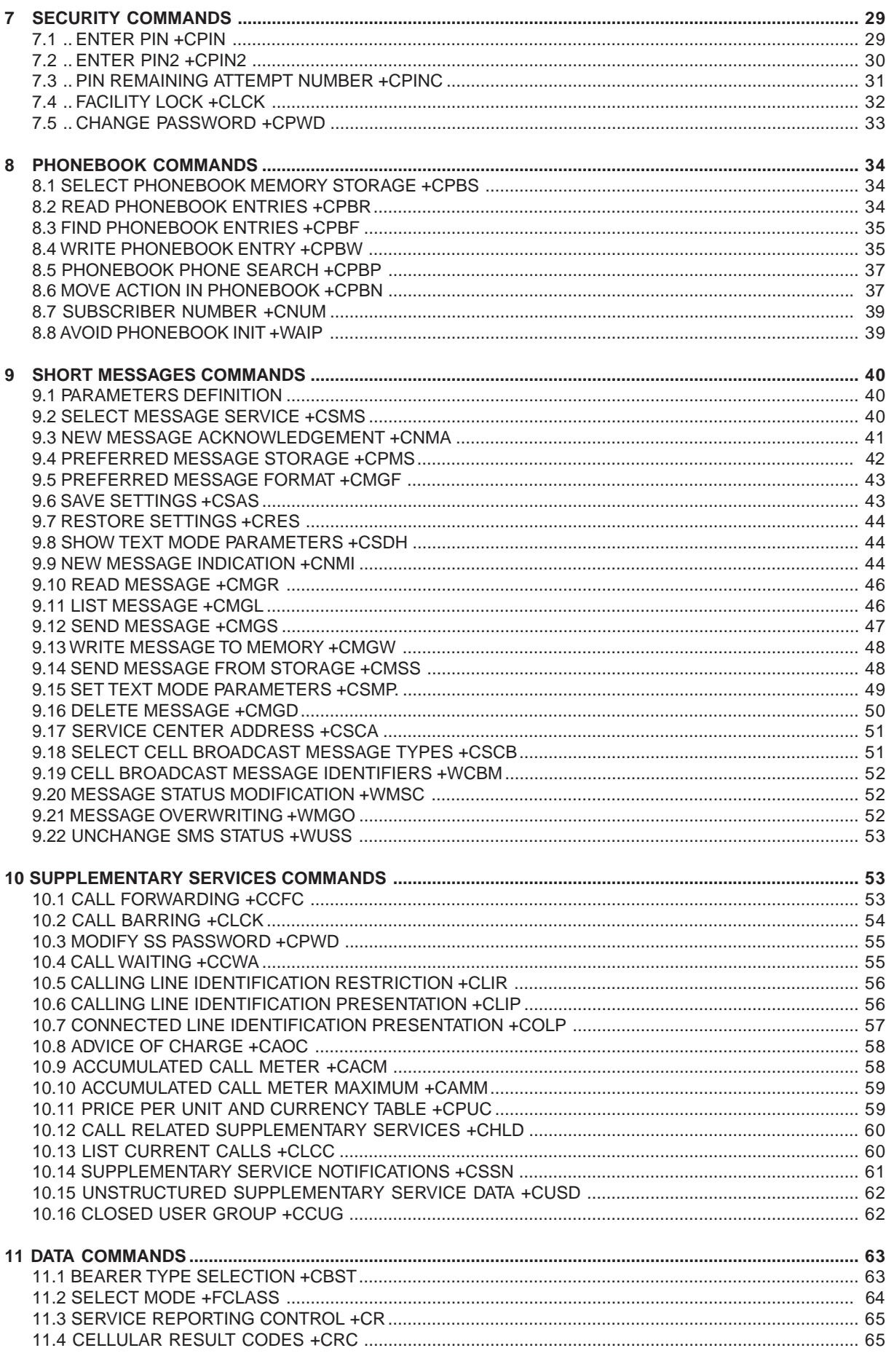

**BRODERSEN** 18/03<br>40022

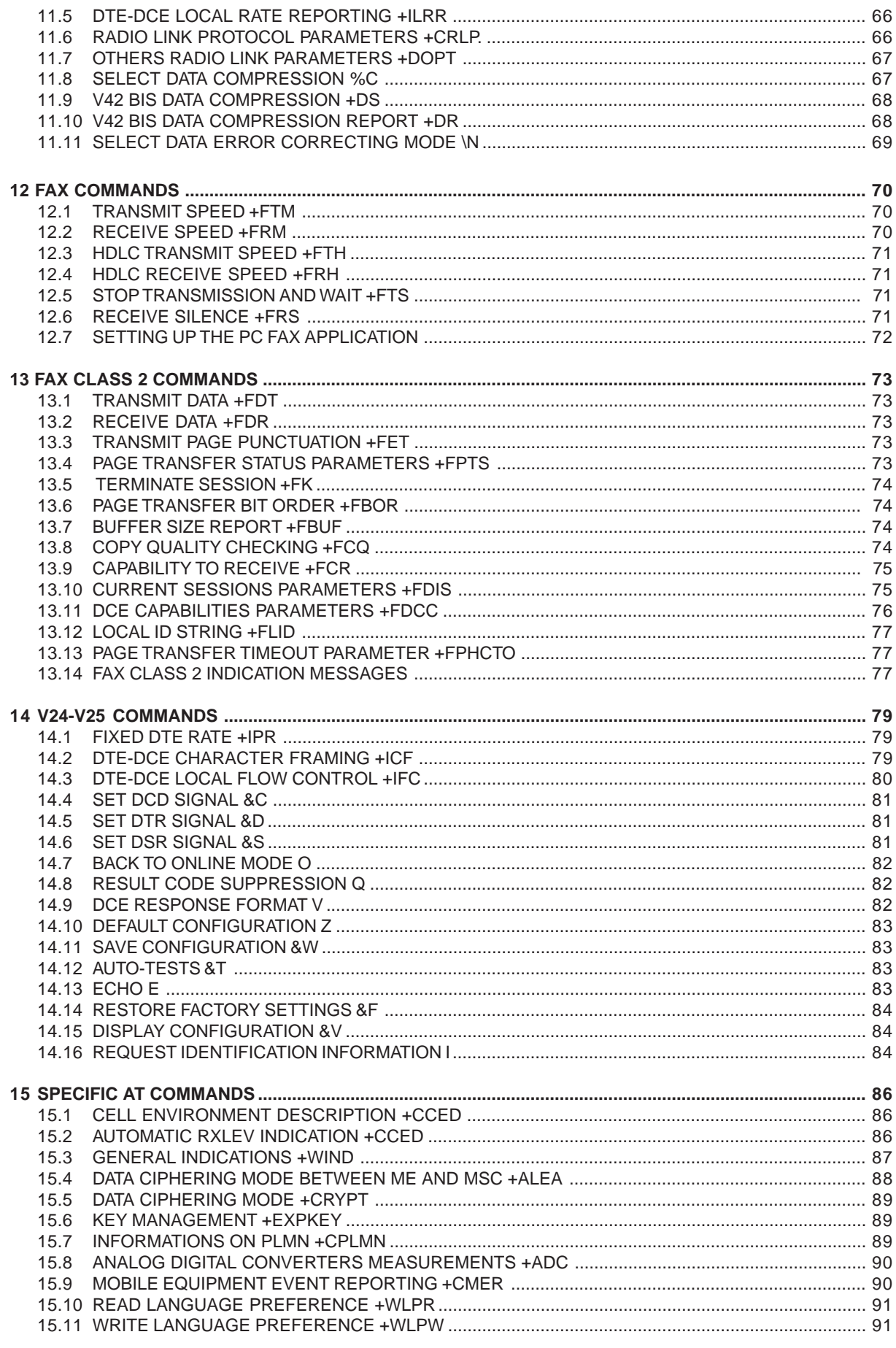

**BRODERSEN** 

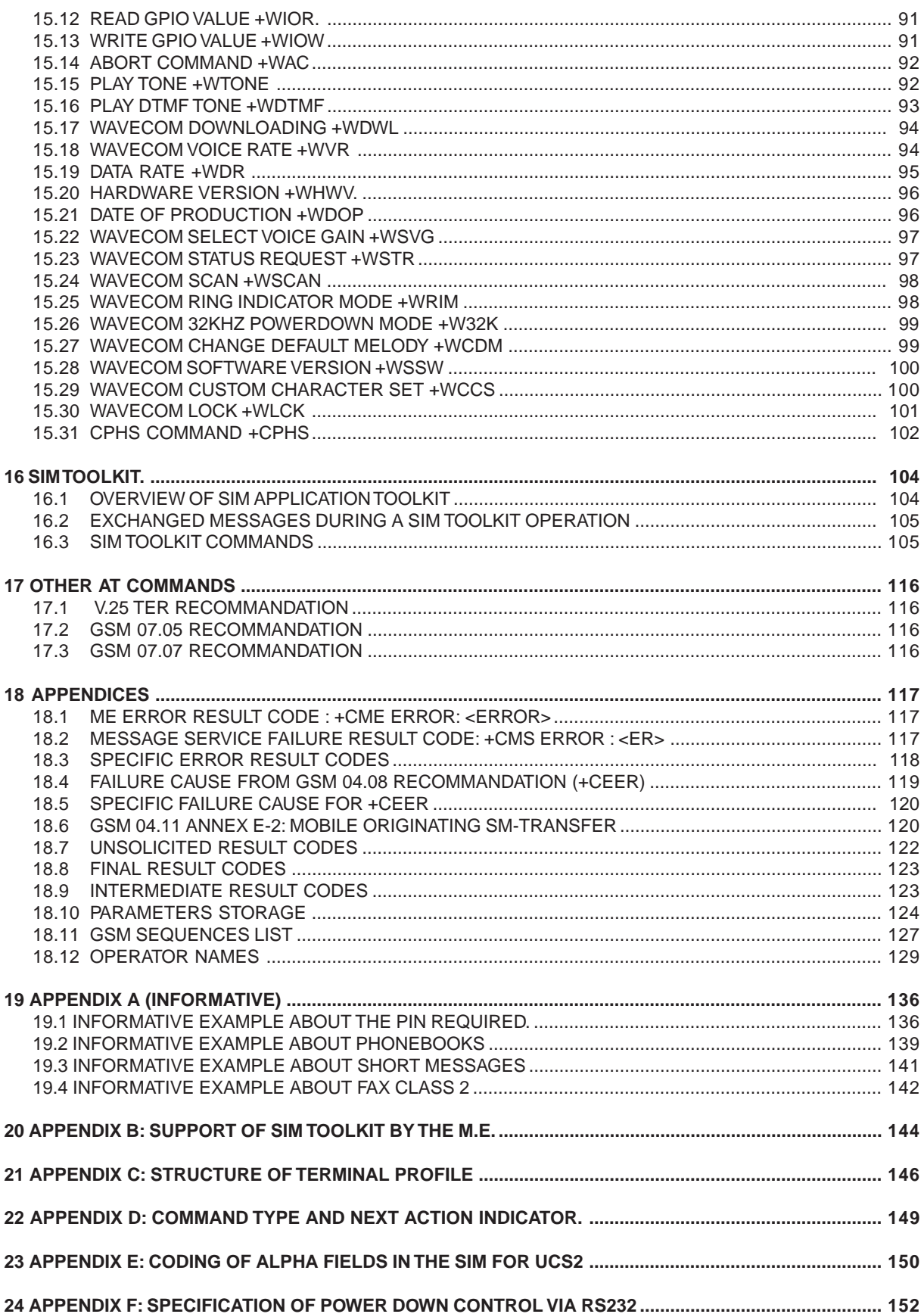

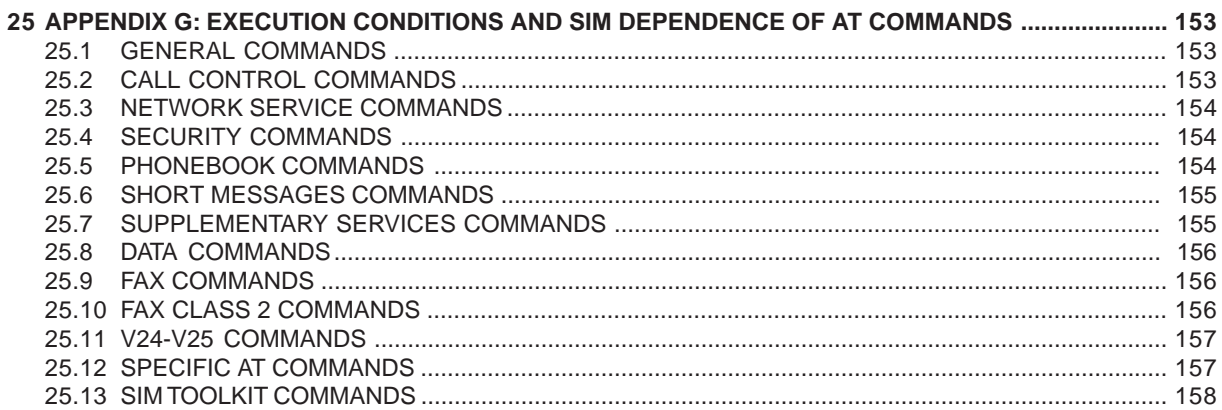

# **1 Introduction**

### **1.1 Scope of this document**

This document describes the messages exchanged between an external application module and the WAVECOM GSM mobile station, based on AT commands in order to control incoming and outgoing calls.

This document presents the AT-commands implemented for the voice call teleservice, the data teleservice and the short message teleservice.

### **1.2 Related documents**

This interface specification is based on the following recommandations :

- [1] ETSI GSM 07.05 : Digital cellular telecommunications system (Phase 2) ; Use of DTE-DCE interface for Short Message Service (SMS) and Cell Broadcast Service (CBS)
- [2] ETSI GSM 07.07 : Digital cellular telecommunications system (phase 2) ; AT command set for GSM Mobile Equipment (ME)
- [3] ITU-T Recommandation V.25 ter : Serial asynchronous automatic dialling and control
- [4] ETSI GSM 03.40 : Digital cellular telecommunications system (phase 2) ; Technical realization of the Short Message Service (SMS) Point-to-Point (PP)
- [5] ETSI GSM 03.38 : Digital cellular telecommunications system (phase 2) ; Alphabets and language-specific information
- [6] ETSI GSM 04.80 : Digital cellular telecommunications system (Phase 2): Mobile radio interface layer 3, Supplementary services specification, Formats and coding

### **1.3 ETSI secretariat**

The following addresses can be useful to get the latest GSM recommendations.

- **Postal address** : F-06921 Sophia Antipolis CEDEX France
- **Office address** : 650 Route des Lucioles Sophia Antipolis Valbonne France **Internet :** secretariat@etsi.fr **Tel :** +33 4 92 94 42 00 **Fax :** +33 4 93 65 47 16

### **1.4 Definitions**

In the GSM vocabulary, a call from GSM mobile to the PSTN is named "mobile originated call" (MOC) or "outgoing call", and a call from fixed network to a GSM mobile is called "mobile terminated call" (MTC) or "incoming call".

### **2 AT commands features**

### **2.1 Wavecom line settings**

A serial link handler is set with these default values (factory settings) : - autobaud, 8 bits data, 1 bit stop, no parity, RTS/CTS flow control. Please use the commands +IPR, +IFC, +ICF to change these settings.

### **2.2 Command line**

The commands always start with AT (means Attention !) and finish with a <CR> character.

### **2.3 Information responses and result codes**

Responses start and end with <CR><LF>, except with the ATV0 (DCE response format) and ATQ1 (result code suppression) commands.

- If the syntax of the command is wrong, the string **ERROR** is sent.
- If the syntax command is correct but with some incorrect parameters, the strings **+CME ERROR :** <Err> or **+CMS ERROR :** <SmsErr> are sent with different error codes.
- If the command line has been performed successfully, the string **OK** is sent.

In some cases like "AT+CPIN?", "AT+EXPKEY?", or incoming events (unsolicited) the module does not send back the string **OK** as a response.

In the following examples <CR> and <CR><LF> will be intentionally omitted.

**United Kingdom: Tel: +44 020 8546 4283 Fax: +44 020 8547 3628 E-mail: bcs@brodersen.co.uk**

### **3 General behaviors**

### **3.1 SIM Insertion, SIM Removal**

The SIM card Insertion and Removal procedures are supported. There are software functions based on the reading of the hardware SIM presence pin. This pin state (open /closed) is continuously watched.

When the SIM presence pin indicates a presence of a card in the SIM connector, the module tries to set a logical SIM session. Depending on the fact that the detected card is a SIM Card or not, the logical SIM session will be set or not. The AT+CPIN? Delivers the following answers :

- If SIM presence pin indicates "nothing", the answer to AT+CPIN? Is "+CME ERROR 10" (SIM not inserted)
- If SIM presence pin indicates "something", and the inserted Card is a SIM Card, the answer to AT+CPIN? Is "+CPIN: xxx" depending on the SIM PIN state.
- If SIM presence pin indicates "something", and the inserted Card is not a SIM Card, the answer to AT+CPIN? Is CME ERROR 10
- These last two status are not immediately available due to the background initialisation. Between the hardware SIM presence pin indication of "something" and the previous results the AT+CPIN? Sends "+CME ERROR: 515" (Please wait, init in progress)

When the SIM presence pin indicates an absence, and if a SIM Card was previously inserted, an IMSI detach procedure is done, and all the user data are removed from the module (Phonebooks, SMS etc.). The module is then in **emergency mode**.

### **3.2 Backgroung initialisation**

After the PIN entry, some SIM user data files are loaded in the module (Phonebooks, SMS status …), but it can take a long time for huge phonebooks reading. The AT+CPIN?

Command answers just after verification of the PIN. User Datas are loaded after the answer in background.

This means, that some datas may not be available just after the OK from the PIN Entry.

The reading of phonebooks will then be refused by the following "+CME ERROR: 515" or

"+CMS ERROR: 515" meaning "please wait, service is not available, init in progress".

That kind of answer may be sent by the module at several steps :

- When trying to execute another AT command before the end (response) of the previous one.
- When swapping from (or to) ADN to (or from) FDN and trying to read immediately the concerned phonebook ;
- When asking for +CPIN? Status just after a SIM insertion when the module has not determined if the inserted card is a valid SIM Card.

### **4 General commands**

### **4.1 Manufacturer identification +CGMI**

**4.1.1 Description :**

This command gives the manufacturer identification.

**4.1.2 Syntax :**

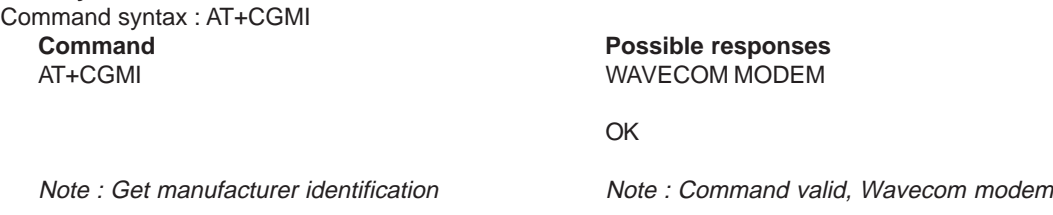

### **4.2 Request model identification +CGMM**

### **4.2.1 Description :**

This command is used to get the supported bands (GSM 900, DCS 1800 or PCS 1900). The answer could be a combination of different bands when multiband modules.

**4.2.2 Syntax :** Command syntax : AT+CGMM **Command Possible responses** AT+CGMM 900P

OK Note : Get hardware version Note : GSM 900 MHz primary band, or "900E" (extended band), "1800" (DCS), "1900" (PCS) or "MULTIBAND"

**United Kingdom: Tel: +44 020 8546 4283 Fax: +44 020 8547 3628 E-mail: bcs@brodersen.co.uk** Germany<br>Tel: **Tel: +49 208 46954-0 Fax: +49 208 46954-50 E-mail: ba@brodersen.de**

BRODERSEN

### **4.3 Request revision identification +CGMR**

#### **4.3.1 Description :**

This command is used to get the revised software version.

**4.3.2 Syntax :** Command syntax : AT+CGMR **Command Possible responses**

AT+CGMR 310\_G250.51 806216 032199 17:04

OK

Note : Get software version Note : Software release 3.10, revision 51 generated on the 21st March 1999

### **4.4 Product Serial Number +CGSN**

### **4.4.1 Description :**

This command allows the user application to know the IMEI (International Mobile Equipment Identity) of the GSM module.

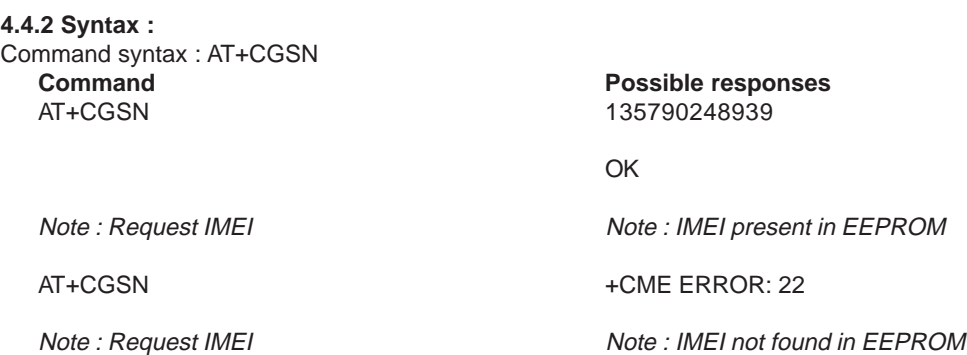

### **4.5 Select TE character set +CSCS**

#### **4.5.1 Description :**

This command informs the ME on which character set is used by the TE. ME is then able to convert each character of entered or displayed string. This is used to send, read or write short messages. See also +WPCS for the phonebooks' character sets.

### **4.5.2 Syntax :**

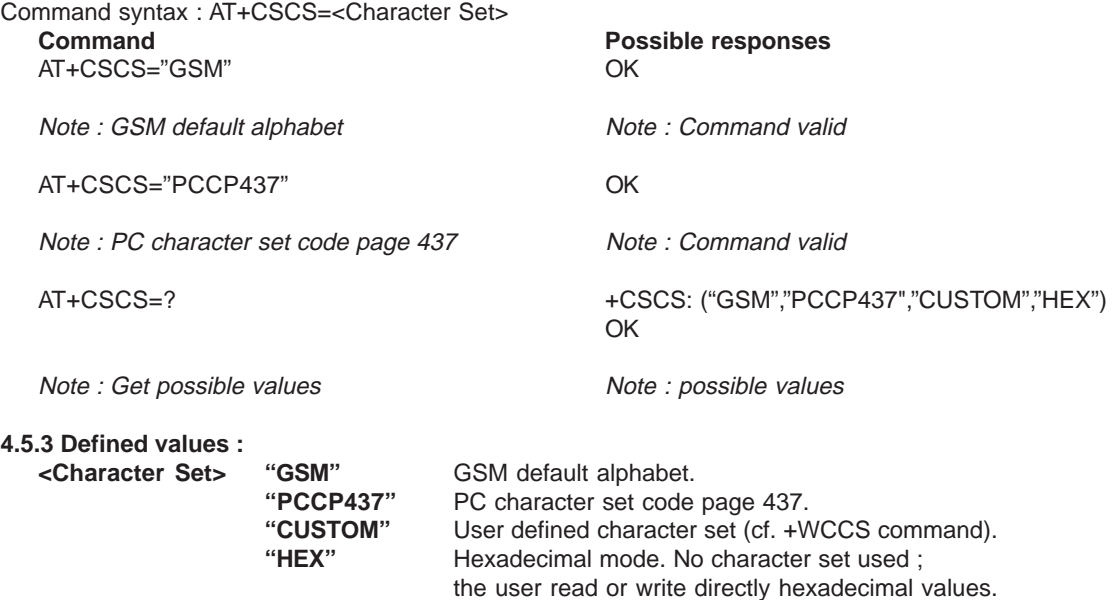

18/03 **BRODERSEN** 40022

**Export: Tel: +45 46 74 00 00 Fax: +45 46 75 73 36 E-mail: bc@brodersencontrols.com** United Kingdom:<br>Tel: +44 020 **Tel: +44 020 8546 4283 Fax: +44 020 8547 3628 E-mail: bcs@brodersen.co.uk**

### **4.6 Wavecom set Phonebook Character Set +WPCS**

#### **4.6.1 Description :**

This **specific** command informs the ME on which character set is used for the phonebooks by the TE. ME is then able to convert each character of entered or displayed string. This is used to read or write phonebooks' entries. See also +CSCS for the short messages character sets.

#### **4.6.2 Syntax :**

Command syntax : AT+WPCS=<Character Set>

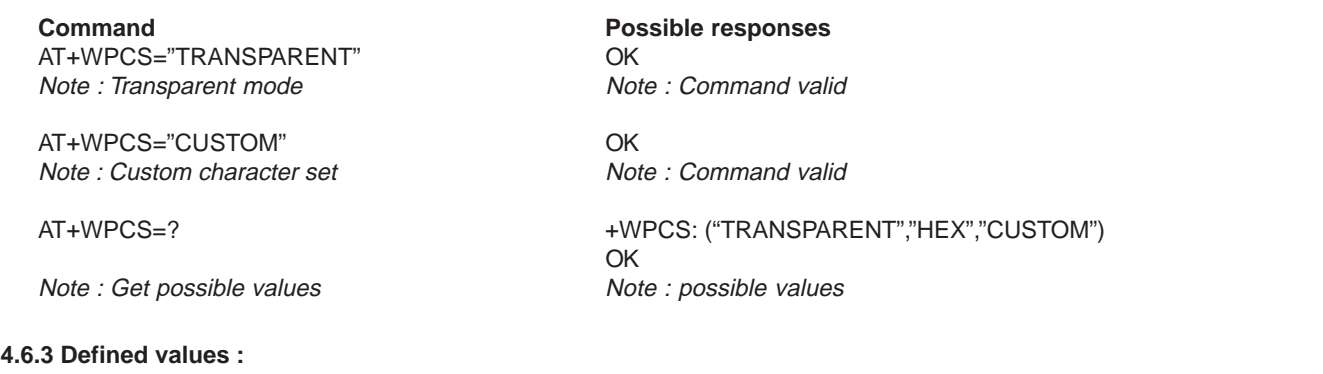

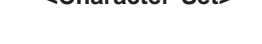

**<Character Set> "TRANSPARENT"** Transparent mode. The strings are displayed and entered as they are stored in SIM or in ME. **"CUSTOM"** User defined character set (cf. +WCCS command). **"HEX"** Hexadecimal mode. No character set used ; the user read or write directly hexadecimal values.

### **4.7 Request IMSI +CIMI**

#### **4.7.1 Description :**

This command is used to read and identify the IMSI (International Mobile Subscriber Identity) of the SIM card. The PIN should be entered if needed before reading the IMSI.

#### **4.7.2 Syntax**

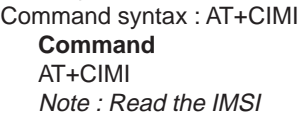

#### **Possible responses**

208200120320598 Note : IMSI value (15 digits), starting with MCC (3 digits) / MNC (2 digits, 3 for PCS 1900)

See appendice 18.12 for MCC / MNC description.

### **4.8 Card Identification +CCID**

#### **4.8.1 Description :**

This command orders the module to read the EF-CCID file on the SIM card.

### **4.8.2 Syntax :**

Command syntax : AT+CCID

AT+CCID= ? OK

**Command Command Possible responses** AT+CCID +CCID: "123456789AB111213141" Note : Get card id Note : EF-CCID is present, hexadecimal format

AT+CCID? +CCID: "123456789AB111213141" Note : Get current value Note : Same result as +CCID

Note : Get possible value Note : No parameter but this command is valid

In case of absent EF-CCID file on the SIM, the +CCID will not be sent. But the OK will be present.

**Germany: Tel: +49 208 46954-0 Fax: +49 208 46954-50 E-mail: ba@brodersen.de** BRODERSEN

### **4.9 Capabilities list +GCAP**

#### **4.9.1 Description :**

This command gives the complete capabilities list.

**4.9.2 Syntax :** Command syntax : AT+GCAP

Note : Get capabilities list

**Command Command Possible responses** AT+GCAP +GCAP: +CGSM +FCLASS OK

Note : Supports GSM commands and FAX

### **4.10 Repeat last command A/**

### **4.10.1 Description :**

Only A/ command can not be repeated. This command repeats the previous executed command.

#### **4.10.2 Syntax :**

Command syntax : A/ **Command Command Possible responses**  $\Delta/$ Note : Repeat last command

### **4.11 Power off +CPOF**

### **4.11.1 Description :**

This **specific** command stops the GSM software stack as well as the hardware layer. The AT+CFUN=0 command is equivalent to +CPOF

**4.11.2 Syntax :** Command syntax : AT+CPOF **Command Possible responses** AT+CPOF OK Note : Stop GSM stack Note : Command valid

### **4.12 Set phone functionality +CFUN**

### **4.12.1 Description :**

This command selects the level of functionality in the mobile station.

When the application wants to stop the module to power off, or if the application wants to force the module to execute a IMSI DETACH procedure, then it has to send :

### **AT+CFUN=0** (same as AT+CPOF)

This command executes a IMSI DETACH and makes a backup of some internal parameters in the SIM and the EEPROM. Then no access to the SIM card is possible.

If the mobile is not powered off after this command, it shall receive another command to re-start the whole GSM process.

If the mobile is turned off after this command, then the power on will automatically execute the start of the whole GSM process.

When the application wants to re-start the module (after having done a AT+CFUN=0 command, and without having cut the power supply), it has to send :

### **AT+CFUN=1**

This command starts again all the GSM stack and GSM functionality, a complete software reset is done. All parameters are reset to their previous E2P value if AT&W was not used.

If you write entries in phonebook (+CPBW) and then reset the module directly (AT+CFUN=1, without any AT+CFUN=0 before), some entries may not be written (SIM task does not have the time to write entries in SIM card)

Also, the OK response will be sent at the last defined baud rate defined by +IPR command. With autobauding the response can be at a different baud rate, so it is better to save the defined baud rate with AT&W before directly send the AT+CFUN=1 command.

#### **4.12.2 Syntax :**

Command syntax : AT+CFUN=<functionality level>

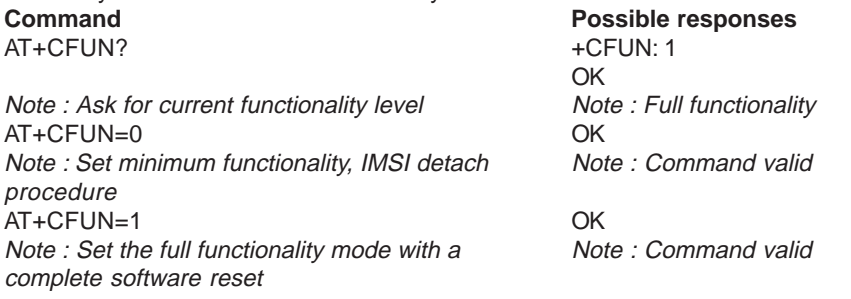

### **4.13 Phone activity status +CPAS**

#### **4.13.1 Description :**

This command returns the activity status of the mobile equipment.

**4.13.2 Syntax :**

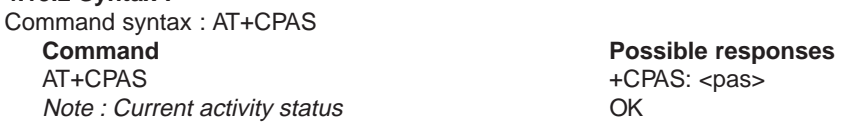

#### **4.13.3 Defined values :**

**<pas> 0** ready (allow commands from TA/TE)

- **1** unavailable (does not allow cmds)
- **2** unknown
- **3** ringing (ringer is active)
- **4** call in progress
- **5** asleep (low functionality)

#### **4.14 Report Mobile Equipement errors +CMEE**

#### **4.14.1 Description :**

**Fax: +45 46 75 73 36 E-mail: bc@brodersencontrols.com**

This command disables or enables the use of result code "+CME ERROR : < xxx>" or "+CMS ERROR :<xxx>" instead of simply "ERROR". See appendice 18.1 for +CME ERROR result codes description and appendice 18.2 for +CMS ERROR result codes.

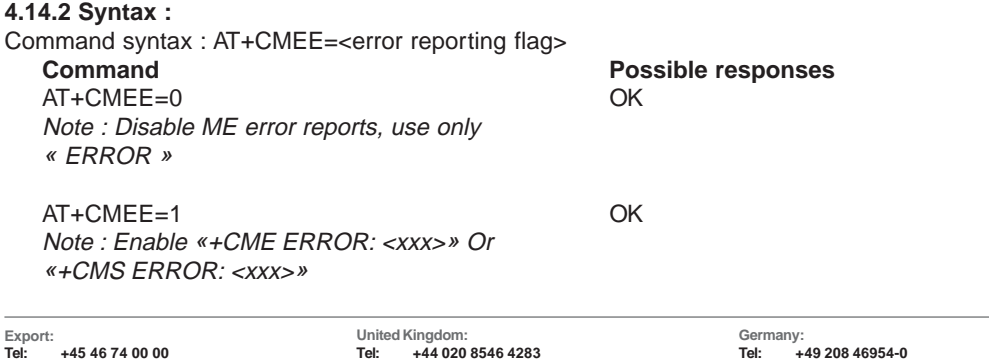

**Fax: +44 020 8547 3628 E-mail: bcs@brodersen.co.uk** **BRODERSEN** 

**Fax: +49 208 46954-50 E-mail: ba@brodersen.de**

### **4.15 Keypad control +CKPD**

### **4.15.1 Description :**

Execution command emulates ME keypad by giving each keystroke as a character in a string <keys>. The supported GSM sequences are listed in appendice 18.11. If emulating fails in an ME error, +CME ERROR: <err> is returned. If emulating succeeds, the result depends on the GSM sequence.<keys>: string of following characters (0-9,\*,#).

#### **4.15.2 Syntax :**

Command syntax : AT+CKPD=<keys> **Command Command Possible responses** AT+CKPD="\*#21#" +CCFC: 0,7 Note : Check every call forwarding status

AT+CKPD="1234" +CME ERROR 3 Note : Sequence not allowed

### **4.16 Clock Management +CCLK**

### **4.16.1 Description :**

This command is used to set or get the current date and time of the ME real-time clock. String format of date/time is : "yy/MM/dd,hh:mm:ss". Valid years are 98 (for 1998) to 97 (for 2097). Seconds field is not mandatory. Default date/time is "98/01/01,00:00:00" (January 1st, 1998 / midnight).

### **4.16.2 Syntax :**

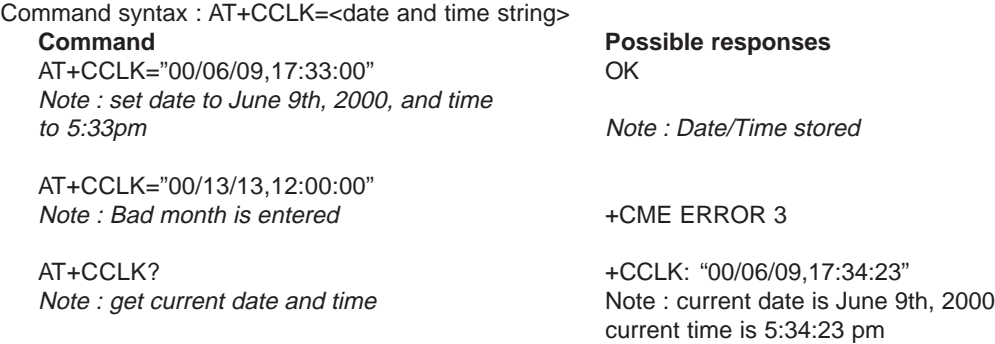

### **4.17 Alarm Management +CALA**

### **4.17.1 Description :**

This command is used to set alarms date/time in the ME. String format of alarm : "yy/MM/dd,hh:mm:ss" (refer +CCLK). Maximum number of alarms is 16. Seconds are not taken into account.

### **4.17.2 Syntax :**

Command syntax : AT+CALA=<date and time string> (set alarm) AT+CALA="",<index> (delete alarm)

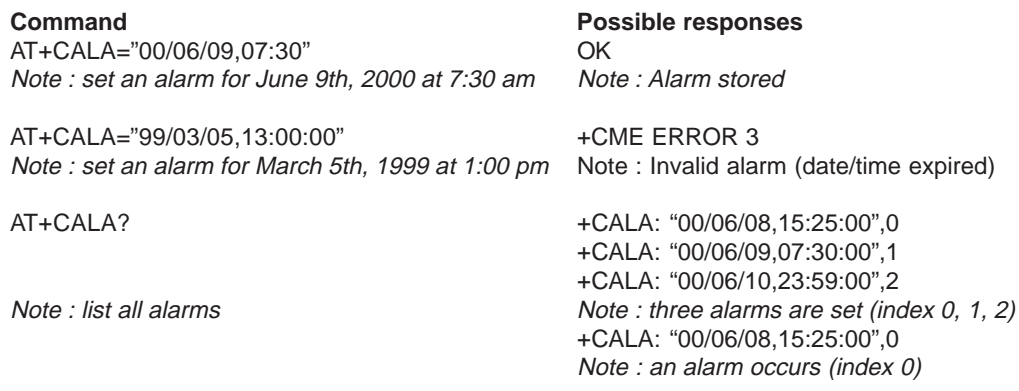

**United Kingdom: Tel: +44 020 8546 4283 Fax: +44 020 8547 3628 E-mail: bcs@brodersen.co.uk** AT+CALA="",2 OK

Note : delete alarm index 2 note : Alarm index 2 deleted

AT+CALA? +CALA: "00/06/09,07:30:00",1 Note : list all alarms again **Note** : Only one alarm (index 1)

### **4.18 Ring Melody Playback +CRMP**

#### **4.18.1 Description :**

This command plays a melody on the modem's buzzer. There are two types of melodies available : incoming voice, data or fax call melodies, and incoming short message sounds.

For incoming voice, data or fax call melodies, 10 manufacturer-defined ones can be playback (in loop).

For incoming short message sounds, 2 manufacturer-defined ones can be playback (one time). Melody #1 : short beep / Melody #2 : long beep.

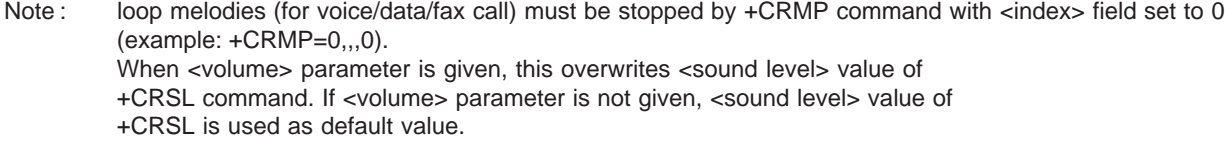

#### **4.18.2 Syntax :**

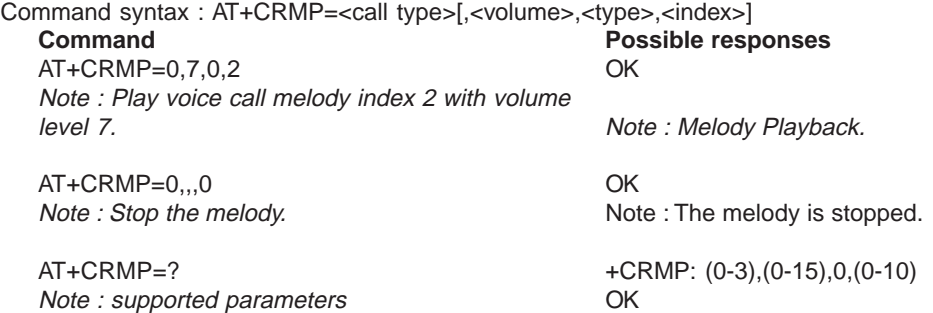

### **4.18.3 Defined values :**

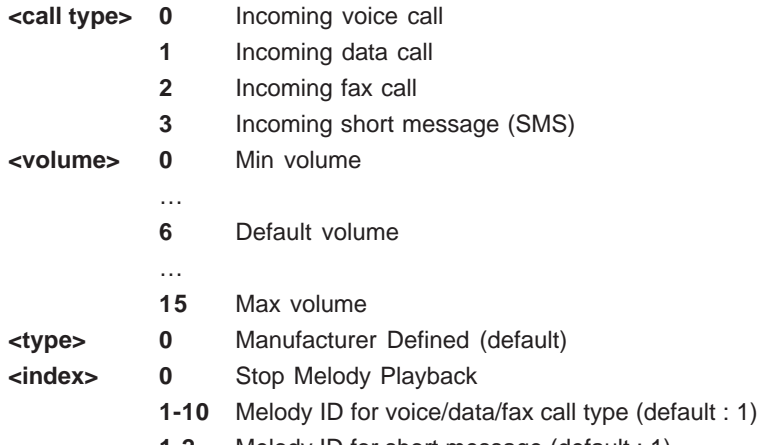

**1-2** Melody ID for short message (default : 1)

### **4.19 Ringer Sound Level +CRSL**

### **4.19.1 Description :**

This command allows to set/get the sound level.of the incoming call ringer. Set command change <volume> default value of +CRMP command.

### **4.19.2 Syntax :**

Command syntax : AT+CRSL=<sound level>

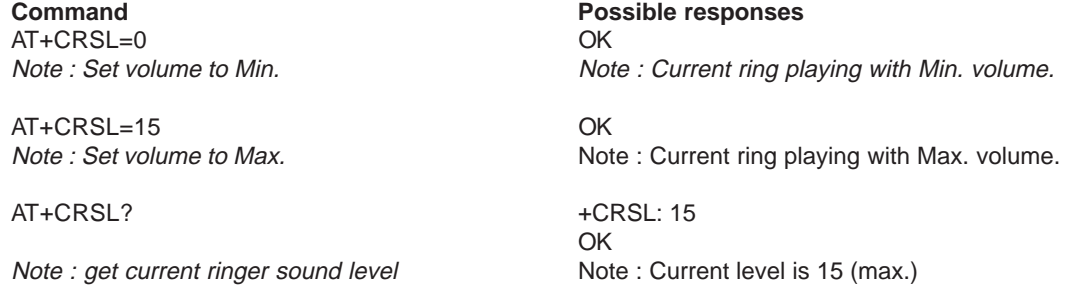

AT+CRSL=? +CRSL: (0-15) Note : supported parameters **OK** 

#### **4.19.3 Defined values :**

- **<sound level> 0** Min volume
	- **5** Default volume (default)
	- **15** Max volume

### **5 Call Control commands**

### **5.1 Dial command D**

### **5.1.1 Description :**

The ATD command is used to **set a speech, data or fax call**. According to GSM 02.30, dial command also controls supplementary services.

For a **data** or **fax call**, the application sends to the GSM module the following ASCII string : (the bearer has to be previously selected with the +CBST command)

ATD<nb> where <nb> is the called phone number.

For a **voice** call, the application sends to the GSM module the following ASCII string : (the bearer may be previously selected, if not a default bearer is used)

ATD<nb>; where <nb> is the called phone number.

Please, notice that in case of **international number**, the local international prefix has not to be set (usually 00) but need to be replaced by the **'+'** character.

Example : to establish a voice call to Wavecom from another country, the AT command shall be : **ATD+33146290800;**

Notice that some country may have specific numbering rules for their GSM handset numbering.

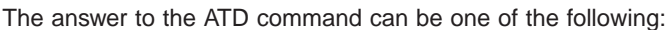

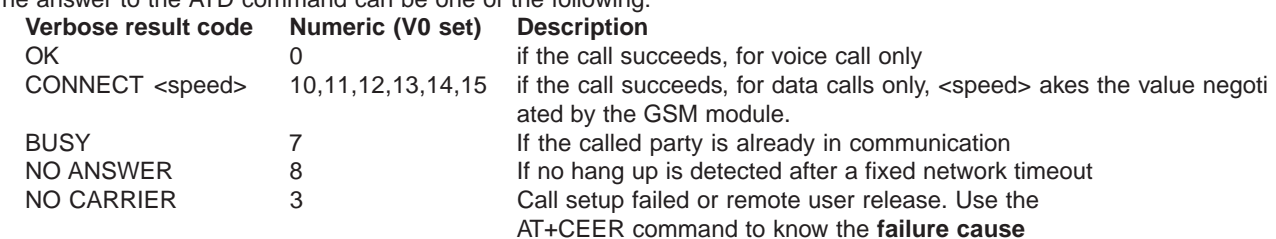

See paragraph 0 for the description of all **numeric result codes** (ATV0) **Direct dialling from a phonebook** location (stored in SIM card) can be done with the following commands :

**ATD><index>;** for calling <index> from the selected phonebook (by +CPBS command). **ATD>"BILL";** for calling "BILL" from the selected phonebook. Not allowed with **"RC"**, **"MC"**, **"LD"**, **"EN"** and **"SN"** phonebooks. **ATD>mem<index>;** (mem represents a phonebook, see +CPBS command) is a way to dial directly from a phonebook number. Not allowed with **"ON"** phonebook. **ATD>mem"BILL";** for calling "BILL" from the "mem" phonebook. Not allowed with **"RC"**, **"MC"**, **"LD"**, **"EN"** and **"SN"** phonebooks. **5.1.2 Syntax :** Command syntax : ATD<nb>[<l>][;] ATD>[<mem>]<index>[<l>][;] ATD>[<mem>]<name>[<I>][;] **Command Possible responses**<br>AT+CPBS? +CPBS<sup>.</sup> \*SM" 8.10

AT+CPBS?<br>
Note: Which phonebook is selected ? Note: ADN phone Note : ADN phonebook is selected, 8 locations are used and 10 locations are available ATD>SM6; OK Note : Call index 6 from ADN phonebook Note : Call succeeds

When **FDN phonebook** has been **locked** only the numbers beginning with the digits of FDN phonebook entries can be called.

For example, if "014629" is written in the FDN phonebook all the phone numbers beginning with these 6 digits can be called. It is allowed to override the **CLIR supplementary service** subscription for **this call only**.

**"I"** means **"invocation"** (restrict CLI presentation)

**"i"** means **"suppression"** (allow CLI presentation).

It's allowed to control the **CUG supplementary service** information by **"G"** or **"g"** for **this call only**. The index and info values set with command +CCUG are used.

An outgoing call attempt could be refused if the AOC service is active and the credit is expired (NO CARRIER)

When trying to set an outgoing call while there is an active call, the active call is first **put on hold**, then the call setup is made.

According to GSM 02.30, **GSM sequences** may be controlled using dial command.

These sequences can contain **"\*", "#"** . But **";"** is forbidden.

If the sequence is not supported or fails, it is considered as a phone number, and a new communication is started.

See paragraph 18.11 to have the list of supported sequences.

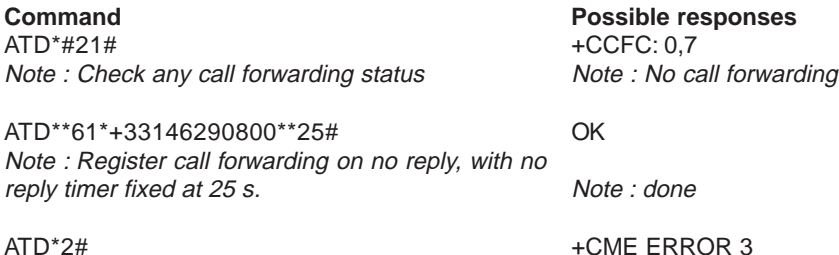

**Export:**

**Tel: +45 46 74 00 00 Fax: +45 46 75 73 36 E-mail: bc@brodersencontrols.com**

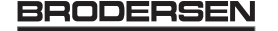

### **5.2 Hang-Up command H**

#### **5.2.1 Description :**

The command ATH (or ATH0) is used by the application to disconnect the remote user. In case of multiple calls, every calls are released (active, held and waiting calls). The specific Wavecom command ATH1 has been appended to disconnect only the outgoing call. It can be useful in case of multi communication.

#### **5.2.2 Syntax :**

Command syntax : ATH

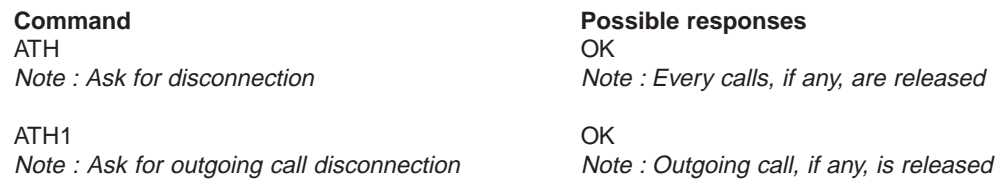

### **5.3 Answer a call A**

#### **5.3.1 Description :**

When the GSM module receives a call, it sets the **RingInd** signal and sends to the application the ASCII string "**RING**" or "**+CRING: <type>**" if cellular result code (+CRC) is enabled. Then it waits for the application to accept the call.

#### **5.3.2 Syntax :**

Command syntax : ATA

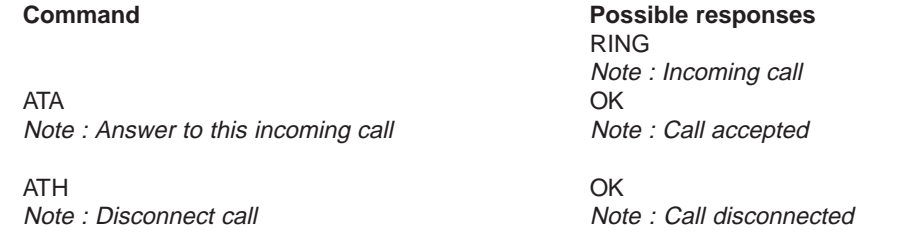

#### **5.4 Remote disconnection**

This message is used by the GSM module to indicate to the application that an active call has been released by the remote user.

The GSM module sends "**NO CARRIER**" to the application, and set the DCD signal. Also, in AOC case, the module can stop the communication if the credit is over (release cause 68 with +CEER command)

### **5.5 Extended error report +CEER**

### **5.5.1 Description :**

This command gives the reason of the call release when the last call setup (originating or answering) failed. **5.5.2 Syntax :** Command syntax : AT+CEER

**Command Possible responses** ATD123456789; NO CARRIER Note : Outgoing voice call **Note** : Call setup failure

AT+CEER + CEER : Error <xxx> OK

Note : Ask for reason of release Note : <xxx>is the cause information element values form GSM recommandation 04.08 or specific Call accepted

The cause information element from GSM 04.08 is given below in chapter 18.4, or in chapter 18.5 for specific failure causes. The "NO CARRIER" indicates that the AT+CEER information is available for a failure diagnostic.

18/03 **BRODERSEN** 40022

**Export: Tel: +45 46 74 00 00 Fax: +45 46 75 73 36 E-mail: bc@brodersencontrols.com** **United Kingdom: Tel: +44 020 8546 4283 Fax: +44 020 8547 3628 E-mail: bcs@brodersen.co.uk**

### **5.6 DTMF signals +VTD, +VTS**

#### **5.6.1 +VTD Description :**

The GSM module offers the user application to send DTMF tones on the GSM network. This command is used to define the length of the tones (default value is 300 ms). To define this length, the application uses : AT+VTD=<n> where <n>\*100 gives the duration in ms.

If  $n < 4$  the tone duration is 300 ms.

### **5.6.2 +VTD Syntax :**

Command syntax : AT+VTD=<n>

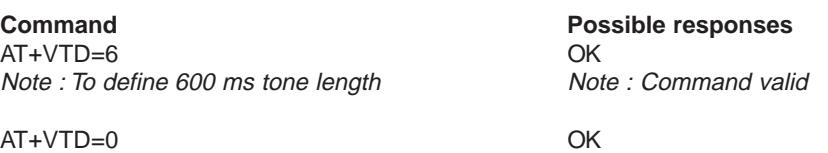

Note : To set the manufacturer default value

### **5.6.3 +VTS Description :**

The GSM module offers the user application to send DTMF tones on the GSM network. This command allows the transmission of the tones.

To transmit DTMF tones (only when an active call exists), the application uses :

AT+VTS=<Tone> where <Tone> is in {0-9,\*,#,A,B,C,D}

### **5.6.4 +VTS Syntax :**

Command syntax : AT+VTS=<Tone>

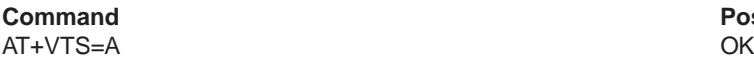

AT+VTS=11 +CME ERROR: 4 Note : To set the manufacturer default value Note : If the <Tone> is wrong

**Possible responses** Note : Command valid

AT+VTS=4 +CME ERROR: 3 Note : If there is no communication

### **5.6.5 Informative example :**

To send the Tone sequence 13#, the application shall send :

AT+VTS=1;+VTS=3;+VTS=# OK

### **5.7 Redial last telephone number ATDL**

#### **5.7.1 Description :**

This command is used by the application to redial the last number used in the ATD command. The last dialled number is displayed followed by ";" for speech calls only

**5.7.2 Syntax :** Command syntax : ATDL **Command Possible responses** ATDL 0146290800; Note : Redial last number **Note** : Redial last number

Note : Last call was a speech call. Command valid

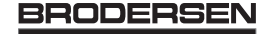

### **5.8 Automatic dialing with DTR AT%Dn**

**5.8.1 Description :**

This command allows to activate and deactivate : the automatic dialing of the phone number stored in the first location of ADN phonebook the automatic sending of the short message (SMS) stored in the first location of the SIM. The number is dialed on DTR OFF to ON transition. The short message is sent on DTR OFF to ON transition.

**5.8.2 Syntax :** Command syntax : AT%D<n>[ ;]

> **Command Command Possible responses** AT%D1; OK

Note : Activates DTR number dialing Note : Command has been executed

DTR is OFF

DTR switches ON

Note : The number in the first location of the ADN is dialed automatically

DTR switches OFF Note : The module goes on-hook

AT%D2 OK Note: Activates DTR sort message sending Note: Command has been executed

### **5.8.3 Defined values :**

**<n>** (0-2) : for activate or deactivate the automatic message sending or number dialing. Informs the module that the number is a voice rather than a fax or data number. **AT%D0** Deactivates automatic DTR number dialing / message sending **AT%D1;** Activates automatic DTR dialing if DTR switches from OFF to ON; Dials the phone number in the first location of ADN phonebook. **Speech call. AT%D1** Activates automatic DTR dialing if DTR switches from OFF to ON; Dials the phone number in the first location of ADN phonebook. **Data or Fax call.**

**AT%D2** Activates automatic DTR message sending if DTR switches from OFF to ON

### **5.9 Automatic answer ATS0**

### **5.9.1 Description :**

This S0-parameter determines and controls the automatic answering feature of the mobile.

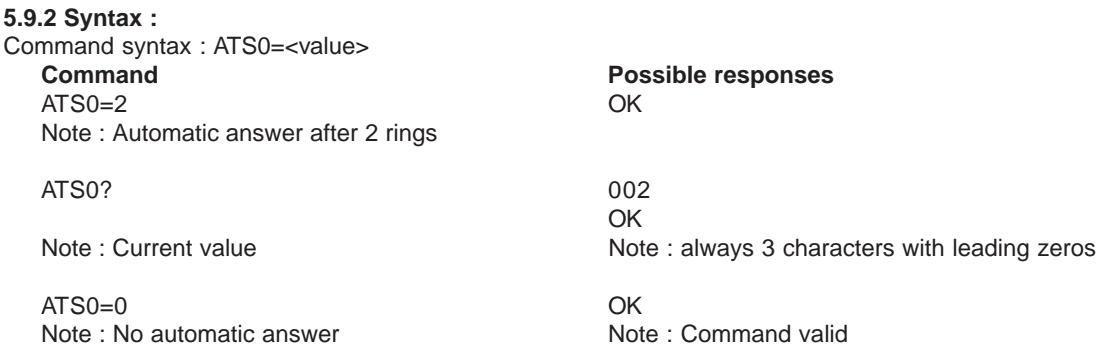

All others S-parameters (S6,S7,S8 …) are not implemented.

### **5.10 Incoming Call Bearer +CICB**

#### **5.10.1 Description :**

This **specific** command is used for incoming call type when no incoming bearer is given (single numbering scheme, see +CSNS).

Note: set command +CICB affects +CSNS current value.

#### **5.10.2 Syntax :**

Command syntax : AT+CICB=<mode>

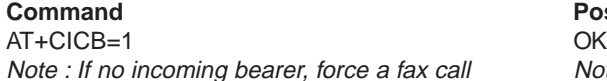

AT+CICB=2 OK Note : If no incoming bearer, force a speech call Note : Command accepted

AT+CICB? +CICB: 2

AT+CICB=? +CICB: (0-2)

### **Possible responses**

Note : Command accepted

Note : Interrogate value Note : Default incoming bearer: speech call

Note : Test command Note : Speech, data or fax default incoming bearer

### **5.10.3 Defined values :**

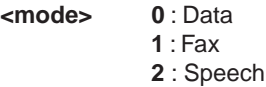

### **5.11 Single Numbering Scheme +CSNS**

#### **5.11.1 Description :**

This command selects the bearer to be used when MT single numbering scheme call is established (Incoming Call Bearer, see +CICB).

Note: set command +CSNS affects +CICB current value.

#### **5.11.2 Syntax :** Command syntax : AT+CSNS

AT+CSNS=2 OK

AT+CSNS=0 OK

AT+CSNS? +CSNS: 0

AT+CSNS=? +CSNS: (0,2,4)<br>
Note: Test command<br>
Note: Voice. da

**Command Command Possible responses** Note : force a fax call  $\blacksquare$ 

Note : force a voice call  $\blacksquare$ 

Note : Interrogate value  $\blacksquare$  Note : Default incoming bearer: voice call

Note : Voice, data or fax default incoming bearer

**United Kingdom: Tel: +44 020 8546 4283 Fax: +44 020 8547 3628 E-mail: bcs@brodersen.co.uk**

**Germany: Tel: +49 208 46954-0 Fax: +49 208 46954-50 E-mail: ba@brodersen.de**

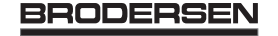

### **5.11.3 Defined values :**

- **<mode> 0** : Voice
	- **2** : Fax
	- **4** : Data

### **5.12.1 Description :**

This command shall be used by the application to tune the receive gain of the speaker and transmit gain of the microphone. The application shall send :

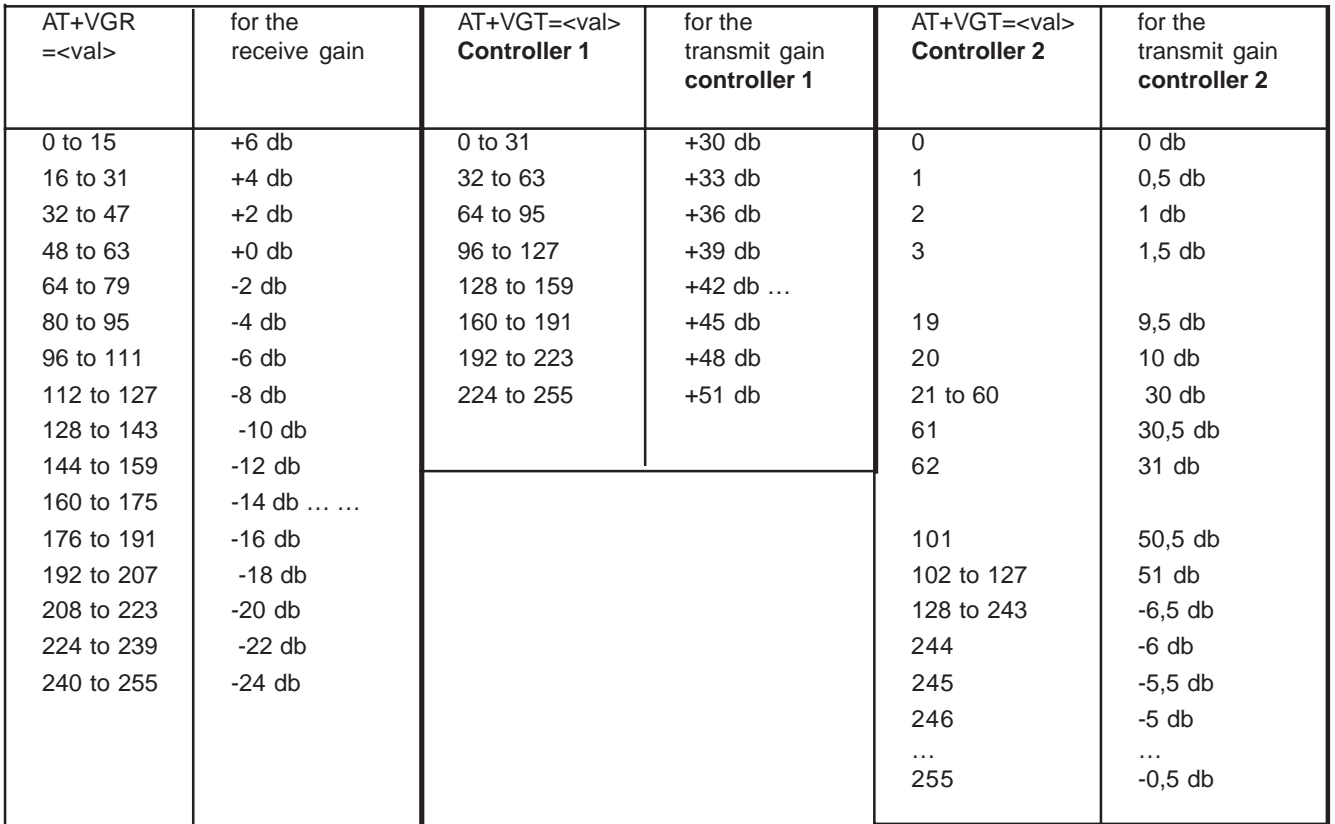

Note : Command valid

Note : Command valid

Note : Possibles values

#### **5.12.2 Syntax :**

Command syntax : AT+VGR=<Rgain> AT+VGT=<Tgain>

**Command Possible responses** AT+VGR=25 OK

AT+VGT=45 OK

AT+VGR? Note : Interrogate value Note : Default receive gain

AT+VGR=? +VGR : (0-255)<br>
Note: Test command + +VGR : (0-255)

AT+VGT? Note : Interrogate value Note : Default transmit gain.

AT+VGT=? +VGT : (0-255) Note : Test command Note : Possibles values

#### **BRODERSEN** 18/03 40022

**Export: Tel: +45 46 74 00 00 Fax: +45 46 75 73 36 E-mail: bc@brodersencontrols.com** United Kingdom:<br>Tel: +44 020 **Tel: +44 020 8546 4283 Fax: +44 020 8547 3628 E-mail: bcs@brodersen.co.uk**

### **5.13 Microphone Mute Control +CMUT**

#### **5.13.1 Description :**

This command orders the module to set the microphone mute or not for the active microphone (defined with+SPEAKER command). This command is only allowed during a call.

#### **5.13.2 Syntax :**

Command syntax : AT+CMUT=<mode>

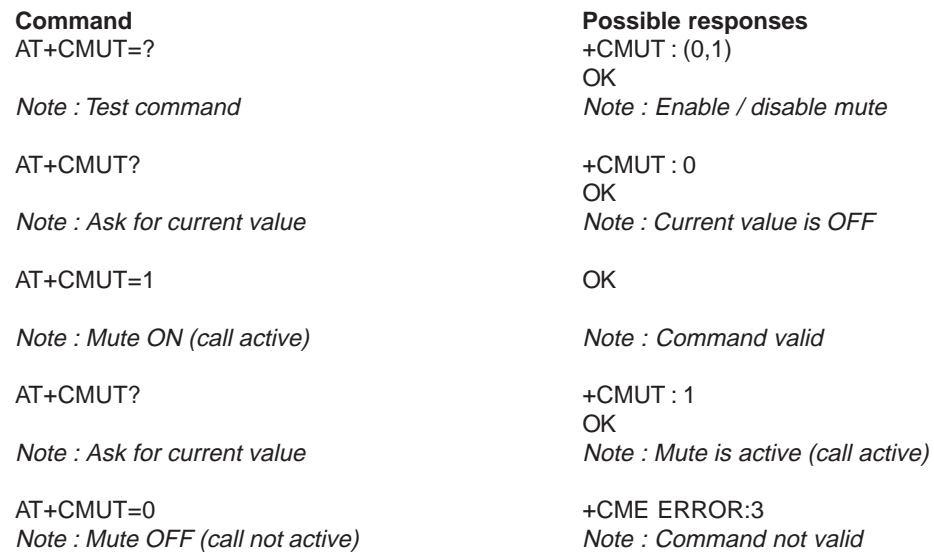

#### **5.13.3 Defined values :**

**<mode> 0** : microphone mute off (default value). 1 : microphone mute on.

#### **5.14 Speaker & Microphone selection +SPEAKER**

#### **5.14.1 Description**

This **specific** command is used to choose the speaker and the microphone.

#### **5.14.2 Syntax :** Command syntax : AT+SPEAKER=<ActiveSpkMic>

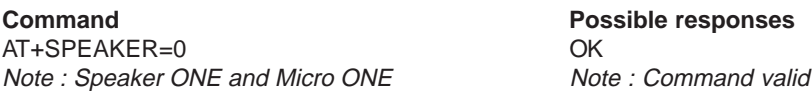

AT+SPEAKER? +SPEAKER: 0 OK Note : Speaker ONE and Micro ONE are active

#### **5.14.3 Defined values :**

**<mode> 0** : SPEAKER ONE, MICRO ONE **1** : SPEAKER TWO, MICRO TWO

### **5.15 Echo Cancellation +ECHO**

#### **5.15.1 Description :**

This **specific** command is used to activate, deactivate or configure the Echo Cancellation functions (for voice calls, in small rooms, cars…)

It is necessary to tune the Microphone gain (AT+VGT) and the Speaker gain (AT+VGR) before activating the Echo Cancellation.

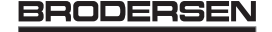

**5.15.2 Syntax :** Command syntax : AT+ECHO= <mode> [,<AlgoId>, <Param1>,<Param2>, <Param3>,<Param4>,<Param5>,<Param6>]

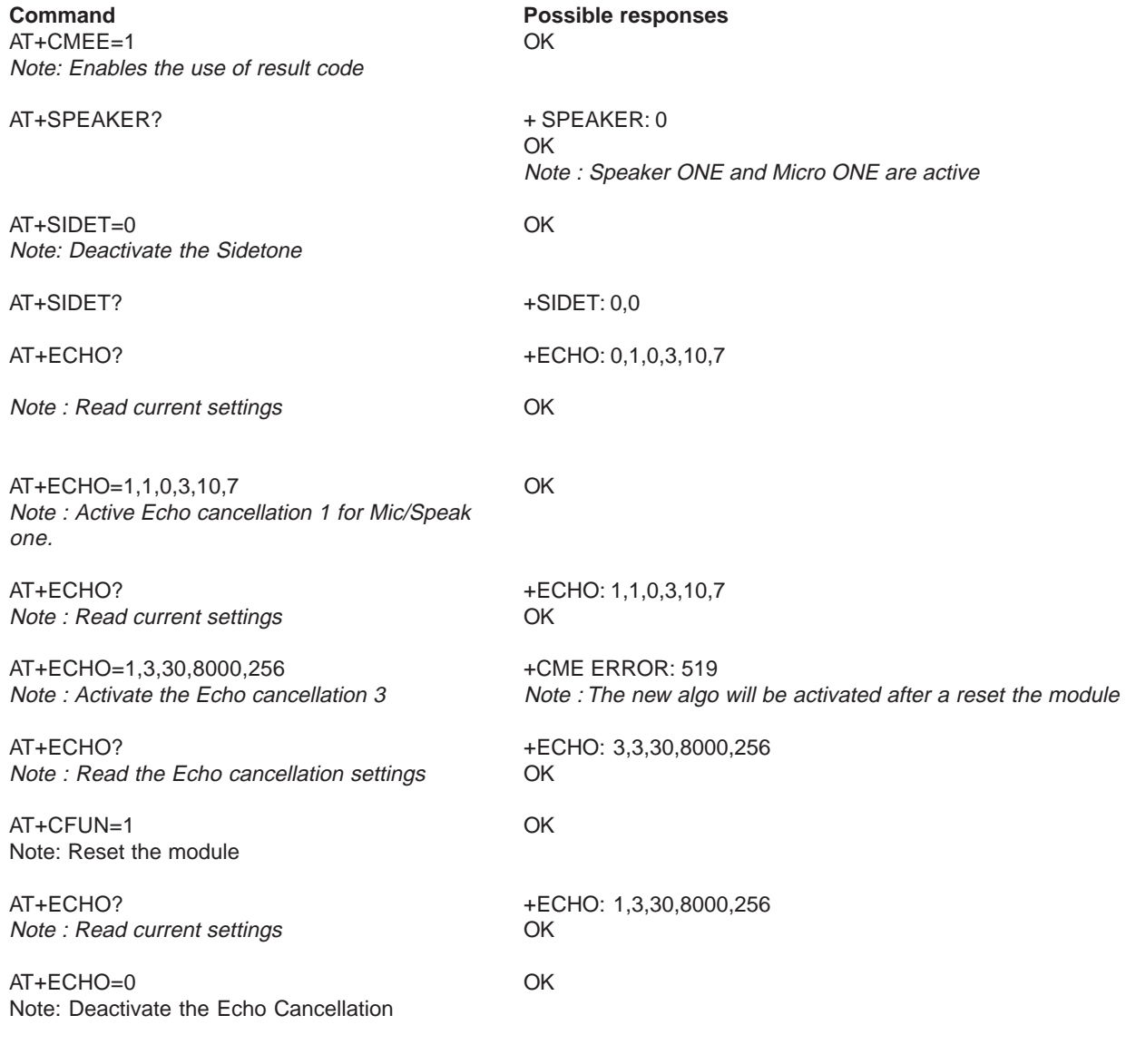

### **5.15.3 Defined values:**

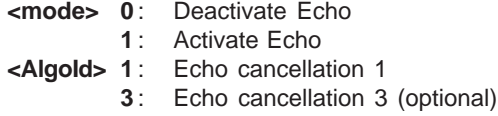

Echo cancellation 1 (4 parameters) : The parameter **<Volout>** specifies the maximum attenuation of the switch

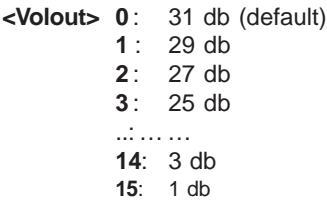

The parameter **<Step>** specifies the attenuation step between attenuation and no attenuation.

- **<Step> 0**: 1 db
	- **1**: 2 db
	- **2**: 3 db
	- **3**: 4 db (default)

The parameter **<PcmThRel>** specifies the relative threshold between max and min energy information. The allowed range is **[ 0 ; 31 ]**. (**10** default)

The parameter **<PcmThMax >** specifies threshold of max energy information. The allowed range is **[ 0 ; 31 ]**. (**7** default)

### Echo Cancellation 3 (3 parameters) :

- **<AlgoParam>** high value leads to high echo attenuation but the full-duplex quality will be less efficient. The allowed range is [ 0 ; 63 ]. (**30** default)
- **<NoiseThres>** indicate the noise threshold. Low value leads to high noise attenuation. The threshold 32767 indicates no noise attenuation The allowed range is [0 ;32767]. (**8000** default)

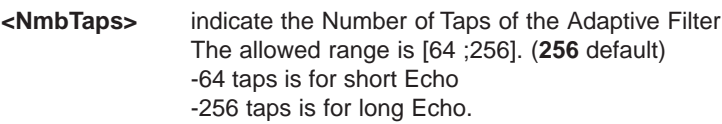

### Read Command: **AT+ECHO?**

This command returns the current settings of the Echo cancellation. Returns:+ECHO: <Status>,<AlgoId>, <Param1>,<Param2>, <Param3>, <Param4>, <Param5>,<Param6>

The number of parameters displayed depend on algo used. For Echo cancellation 1 4 parameters are displayed, 3 parameters are displayed for Echo cancellation 3.

#### **<Status> 0** Echo Deactivated.

- **1** Echo Activated for Mic/Speak one.
- **2** Echo Activated for Mic/Speak two.
- **3** Reset the module.

PS: You can activate/ deactivate the echo cancellation during a call without resetting the module if you don't change the AlgoId.

### **5.16 SideTone modification +SIDET**

#### **5.16.1 Description :**

This **specific** command is used to get an echo of the voice in the speaker (to have a microphone feedback in the speaker)

#### **5.16.2 Syntax :**

Command syntax : AT+SIDET=<val1>,<val2>

AT+SIDET=1,0 OK

AT+SIDET? +SIDET: 1.0 Note : Current value **OK** 

**Command Command Possible responses** 

Note : Command valid

Note : Command valid

### **5.16.3 Defined values :**

**Export: Tel: +45 46 74 00 00**

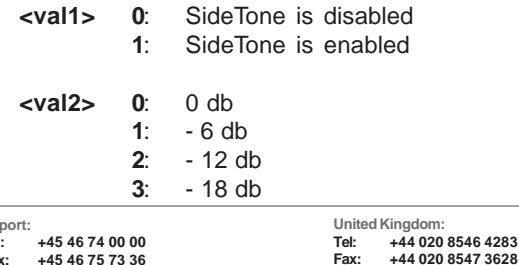

**Fax: +45 46 75 73 36 E-mail: bc@brodersencontrols.com E-mail: bcs@brodersen.co.uk** Germany<br>Tel:

**Tel: +44 020 8546 4283**

**Tel: +49 208 46954-0 Fax: +49 208 46954-50 E-mail: ba@brodersen.de**

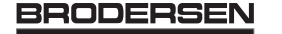

### **5.17 Initialize Voice Parameters +VIP**

### **5.17.1 Description :**

This command allows to restore the factory settings about the voice parameters from EEPROM.

These voice parameters include :

- · Gain control (**+VGR** & **+VGT** commands),
- · Microphone mute control (**+CMUT** command),
- · Speaker & Microphone selection (**+SPEAKER** command),
- · Echo cancellation (**+ECHO** command),
- · Side tone modification (**+SIDET** command).

### **5.17.2 Syntax :**

Command syntax : AT+VIP=<n>

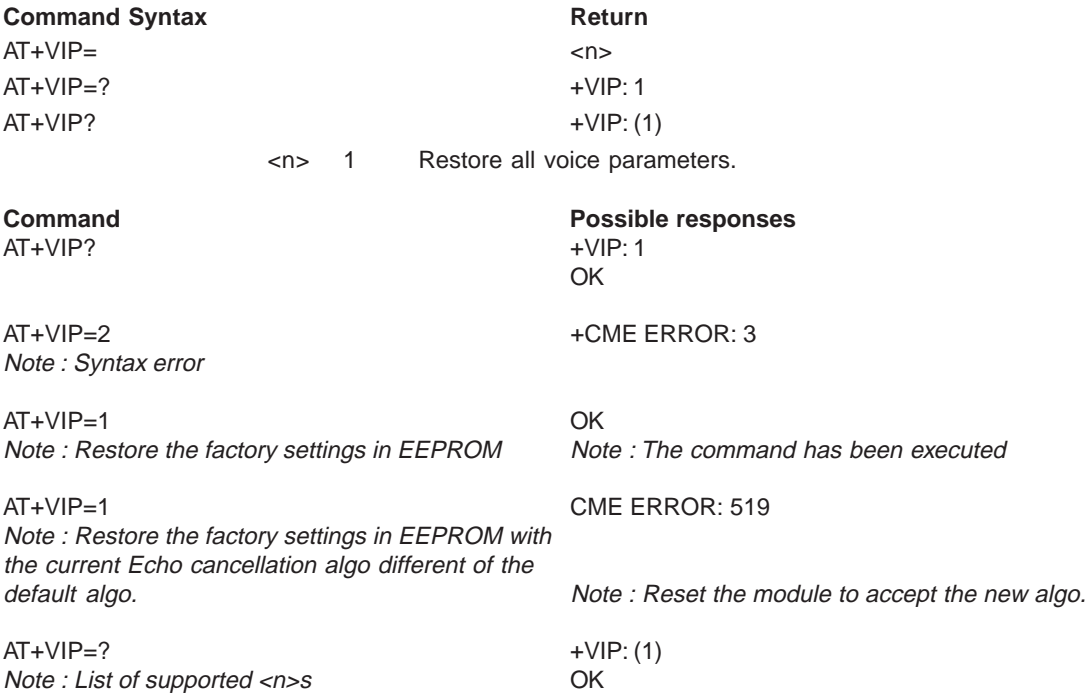

### **6 Network service commands**

### **6.1 Signal Quality +CSQ**

### **6.1.1 Description :**

This command is used to know the received signal strength indication (<rssi>) and the channel bit error rate (<ber>) with or without any SIM card inserted.

#### **6.1.2 Syntax :**

Command syntax : AT+CSQ

**Command Command Possible responses** AT+CSQ +CSQ: <rssi>,<br/> <br/> <br/>
AT+CSQ OK Note : <rssi> and <ber> as defined below

#### **6.1.3 Defined values :**

**<rssi> : 0** : -113 dBm or less **1** : -111 dBm **2..30** : -109 to –53 dBm **31** : -51dBm or greater **99** : not known or not detectable

**<ber> : 0…7** : as RXQUAL values in the table GSM 05.08 **99** : not known or not detectable

#### 18/03 **BRODERSEN** 40022

**United Kingdom: Tel: +44 020 8546 4283 Fax: +44 020 8547 3628 E-mail: bcs@brodersen.co.uk**

### **6.2 Operator selection +COPS**

#### **6.2.1 Description :**

To select the operator, three possibilities exist :

- 1- The mobile enters the **manual** mode, and then tries to find an operator which is indicated by the application. If it finds and registers correctly, then the mobile stays in idle mode.
- 2- The mobile enters the **automatic** mode, and then tries to find the home operator. If it finds and registers correctly, then the mobile stays in idle mode ; if not, the mobile searches automatically another network.
- 3- The mobile enters the **manual/automatic** mode, and then tries to find an operator which is indicated by the application (like in manual mode) . If this attempt fails the **automatic** mode is entered. If this attempt is successful, the operator indicated by the application is selected and registered, then the mobile enters the **automatic** mode. Read command returns the current mode and the currently selected operator. Just notice that in manual mode, this PLMN could not be the one the mobile has to register (searching phase).

#### **6.2.2 Syntax :**

To force an attempt to select and register a network operator, the application must send the following command : Command syntax : AT+COPS=<mode>[,<format>][,<oper>] Possible responses for AT+COPS=<mode>[,<format>][,<oper>] : **OK** (Network is selected in full service)

**+CME ERROR: 30** (No network service), **+CME ERROR: 32** (Network not allowed – emergency calls only) **+CME ERROR: 3 +CME ERROR: 4** (Wrong parameters) **+CME ERROR: 527** (Please wait, and retry your selection later) **+CME ERROR: 528** (Location update failure – emergency calls only) **+CME ERROR: 529** (Selection failure – emergency calls only)

Response syntax for AT+COPS? :

+COPS: <mode> [, <format>, <oper> ]

Response syntax for AT+COPS=? :

+COPS: [list of supported (<stat>, long alphanumeric <oper>, short alphanumeric <oper>s, numeric <oper>) s]

If an incomming call occur during an ask plmn list, the operation is aborted **(+CME ERROR: 520**) and the unsolicited RING appears.

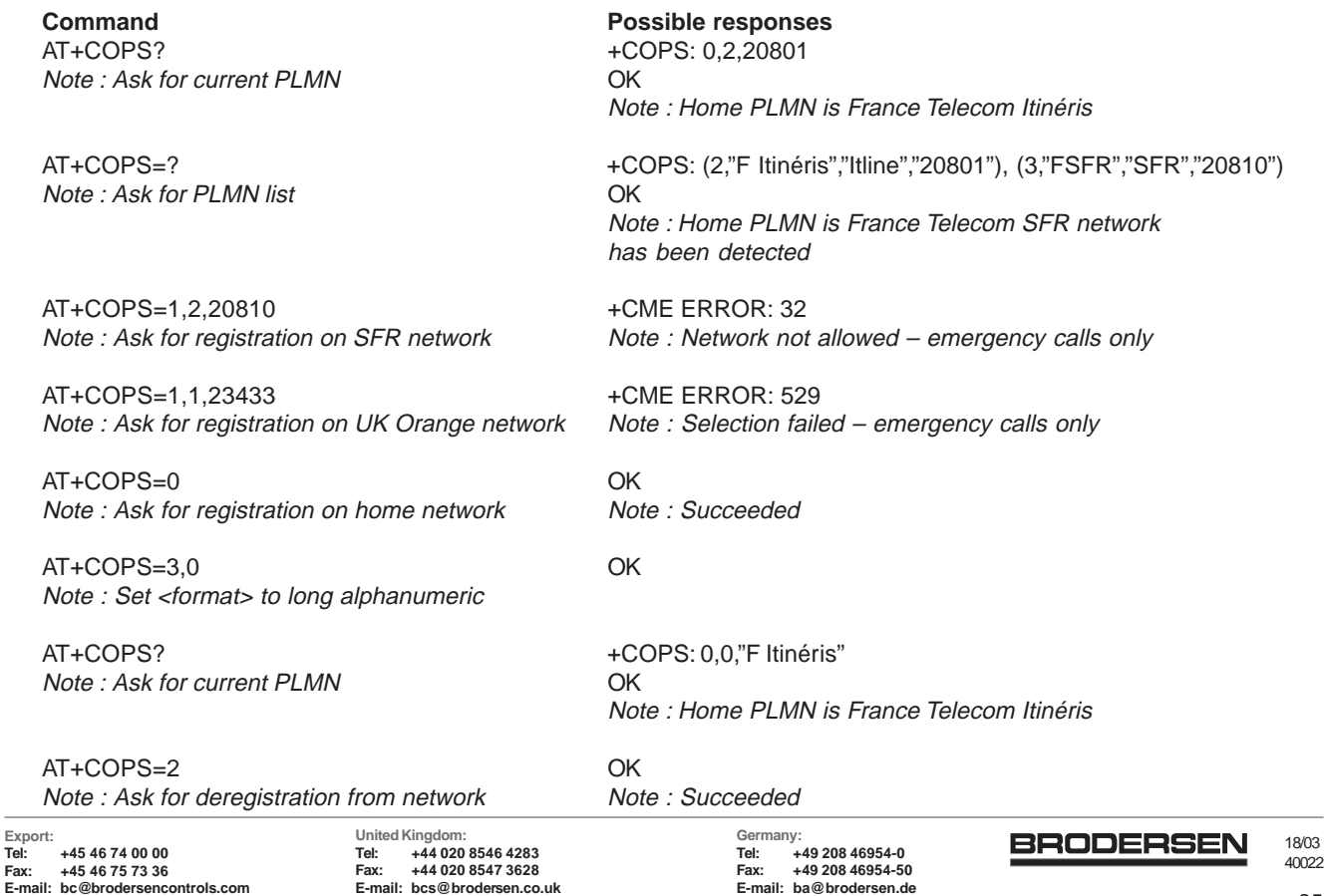

AT+COPS? +COPS: 2

Note : Ask for current PLMN Note : ME is unregistered until <mode>=0 or 1 is selected

### **6.2.3 Defined values :**

The parameters values are the following ones:

- **<mode> 0**: automatic (**default** value)
	- **1**: manual
	- 2: deregistration ; ME will be unregistered until <mode>=0 or 1 is selected.
	- **3**: set only <format> (for read command AT+COPS?)
	- **4**: manual / automatic (<oper> shall be present), if manual selection fails, automatic mode is entered.

<format>: format of <oper> field

- **<format> 0**: long format alphanumeric <oper>
	- **1**: short format alphanumeric <oper>
	- **2**: numeric <oper> (**default** value)

<stat>: status of <oper>

- **<stat> 0**: unknown
	- **1**: available
	- **2**: current
	- **3**: forbidden

**<oper>**: operator identifier (MCC/MNC in numeric format only for operator selection).,

Long alphanumeric format can be up to 16 characters long (see appendice 18.12 for operator names description, field is "Name")

Short alphanumeric format can be up to 8 characters long.

### **6.3 Network registration+CREG**

#### **6.3.1 Description**

This command is used by the application to know the registration status of the mobile.

#### **6.3.2 Syntax :**

Command syntax : AT+CREG= <mode> Response syntax : +CREG : <mode>, <stat> [, <lac>,<ci> ] for AT+CREG? Command only

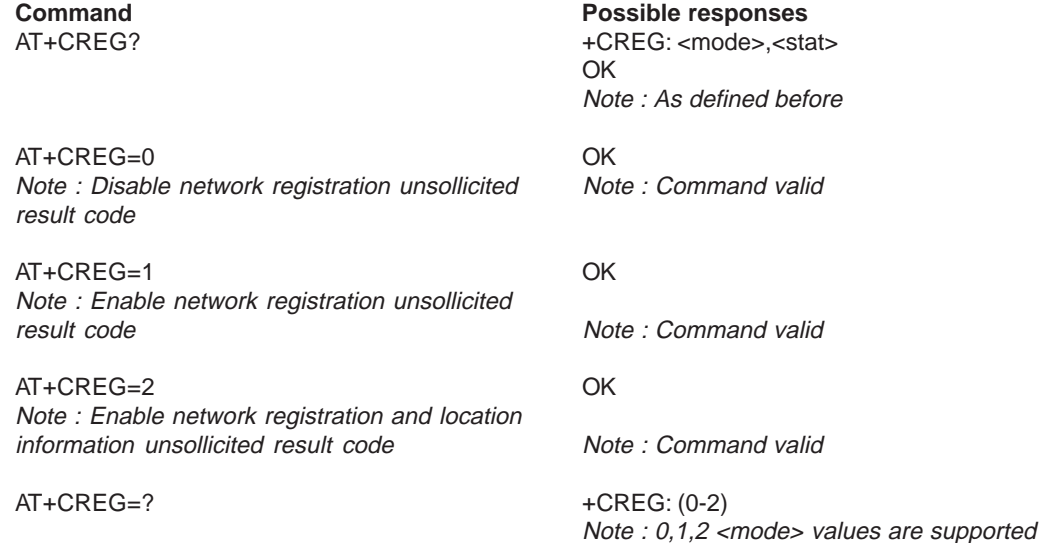

#### **6.3.3 Defined values :**

- **<mode> 0**: Disable network registration unsolicited result code (**default**)
	- **1**: Enable network registration code result code +CREG : <stat>
		- **2**: Enable network registration and location information unsolicited result code +CREG: <stat>,<lac>,<ci> if there is a change of the network cell.

**<stat> 0** : not registered, ME is not currently searching a new operator

- **1** : registered, home network
- **2** : not registered, ME currently searching a new operator to register to
- **3** : registration denied
- **4** : unknown
- **5** : registered, roaming

**<lac>:** string type; two byte location area code in hexadecimal format (e.g. "00C3" equals 195 in decimal) **<ci>:** string type; two byte cell ID in hexadecimal format

#### **6.4 Read operator name +WOPN**

#### **6.4.1 Description :**

This **specific** command returns the operator name in alphanumeric format when given the numeric format.

#### **6.4.2 Syntax :**

Command syntax: AT+WOPN=<format>,<NumOper> Response syntax: +WOPN: <format>,<AlphaOper>

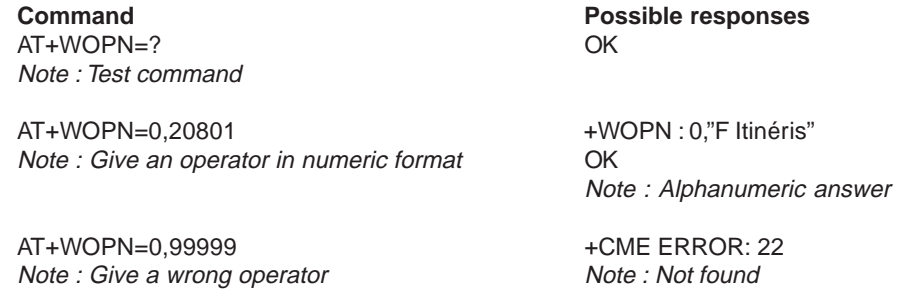

#### **6.4.3 Defined values :**

**<format>** is the required format. Only long (0) and short (1) alphanumeric formats are supported. **<NumOper>** is the operator in numeric format. **<AlphaOper>** is the operator in long or short alphanumeric format (see appendice 18.12 for operator names description)

#### **6.5 Preferred operator list +CPOL**

#### **6.5.1 Description :**

This command is used to edit the SIM preferred list of networks.

#### **6.5.2 6.5.2 Syntax :**

Command syntax : AT+CPOL= [ <index >  $\parallel$  , <format > [ , <oper > ] ] The different possibilities are:

- $AT+CPOL = \nightharpoonup$  <index> to delete an entry.
- AT+CPOL = , <format> to set the format used by the read command (AT+CPOL?).
- AT+CPOL = , <format>, <oper> to put <oper> in the next free location.
- AT+CPOL =  $\leq$  <index>, <format>, <oper> to write <oper> in the <format> at the <index>.

The supported format are those of the +COPS command. The length of this list is limited to 8 entries .

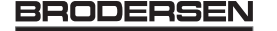

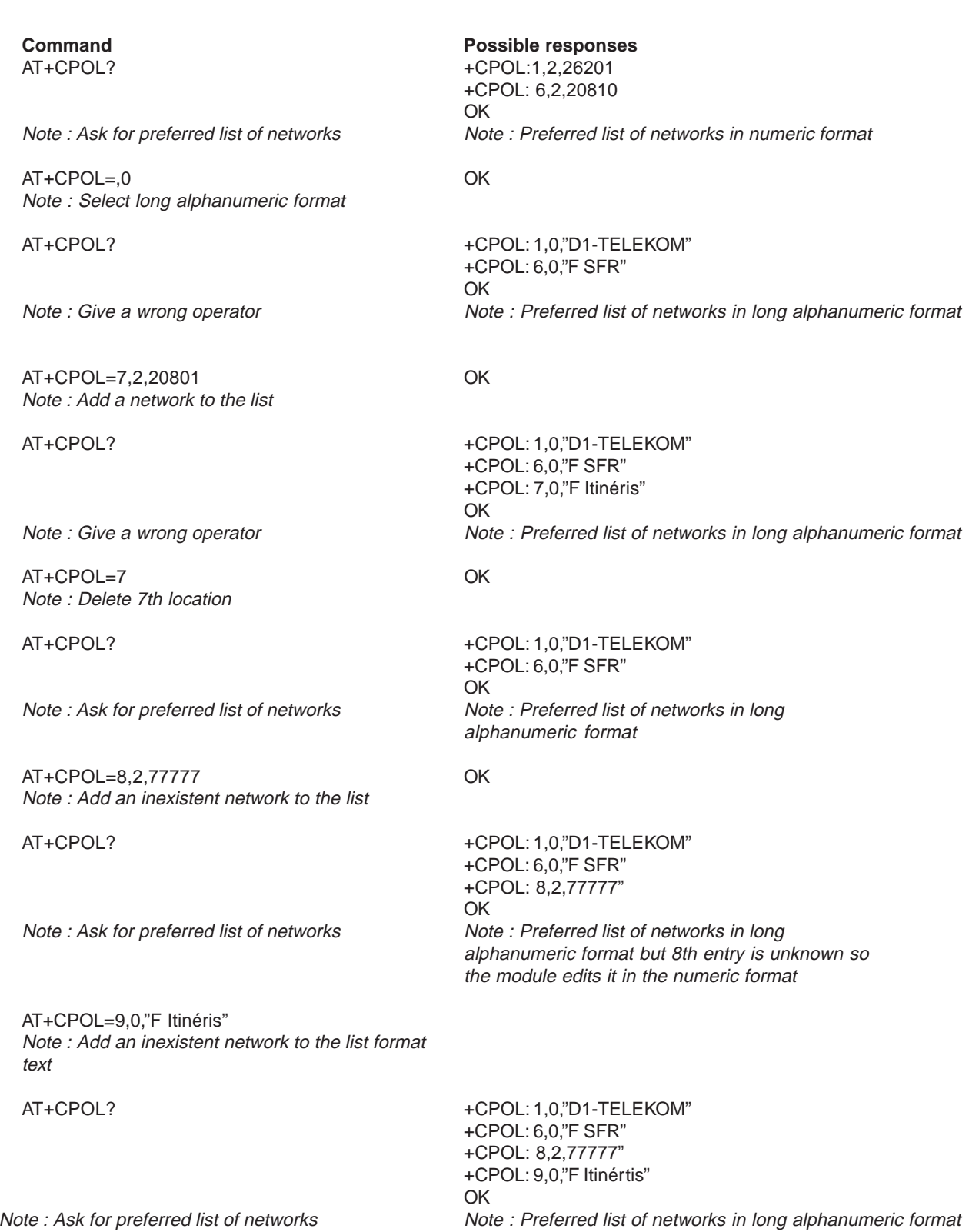

**BRODERSEN** 18/03 40022

# **7 Security commands**

### **7.1 Enter PIN +CPIN**

#### **7.1.1 Description :**

This command is used to enter ME passwords (CHV1 / CHV2 / PUK1 / PUK2…) which are needed before the use of any other ME functionality. The **CHV1/CHV2 length** is between **4** and **8** digits, the **PUK1/PUK2** length is **8 digits only**. If the user application tries to set an outgoing call before having validated the SIM PIN code (CHV1), then the GSM module will refuse the "ATD" command with a "+CME ERROR: 11" (SIM PIN required). It's up to the application to validate the PIN after each reset or power on if the PIN was enabled

**7.1.2 Syntax :**

Command syntax : AT+CPIN=<pin>

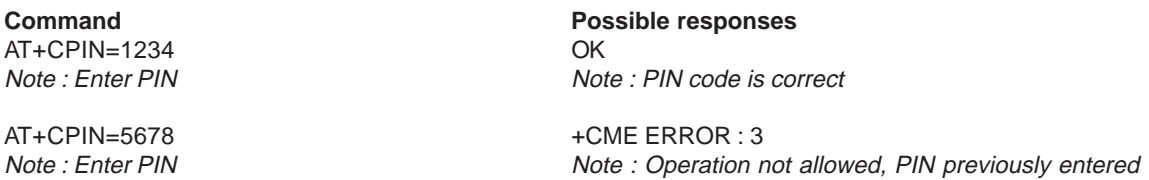

After 3 unsuccessful codes, the PUK will then be required. The PUK validation forces the user to enter as a second parameter a new PIN code which will be the new PIN code if the PUK validation succeeds. The CHV1 is then **enabled** if the PUK1 is correct. The application shall therefore use the command :

AT+CPIN=<Puk>,<NewPin>

**Command Possible responses** AT+CPIN=00000000.1234 +CME ERROR: 16 Note : Enter PUK and new PIN Note : Incorrect PUK

AT+CPIN=12345678,1234 OK Note : Enter PUK and new PIN, 2nd attempt Note : PUK correct, new PIN stored

To know which code has to be entered (or not), the following interrogation command can be used : AT+CPIN?

The possible responses are :

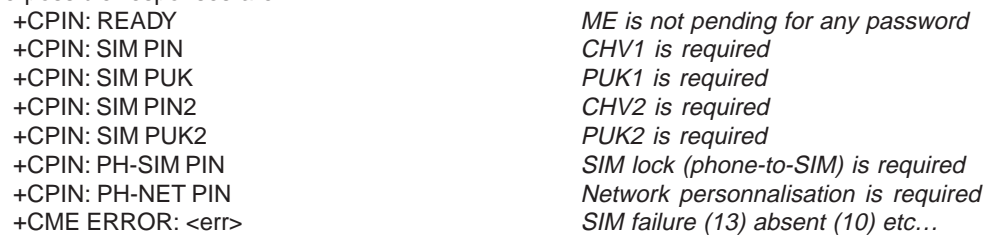

Please note that in this case the mobile does not finish its response with the OK string. The response +CME ERROR : 13 (SIM failure) is returned after 10 unsuccessful PUK presentations. The SIM card is then out of order and shall be replaced by a new one.

Example : 3 failed PIN validations + 1 successful PUK validation

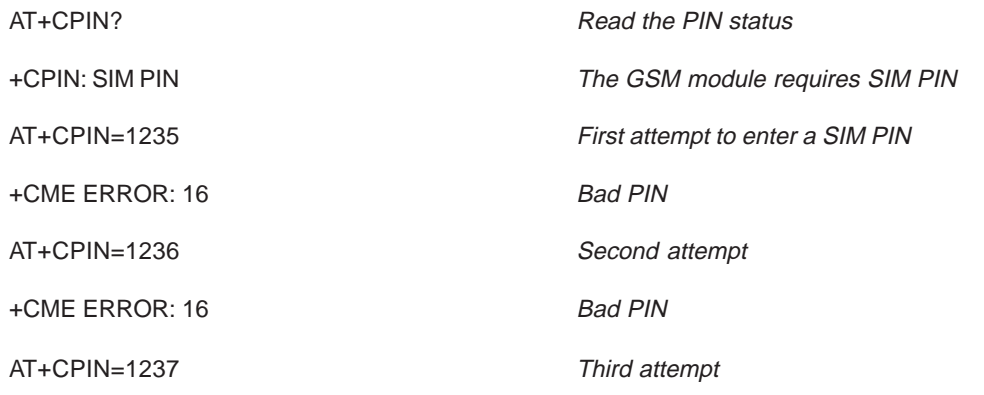

Germany<br>Tel: **Tel: +49 208 46954-0 Fax: +49 208 46954-50 E-mail: ba@brodersen.de**

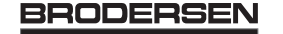

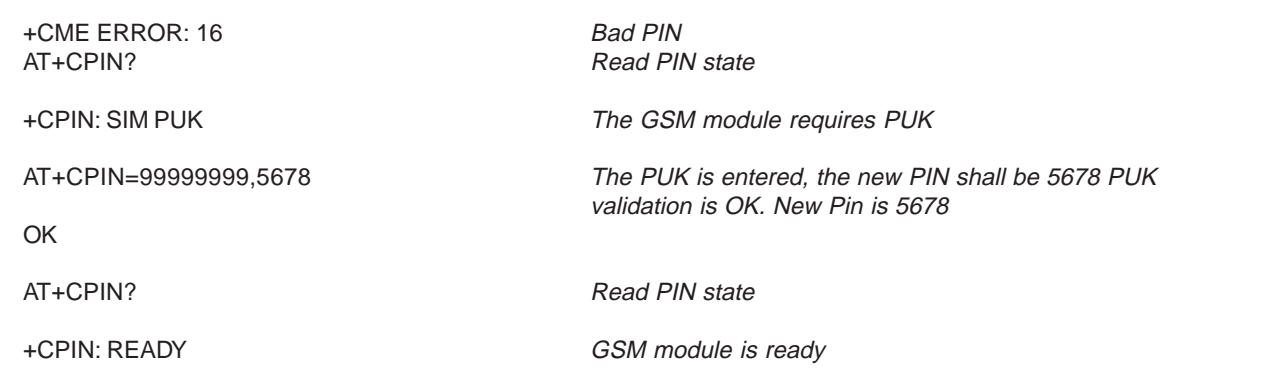

If the user tries to do something which requires PIN2 (CHV2) the GSM module will refuse his action with a "+CME ERROR: 17" (SIM PIN2 required). Then the GSM module is waiting SIM PIN2 to be given. Of course if SIM PIN2 is blocked , SIM PUK2 is required instead of SIM PIN2. For instance, the GSM module needs PIN2 to write in the fixed dialling phonebook (FDN) , so if SIM PIN2 authentification has not been done during the current cession the SIM PIN2 is required:

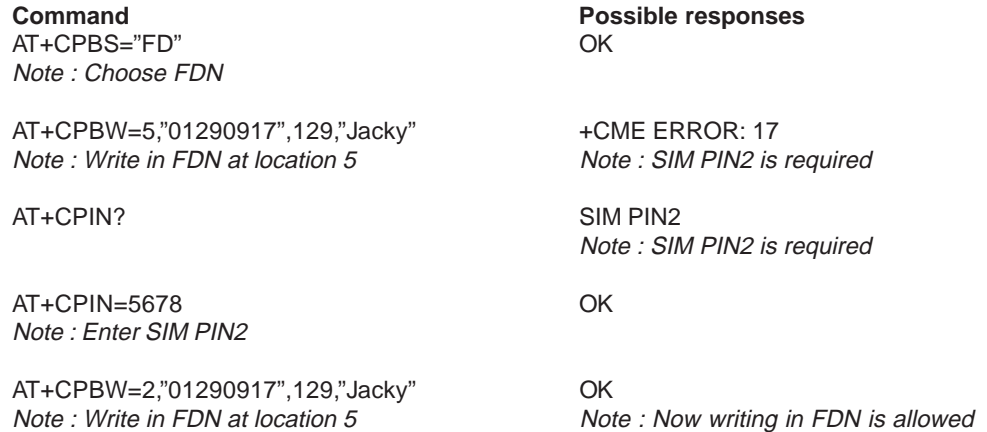

Please note that the GSM module only ask once PIN2 or PUK2, so if they aren't entered correctly, the next +CPIN? Command will return "+CPIN: READY". Remark

In the way Application to GSM, an "h" character shall be added before the PIN value if cyphering mode (with D.E.S algorithm ) is on. See +EXPKEY command.

Same remark for +CLCK and +CPWD commands.

### **7.2 Enter PIN2 +CPIN2**

### **7.2.1 Description :**

This **specific** command is used to validate the PIN2 code (CHV2), or to validate the PUK2 code (UNBLOCK CHV2) and to define a new PIN2 code.

Of course +CPIN command allows to validate PIN2 or PUK2 codes but **only** when the **last executed command resulted in PIN2 authentification failure.**

The PIN2 length is between 4 and 8 digits, the PUK2 length is 8 digits only.

### **7.2.2 Syntax :**

Command syntax : AT+CPIN2=<pin2>

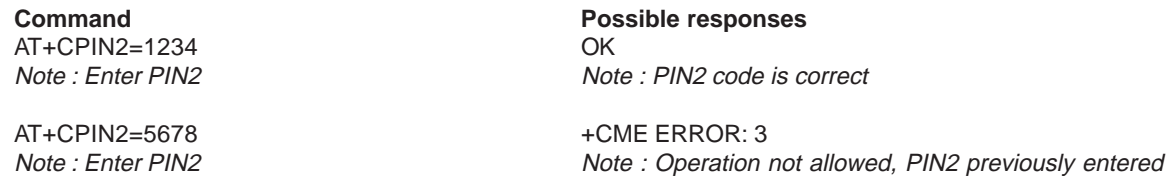

After 3 unsuccessful codes, the PUK2 will then be required. The PUK2 validation forces the user to enter as a second parameter a new PIN2 code which will be the new PIN2

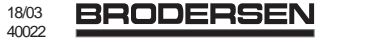

**United Kingdom: Tel: +44 020 8546 4283 Fax: +44 020 8547 3628 E-mail: bcs@brodersen.co.uk** code if the PUK1 validation succeeds. The application shall therefore use the command :

AT+CPIN2=<puk2>,<NewPin2>

**Command Possible responses** AT+CPIN2=00000000,1234 +CME ERROR: 16 Note : Enter PUK2 and new PIN2 Note : Incorrect Password (PUK2)

AT+CPIN2=12345678,1234 OK Note : Enter PUK2 and new PIN2, 2nd attempt Note : PUK2 correct, new PIN2 stored

To know which code has to be entered (or not), the following interrogation command can be used :

#### AT+CPIN2?

The possible responses are :<br>+CPIN2:

READY No PIN2 is needed +CPIN2: SIM PIN2 PIN2 is required +CPIN2: SIM PUK2 PUK2 is required +CME ERROR: <err> Absent (10) etc…

### **7.3 PIN remaining attempt number +CPINC**

#### **7.3.1 Description :**

This **specific** command instructs the module to display the number of valid tries for PIN1 (CHV1), PIN2 (CHV2), PUK1 (UNBLOCK CHV1) and PUK2 (UNBLOCK CHV2) identifiers.

#### **7.3.2 Syntax :**

Command syntax : AT+CPINC Response syntax : +CPINC : <n1>,<n2>,<k1>,<k2>

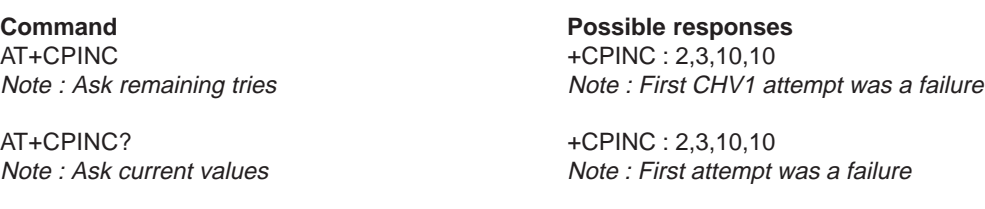

AT+CPINC=? OK Note : Ask possible values

#### **7.3.3 Defined values**

 $\langle$ n1>,  $\langle$ n2> are the remaining tries of PIN1, PIN2 (0 = blocked, 3 max)

 $\langle k1 \rangle$ ,  $\langle k2 \rangle$  are the remaining tries of PUK1, PUK2 (0 = blocked, 10 max) To make it run, the card should be present at the initialisation time, in the opposite case, an error will be sent (+CME ERROR : 10).

### **7.4 Facility lock +CLCK**

**7.4.1 Description :** This command shall be used by the application to lock, unlock or interrogate a ME or network facility <fac>.

**7.4.2 Syntax :** Command syntax: AT+CLCK= <fac>,<mode>[,<passwd>[,<class>] ] Response syntax: +CLCK: <status> [,<class1> ]<CR><LF>+CLCK: <status>,<class2> [ ... ] ]

**Command Command Possible responses** AT+CLCK="SC",1,1234 OK Note : Enable PIN Note : PIN was right

Note : Read PIN status ("PP",0),("PC",0)

AT+CPIN=1234 OK

AT+CLCK=? +CLCK:

AT+CLCK="PN",1,12345678 OK Note : Activate network lock Network Interventional Metwork lock activated

AR+CLCK="AO",1,1234,2 OK Note : Activate all outgoing calls barring for data Note : Call barring is activate calls

AT+CLCK="AO",2 +CLCK : 1,2 Note : Query BAOC status **OK** 

AT+CLCK="SC",0,0000 +CME ERROR: 521

### **7.4.3 Defined values :**

- The following **<fac>** values are supported:
	- "PS" : SIM lock facility with a 8 digits password.
	- "SC": PIN enable  $(\text{<} \text{models} = 1) / \text{disable } (\text{<} \text{models} = 0)$
	- "AO": BAOC (Barr All Outgoing Calls)
	- "OI" : BOIC (Barr Outgoing International Calls)
	- "OX": BOIC-exHC (Barr Outg. Internat Calls except to Home Country)
	- "Al": BAIC (Barr All Incoming Calls)
	- "IR": BIC-Roam (Barr Inc. When Roaming outside Home Country)
	- "AB": All Barring services
	- "AG" : All outGoing barring services
	- "AC": All inComing barring services
	- "PN" : Network lock with a 8 digits password (NCK).
	- "PU" : Network Subset lock with a 8 digits password (NSCK).

18/03 **BRODERSEN** 40022

AT+CLCK? +CLCK:("PS",0),("SC",0),("FD",0),("PN",0),("PU",0),

Note : PIN is enables, no SIM lock, no network lock, no information on Call barring (**no longer supported** in GSM 07.07)

AT+CLCK="SC",0,5555 +CME ERROR: 16 Note: Disable PIN Note: PIN was wrong

Note : Enter PIN Note : PIN was good

Note : Request supported facilities ("PS","SC","AO","OI","OX","AI","IR","AB","AC", "FD","PN","PU","PP","PN") OK Note : Supported facilities

Note : BAOC activate for data calls only

Note : Disable PIN Note : PIN deactivation is forbidden with this SIM card

**OK** 

- "PP": Service Provider lock with a 8 digits password (SPCK).
- "PC" : Corporate lock with a 8 digits password (CCK).
- "FD": SIM Fixed Dialling Numbers (FDN) memory feature
- (PIN2 is required as <password>)
- **<mode>** 0: unlock the facility
	- **1** : lock the facility
	- **2** : query status
- **<class> :** A facility status can be changed for only one class, or for all classes (7 or omitted).
- **<class> 1** : Voice (telephony)
	- **2** : Data (refer to all bearer services)
	- **3** : Fax (facsimile services)
	- **4** : Short Message service
	- **5**: equal to all classes (Default value)

Any attempt to combine different classes will result in activation / desactivation / interrogation of all classes. The password maximum length is given with the AT+CPWD=? Command.

### **7.5 Change password +CPWD**

#### **7.5.1 Description**

This command shall be used by the application to change a password (PIN, call barring, NCK…). The facility values (<fac>) are the same as for +CLCK command, with a "P2" facility to manage SIM PIN2. For the network lock ("PN"), the unlock is forbidden after 10 failed attempts to disable (unlock) the network lock with an incorrect password.

### **7.5.2 Syntax :**

Command syntax : AT+CPWD= <fac>, <oldpwd>, <newpwd>

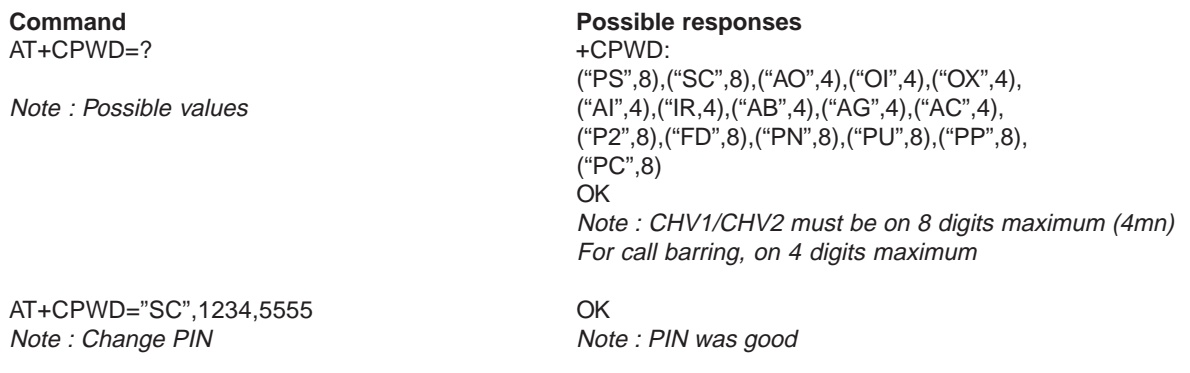

AT+CPWD="SC",1234,5555 +CME ERROR: 16 Note: Change PIN Note: PIN was wrong

AT+CPIN=5555 OK<br> *Note : Enter PIN* 

AT+CPWD="PN",12345678,00000000 OK Note: Change NCK Note: NCK changed for net lock

Note : PIN was good

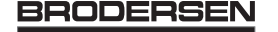

### **8 Phonebook commands**

### **8.1 Select phonebook memory storage +CPBS**

### **8.1.1 Description :**

This command selects phonebook memory storage. The available phonebooks are:

- "SM" : ADN (SIM phonebook)
- "FD" : FDN (SIM fixdialling, restricted phonebook)
- "ON" : MSISDN (SIM own numbers)
- "EN": EN (SIM emergency number)
- "LD" : LND (combined ME and SIM last dialling phonebook)
- "MC" : MSD (ME missed calls list)
- "ME": ME (ME phonebook)
- "MT": MT (combined ME and SIM phonebook)
- "RC" : LIC (ME received calls list)
- "SN": SDN (Services dialling phonebook)

### **8.1.2 Syntax :**

Command syntax : AT+CPBS

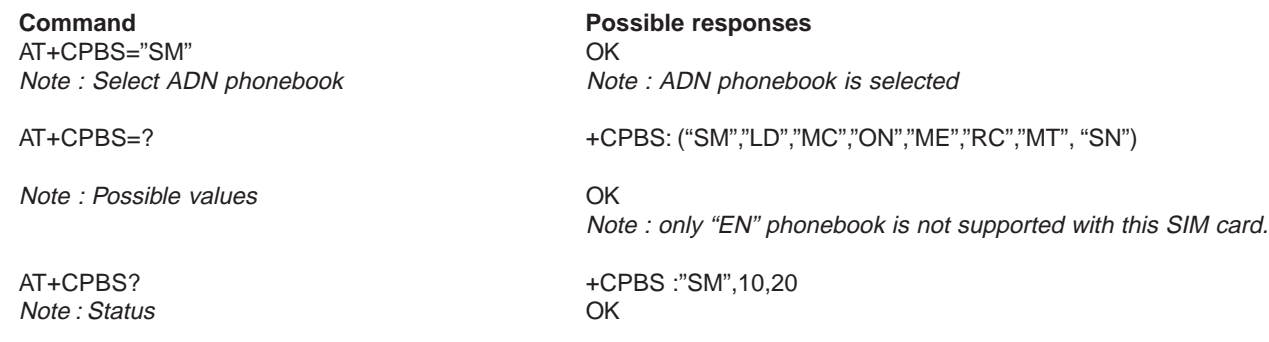

Note: ADN phonebook selected, 10 used locations, 20 locations available The ADN phonebook could not be selected is FDN is active.

### **8.2 Read phonebook entries +CPBR**

#### **8.2.1 Description :**

This command returns phonebook entries for a location range from the current phonebook memory storage selected with +CPBS.

### **8.2.2 Syntax :**

Command syntax : AT+CPBR

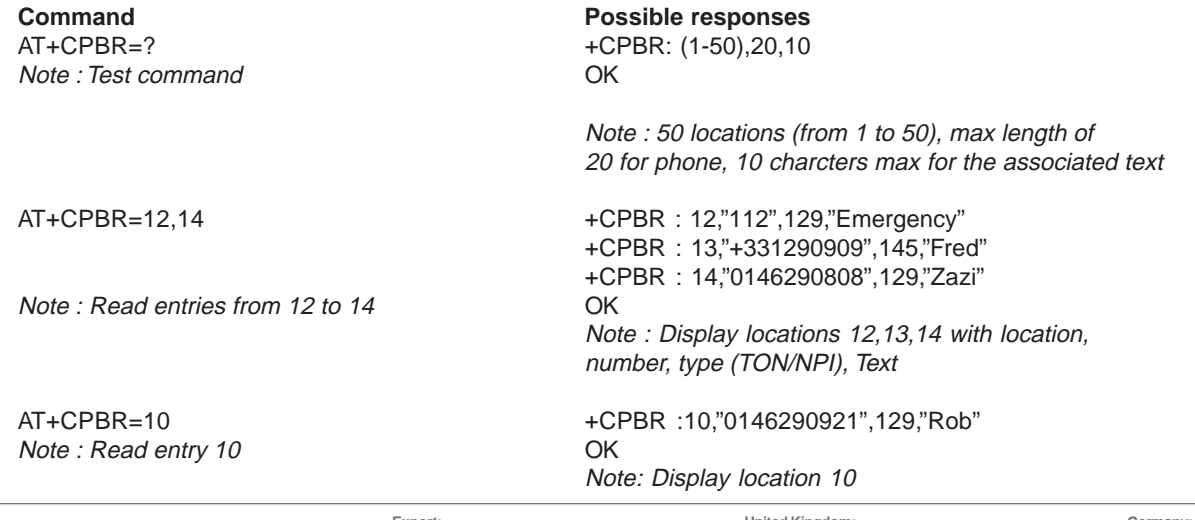

Note : Read entry 11 (UCS2 format)

AT+CPBR=11<br>Note : Read entry 11 (UCS2 format)  $\overline{OK}$  CPBR :11,"0146290921",129,"8000010002FFFF" Note: Display location 11

AT+CPBR=52 +CME ERROR: 21 Note : Read entry 52 (wrong) Note : Invalid index

### **8.3 Find phonebook entries +CPBF**

#### **8.3.1 Description :**

This command returns phonebook entries which alphanumeric field starts with a given string. The AT+CPBF= "" command can be used to display all phonebook entries sorted in alphabetical order.

This command is not allowed for "LD", "RC", "MC", "SN" phonebooks and for "EN" phonebook, which does not contain alphanumeric field.

It is possible to use this command with UCS2 strings. If a bad UCS2 format is entered, the string is considered as an ASCII string.

#### **8.3.2 Syntax :**

Command syntax : AT+CPBF

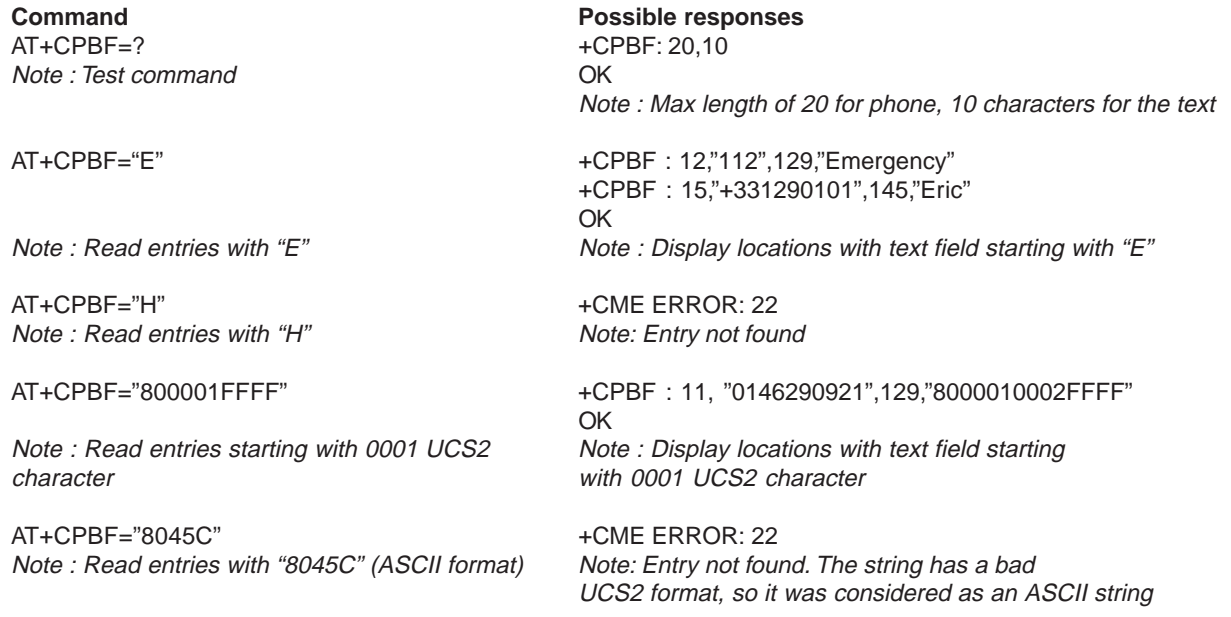

#### **8.4 Write phonebook entry +CPBW**

#### **8.4.1 Description :**

This command writes phonebook entry in location number <index> in the current phonebook memory storage. This command is not allowed for "EN", "LD", "MC", "RC", "MT", "SN" phonebooks, which are not writable.

#### **8.4.2 Syntax :**

Command syntax : AT+CPBW=<index>[,<number>[,<type>[,<text>]]]

**Command Possible responses** Note : Test command OK

AT+CPBW= 3 OK

AT+CPBW=5,"112",129,"SOS" OK Note: Write at location 5 Note: Location 5 written

**United Kingdom: Tel: +44 020 8546 4283 Fax: +44 020 8547 3628 E-mail: bcs@brodersen.co.uk** +CPBW: (1-50),20,(129,145),10

Note : 50 locations, phone length = 20, TON/NPI of 129 or 145, text length =  $10$ 

Note : Erase location 3 Note : Location 3 erased

**Germany: Tel: +49 208 46954-0 Fax: +49 208 46954-50 E-mail: ba@brodersen.de**

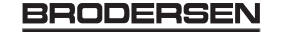
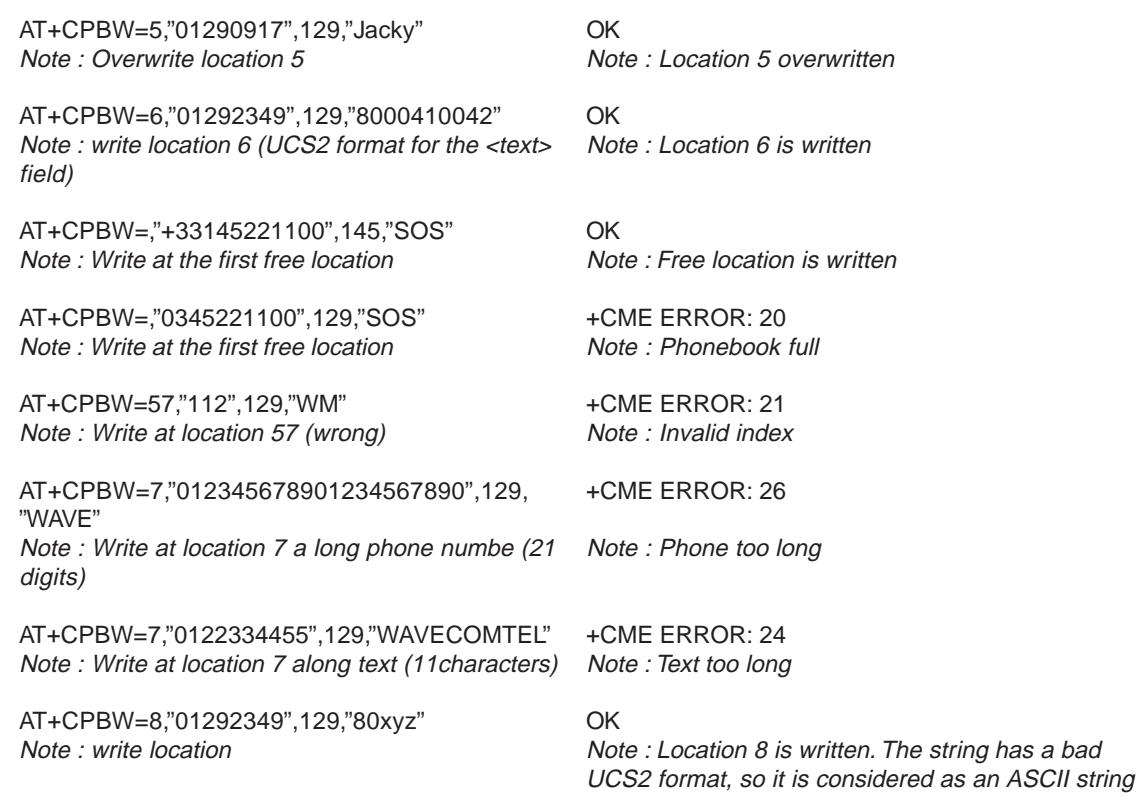

When the fixed dialling phonebook (FDN) is locked , this command is not allowed. Moreover , **when FDN is unlocked** , **PIN2 is required** to **write** in the FDN phonebook. But if PIN2 authentification has been done during the current cession , +CPBW command with FDN is allowed .

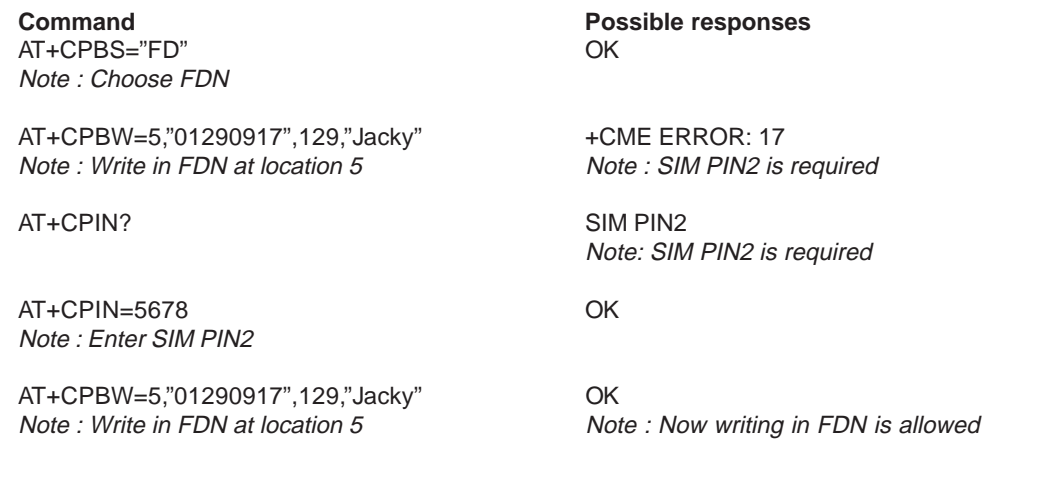

## **8.4.3 Defines values :**

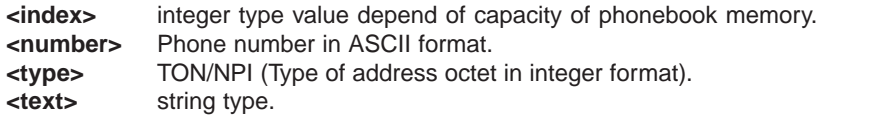

**REM: For the parameter <text> all string started by "80" , "81" or "81" are considered in UCS2 format. See the** APPENDIX E (Coding of Alpha fields in the SIM for UCS2). **The +CSCS (Select Character set) command not affect the format for the phonebook entries.**

## **8.5 Phonebook phone search +CPBP**

#### **8.5.1 Description :**

This **specific** command orders the module to look in the phonebook for an item having the same phone number that defined in parameter.

### **8.5.2 Syntax :**

Command syntax : AT+CPBP=<PhoneNumber> <PhoneNumber> is coded like all phone numbers in GSM 07.07 or GSM 07.05 .

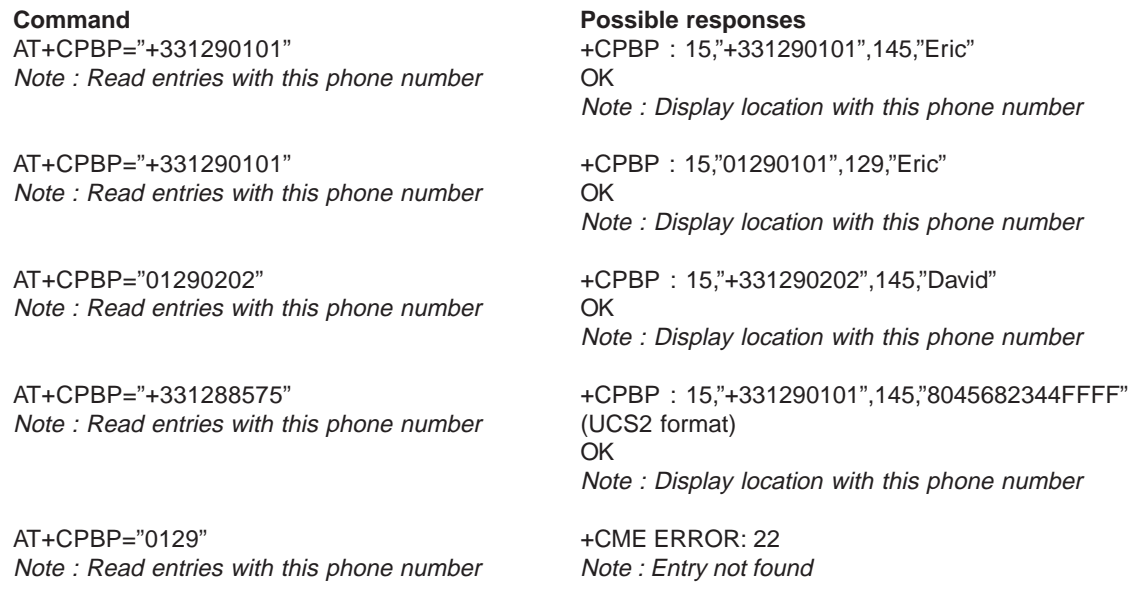

## **8.6 Move action in phonebook +CPBN**

#### **8.6.1 Description**

This specific command instructs the module to make a forward or a backward move in the phonebook (in alphabetical order). This command is not allowed for "EN" phonebook, which does not contain alphanumeric field.

#### **8.6.2 Syntax :**

Command syntax : AT+CPBN=<mode>

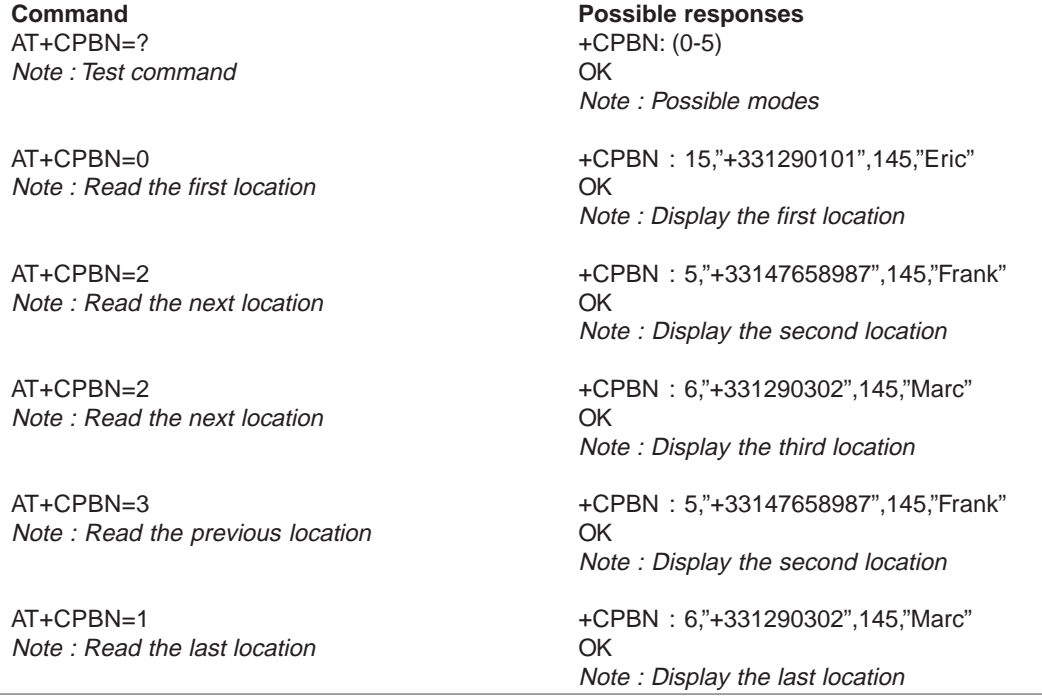

**Export: Tel: +45 46 74 00 00 Fax: +45 46 75 73 36 E-mail: bc@brodersencontrols.com** **United Kingdom: Tel: +44 020 8546 4283 Fax: +44 020 8547 3628 E-mail: bcs@brodersen.co.uk**

**Germany: Tel: +49 208 46954-0 Fax: +49 208 46954-50 E-mail: ba@brodersen.de** **BRODERSEN** 

Note : Read the next location extraordinate or OK

AT+CPBN=2 +CPBP : 15,"+331290101",145,"Eric" Note : Display the first location

Note : Display the following location

Note : Display the last read location

Note : Display the last read location

AT+CPBN=38,"0146290800,129,"WM"

Note : Display the last written item with its location

Note : Now the last read item is the last writen item too

Note : Display this location

Note : Display this location

Using mode 4 and 5 with +CPBF command and CPBW :

**Command Possible responses** AT+CPBF="Er" +CPBF : 15,"+331290101",145,"Eric" Note : Find "Er" in phonebook OK

AT+CPBN=2 +CPBN : 5,"+33147658987",145,"Frank" Note : Read the next location extraordinate on  $OK$ 

AT+CPBF="Er" +CPBF : 15,"+331290101",145,"Eric" Note : Find"Er" in phonebook OK

AT+CPBN=4 +CPBF : 15,"+331290101",145,"Eric" Note : Read the last read location CK

AT+CPBW=,"0146290800",129,"WM" OK Note : Write an item at the first free location Note : No information about this location

AT+CPBN=4 +CPBF : 15,"+331290101",145,"Eric" Note : Read the last read location Mote : Read the last read location

AT+CPBN=4<br>AT+CPBN=38,"0146290800,129,"WM"<br>Note: Now the last read item is the last read the has

AT+CPBF="800041FFFF" +CPBF: 15,"+3312345",145,"8000414339FFFF" Note: Find"800041" in phonebook OK

AT+CPBN=4 +CPBF : 15,"+3312345",145,"8000414339FFFF" Note : Read the last read location COK

Please note that the AT+CPBN=5 command is useful after an AT+CPBW command used without a location. **8.6.3 Defined values :**

**<mode> 0** : First item

- **1** : Last item
- **2** : Next valid item in alphabetical order
- **3** : Previous valid item in alphabetical order
- **4** : Last read item (usable only if a read operation was performed on the current phonebook since the end of initialization (+WIND: 4))

Note : Display this location

Note : Display the last read location

**5** : Last written item (usable only if a write operation was performed on the current phonebook since the end of initialization (+WIND: 4))

## **8.7 Subscriber number +CNUM**

#### **8.7.1 Description :**

This command returns the MSISDN(s) related to the subscriber. If the subscriber has different MSISDNs for different services, each MSISDN is returned in a separate line.

#### **8.7.2 Syntax :**

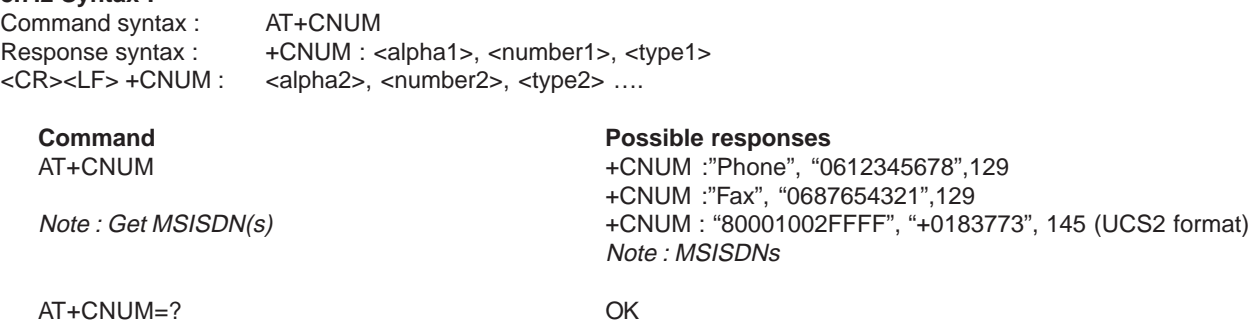

#### **8.7.3 Defined values :**

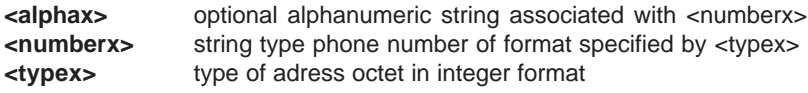

### **8.8 Avoid phonebook init +WAIP**

#### **8.8.1 Description :**

This specific command allows to inhibit the initialization of all phonebooks during the next boots.

#### **8.8.2 Syntax :**

Command syntax : AT+WAIP=<mode>

AT+WAIP?  $+WAP$ Note : Current values ?

 $AT+WAIP=?$   $+WAIP$  : (0,1) Note : Possible values ? OK

**Command Possible responses** Note : Default value (init phonebooks)

Note : Disable / enable

 $AT+WAIP = 1$  OK Note : Inhibit initialization of phonebooks (next Note : no answer boot)

#### AT&W

Note : Save modifications in EEPROM

**Be careful:** The given value should be stored in EEPROM, so the command AT&W must be used to save the new <mode> value.

**Note:** All phonebook commands are not allowed when "+WAIP=1" (after boot). If phonebook command is entered, "+CME ERROR: 3" is return.

## **8.8.3 Defined values :**

- **<mode> 0** : Normal initialization (with phonebooks)
	- **1** : No phonebook initialization

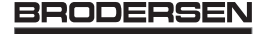

## **9 Short Messages commands**

## **9.1 Parameters definition**

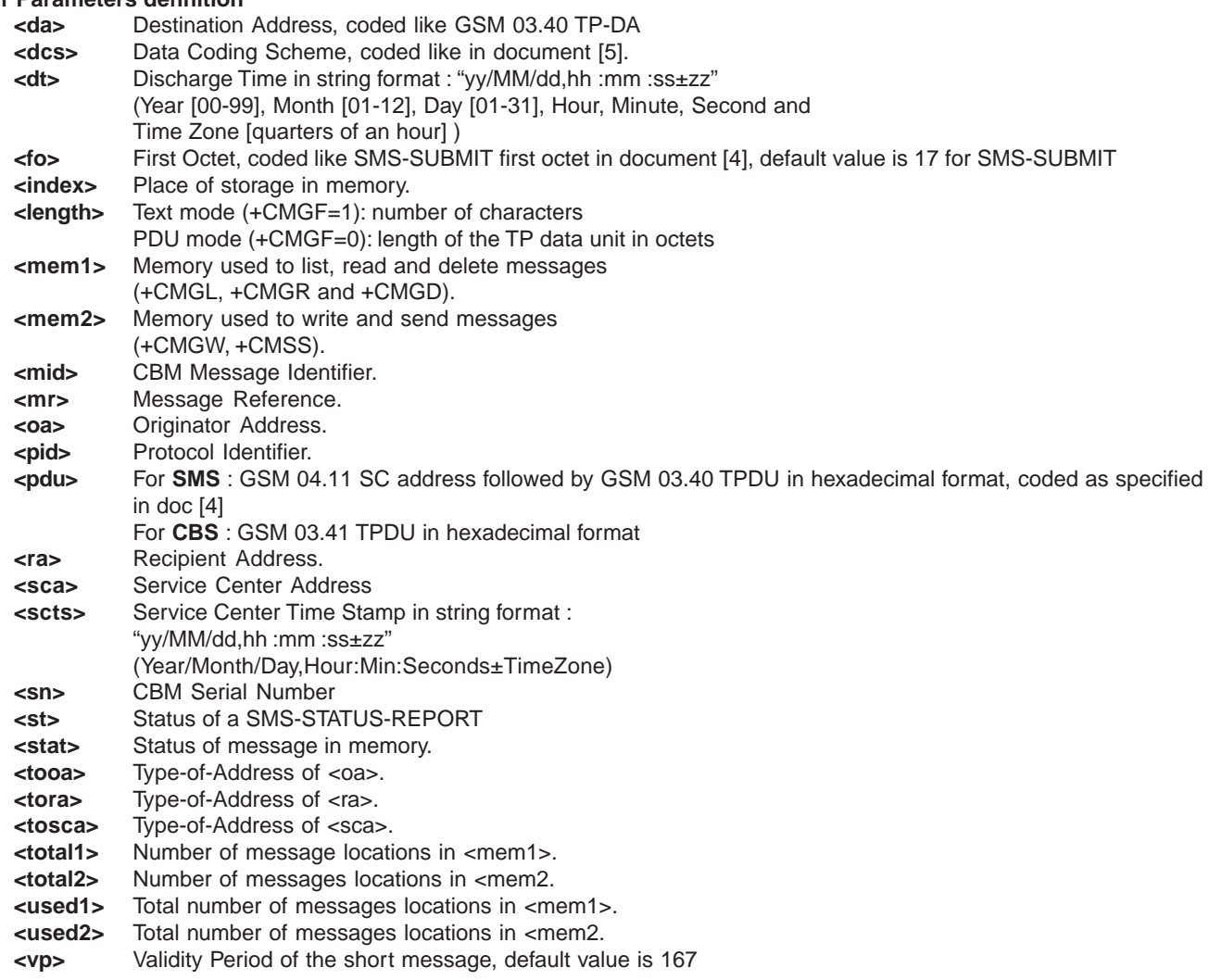

## **9.2 Select message service +CSMS**

## **9.2.1 Description :**

The supported services are GSM originated (SMS-MO) and terminated short message (SMS-MT), Cell Broadcast Message (SMS-CB) services.

### **9.2.2 Syntax :**

Command syntax : AT+CSMS=<service>

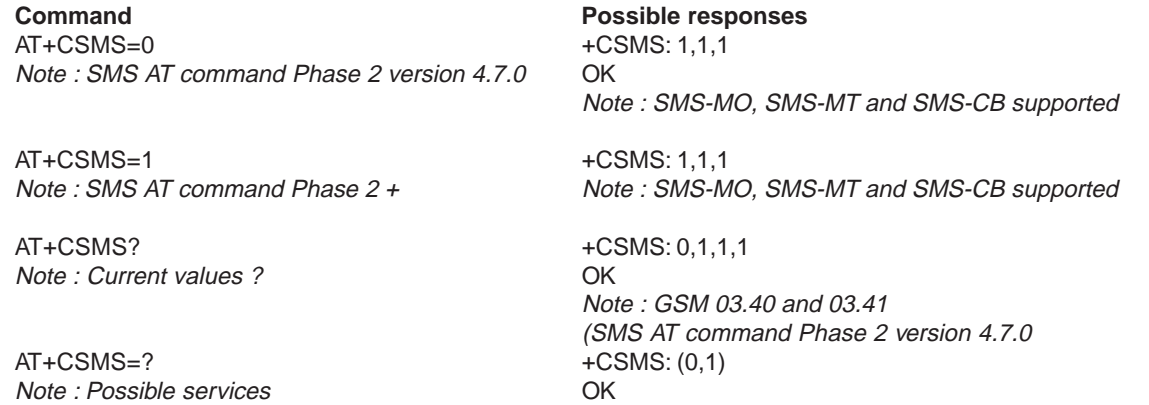

#### **9.2.3 Defined values :**

**<service> 0** : SMS AT commands are compatible with GSM 07.05

- Phase 2 version 4.7.0.
	- **1** : SMS AT commands are compatible with GSM 07.05
	- Phase 2 + version .

### **9.3 New Message Acknowledgement +CNMA**

#### **9.3.1 Description :**

This command allows to acknowledge the reception of a new message routed directly to the TE.

In TEXT mode, only positive acknowledgement to the network (RP-ACK) is possible.

In PDU mode, either positive (RP-ACK) or negative (RP-ERROR) acknowledgement to the network is possible.

Acknowledge with +CNMA is possible only if +CSMS parameter is set to 1

(+CSMS=1) when a +CMT or +CDS indication is shown (see +CNMI command).

If no acknowledgement is given within the network-timeout, RP-ERROR is send to the network, then <mt> and <ds> parameters of +CNMI command are reset to zero (don't show new message indication).

#### **9.3.2 Syntax :**

Command syntax in text mode : AT+CNMA

Command syntax in PDU mode :

AT+CNMA  $\lceil$  = <n> $\lceil$ , <length> $\lceil$  <CR> PDU is entered <ctrl-Z / ESC> [] ]

nota : PDU is entered using <ackpdu> format instead of <pdu> format (i.e. SMSC address field is not present). Example to acknowledge a new message in TEXT mode

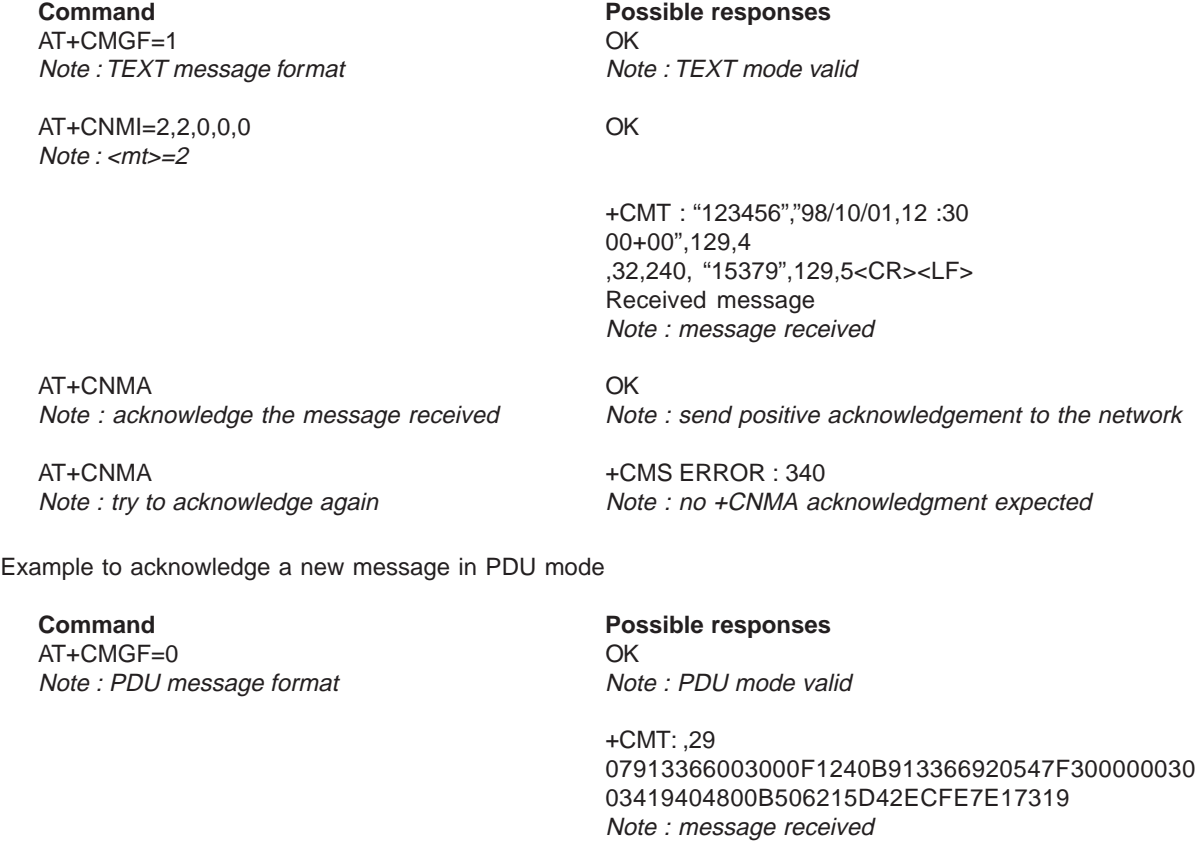

AT+CNMA=2,<length> <CR> OK

… Pdu message … <Ctrl-Z/ESC> Note : send a negative acknowledgement to the

Note : negative acknowledgement for the  $\sim$  (<ackpdu> format). message.

**Export: Tel: +45 46 74 00 00 Fax: +45 46 75 73 36 E-mail: bc@brodersencontrols.com** **United Kingdom: Tel: +44 020 8546 4283 Fax: +44 020 8547 3628 E-mail: bcs@brodersen.co.uk**

**Germany: Tel: +49 208 46954-0 Fax: +49 208 46954-50 E-mail: ba@brodersen.de**

network (RP-ERROR) with PDU message

BRODERSEN

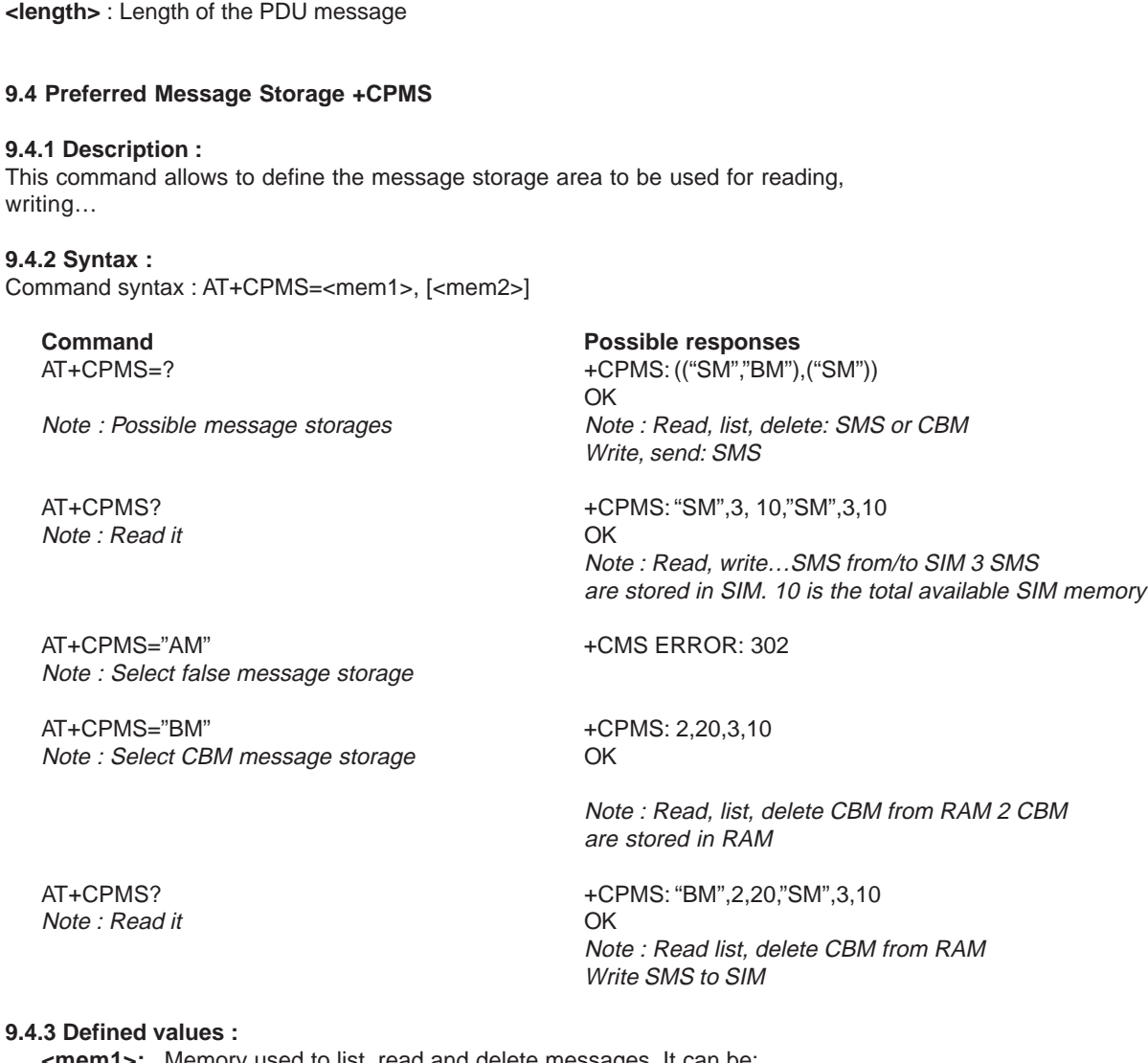

## **9.4**

**9.3.3 Defined values :**

**<n>** : Type of acknowledgement in PDU mode :

**0**: send RP-ACK without PDU (same as TEXT mode) 1 : send RP-ACK with optional PDU message **2** : send RP-ERROR with optional PDU message

**<mem1>:** Memory used to list, read and delete messages. It can be:

- **"SM"**: SMS message storage (in SIM) (default)
- **"BM"**: CBM message storage (in volatile memory).
- **<mem2>**: Memory used to write and send messages
	- **"SM"**: SMS message storage (in SIM) (default).

If the command is correct, the following indication message is sent: +CPMS: <used1>,<total1>,<used2>,<total2>

When <mem1> is selected, all following +CMGL, +CMGR and +CMGD commands are related to the type of SMS stored in this memory.

## **9.5 Preferred Message Format +CMGF**

#### **9.5.1 Description :**

The formats implemented are the text mode and the PDU mode. In PDU mode, a complete SMS Message including all header information is passed as a binary string (in hexadecimal format, so only this set of characters is allowed : {'0','1','2','3','4','5','6','7','8','9', 'A', 'B','C','D','E','F'} ). Each pair or characters is converted to a byte (ex : '41' is converted to the ASCII character 'A', whoes ASCII code is 0x41 or 65). In Text mode, every commands and responses are in ASCII characters. The chosen format is stored in EEPROM by the command +CSAS.

#### **9.5.2 Syntax :**

Command syntax : AT+CMGF

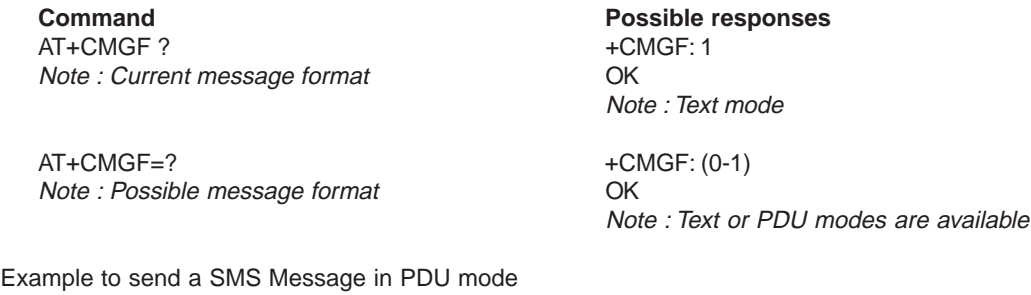

**Command Possible responses** AT+CMGF=0 OK Note : PDU message format Note : PDU mode valid AT+CMGS=14<CR>
+CMGS: 4 0001030691214365000004C9E9340B OK Note : Send complete MSG in PDU mode, no SC Note : MSG correctly sent, <mr> is returned address

#### **9.5.3 Defined values :**

The message <pdu> is composed of the SC address (« 00 means no SC address given, use default SC address read with +CSCA command) and the TPDU message.

In this example, the length of **octets** of the TPDU buffer is 14, coded as GSM 03.40 In this case the TPDU is : 0x01 0x03 0x06 0x91 0x21 0x43 0x65 0x00 0x00 0x04 0xC9 0xE9 0x34 0x0B, which means regarding GSM 03.40 :

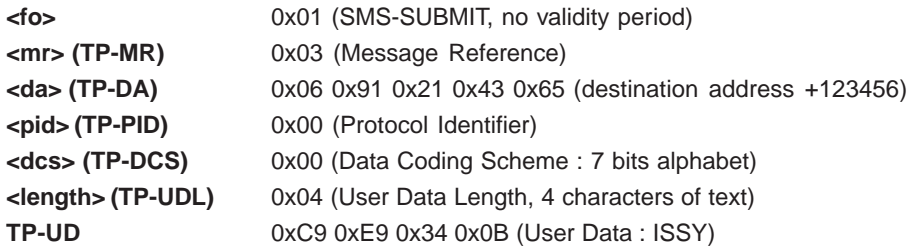

TPDU in hexadecimal format must be converted into two ASCII characters, e.g. octet with hexadecimal value 0x2A is presented to the mobile as two characters '2' (ASCII 50) and 'A' (ASCII 65).

## **9.6 Save Settings +CSAS**

#### **9.6.1 Description :**

All settings specified in command +CSCA and +CSMP are stored in EEPROM if the SIM card is a phase 1 card or in the SIM card if it is phase 2.

**United Kingdom: Tel: +44 020 8546 4283 Fax: +44 020 8547 3628 E-mail: bcs@brodersen.co.uk**

**Germany: Tel: +49 208 46954-0 Fax: +49 208 46954-50 E-mail: ba@brodersen.de**

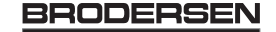

## **9.6.2 Syntax :**

Command syntax : AT+CSAS

**Command Possible responses** AT+CSAS OK Note : Store +CSAS and +CSMP parameters Note : Parameters are saved

## **9.7 Restore settings +CRES**

### **9.7.1 Description :**

All settings specified in command +CSCA and +CSMP are restored from EEPROM if the SIM card is phase 1 or from the SIM card if it is a phase 2 SIM card.

## **9.7.2 Syntax :**

Command syntax : AT+CRES

**Command Command Possible responses** AT+CRES OK Note : Restore +CSAS and +CSMP parameters Note : Parameters are restored

## **9.8 Show text mode parameters +CSDH**

## **9.8.1 Description :**

This commands gives more informations in text mode result codes. These informations are in brackets in commands +CMTI, +CMT, +CDS, +CMGR, +CMGL.

## **9.8.2 Syntax :**

Command syntax : AT+CSDH

AT+CSDH? +CSDH: 0 Note : Current value **OK** 

**Command Possible responses** Note : Do not show header values

## **9.9 New message indication +CNMI**

## **9.9.1 Description :**

This command selects the procedure on how to receive the message from the network. The application must send the following command :

## **9.9.2 Syntax :**

Command syntax : AT+CNMI=<mode>,<mt>,<br/>shamplessurf>,<ht>

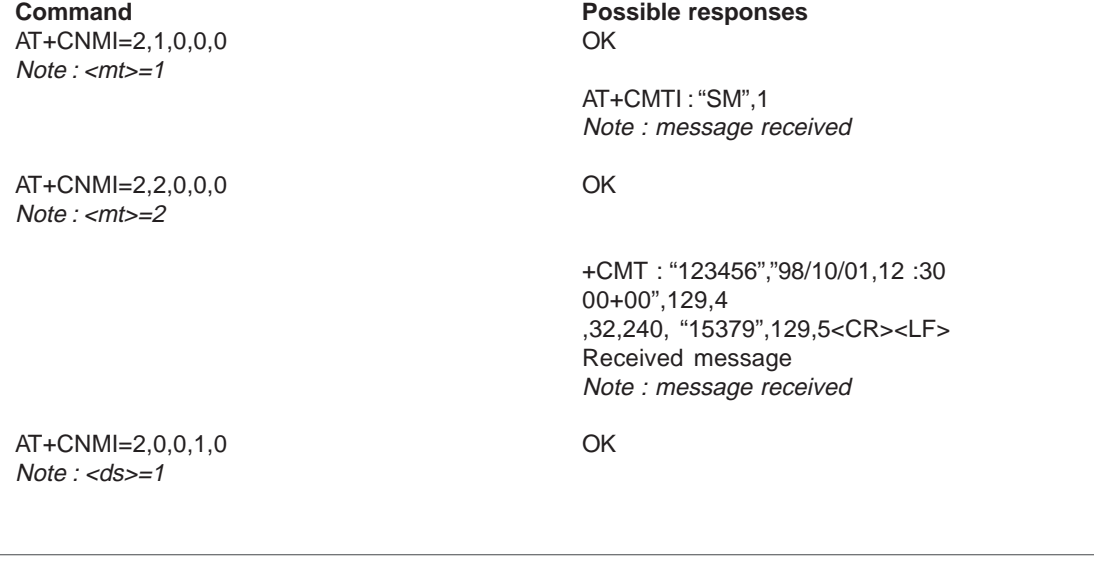

AT+CMGS="+33146290800"<CR> +CMGS : 7 Message to send <ctrl-Z> OK Note : Send a message in text mode Note : Successful transmission

+CDS : 2, 116, "+33146290800", 145, "98/10/01,12 :30 :07+04", "98/10/01 12 :30 :08+04", 0 Note : message was correctly delivered

#### **9.9.3 Defined values :**

<mode> : controls the processing of unsolicited result codes

#### **Only <mode>=2 is supported.**

Any other value for  $\leq$  mode> (0,1 or 3) is accepted (return code will be  $OK$ ), but the processing of unsollicited result codes will be the same than for <mode>=2.

- **<mode> 0** : Buffer unsolicited result codes in the TA. If TA result code buffer is full, indications can be buffered in some other place or the oldest indications may be discarded and replaced with the new received indications
	- **1** : Discard indication and reject new received message unsolicited result codes when TA-TE link is reserved. Otherwise forward them directly to the TE
	- **2** : Buffer unsolicited result codes in the TA when TA-TE link is reserved and flush them to the TE after reservation. Otherwise forward them directly to the TE
	- **3** : Forward unsolicited result codes directly to the TE. TA-TE link specific inband used to embed result codes and data when TA is in on-line data mode
- **<mt>** : sets the result code indication routing for SMS-DELIVERs. Default is 0.
- **<mt> 0** : No SMS-DELIVER indications are routed.
	- **1** : SMS-DELIVERs are routed using unsolicited code : +CMTI : « SM », <index>
	- **2** : SMS-DELIVERs (except class 2 messages) are routed using unsollicited code : +CMT : [<alpha>,] <length> <CR> <LF> <pdu> (PDU mode) or +CMT : <oa>,[<alpha>,] <scts> [,<tooa>, <fo>, <pid>, <dcs>, <sca>, <tosca>, <length>] <CR><LF><data>
	- (text mode) **3** : Class 3 SMS-DELIVERS are routed directly using code in <mt>=2 ; Message of other classes result in indication <mt>=1

**<bm>** : set the rules for storing received CBMs (Cell Broadcast Message) types depend on its coding scheme, the setting of Select CBM Types (+CSCB command) and <br/>bm>. Default is 0.

- 
- **<bm> 0** : No CBM indications are routed to the TE. The CBMs are stored.
	- **1** : The CBM is stored and an indication of the memory location is routed to the customer application using unsolicited result code: +CBMI: "BM", <index>
	- **2** : New CBMs are routed directly to the TE using unsolicited result code. +CBM : <length><CR><LF><pdu> (PDU mode) or
	- +CBM :<sn>,<mid>,<dcs>,<page>,<pages>(Text mode) <CR><LF> <data>
	- **3** : Class 3 CBMs : as <bm>=2. Other classes CBMs : as <bm>=1.

**<ds>** for SMS-STATUS-REPORTs. Default is 0.

- **<ds> 0** : No SMS-STATUS-REPORTs are routed.
	- **1** : SMS-STATUS-REPORTs are routed using unsolicited code : +CDS : <length> <CR> <LF> <pdu> (PDU mode) or
		- +CDS : <fo>,<mr>, [<ra>] , [<tora>], <scts>,<dt>,<st> (Text mode)

**<bfr>** Default is 0.

- **<bfr> 0** : TA buffer of unsolicited result codes defined within this command is flushed to the TE when <mode>
	- 1…3 is entered (OK response shall be given before flushing the codes)
	- **1** : TA buffer of unsolicited result codes defined within this command is cleared when <mode> 1…3 is entered.

**Export: Tel: +45 46 74 00 00 Fax: +45 46 75 73 36 E-mail: bc@brodersencontrols.com** **United Kingdom: Tel: +44 020 8546 4283 Fax: +44 020 8547 3628 E-mail: bcs@brodersen.co.uk** Germany<br>Tel: **Tel: +49 208 46954-0 Fax: +49 208 46954-50 E-mail: ba@brodersen.de**

BRODERSEN

## **9.10 Read message +CMGR**

#### **9.10.1 Description :**

This command allows the application to read stored messages.

**9.10.2 Syntax :** Command syntax : AT+CMGR=<index>

Response syntax for text mode:

+CMGR : <stat>,<oa>,[<alpha>,] <scts> [,<tooa>,<fo>, <pid>,<dcs>,<sca>,<tosca>,<length>] <CR><LF> <data> (for **SMS-DELIVER** only)

+CMGR : <stat>,<da>,[<alpha>,] [,<toda>,<fo>,<pid>,<dcs>, [<vp>], <sca>, <tosca>,<length>]<CR><LF> <data> (for **SMS-SUBMIT** only)

Response syntax for PDU mode :

+CMGR: <stat>, [<alpha>] ,<length> <CR><LF> <pdu> A message read with status "REC UNREAD" will be updated in memory with the status "REC READ" because it has been read.

#### Example :

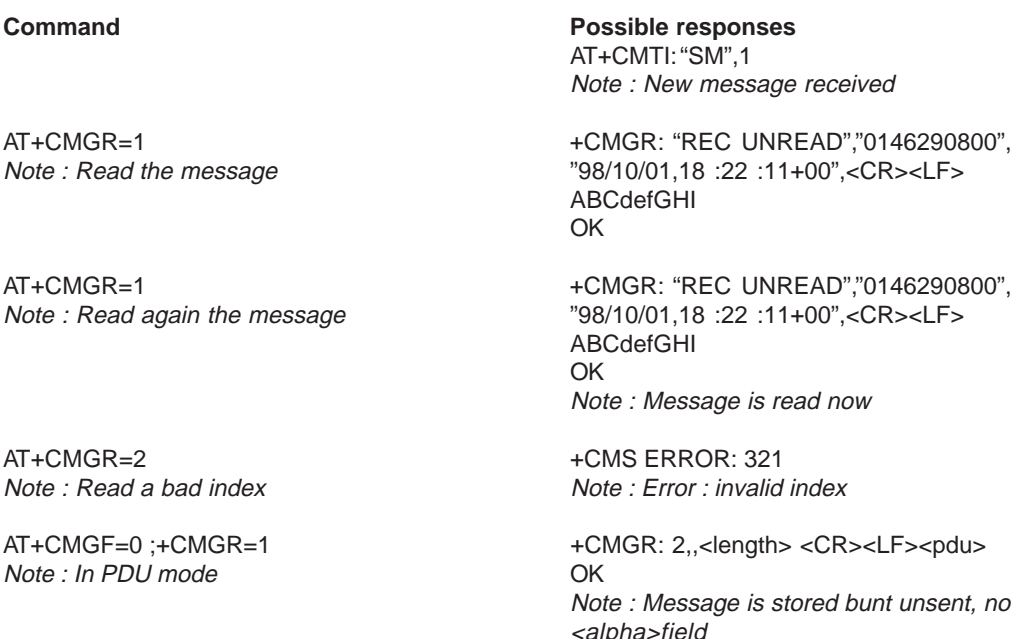

## **9.11 List message +CMGL**

#### **9.11.1 Description :**

This command allows the application to read stored messages, by indicating the type of the message to read.

#### **9.11.2 Syntax :**

Command syntax : AT+CMGL=<stat> Response syntax for text mode: +CMGL : <index>,<stat>,<da/oa>[,<alpha>], [<scts>, <tooa/toda>, <length>] <CR><LF><data> (for **SMS-DELIVER and SMS-SUBMIT**, may be followed by other <CR><LF>+CMGL:<index>…)

Response syntax for PDU mode :

+CMGL : <index>,<stat>, [<alpha>], <length> <CR><LF> <pdu> (for **SMS-DELIVER** and **SMS-SUBMIT**, may be followed by other <CR><LF>+CMGL:<index>...)

#### 18/03 **BRODERSEN** 40022

**Export: Tel: +45 46 74 00 00 Fax: +45 46 75 73 36 E-mail: bc@brodersencontrols.com** **United Kingdom: Tel: +44 020 8546 4283 Fax: +44 020 8547 3628 E-mail: bcs@brodersen.co.uk**

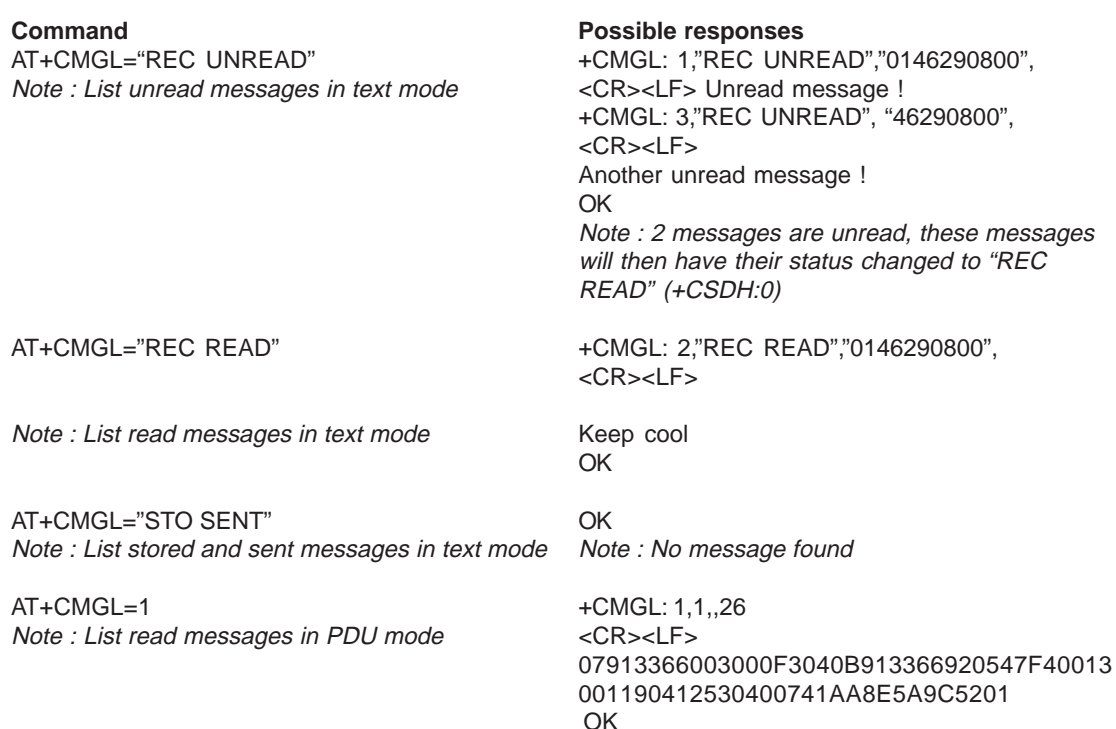

#### **9.11.3 Defined values**

**<stat>** possible values (status of messages in memory) :

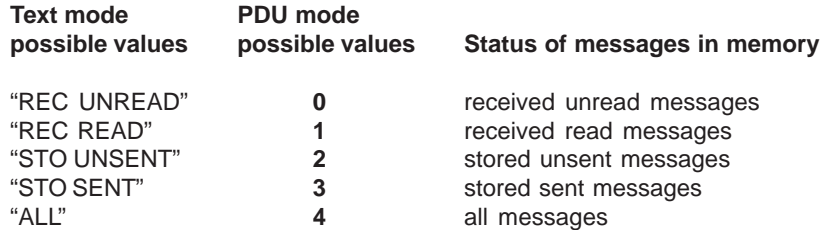

#### **9.12 Send message +CMGS**

#### **9.12.1 Description :**

The <address> field is the address of the terminal network to whom the message is sent. To send the message, simply type <ctrl-Z> character (ASCII 26). The text can contain all existing character except <ctrl-Z> and <ESC> (ASCII 27).

This command is abortable using the <ESC> character when entering text.

In PDU mode, only hexadecimal characters are used ('0'...'9','A'...'F').

## **9.12.2 Syntax :**

Command syntax in text mode : AT+CMGS= <da> [ ,<toda> ] <CR> text is entered <ctrl-Z / ESC > Command syntax in PDU mode : AT+CMGS= <length> <CR> PDU is entered <ctrl-Z / ESC >

AT+CMGS="+33146290800"<CR> +CMGS: <mr> Please call me soon, Fred. <ctr-Z> OK Note : Send a message in text mode Note : Successful transmission

AT+CMGS=<length><CR><pdu><ctrl-Z> +CMGS:<mr> Note : Send a message in PDU mode OK

**Command Possible responses**

Note : Successful transmission

The message reference <mr> which is returned back to the application is allocated by the GSM module. This number begins with 0 and is incremented by one for each outgoing message (successful and failure case) ; it is cyclic on one byte (0 follows 255). Note : this number is not a storage number – outgoing messages are not stored.

**Export: Tel: +45 46 74 00 00 Fax: +45 46 75 73 36 E-mail: bc@brodersencontrols.com**

**United Kingdom: Tel: +44 020 8546 4283 Fax: +44 020 8547 3628 E-mail: bcs@brodersen.co.uk**

**Germany: Tel: +49 208 46954-0 Fax: +49 208 46954-50 E-mail: ba@brodersen.de** BRODERSEN

## **9.13 Write Message to Memory +CMGW**

#### **9.13.1 Description :**

This command stores a message to memory storage (either SMS-SUBMIT or SMSDELIVERS). The memory location <index> is returned (no choice possible as with phonebooks +CPBW). The entering of text or PDU is done similarly as specified in command Send Message +CMGS (see 0).

## **9.13.2 Syntax :**

Command syntax in text mode : (<index> is returned in both cases) AT+CMGW= <oa/da> [,<tooa/toda> [,<stat> ] ] <CR> enter text <ctrl-Z / ESC>

Command syntax in PDU mode : AT+CMGW= <length> [,<stat>] <CR> give PDU <ctrl-Z / ESC>

Response syntax: +CMGW: <index> or +CMS ERROR: <err> if writing fails

AT+CMGW="+33146290800"<CR> +CMGW: 4 Hello haw are you ?< ctrl-Z> OK Note : Write a message in text mode Note : Message stored in index 4

AT+CMGW=<length><CR><pdu><ctrl-Z> +CMGW: <index> Note : Write a message in PDU mode OK

**Command Possible responses**

Note : Message stored in <index>

## **9.13.3 Defined values :**

Parameter Definition :

**<oa/da>** : Originating or Destination Adress Value in string format. **<tooa/toda>** : Type of Originating / Destination Adress. **<stat>** : Integer type in PDU mode (default 2 for +CMGW), or string type in text mode (default "STO UNSENT" for +CMGW). It indicates the status of message in memory. If <stat> is omitted , the stored message is considered like a message to be send. <stat> 0: "REC UNREAD"

- **1** : "REC READ"
	- **2** : "STO UNSENT"
		- **3** : "STO SENT"

**<length>** : The length of the actual data unit in octets

## **9.14 Send Message From Storage +CMSS**

## **9.14.1 Description :**

This command sends message with location value <index> from storage to the network.

## **9.14.2 Syntax :**

Command syntax: AT+CMSS=<index>[,<da> [,<toda>] ]

Response syntax: +CMSS: <mr> or +CMS ERROR: <err> if sending fails If new recipient address <da> is given, it will be used instead of the one stored with the message.

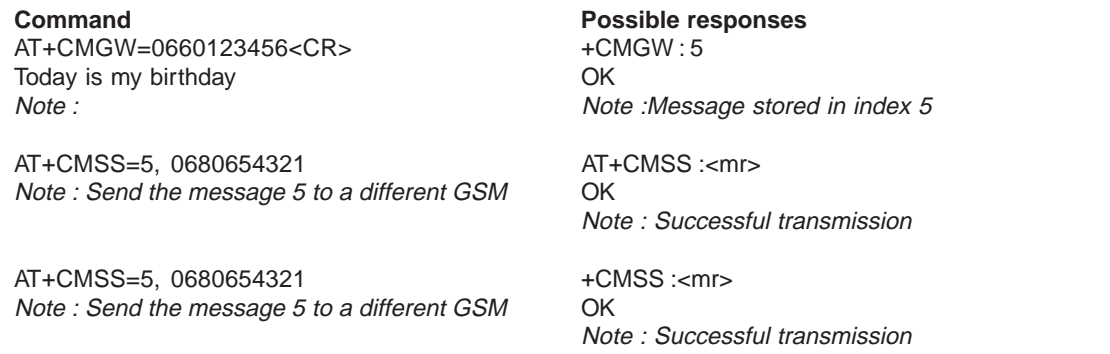

18/03 **BRODERSEN** 40022

**Tel: +45 46 74 00 00 Fax: +45 46 75 73 36 E-mail: bc@brodersencontrols.com**

**Export:**

**United Kingdom: Tel: +44 020 8546 4283 Fax: +44 020 8547 3628 E-mail: bcs@brodersen.co.uk**

## **9.15 Set Text Mode Parameters +CSMP**

#### **9.15.1 Description :**

This command shall be used to select value for the <vp>, <pid>, the <dcs>.

#### **9.15.2 Syntax ;**

AT+CSMP Note : curr

Command syntax : AT+CSMP=<fo>, <vp>, <pid>,<dcs>

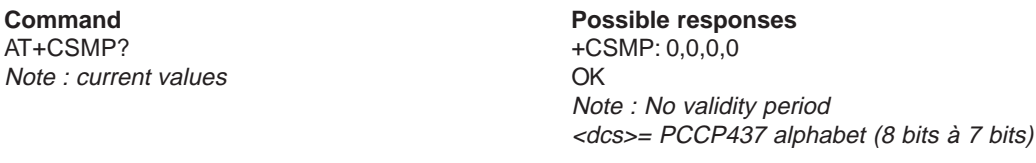

AT+CMPS=17,23,64,244 OK Note : $< vp$  = 23 (2 hours, relative format) Note : Command correct <dcs> = GSM 8 bits alphabet

#### **9.15.3 Defined values :**

**<fo>** byte is composed of 6 differents fields :

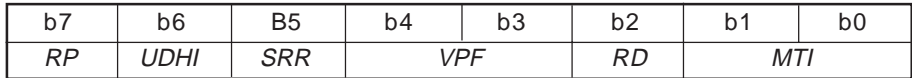

RP : Reply Path, not used in text mode.

UDHI : User Data Header Information, b6=1 if the beginning of the User Data field contains a Header in addition to the short message. This option is not supported in +CSMP command, but can be used in PDU mode (+CMGS).

SRR : Status Report Request, b5=1 if a status report is requested. This mode is supported.

VPF : Validity Period Format

 $b4=0$  &  $b3=0$  ->  $<$ vp> field is not present b4=1 & b3=0 -> <vp> field is present in relative format Others formats (absolute & enhanced) are not supported.

RD : Reject Duplicates, b2=1 to instruct the SC to reject an SMS-SUBMIT for an SM still held in the SC which has the same <mr> and the same <da> as the previously submitted SM from the same <oa>.

#### MTI : Message Type Indicator

b1=0 & b0=0 -> SMS-DELIVER (in the direction SC to MS) b1=0 & b0=1 -> SMS-SUBMIT (in the direction MS to SC)

In text mode <vp> is only coded in "relative" format. The default value is 167 (24 hours). This means that one octet can describe different values :

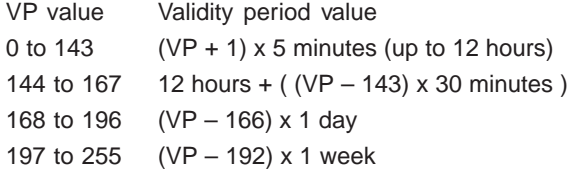

**<pid>** is used to indicate the higher layer protocol being used or indicates interworking with a certain type of telematic device. For example, 0x22 is for group 3 telefax, 0x24 is for voice telephone, 0x25 is for ERMES.

**<dcs>** is used to determine the way the information is encoded. Compressed text is not supported. Only GSM default alphabet, 8 bit data and UCS2 alphabet are supported.

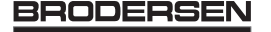

## **9.16 Delete message +CMGD**

#### **9.16.1 Description :**

This command is used to delete one or several messages from prefered message storage ("BM" SMS CB 'RAM storage' or "SM" SMSPP storage 'SIM storage').

#### **9.16.2 Syntax :**

Command syntax : AT+CMGD=<Index> [,<DelFalg>]

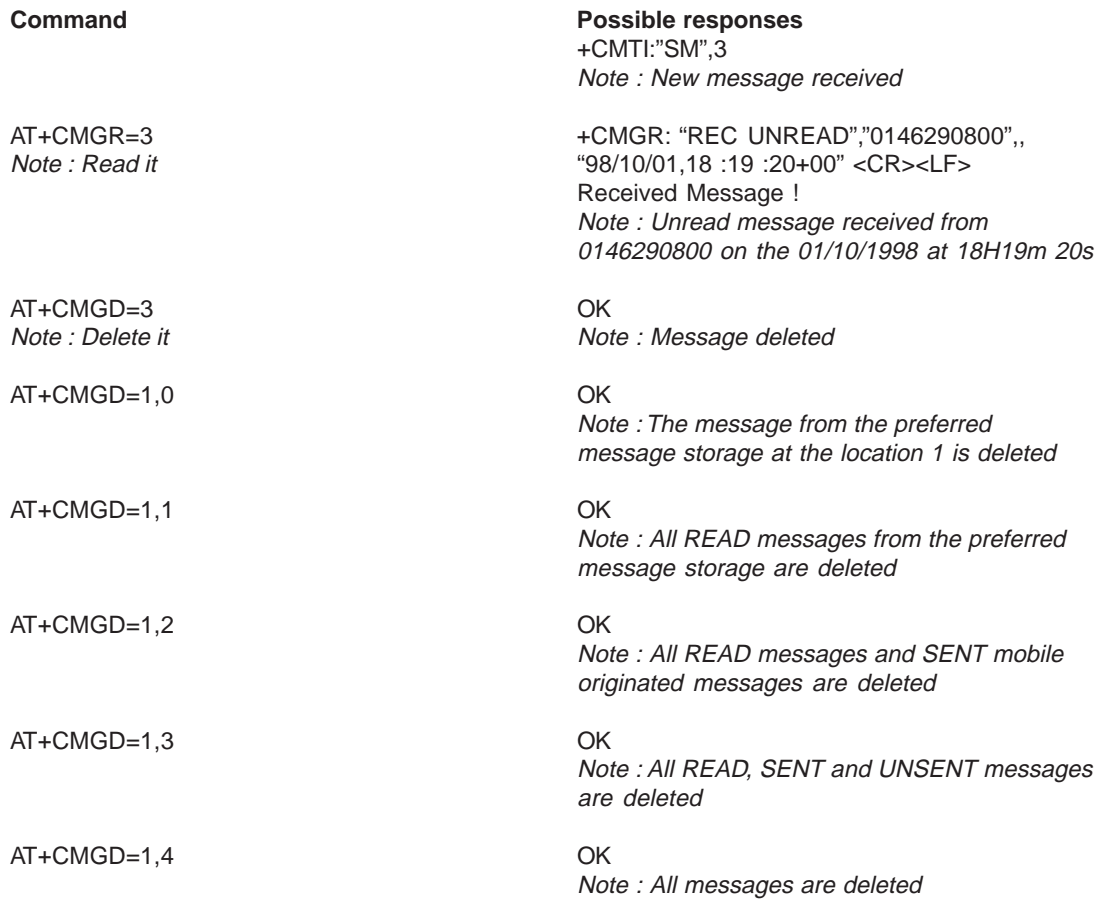

## **9.16.3 Defines values**

**<index> (1-20)** When the preferred message storage is "BM" Integer type values in the range of location numbers of SIM Message memory when the preferred message storage is "SM".

### **<DelFlag> 0** Delete the message at the location <index>.

- **1** Delete All READ messages
- **2** Delete All READ and SENT messages
- **3** Delete All READ, SENT and UNSENT messages
- **4** Delete All messages.

## **9.17 Service center address +CSCA**

#### **9.17.1 Description**

This command shall be used to indicate to which service center the message has to be sent.

The GSM module has no default value for this address. If the application tries to send a message without having indicated the service center address, an error will be generated.

So, the application has to indicate this address when initializing. This address is then valid all the time. The application may change it if needed.

#### **9.17.2 Syntax :**

Command syntax : AT+CSCA

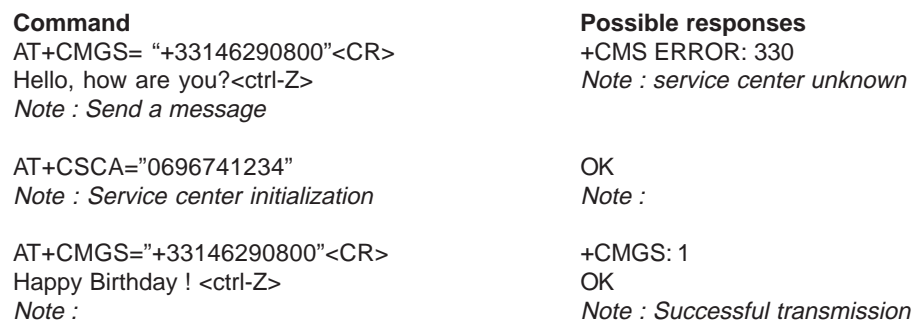

## **9.18 Select Cell Broadcast Message Types +CSCB**

#### **9.18.1 Description :**

Set command selects which types of CBMs are to be received by the ME, This command is allowed in both PDU and text modes.

#### **9.18.2 Syntax :** Command syntax : AT+CSCB= <mode>, [ <mids>, [ <dcss> ] ]

The <bm> parameter of +CNMI command controls the message indication.

Test read command (AT+CSCB ?) is not supported.

Note : CBM reception is completely stopped

The activation of CBM reception (<mode>=0) can select only specific Message Identifiers (list in <mids>) for specific Languages (list in <dcss>), but the deactivation stops any reception of CBMs (only AT+CSCB=1 is allowed)

Message Identifiers (<mids> parameter) indicates which type of message identifiers the ME should listen to.

Supported languages (<dcss> parameter) are : 0 for German, 1 for English, 2 for Italian, 3 for French, 4 for Spanish, 5 for Dutch, 6 for Swedish, 7 for Danish, 8 for Portugese, 9 for Finnish, 10 for Norwegian, 11 for Greek, 12 for Turkish, 13 for Hungarian, 14 for Polish and 32 for Czech.

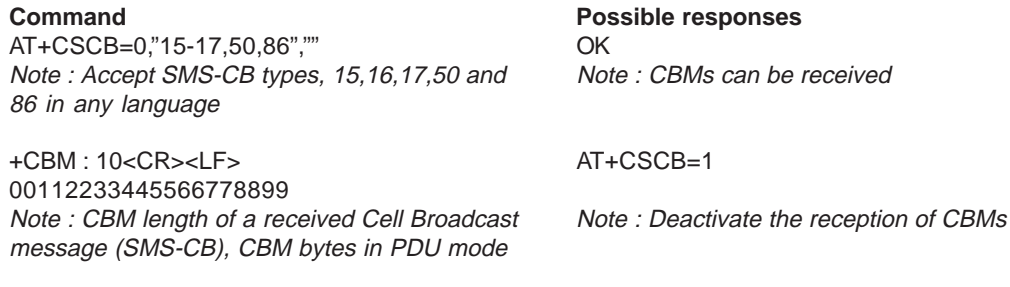

AOK

**United Kingdom: Tel: +44 020 8546 4283 Fax: +44 020 8547 3628 E-mail: bcs@brodersen.co.uk**

**Germany: Tel: +49 208 46954-0 Fax: +49 208 46954-50 E-mail: ba@brodersen.de**

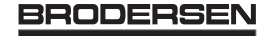

## **9.19 Cell Broadcast Message Identifiers +WCBM**

#### **9.19.1 Description :**

This specific command is used to read the SIM file EF-CBMI. This file is not used with +CSCB command, the application should read this file (AT+WCBM ?) and combine the Message Identifiers with those required for the application.

## **9.19.2 Syntax :**

Command syntax : AT+WCBM= <mids>

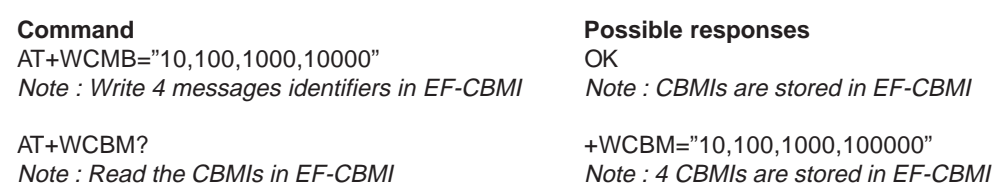

### **9.20 Message status modification +WMSC**

#### **9.20.1 Syntax :**

Command syntax : AT+WMSC= <loc>, <status>

<loc> location number of the stored message (integer)

<status> new status to be stored, as for +CMGL command :

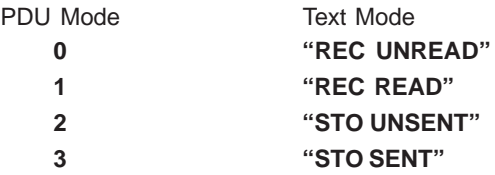

Possible responses:

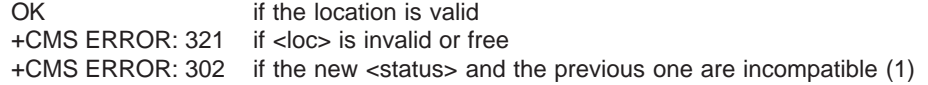

Note 1 : The accepted status changes are from READ to NOT READ and vice versa, and from SENT to NOT SENT and vice versa.

If all the parameters are correct, the module overwrites the whole SMS in the SIM. Only the first byte (Status byte) is changed.

## **9.21 Message overwriting +WMGO**

#### **9.21.1 Description :**

The +CMGW writes a SMS to the first free location. To write a SMS to a specified location, the +WMGO **specific** command forces the module to write a SMS (with +CMGW command) to the location specified with +WMGO, but just for one +CMGW command.

#### **9.21.2 Syntax :**

Command syntax : AT+WMGO= <loc> <loc> location number of the SIM record to write or overwrite

#### Possible responses:

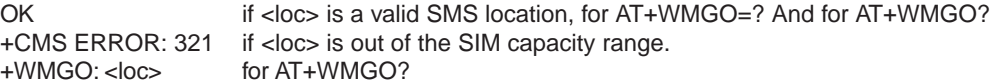

Then on the next AT+CMGW command, the record number used will be the one specifed by AT+WMGO command. The location is then forgotten, and in order to make a second overwrting, the +WMGO has to be used again.

If the external application specifies a free location, and if an incoming message is received before the AT+CMGW command, the module may store the incoming message in a free location, which could be unfortunately the one specified by +WMGO

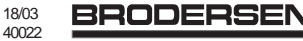

(the module does not prevent this case). Then if the user issues a AT+CMGW command, without changing the AT+WMGO location, the new message will be overwritten !

Be aware that this location number is not kept over a software reset.

## **9.22 Unchange SMS Status +WUSS**

## **9.22.1 Description :**

+WUSS allow to keep SMS Status to UNREAD after +CMGR or +CMGL.

## **9.22.1.1 Syntax :**

 $Commonand syntax : AT+WUSS = mode$ <mode> : 1 The SMS Status will not change. <mode> : 0 The SMS Status will change.

## Possible responses:

OK

## **10 Supplementary Services commands**

## **10.1 Call forwarding +CCFC**

## **10.1.1 Description :**

This commands allows the control of the call forwarding supplementary service.

### **10.1.2 Syntax :**

Command syntax : AT+CCFC= <reason>, <mode> [, <number> [,<type> [,<class> [,<subaddr> [,<satype> [,<time> ] ] ] ] ] Response syntax: +CCFC: <status>, <class1> [, <number>, <type> [,<subaddr>, <satype> [,<time> ] ] ] [ <CR><LF>+CCFC: <status>, <class2> [, <number>, <type> [,<subaddr>, <satype> [,<time> ] ] ] [ … ] ]

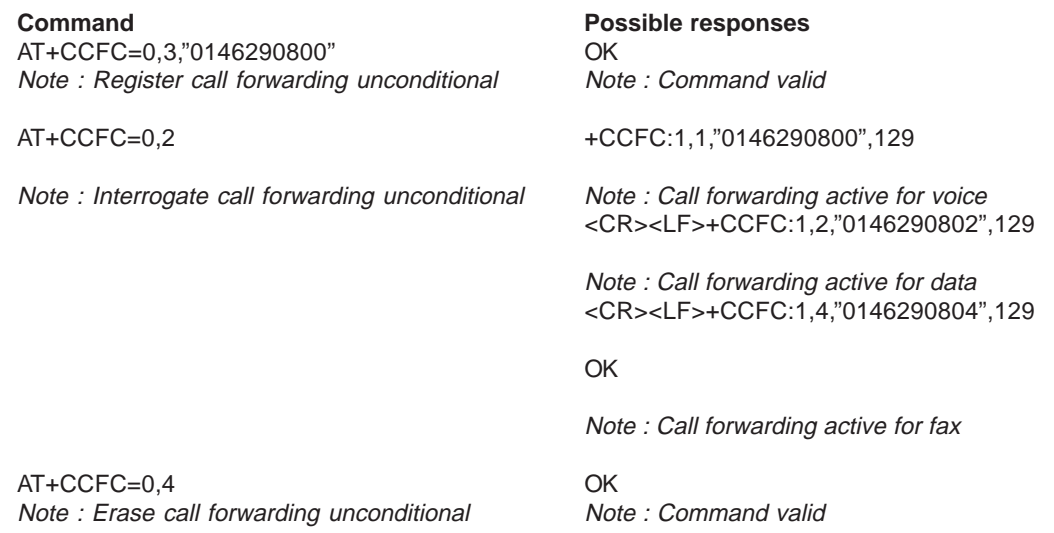

The +CCFC responses are not sorted depending of the <class> parameter, it only depends of the order of the network response.

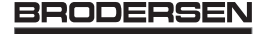

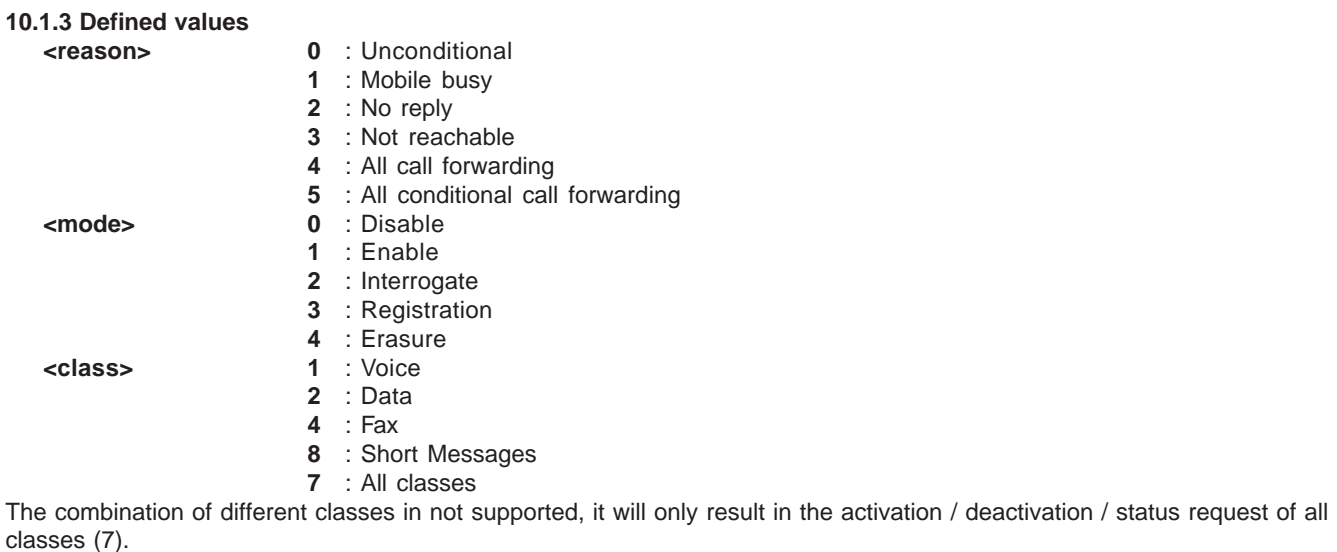

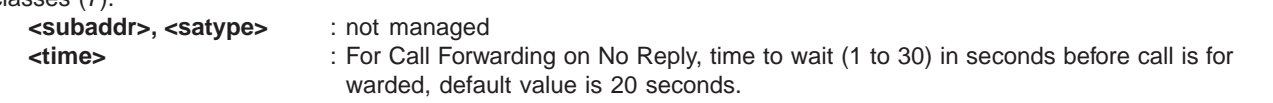

## **10.2 Call barring +CLCK**

#### **10.2.1 Description :**

This commands allows the control of the call barring supplementary service. Locking, unlocking or querying the status of a call barring is possible for all or a specific class.

### **10.2.2 Syntax :**

Command Syntax : AT+CLCK= <fac>, <mode> [, <password> [, <class>] ] Response Syntax: (for <mode>=2 and command successful) +CLCK: <status> [, <class1> [ <CR><LF>+CLCK: <status>, <class2> [ … ] ]

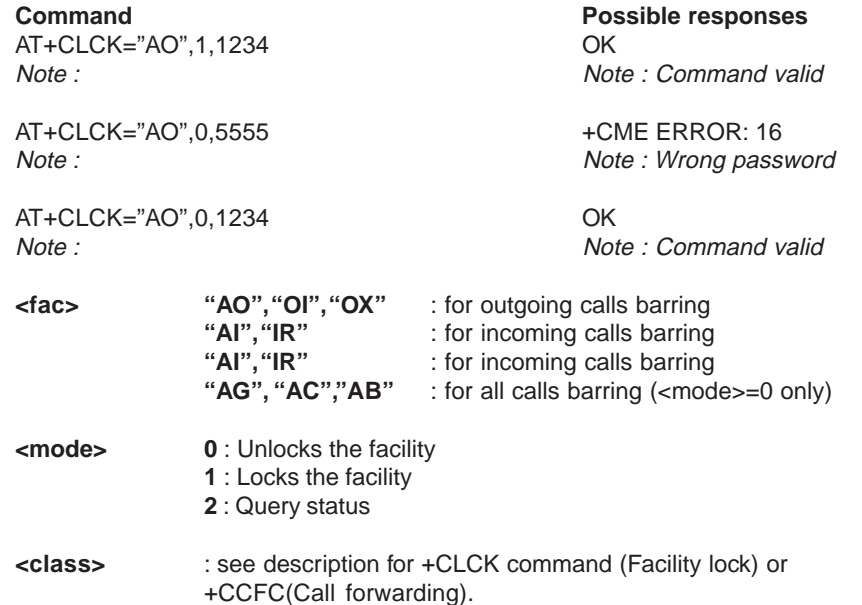

The combination of different classes in not supported, it will only result in the activation / deactivation / status request of all classes (7).

Password code must be on 4 digits maximum.

## **10.3 Modify SS password +CPWD**

#### **10.3.1 Description :**

This command shall be used by the application to change the supplementary servicepassword.

#### **10.3.2 Syntax :**

Command Syntax: AT+CPWD=<fac>,<OldPassword>, <NewPassword> for <fac> see +CLCK command with only "P2" facility added (SIM PIN2).

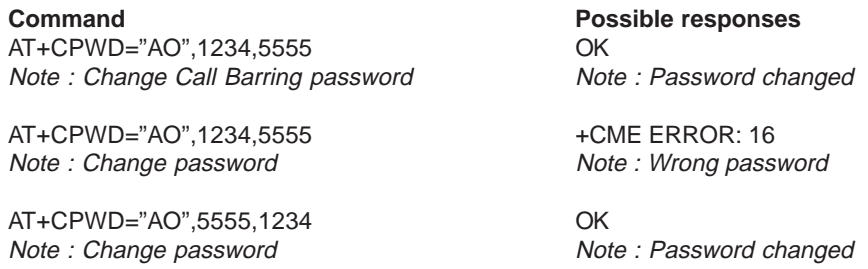

### **Whatever the facility, the change of password is performed for all calls barring.**

## **10.4 Call waiting +CCWA**

#### **10.4.1 Description :**

This command allows the control of the call waiting supplementary service. The module will send an unsolicited result code +CCWA when call waiting service is enabled.

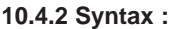

Command Syntax : AT+CCWA=<n>, [<mode> [, <class>]]

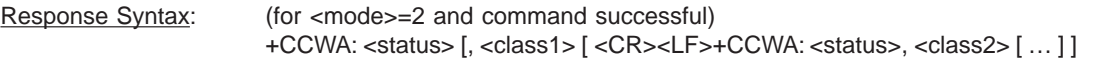

Unsolicited result: +CCWA: <number>, <type>, <class> [,<alpha>] (when waiting service is enabled)

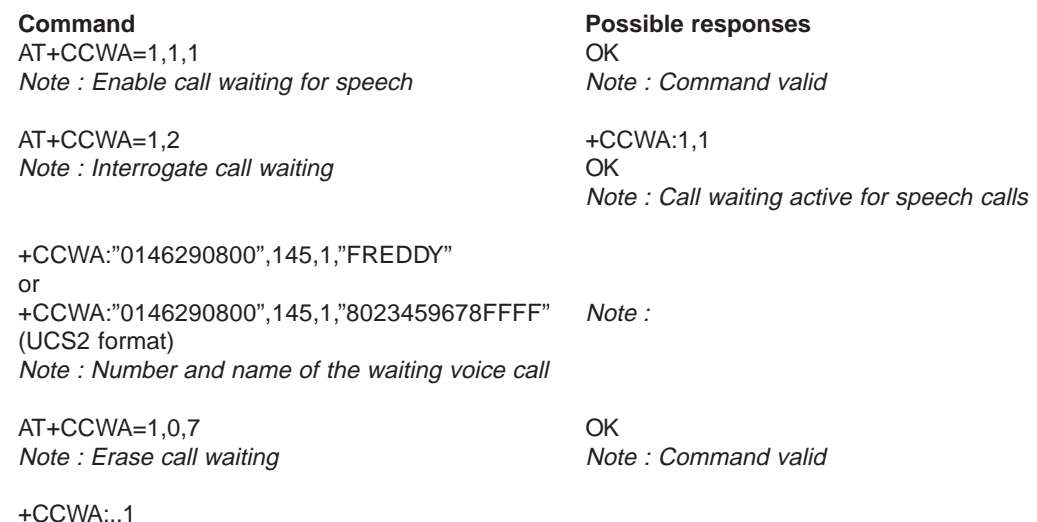

+CCWA:,,1 Note : Waiting voice call without number

#### **10.4.3 Defined values :**

**<n>** : result code presentation status in the TA

- **<n> 0** : Disable
	- **1** : Enable

**<mode> 0** : Disable

- **1** : Enable
- **2** : Query status

**<class> 1** : Voice

- **2** : Data
- **4**: Fax
- **8** : Short Messages
- **7** : All classes

The combination of different classes is **not supported**, it will only result in the activation / deactivation / status request of all classes (7).

**<alpha>** : optionnal string type alphanumeric representation of <number> corresponding to the entry found in the ADN or FDN phonebook.

#### **10.5 Calling line identification restriction +CLIR**

#### **10.5.1 Description :**

This command allows control of the calling line identification restriction supplementary service.

#### **10.5.2 Syntax :**

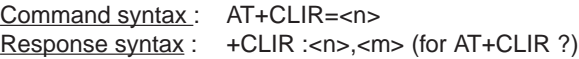

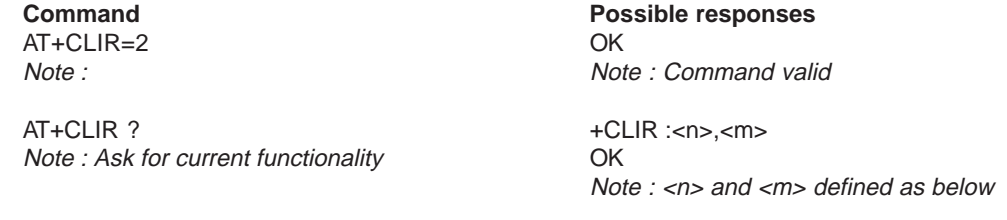

#### **10.5.3 Defined values :**

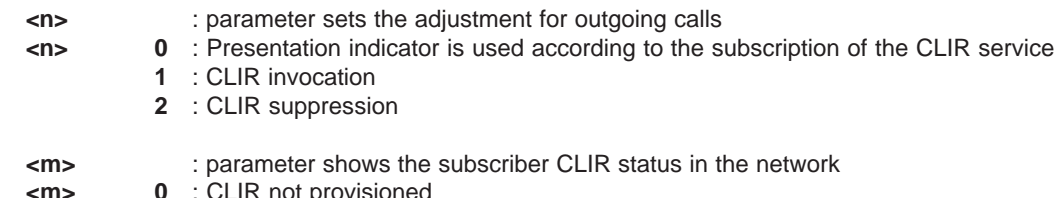

- **<m> 0** : CLIR not provisioned
	- **1** : CLIR provisioned in permanent mode
	- **2** : Unknown (no network…)
	- **3** : CLIR temporary mode presentation restricted
	- **4** : CLIR temporary mode presentation allowed

## **10.6 Calling line identification presentation +CLIP**

## **10.6.1 Description :**

This command allows the control of the calling line identification presentation supplementary service. When the presentation of the CLI (Calling Line Identification) is enabled (and calling subcriber allows), +CLIP response is returned after every RING (or +CRING) result code.

**10.6.2 Syntax :** Command syntax : AT+CLIP=<n> Response syntax : +CLIP: <n>,<m> for AT+CLIP? +CLIP: <number>, <type>[ ,<subaddr>, <satype>, <alpha> ]

for an incoming call, after each RING or +CRING indication

AT+CLIP=1 OK<br>
Note: Enable CLIP

AT+CLIP? +CLIP:<n>,<m> Note : Ask for current functionality Mote : Ask for current functionality

**Command Possible responses** Note : CLIP is enabled

Note : <n> and <m> defined as below

RING Note : Incoming call +CLIP: "0146290800",129,1,,,"FRED" or +CLIP: "0146290800",129,1,,,"8000204212FFFF" (UCS2 format) Note : Incoming call with number and name presentation

AT+CLIP=0 OK Note : Disable CLIP presentation

### **10.6.3 Defined values :**

**<n>** : parameter sets/shows the result code presentation in the TA

- **<n> 0** : Disable
	- **1** : Enable

**<m>** : parameter shows the subscriber CLIP service status in the network

- **<m> 0** : CLIP not provisioned
	- **1** : CLIP provisioned
	- **2** : Unknown (no network…)

## **10.7 Connected line identification presentation +COLP**

#### **10.7.1 Description :**

This command allows control of the connected line identification presentation supplementary service, useful in case of call forwarding of the connected line.

## **10.7.2 Syntax :**

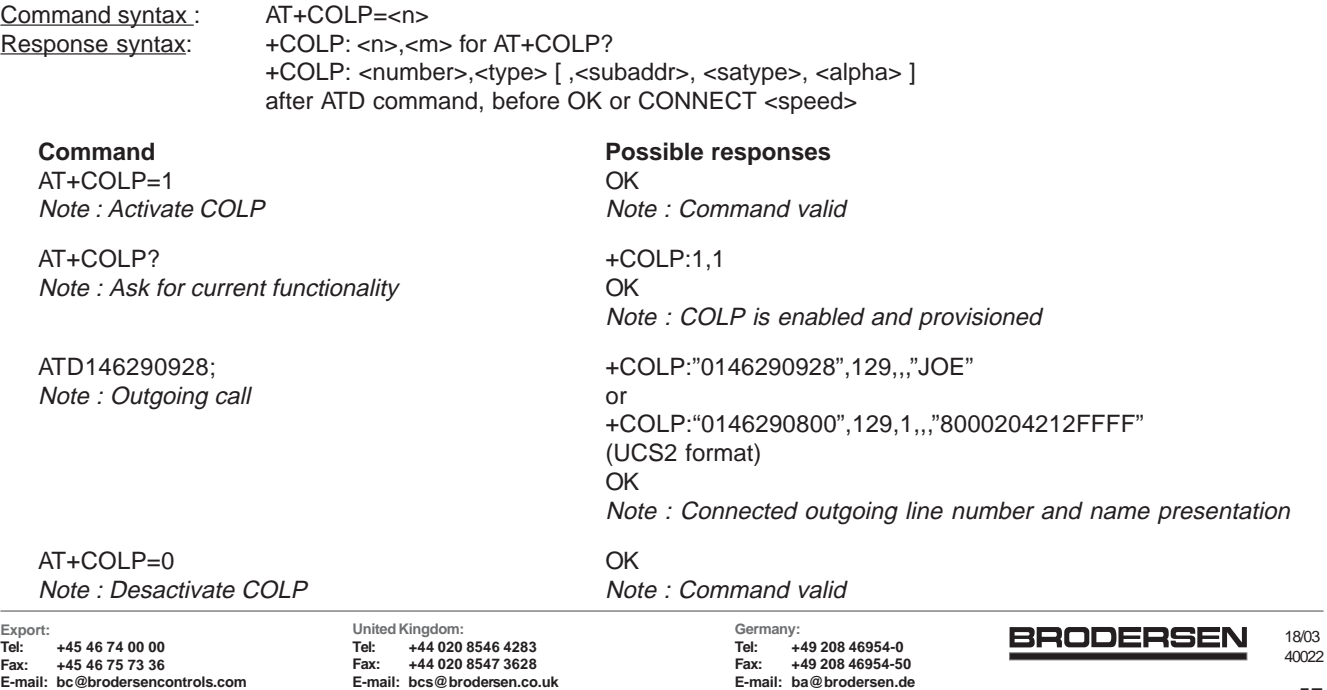

#### **10.7.3 Defined values**

**<n>** : parameter sets/shows the result code presentation status in the TA

- **<n> 0** : Disable
	- **1** : Enable

**<m>** : parameter shows the subscriber COLP service status in the network

- **<m> 0** : COLP not provisioned
	- **1** : COLP provisioned
	- **2** : Unknown (no network)

### **10.8 Advice of charge +CAOC**

#### **10.8.1 Description :**

This refers to Advice of Charge supplementary service (GSM 02.24 [] and GSM 02.86 []) which enables the subscriber to get information about the calls cost. With <mode>=0, the execute command returns the current call meter value (CCM) from the ME.

If AOC is supported, the command also includes the possibility to enable an unsolicited event reporting of the CCM information.

The unsolicited result code +CCCM: <ccm> is sent when the CCM value changes.

Deactivation of the unsolicited event reporting is made with the same command.

If AOC is supported, the Read command indicates whether the unsolicited reporting is activated or not.

#### **10.8.2 Syntax :**

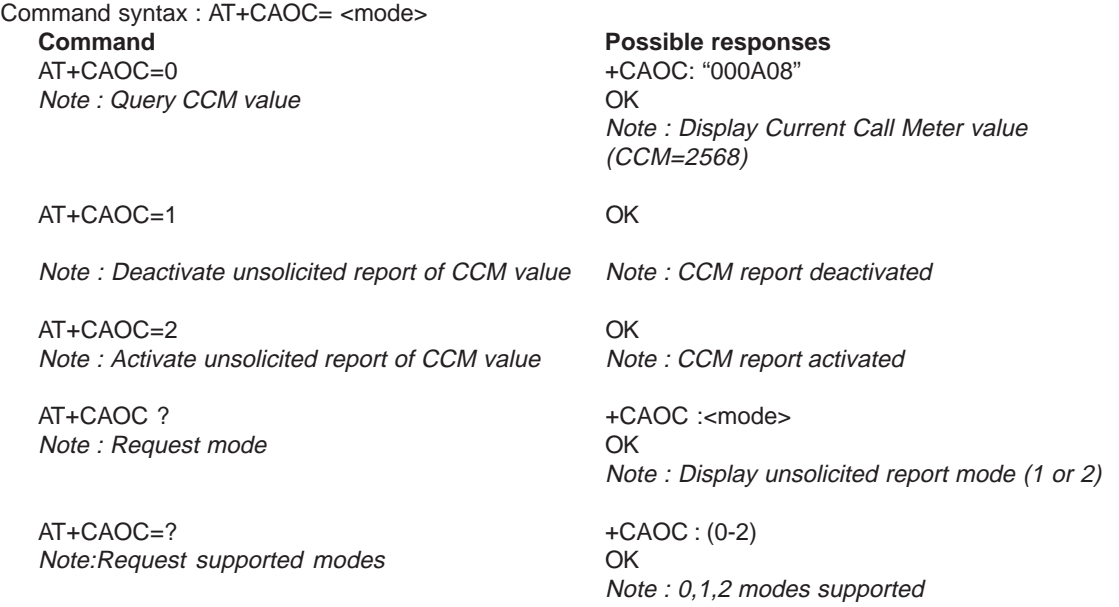

#### **10.8.3 Defined values :**

<mode> 0: query CCM value

- **1** : deactivate the unsolicited reporting of CCM value
- **2** : activate the unsolicited reporting of CCM value
- **<ccm>** string type; three bytes of the current call meter value in hexadecimal format. (e.g. "00001E" indicates decimal value 30); value is in home units and bytes are similarly coded as ACMmax value in the SIM

## **10.9 Accumulated call meter +CACM**

#### **10.9.1 Description :**

Set command resets the Advice of Charge related accumulated call meter value in SIM file EFACM. ACM contains the total number of home units for both the current and preceding calls. SIM PIN2 is required to reset the value. If setting fails in an ME error, +CME

ERROR: <err> is returned.

Read command returns the current value of ACM.

Then ACM value (entered or displayed) is in hexadecimal format with 6 digits.

#### 18/03 **BRODERSEN** 40022

**Export: Tel: +45 46 74 00 00 Fax: +45 46 75 73 36 E-mail: bc@brodersencontrols.com** **United Kingdom: Tel: +44 020 8546 4283 Fax: +44 020 8547 3628 E-mail: bcs@brodersen.co.uk**

**10.9.2 Syntax :** Command syntax : AT+CACM

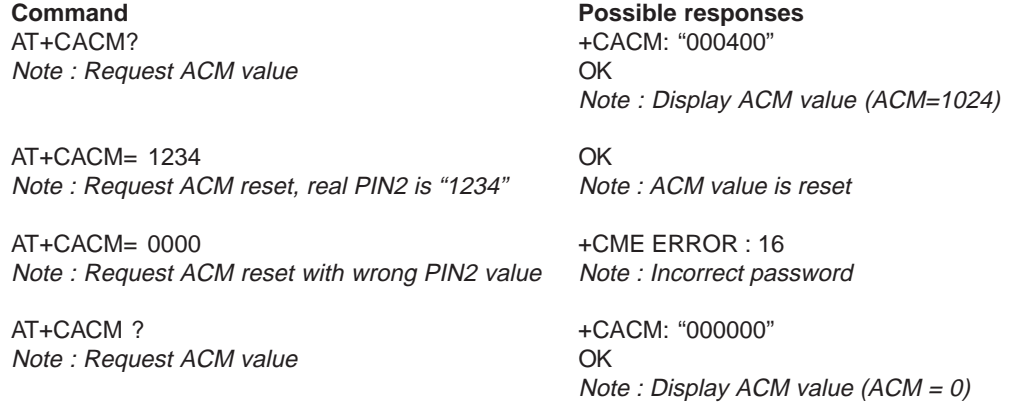

## **10.10 Accumulated call meter maximum +CAMM**

#### **10.10.1 Description :**

Set command sets the Advice of Charge related accumulated call meter maximum value in SIM file EFACMmax. ACMmax contains the maximum number of home units the subscriber is allowed to consume. When ACM (refer +CACM) reaches ACMmax, then calls are prohibited. SIM PIN2 is required to set the value. If setting fails in an ME error, +CME ERROR: <err> is returned.

Read command returns the current value of ACMmax.

Then ACMmax value (entered or displayed) is in hexadecimal format with 6 digits.

#### **10.10.2 Syntax :**

Command syntax : AT+CAMM

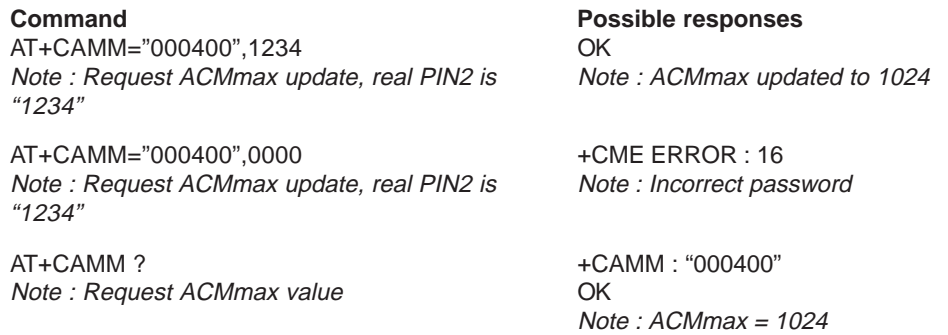

#### **10.11 Price per unit and currency table +CPUC**

#### **10.11.1 Description :**

Set command sets the parameters of Advice of Charge related price per unit and currency table in SIM file EFPUCT. PUCT information can be used to convert the home units (as used in +CAOC, +CACM and +CAMM) into currency units. SIM PIN2 is required to set the parameters. If setting fails in an ME error, +CME ERROR: <err> is returned.

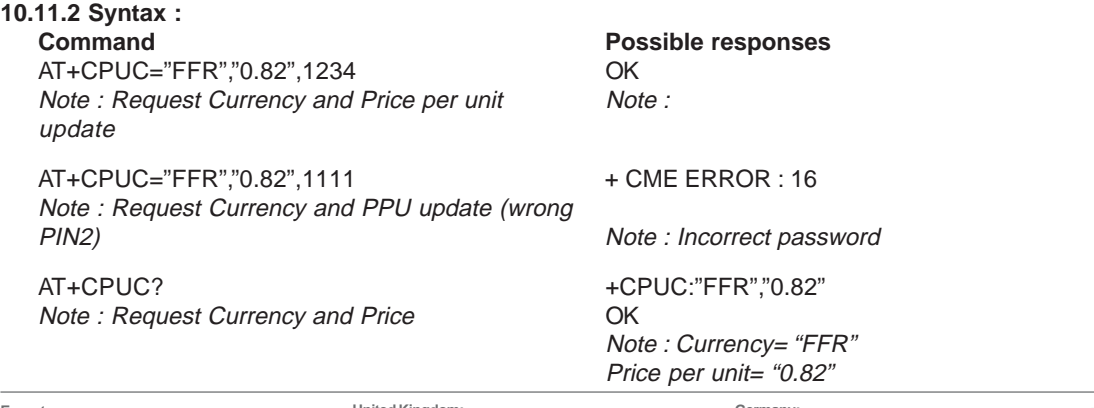

**United Kingdom: Tel: +44 020 8546 4283 Fax: +44 020 8547 3628 E-mail: bcs@brodersen.co.uk**

**Germany: Tel: +49 208 46954-0 Fax: +49 208 46954-50 E-mail: ba@brodersen.de**

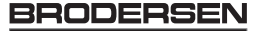

## **10.12 Call related supplementary services +CHLD**

#### **10.12.1 Description :**

This command is used to manage call hold and multiparty conversation (conference call). Calls can be put on hold, recovered, released or added to conversation.

**10.12.2 Syntax :**

Command syntax: AT+CHLD= < n >

Response syntax: +CHLD: (0-4, 11-17, 21-27) for AT+CHLD=?

#### **10.12.3 Defined values**

- **<n> 0** : Release all held calls or set User Determined User Busy (UDUB) for a waiting call.
	- **1** : Release all active calls (if any exist) and accepts the other (held or waiting) call.
	- **1X**: Release a specific call X (active, held or waiting)
	- **2** : Place all active calls (if any exist) on hold and accepts the other (held or waiting) call.
	- **2X** : Place all active calls on hold except call X with which communication is supported.
	- **3**: Adds a held call to the conversation.
	- **4** : Connects the two calls and disconnects the subscriber from both calls (Explicit Call Transfer).

### **10.13 List current calls +CLCC**

#### **10.13.1 Description :**

This command is used to return the list of current calls.

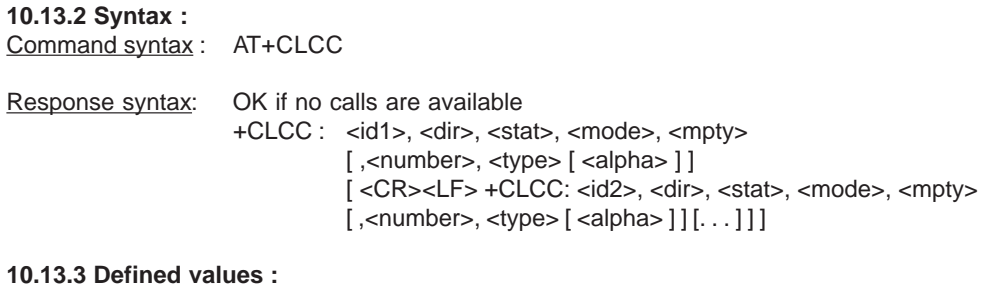

**<idx>** integer type, call identification as described in GSM 02.30

- **<dir> 0** : mobile originated (MO) call
	- **1**: mobile terminated (MT) call

**<stat>** (state of the call):

- **<stat> 0** : active
	- **1** : held
		- **2** : dialing (MO call)
		- **3** : alerting (MO call)
		- **4** : incoming (MT call)
		- **5** : waiting (MT call)

**<mode>** (teleservice) :

- **<mode> 0** : voice
	- **1** : data **2** : fax
	- **9** : unknown

**<mpty> 0** : call is not one of multiparty (conference) call parties

**1** : call is one of multiparty (conference) call parties

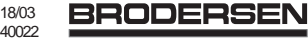

**<number>** string type phone number in format specified by <type> **<type>** type of address octet in integer format **<alpha>** optional string type alphanumeric representation of <number> corresponding to the entry found in phonebook. (for UCS2 format see commands examples +CLIP, +CCWA or +COLP)

## **10.14 Supplementary service notifications +CSSN**

#### **10.14.1 Description :**

This command refers to supplementary service related network initiated notifications. When <n>=1 and a supplementary service notification is received after a mobile originated call setup, intermediate result code **+CSSI:<code1>[,<index>]** is sent before any other MO call setup result codes. When <m>=1 and a supplementary service notification is received during a call, unsolicited result code **+CSSU:<code2>[,<index>[,<number>,<type>]]** is sent.

### **10.14.2 Syntax :**

Command syntax: AT+CSSN= <n>, <m> Response syntax: +CSSN: <n>, <m> for AT+CSSN?

+CSSN: (0-1), (0-1) for AT+CSSN=?

#### **10.14.3 Defined values**

**<n>** (parameter sets/shows the +CSSI result code presentation status) :

- **0** : disable
- **1** : enable

**<m>** (parameter sets/shows the +CSSU result code presentation status) :

- **0** : disable
- **1** : enable

**<code1> 4** : Closed User Group call, with CUG <index>

- **5** : outgoing calls are barred
- **6** : incoming calls are barred
- **7** : CLIR suppresssion rejected

#### **<code2> 1** : Closed User Group call, with CUG <index>

- **2** : call has been put on hold (during a voice call, <number> & <type> fields may be present)
- **3** : call has been retrieved (during a voice call, <number> & <type> fields may be present)
- **4** : multiparty call entered (during a voice call, <number> & <type> fields may be present)
- **5** : call on hold has been released (during a voice call)
- **7** : call is being connected (alerting) with the remote party in alerting state in Explicit Call Transfert operation (during a voice call)
- **8** : call has been connected with the other remote party in Explicit Call Transfert operation (during a voice call, <number> & <type> fields may be present)

**<index>** Closed User Group index

**<number>** String type phone number

**<type>** type of address

## **10.15 Unstructured supplementary service data +CUSD**

## **10.15.1 Description :**

The USSD supplementary service is described by the GSM 02.90.

It is based on digit sequences which may be entered by mobile user with a handset.

An entered sequence is sent to the network which answers back with a alphanumerical string, only to display, or to display and to ask for a next sequence.

This command is used to :

- enable or disable the CUSD indication sent to the application by the module when a incomming USSD is received
- send and receive USSD strings.

For the first behavior, the syntax is :

## **10.15.2 Syntax :**

Command syntax :  $AT+CUSD = < n > [$ ,  $< str > [$   $< dcs > ]$ ]

## **10.15.3 Defined values :**

- **<n> 0** : Disable the result code presentation
	- **1** : Enable the result code presentation
		- **2** : Cancel session (not applicable to read command response)

In case of enabled presentation, a +CUSD (as direct answer to a send USSD) is then indicated with : +CUSD: <m> [,<str>,<dcs> ]

- **<m> 0** : no further user action required (network initiated USSD-Notify, or no further information needed after mobile initiated operation)
	- **1** : further user action required (network initiated USSD-Request, or further information needed after mobile initiated operation)
	- **2** : USSD terminated by network
	- **4** : Operation not supported
- **<str>** is network string, converted in the selected character set
- **<dcs>** is the data coding sheme received (GSM TS 03.38).

## **10.15.4 Syntax To send and receive USSD :**

Command syntax: AT+CUSD= <n> [,<str> [,<dcs>]] Note : Please, be aware that the send command asks the user to re-enter the enable/disable (<n>) parameter !

## **10.15.5 Defined values To send and receive USSD :**

- **<str>** is the USSD string to be sent.
- **<dcs>** the default alphabet and the UCS2 alphabet are supported.

When the module sends an USSD, an OK response is first returned. The intermediate +CUSD indication comes after. In case of error, a +CUSD: 4 indication is returned back.

## **10.16 Closed user group +CCUG**

## **10.16.1 Description :**

The Closed User Group Supplementary Service enables subscribers to form closed user groups to and from which access is restricted.

The CUG supplementary service is described by the GSM 02.85. This service shall be provided after prior arrangement with the service provider. At provision subscription options should be selected.

- +CCUG command is used to :
	- activate/deactivate the control of the CUG information for all following outgoing calls.
	- select a CUG index.
		- suppress the outgoing access (OA). The OA allows a member of a CUG to place calls outside the CUG.
	- Suppress the preferential CUG. The preferential is the default CUG used by the network when it does not receive explicit CUG index.

**10.16.2 Syntax :** Command syntax:  $AT+CCUG = \langle n \rangle$  [  $\langle \langle n \rangle$  [  $\langle \langle n \rangle$ ] ]

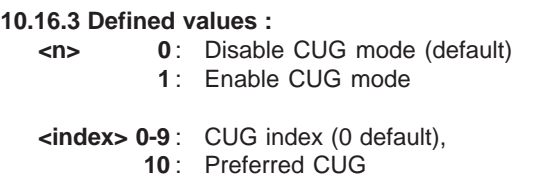

- **<info> 0** : No information (default)
	- **1** : Suppress OA
	- **2** : Suppress preferential CUG
	- **3** : Suppress OA and preferential CUG

To activate the control of the CUG information by call, add [G] or [g] to the ATD command. Index and info values will be used.

## **11 Data commands**

### **11.1 Bearer type selection +CBST**

#### **11.1.1 Description :**

This command applies to both **outgoing** and **incoming data calls** but in a different way. For outgoing call the two parameters (e.g. <speed> and <ce>) apply, whereas for incoming call only the <ce> parameter applies.

Note 1) as far as incoming calls are concerned, if <ce> is set to T only and the network proposes NT only or vice versa, then the call is released.

Note 2) former values 100 and 101 for <ce> are retained for compatibility purpose but shall not be used anymore, values 2 and 3 shall be used instead.

#### **11.1.2 Syntax :**

Command syntax: AT+CBST= <speed>, <name>, <ce>

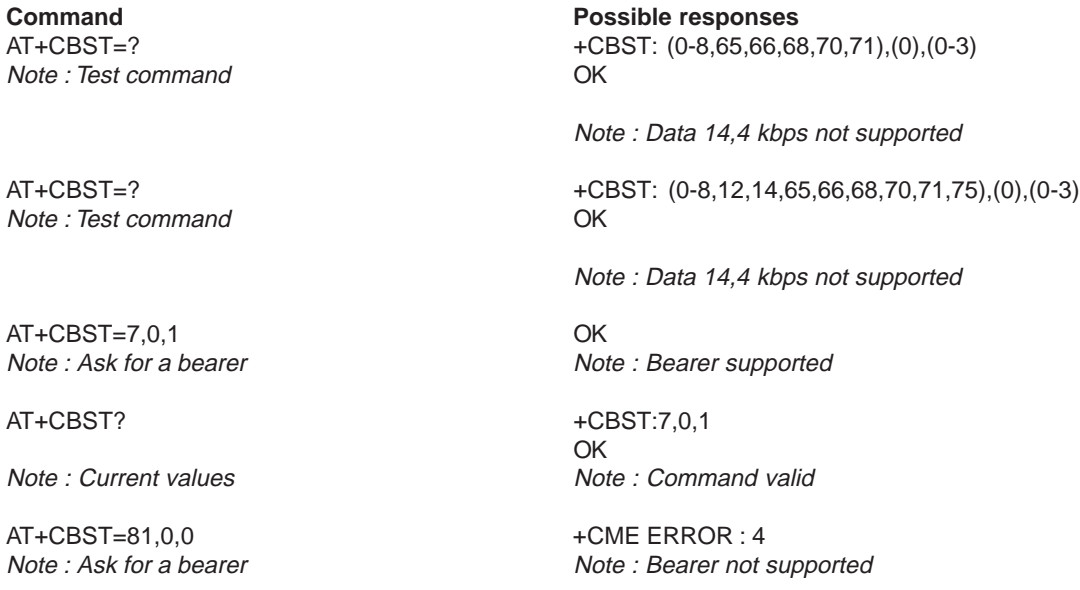

**United Kingdom: Tel: +44 020 8546 4283 Fax: +44 020 8547 3628 E-mail: bcs@brodersen.co.uk**

**Germany: Tel: +49 208 46954-0 Fax: +49 208 46954-50 E-mail: ba@brodersen.de** **BRODERSEN** 

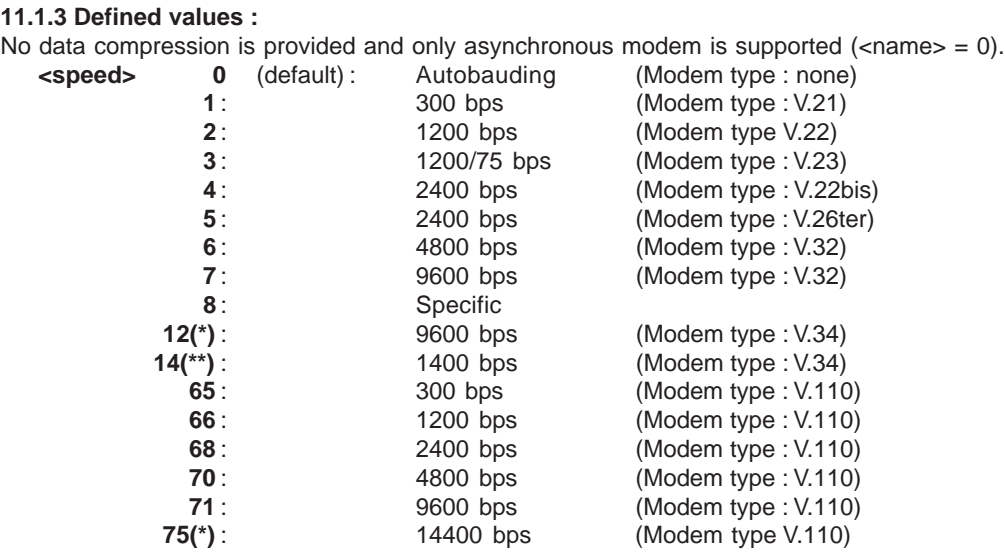

(\*) Available for WISMO2C only

 $(**)$  Available for WISMO2C only. This speed configure the data and fax 14.4 kbps bearers.

#### **<ce>** : Connection element

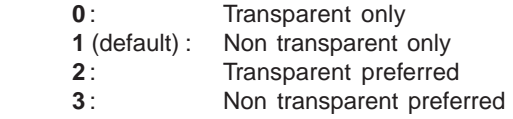

## **11.2 Select mode +FCLASS**

#### **11.2.1 Description**

This command puts the module into a particular mode of operation (data or fax).

#### **11.2.2 Syntax :**

**<ce> 0** : Transparent only

Command syntax: AT+FCLASS= <n>

Note : Test command OK

AT+FCLASS=?<br>
Note: Test command<br>
Note: Test command<br>
OK  $Note: Test command$ 

AT+FCLASS=0 OK Note : Data mode asked Note : Command valid

AT+FCLASS=1<br>Note : Fax class 1 mode asked Mote : Command valid Note : Fax class 1 mode asked

AT+FCLASS? +FCLASS: 1 Note : Current value OK

# **Command Possible responses**<br>AT+FCLASS=? +FCLASS: (0.1)

 $+FCLASS: (0,1)$ Note : Fax class 2 not supported

Note : Fax class 2 supported

Note : Command valid

**BRODERSEN** 

#### **11.2.3 Defined values :**

**<n> 0** : Data

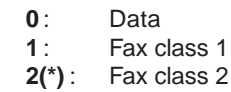

(\*) Available for WISMO2C only

## **11.3 Service reporting control +CR**

#### **11.3.1 Description :**

This command enables a more detailed service reporting, in case of data **incoming or outgoing call**. Before sending the CONNECT response to the application, the GSM module will precise the type of data connection that have been established.

These report types are :

+CR: ASYNC For asynchronous transparent +CR: REL ASYNC For asynchronous non-transparent

**11.3.2 Syntax :** Command syntax : AT+CR

> **Command Possible responses** AT+CR=0 OK Note : Extended reports disabled Note : Command valid

> $AT+CR=1$ Note : Extended reports enabled Note : Command valid

#### **11.4 Cellular result codes +CRC**

#### **11.4.1 Description :**

This command enables a more detailed ring indication, in case of **incoming call** (voice or data). Instead of the string "RING", an extended string is used to indicate which type of call is ringing (e.g. +CRING: VOICE). These extended indications are :

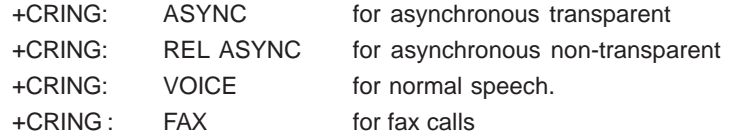

**11.4.2 Syntax :** Command syntax : AT+CRC

> **Command Possible responses** AT+CRC=0 OK Note : Extended reports disabled Note : Command valid

> AT+CRC=1 OK Note : Extended reports enabled Note : Command valid

**United Kingdom: Tel: +44 020 8546 4283 Fax: +44 020 8547 3628 E-mail: bcs@brodersen.co.uk**

#### **11.5 DTE-DCE local rate reporting +ILRR**

#### **11.5.1 Description :**

This parameter controls whether or not the extended-format "+ILRR:<rate>" information text is transmitted from the DCE to the DTE. The <rate> reported shall represent the current (negotiated or renegotiated) DTE-DCE rate.

If enabled, the intermediate result code is transmitted in a data **incoming or outgoing call,** after any data compression report, and before any final result code (CONNECT).

**Possible responses** 

Note : Command valid

<rate> can take the following values: 300, 600, 1200, 2400, 4800, 9600, 19200, 38400, 57600, 115200.

**11.5.2 Syntax :** Command syntax : AT+ILRR

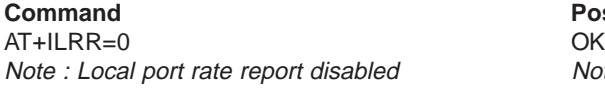

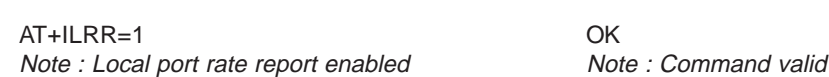

## **11.6 Radio link protocol parameters +CRLP**

#### **11.6.1 Description :**

This command allows to change the radio link protocol parameters used for **non transparent data transmission**.

#### **11.6.2 Syntax :**

Command syntax: AT+CRLP=<iws>,<mws>,<T1>,<N2>, <ver>

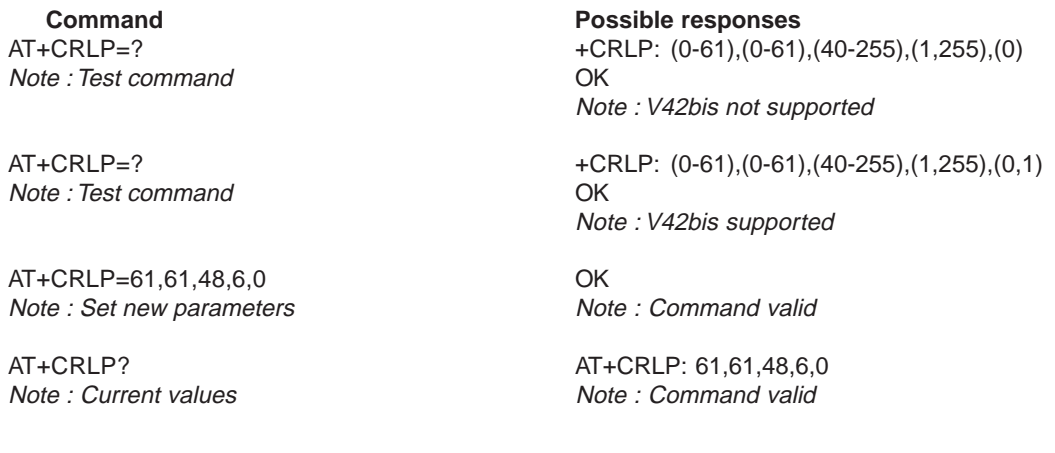

## **11.6.3 Defined values :**

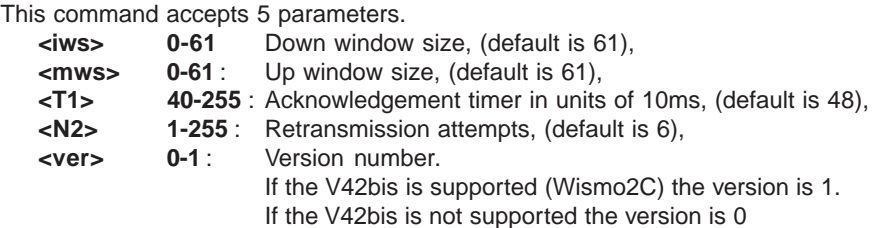

## **11.7 Others radio link parameters +DOPT**

#### **11.7.1 Description :**

This Wavecom specific command allows to change some supplementary radio link protocol parameters.

#### **11.7.2 Syntax :**

Command syntax: AT+DOPT=<reset\_allowed>,<dtx\_allowed>

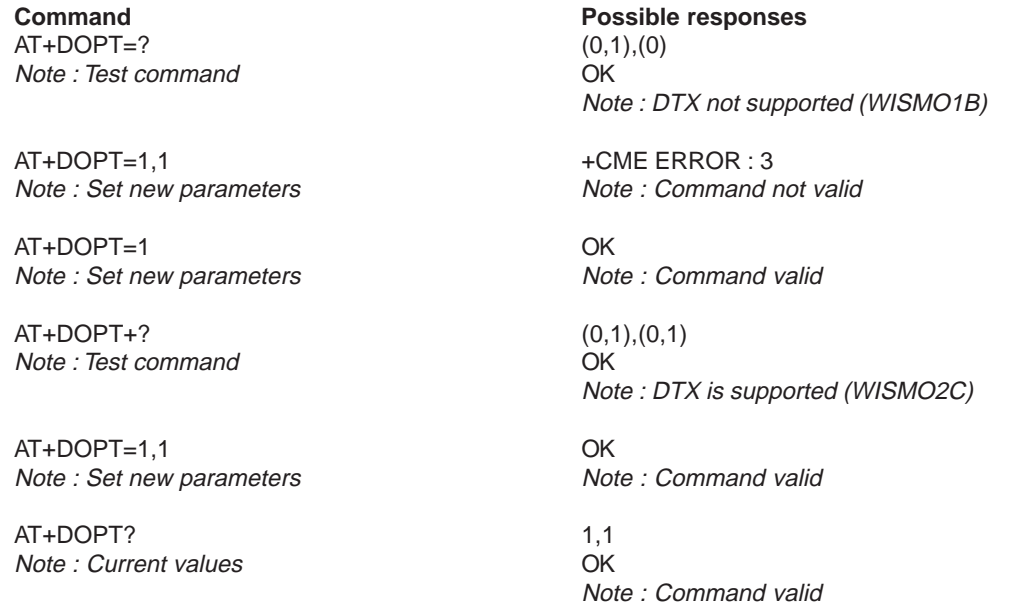

#### **11.7.3 Defined values :**

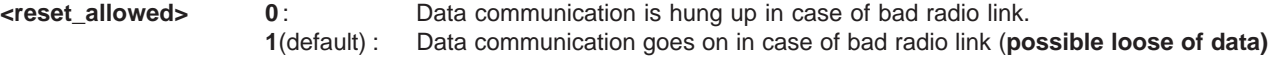

**The <dtx\_allowed> parameter is used for WISMO2C only.**

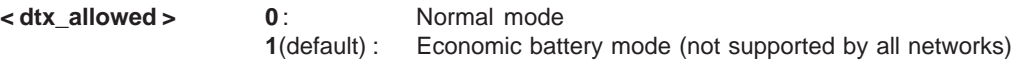

## **11.8 Select data compression %C**

#### **11.8.1 Description :**

This command enables or disables data compression negotiation if this feature is provided by the module. **This command is available for WISMO2C only.**

#### **11.8.2 Syntax :** Command syntax : AT%C<n>

AT%C0 OK Note : Command Note : Feature supported

AT%C2 OK

AT%C? 2 Note : Current value

**Command Possible responses**

Note : Command Note : V42bis supported

Note : Command valid

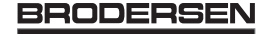

#### **11.8.3 Defined values :**

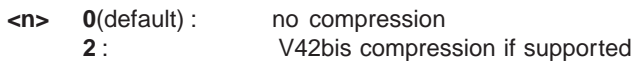

#### **11.9 V42 bis data compression +DS**

#### **11.9.1 Description :**

This command enables or disables V.42bis data compression if this feature is provided by the module. **This command is available for WISMO2C only.**

#### **11.9.2 Syntax :**

Command syntax : AT+DS=<dir>,<neg>,<P1>,<P2>

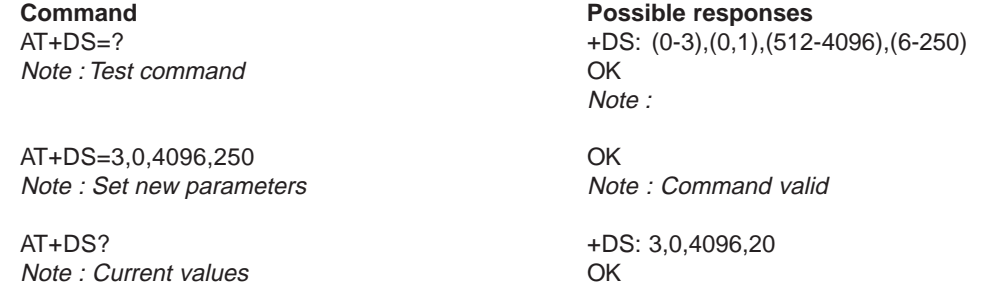

Note : Command valid

## **11.9.3 Defined values :**

It accepts four numeric subparameters:

**<** dir **>** :specifies the desired direction(s) of operation of the data compression function; from the DTE point of view, **(default is 3)**,

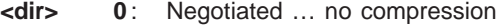

- 1: Transmit only
- 2: Receive only
- **3** : Both directions, accept any direction

**<** neg **>:** specifies whether or not the DCE should continue to operate if the desired result is not obtained, **(default is 0)**,

- **< neg > 0** : Do not disconnect if V.42 bis is not negotiated by the remote DCE as specified in <dir>
	- **1** : Disconnect if V.42 bis is not negotiated by the remote DCE as specified in <dir>

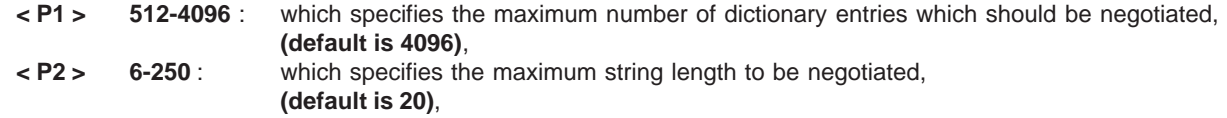

#### **11.10 V42 bis data compression report +DR**

#### **11.10.1 Description :**

If this feature is provided by the module, this command determines whether or not the use of V42bis is informed in a data **incoming or outgoing call,**.

The intermediate result code shall represent the current DCE-DCE data compression type. The format of this result code is the following:

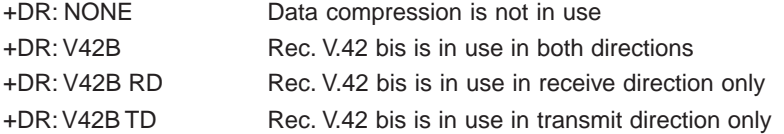

The +DR intermediate result code, if enabled, is issued before the final result code,before the +ILRR intermediate report, and after the service report control +CR.

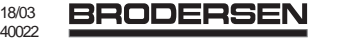

#### **11.10.2 Syntax :** Command syntax : AT+DR

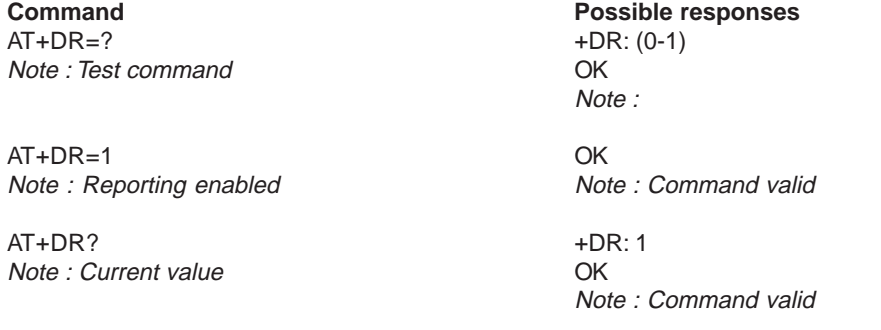

## **11.11 Select data error correcting mode \N**

#### **11.11.1 Description :**

If this feature is provided by the module, this command controls the preferred error correcting mode in a data connection. It can only be used for **transparent data transmission**.

#### **This command is available for WISMO2C only.**

If V42 feature is provided, the module authorizes the LAPM error correction mode. If MNP2 feature is provided, the module authorizes the MNP error correction mode.

## **11.11.2 Syntax :**

Command syntax : AT\N<n>

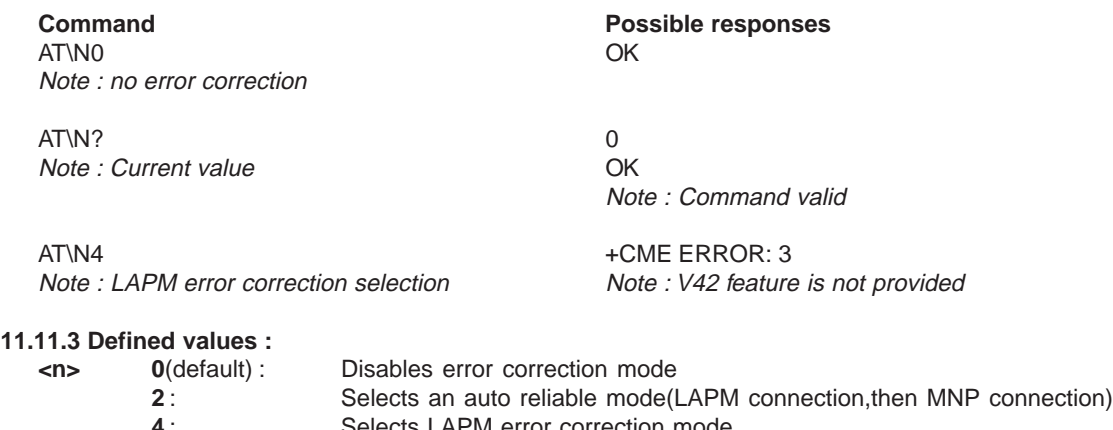

**4** : Selects LAPM error correction mode Selects MNP error correction mode

Note: +E prefixed commands of V.25 ter are not used.

## **12 Fax commands**

The fax service provided by the module is class 1 compatible. However only the core commands defined by ITU T.31 are supported. It means that commands like AT+FAR, +FCC,… are not supported.

Autobauding has to be enabled to set up the module for fax.

### **All set commands below return an ERROR response code if they are not issued during the communication.**

## **12.1 Transmit speed +FTM**

### **12.1.1 Description :**

This command sets the fax transmit speed.

### **12.1.2 Syntax :**

Command syntax: AT+FTM=<speed>

**Command Possible responses** AT+FTM=? (24,48,72,96) Note : Test command OK

Note : Fax 14.4 kbps not supported (WISMO1B) AT+FTM=? (24,48,72,73,74,96,97,98,121,122,145,146) Note : Test command OK Note : Fax 14.4 kbps supported (WISMO2C)

### **12.1.3 Defined values :**

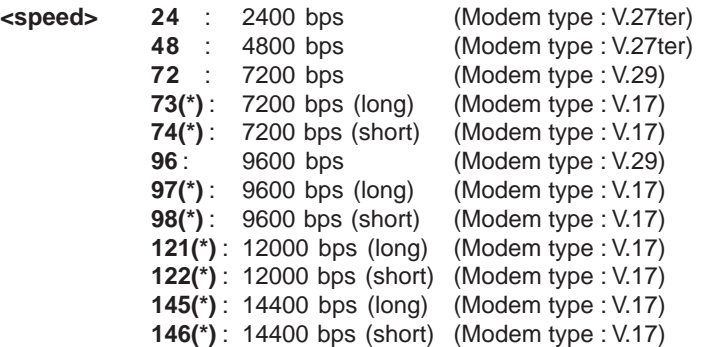

(\*) Available for WISMO 2C only

## **12.2 Receive speed +FRM**

#### **12.2.1 Description :**

This command sets the fax receive speed. **12.2.2 Syntax :** Command syntax: AT+FRM=<speed>

AT+FRM=? (24,48,72,96) Note : Test command OK

Note : Test command OK

**Command Possible responses** Note : Fax 14.4 kbps not supported (WISMO1B) AT+FRM=? (24,48,72,73,74,96,97,98,121,122,145,146) Note : Fax 14.4 kbps supported (WISMO2C)

## **12.2.3 Defined values :**

The speed values are the same than these of +FTM command (see 12.1.3 Defined values).

18/03 **BRODERSEN** 40022

## **12.3 HDLC transmit speed +FTH**

#### **12.3.1 Description :**

This command sets the fax transmit speed, using the HDLC protocol.

#### **12.3.2 : Syntax**

Command syntax: AT+FTH=<speed>

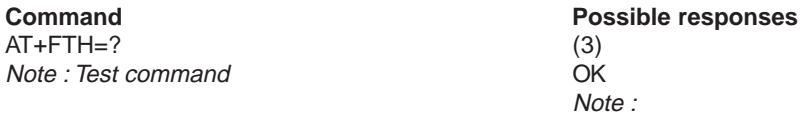

#### **12.3.3 Defined values :**

<speed> can only take the value 3, which corresponds to V.21 channels 300 bps.

### **12.4 HDLC receive speed +FRH**

#### **12.4.1 Description :**

This command sets the fax receive speed, using the HDLC protocol.

#### **12.4.2 Syntax :** Command syntax: AT+FRH=<speed>

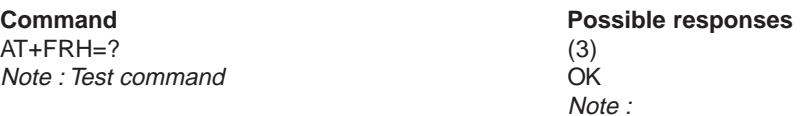

#### **12.4.3 Defined values :**

**<speed>** can only take the value 3, which corresponds to V.21 channels 300 bps.

#### **12.5 Stop transmission and wait +FTS**

#### **12.5.1 Description :**

This command stops the transmission for the specified period.

#### **12.5.2 Syntax :** Command syntax: AT+FTS=<n>

**Command Command Possible responses** AT+FTS=? (0-255) Note : Test command OK

AT+FTS=50 OK Note : Stops transmission and waits  $0.5 s$ 

#### **12.5.3 Defined values : <n>** : silence period (units of 10 ms).

## **12.6 Receive silence +FRS**

#### **12.6.1 Description :**

This command causes the modem to stop listening from the network and report back to the DTE after the specified period. It is aborted if any character is received from the application.

Note :

**United Kingdom: Tel: +44 020 8546 4283 Fax: +44 020 8547 3628 E-mail: bcs@brodersen.co.uk**

**Germany: Tel: +49 208 46954-0 Fax: +49 208 46954-50 E-mail: ba@brodersen.de**

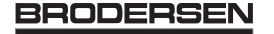
# **12.6.2 Syntax :**

Command syntax: AT+FRS=<n>

AT+FRS=? (0-255) Note : Test command OK

**Command Command Possible responses** Note :

AT+FRS=50 OK Note : Stops transmission and waits 0.5 s Note : Command valid

# **12.6.3 Defined values :**

**<n>** is in units of 10 ms.

# **12.7 Setting up the PC fax application:**

The recommended fax application is **Delrina WinFax v8.0**. It should be configured as follows (menu Setup/Fax Modem Setup) :

- Port: any com
- Model: Generic Class 1 (hardware flow control). A generic class 1 with software flow control can also be selected.
- Init: default string is suitable for the module
- Reset: default string is suitable for the module
- Maximum Transmit Rate: 9600 baud (if higher then rate will be automatically cut back to 9600 baud).

Others settings are of no relevance for the GSM unit: they can be modified.

# **13 Fax class 2 commands**

**All commands below are available for WISMO2C only. If the feature is present, the commands +FDT, +FDR, +FET, +FPTS and +FK have to be used in communication only. The other commands +FBOR, +FBUF, +FCQ, +FCR, +FDCC, +FDIS, +FLID and +FPHCTO can not be used in communication.**

# **13.1 Transmit Data +FDT**

**13.1.1 Description :** This command prefixes data transmission.

**13.1.2 Syntax :** Command syntax: AT+FDT

## **13.2 Receive Data +FDR**

## **13.2.1 Description :**

This command initiates data reception.

#### **13.2.2 Syntax :**

Command syntax : AT+FDR

# **13.3 Transmit page punctuation +FET**

#### **13.3.1 Description :**

This command punctuates page and document transmission after +FDT commands. It indicates that the current page is complete, and whether or not there are additional pages to be sent.

**13.3.2 Syntax :** Command syntax: AT+FET=<ppm>

#### **13.3.3 Defined values :**

- **<ppm> 0** : Another page next, same document
	- **1** : Another document next
	- **2** : No more pages or documents
	- **3** : Another partial page next
	- **4** : Another page, procedure interrupt
	- **5** : Another document, procedure interrrupt
	- **6** : All done, procedure interrupt

The remote station should respond with +FPTS:<ppr>

## **13.4 Page transfer status parameters +FPTS**

**13.4.1 Description :** This command sets post page transfer response.

#### **13.4.2 Syntax :**

Command syntax: AT+FPTS=<ppr>

# **13.4.3 Defined values :**

# **<ppm> 1** : Page good

- 
- **2** : Page bad ; retrain requested
- **3** : Page good ; retrain requested
- **4** : Page bad ; interrupt requested **5** : Page good ; interrupt requested

# **13.5 Terminate Session +FK**

#### **13.5.1 Description :**

This command causes the module to terminate the session.

# **13.5.2 Syntax :**

Command syntax: AT+FK

#### **13.6 Page transfer bit order +FBOR**

#### **13.6.1 Description :**

This command sets the bit order for negociation and fax page transfer. The order is related to the bit order or radio link.

#### **13.6.2 Syntax :**

Command syntax: AT+FBOR=<n>

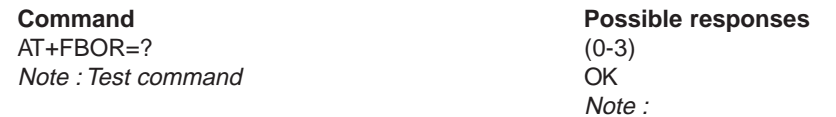

#### **13.6.3 Defined values :**

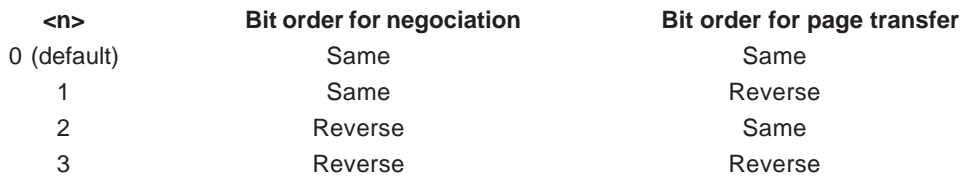

## **13.7 Buffer size report +FBUF**

#### **13.7.1 Description :**

This command request the size of the exchange buffer between the modem and the fax application. Only the read command is supported.

## **13.7.2 Syntax :**

Command syntax : At+FBUF

**Command Possible responses** AT+FBUF? 1024<br>Note : Current value 1024 Note : Current value

Note : Command valid

## **13.8 Copy quality checking +FCQ**

**13.8.1 Description :** This command controls the Copy Quality checking for receiving faxs.

## **13.8.2 Syntax :**

Command syntax : AT+FCQ=<n>

**Command Possible responses** AT+FCQ=? (0) Note : Test command

Note :

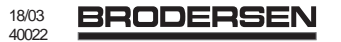

# **13.9 Capability to receive +FCR**

#### **13.9.1 Description :**

This commands controls the capability of the modem to accept incoming faxs.

#### **13.9.2 Syntax :**

Command syntax: AT+FCR=<n>

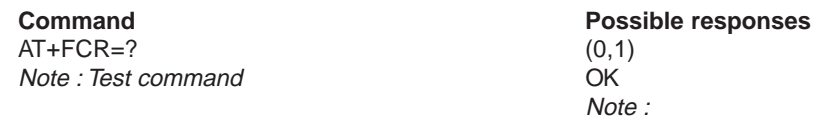

#### **13.9.3 Defined values :**

**<n> 0** : The modem will not accept incoming faxs. **1**(default) : The modem will accept incoming faxs.

#### **13.10 Current sessions parameters +FDIS**

#### **13.10.1 Description :**

This command allows the DTE to parameter the capabilities used for the current session.

#### **13.10.2 Syntax :**

Command syntax: AT+FDIS=<vr>,<br>,<wd>,<ln>,<df>,<ec>,<bf>,<st>

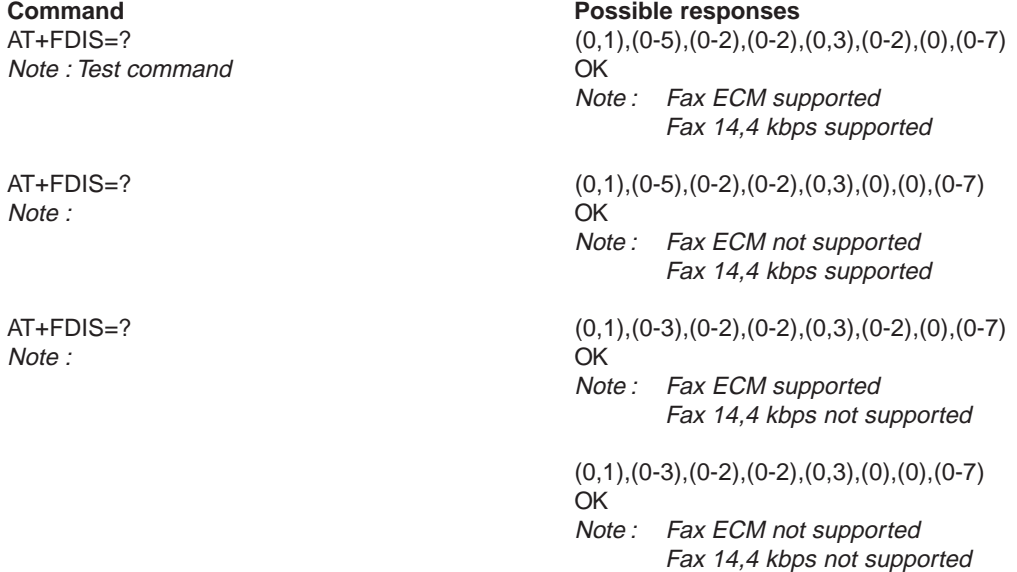

#### **13.10.3 Defined values :**

This command accepts eight numeric parameters (of the T30 standard):

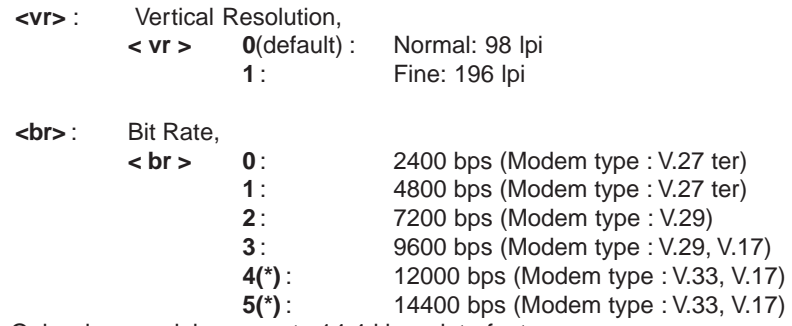

(\*) Only when module supports 14,4 kbps data feature

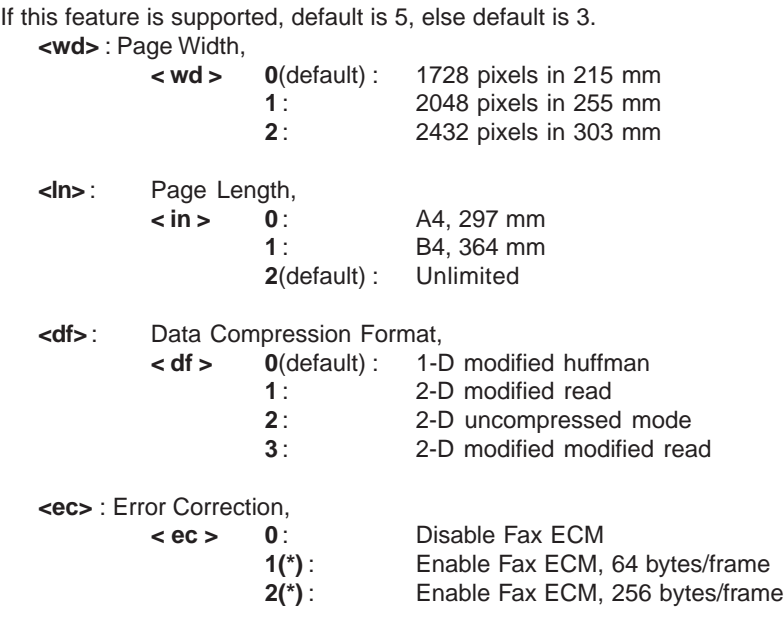

(\*) Only when module supports fax Error Correction Mode feature

If this feature is supported, default is 2, else default is 0.

**<bf>** : Binary File Transfer, Only <br />bf> set to 0 is supported.

#### **<st>** : Scan Time per line,

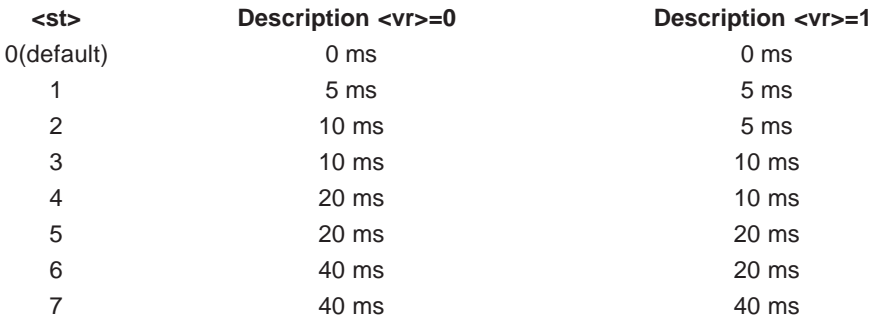

## **13.11 DCE capabilities parameters +FDCC**

#### **13.11.1 Description :**

This command allows the DTE to parameter the capabilities used for anyl sessions.

# **13.11.2 Syntax :**

Command syntax: AT+FDCC=<vr>,<br>,<wd>,<ln>,<df>,<ec>,<bf>,<st>

**Command Possible responses**<br>AT+ FDCC=? (0.1),(0-5),(0-2),(0-2), Note : Test command OK

 $(0,1),(0-5),(0-2),(0-2),(0,3),(0-2),(0),(0-7)$ Note : Fax ECM supported

Fax 14,4 kbps supported

 $(0,1),(0-5),(0-2),(0-2),(0,3),(0),(0),(0-7)$ **OK** Note : Fax ECM not supported Fax 14,4 kbps supported

 $(0,1),(0-3),(0-2),(0-2),(0,3),(0-2),(0),(0-7)$ OK Note : Fax ECM supported Fax 14,4 kbps not supported

 $(0,1),(0-3),(0-2),(0-2),(0,3),(0),(0),(0-7)$ 

OK Note : Fax ECM not supported Fax 14,4 kbps not supported

#### **13.11.3 Defined values :**

The parameters and default values are the same as these of +FDIS command (see 13.10.3 Defined values).

## **13.12 Local ID string +FLID**

#### **13.12.1 Description :**

This command allows to define the local ID string.

#### **13.12.2 Syntax :**

Command syntax: AT+FLID="<string>" The string has a limited size, and accepts any characters between 32 and 127.

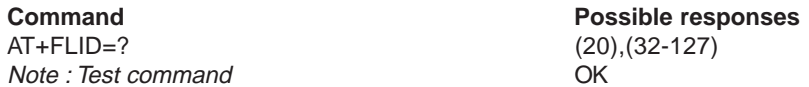

## **13.13 Page transfer timeout parameter +FPHCTO**

#### **13.13.1 Description :**

This command sets the period the modem waits for another page before it assumes there are no more pages and aborts.

#### **13.13.2 Syntax :**

Command syntax: AT+FPHCT0=<n> (default is 30)

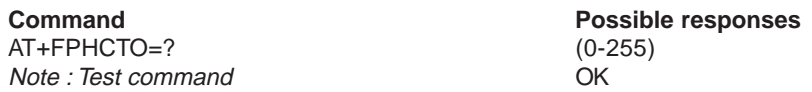

#### **13.14 Fax Class 2 indication messages**

The following messages are used to indicate DCE Responses. **They are used in communication only.**

#### **+FCON**:

This response indicates connexion with a fax machine.

#### **+FDCS <vr>,<br>,<wd>,<ln>,<df>,<ec>,<bf>,<st>**:

This response reports current session capabilities. The parameters are the same than those of AT+FDIS command (see 13.10).

#### **+FDIS <vr>,<br>,<wd>,<ln>,<df>,<ec>,<bf>,<st>**:

This response reports remote capabilities. The parameters are the same than those ofAT+FDIS command (see 13.10).

#### **+FCFR**:

This response indicates confirmation to receive.

**+FTSI "<string>"**:

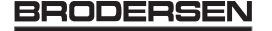

This response reports the received transmit station ID string.

#### **+FCSI "<string>"**:

This response reports the received called station ID string.

#### **+FPTS <ppr>**:

This response reports received page transfer status. The parameter is the same than the one of AT+FPTS command (see 13.4).

#### **+FET <ppm>**:

This response reports post page message response. The parameter is the same than the one of AT+FET command (see 13.3).

#### **+FHNG <cause>**:

This response reports the hangup cause. It indicates that the call has been terminated.

- **<cause> 0** : Normal end of connection.
	- **10** : Unspecified transmit phase A error.
	- **20** : Unspecified transmit phase B error.
	- **40** : Unspecified transmit phase C error.
	- **50** : Unspecified transmit phase D error.
	- **70** : Unspecified receive phase B error.
	- **90** : Unspecified receive phase C error.
	- **100** : Unspecified receive phase D error.

# **14 V24-V25 commands**

#### **14.1 Fixed DTE rate +IPR**

#### **14.1.1 Description :**

This commands specifies the data rate at which the DCE will accept commands.

#### **14.1.2 Syntax :**

Command syntax : AT+IPR

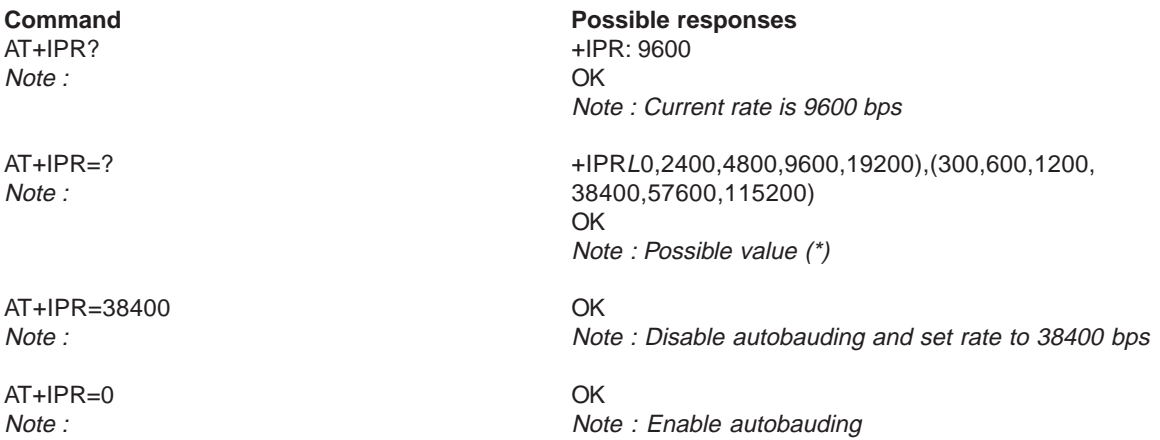

Note (\*) : first set of values indicates the range of autodetectable speeds. The second set of values indicates all the possible speeds which can be used by DCE.

An autobauding is provided which operates from 2400 to 19200 baud. However some constraints have to be dealt with :

- any AT command issued by DTE must start with a capital 'A' and 'T' (or '\'). If not, DCE may send back some garbage characters and get de-synchronized. Shoud it happen, DTE shall just issue once or twice 'AT\r' (at 2400 or 4800 baud) or just 'AT' (at 9600 baud) to get the modem re-synchronized.
- the DTE shall wait for 1ms after receiving the last character of the AT response (which is always '\n' or 0x0A) to send a new AT command at either the same rate or a new rate. Shoud this delay ignored, DCE can get de-synchronised. Once again, sending once or twice 'AT\r' or just 'AT' causes the DCE to recover.

**Be careful :** when starting up if autobauding is enabled and no AT command has been received yet, the module sends all unsolicited responses (like RING) at 9600 baud.

## **14.2 DTE-DCE character framing +ICF**

#### **14.2.1 Description :**

This command is used to determine the local serial port start-stop (asynchronous) character framing that the DCE shall use.

#### **14.2.2 Syntax :**

Command syntax: AT+ICF= <format>, <parity>

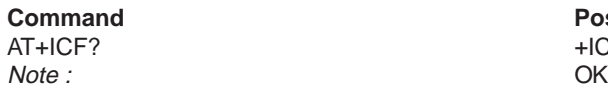

Note : OK

**Possible responses**  $+ICF: 3.4$ Note : Current values

AT+ICF=? +ICF: (1-6), (0-4) Note : Possible values

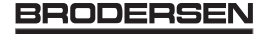

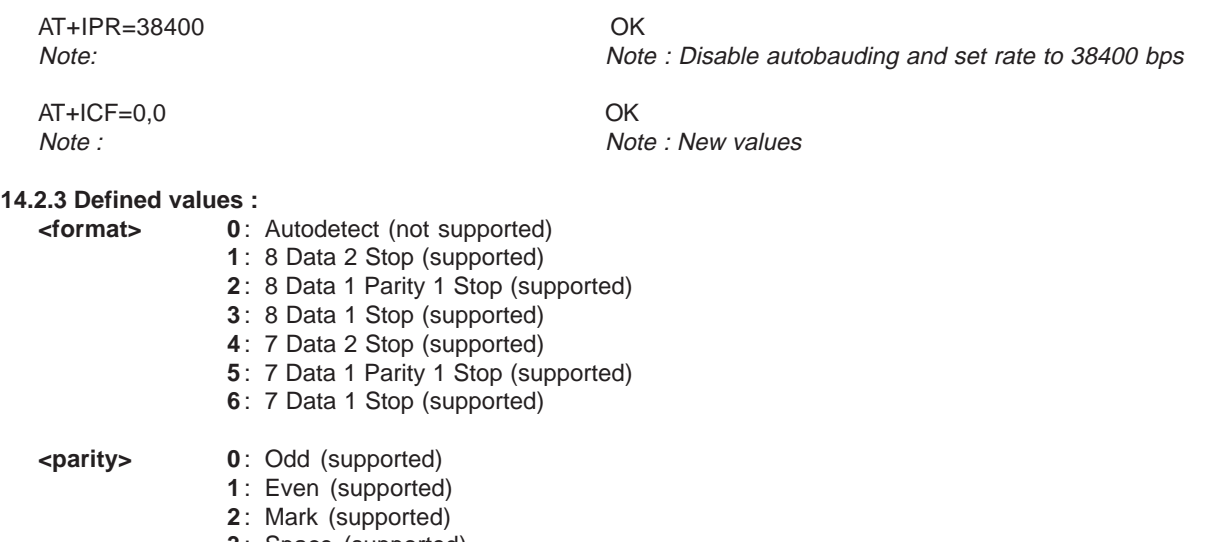

- **3** : Space (supported) **4** : None (supported)
- Note 1) setting a character framing different from 8N1 will disable autobauding (in the case it was activated). However setting it back to 8N1 will not re-enable autobaud.

Note 2) setting the framing to 8N1 will let the autobauding enabled, if it was already enabled (implying framing was already 8N1).

# **14.3 DTE-DCE local flow control +IFC**

## **14.3.1 Description :**

This command is used to control the operation of local flow control between the DTE and DCE.

## **14.3.2 Syntax :**

Command syntax : AT+IFC=<DCE\_by\_DTE>,<DTE\_by\_DCE>

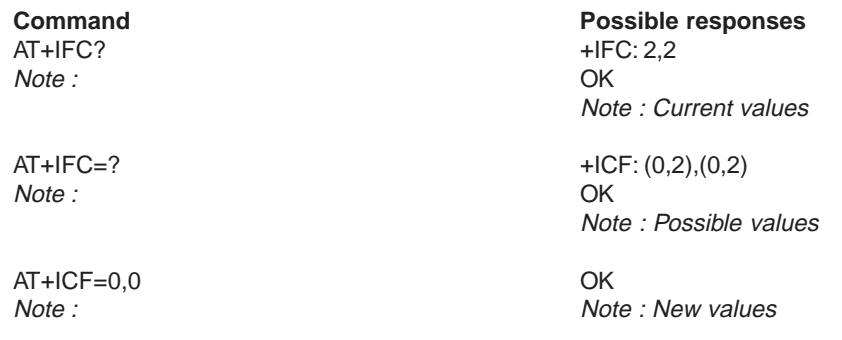

# **14.3.3 Defined values :**

- **0**: none (Supported)
	- **1** : Xon/Xoff local circuit 103 (not supported)
	- **2** : RTS (Supported)
	- **3** : Xon/Xoff global on circuit 103 (not supported)

Important note : when this parameter is set to 2 (DTE invokes flow control through RTS) the behavior of the DCE is the following :

If the DCE has never detected RTS in high (or ON) condition since startup then it ignores RTS, assuming this signal is not connected.

As soon as DCE detects RTS high, then this signal acts upon it. Therefore subsequent RTS transition to OFF will prevent DCE from sending any further data in online and in offline as well.

This behavior allows the user to use the default settings (hardware flow control) and let RTS disconnected. In the case RTS is connected and is high at least once then it acts upon DCE.

#### **BRODERSEN** 18/03 40022

**< DTE\_by\_DCE > 0** : none (Supported) **1** : Xon/Xoff circuit 104 (not supported)

**2** : CTS (Supported)

When this parameter is set to 0 (none) then CTS is kept high all the time.

# **14.4 Set DCD signal &C**

#### **14.4.1 Description :**

This commands controls the Data Carrier Detect (DCD) signal.

# **14.4.2 Syntax :**

Command syntax : AT&C

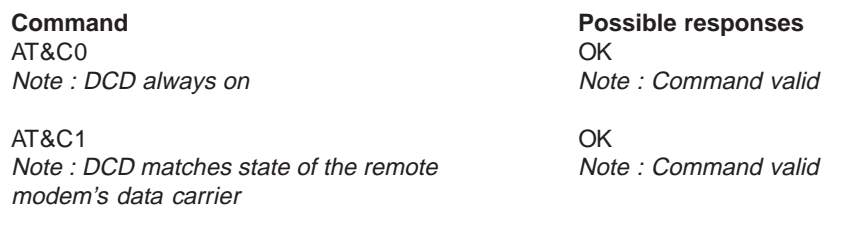

# **14.5 Set DTR signal &D**

**14.5.1 Description :** This commands controls the Data Terminal Ready (DTR) signal.

**14.5.2 Syntax :** Command syntax : AT&D

> **Command Possible responses** AT&D0 OK Note : The DTR signal is ignored Note : Command valid

> AT&D1 OK Note : Modem switches from data to command Note : Command valid mode when DTR switches from ON to OFF

> AT&D2 OK Note : Upon DTR switch from ON to OFF, the call Note : Command valid is cleardown

# **14.6 Set DSR signal &S**

**14.6.1 Description :** This commands controls the Data Set Ready (DSR) signal.

**14.6.2 Syntax :** Command syntax : AT&S

> **Command Possible responses** AT&S0 OK Note : DSR always on Note : Command valid AT&S1 OK Note : DSR off in command mode, DSR on in data mode **Note** : Command valid

**United Kingdom: Tel: +44 020 8546 4283 Fax: +44 020 8547 3628 E-mail: bcs@brodersen.co.uk**

**Germany: Tel: +49 208 46954-0 Fax: +49 208 46954-50 E-mail: ba@brodersen.de** **BRODERSEN** 

# **14.7 Back to online mode O**

#### **14.7.1 Description :**

If you have established a connection and the mobile is in online command mode, this command allows to return to online data mode.

**14.7.2 Syntax :** Command syntax : ATO

ATO OK

**Command Possible responses** Note : Note : Command valid

## **14.8 Result code suppression Q**

#### **14.8.1 Description :**

This command determines whether the mobile sends result codes or not

**14.8.2 Syntax :** Command syntax : ATQ

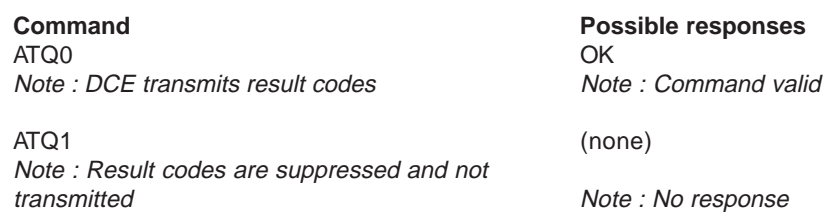

# **14.9 DCE response format V**

#### **14.9.1 Description :**

This command determines the DCE response format, with or without header characters <CR><LF>, and with the use of numeric result codes.

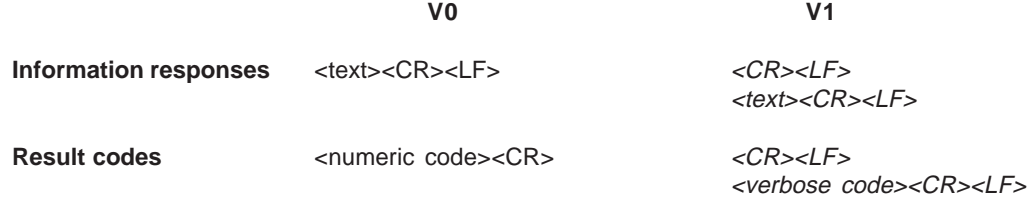

#### **14.9.2 Syntax :**

Command syntax : ATV

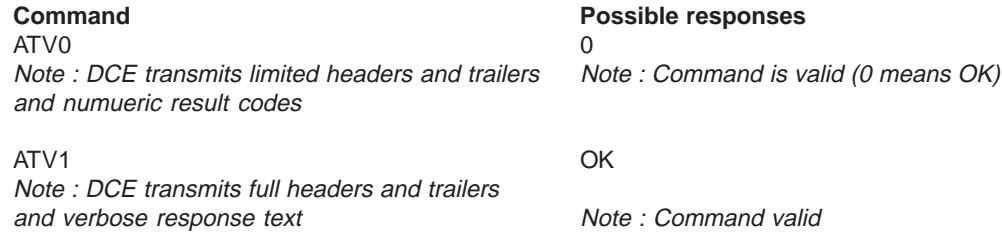

# **14.10 Default configuration Z**

**14.10.1 Description :** This command restores the configuration profile. Any call is released.

**BRODERSEN** 18/03 40022

**Export: Tel: +45 46 74 00 00 Fax: +45 46 75 73 36 E-mail: bc@brodersencontrols.com** **United Kingdom: Tel: +44 020 8546 4283 Fax: +44 020 8547 3628 E-mail: bcs@brodersen.co.uk**

**14.10.2 Syntax :** Command syntax : ATZ

ATZ Ok

**Command Possible responses** Note : Note : Command valid

# **14.11 Save configuration &W**

#### **14.11.1 Description :**

This commands writes the active configuration to a non-volatile memory (EEPROM). Description of the stored parameters is in appendice 0

# **14.11.2 Syntax :**

Command syntax : AT&W

**Command Command Possible responses** AT&W OK Note : Writes current configuration to EEPROM Note : Command valid

#### **14.12 Auto-tests &T**

#### **14.12.1 Description :**

**AT&T0** is used to perform auto-tests. The response will be OK if no software problem is detected (EEPROM, RAM and ROM checksums), otherwise a simple ERROR response is sent. **AT&T1** is used to close the audio loop, and **AT&T2** is used to open the audio loop.

This is used to validate the audio loop (microphone to speaker).

#### **14.12.2 Syntax :** Command syntax : AT&T

**Command Possible responses** AT&T0 OK

AT&T1 OK Note : Do the audio loop test (close) Note : Command valid

AT&T2 OK Note : Stop the audio loop test (open) Note : Command valid

Note : Perform software auto-tests Note : No software problem detected, all checksums are correct

# **14.13 Echo E**

#### **14.13.1 Description :**

This command is used to determines whether or not the modem echoes characters received by an external application (DTE).

**14.13.2 Syntax :** Command syntax : ATE

ATE0 OK Note : Characters are not echoed Note : Done

**Command Possible responses**

ATE1 OK

Note : Characters are echoed Note : Done

**Export: Tel: +45 46 74 00 00 Fax: +45 46 75 73 36 E-mail: bc@brodersencontrols.com** **United Kingdom: Tel: +44 020 8546 4283 Fax: +44 020 8547 3628 E-mail: bcs@brodersen.co.uk**

**Germany: Tel: +49 208 46954-0 Fax: +49 208 46954-50 E-mail: ba@brodersen.de** BRODERSEN

# **14.14 Restore factory settings &F**

#### **14.14.1 Description :**

This command is used to restore the factory settings from EEPROM. The settings which are restored are listed in appendice 18.10.

## **14.14.2 Syntax :**

Command syntax : AT&F

![](_page_84_Picture_253.jpeg)

## **14.15 Display configuration &V**

#### **14.15.1 Description**

This command is used to display modem configuration.

#### **&V**

- **&V0 :** Display the modem configuration in RAM.
- **&V1 :** Display the modem configuration in EEPROM.
- **&V2 :** Display the factory modem configuration.

The parameters which are displayed are the following : Q, V, S0, S2, S3, S4, S5, +CR, +CRC, +CMEE, +CBST, +SPEAKER, +ECHO, &C, &D, %C +IPR, +ICF, +IFC

**14.15.2 Syntax :** Command syntax : AT&V

**Command Command Possible responses** 

AT&V Q:0 V:1 S0:000 S2:043 S3:013 S4:010 S5:008 Note: RAM modem parameters  $+CR:0 + CRC:0 + CMEE:0 + CBST:0,0,1$ +SPEAKER:0 +ECHO:0,0 &C:1 &D:2 %C:0 +IPR:9600 +ICF:3,4 +IFC:2,2 **OK** Note : Done For Echo the first value corresponds to Echo cancelation 1.

## **14.16 Request identification information I**

#### **14.16.1 Description :**

This command causes the GSM module to transmit one or more lines of specific information text.

- **I0 :** Display the manufacturer followed by model identifications. This command is equivalent to +CGMI and +CGMM.
- **I3 :** Display the revision identification (equivalent to +CGMR).
- **I4 :** Display the modem configuration in RAM (equivalent to &V0).
- **I5 :** Display the modem configuration in EEPROM (equivalent to &V1).
- **I6 :** Display the modem data features. This command enumerates the supported data rates, data modes, and fax classes.
- **I7 :** Display the modem voice features.

If the value is different, an "OK" string will be sent back.

18/03 **BRODERSEN** 40022

**14.16.2 Syntax :** Command syntax : ATI

> **Command Command Possible responses** ATIO WAVECOM MODEM Note : Manufacturer and model identifications 900P

Note : Revision identification **Note** : Revision is extended to the UK

ATI6 DATA RATES:

Note : Modem voice features

OK Note : GSM 900 MHz primary band

ATI3 310\_G250.51 806216 032199 17:04 Note : Software release 3.10 ,révision 51 generated on the 21st of March 1999

Note : Modem data features AUTOBAUD,300,1200,1200/75,2400,4800,9600 ,14400 DATA MODES : T/NT,ASYNCHRONOUS FAX CLASS 1,2 OK Note : Done

ATI7<br>
SPEECH CODINGS: FR,EFR,HR<br>
Note: Modem voice features<br>
OK Note : Done

# **15 Specific AT commands**

# **15.1 Cell environment description +CCED**

#### **15.1.1 Description :**

This command can be used by the application to retrieve the cell parameters of the main cell and of up to six neighbour cells.

Two ways may exist for the external application to know these cell parameters : on request of the application, or automatically by the module every 5 seconds.

The automatic mode is not supported during communication or registration.

#### **15.1.2 Syntax :**

Command syntax: AT+CCED=<mode>[, <requested dump>]

#### **15.1.3 Defined values :**

- **<mode> 0** : One shot requested
	- **1** : Automatic shots requested
	- **2** : Stop automatic shots
- **<requested dump> 1** : Main Cell : **if the Cell Identity is available** MCC, MNC, LAC, CI, BSIC, BCCH Freq (absolute), RxLev, RxLev Full, RxLev Sub, RxQual, RxQual Full, RxQual Sub,Idle TS **if the Cell Identity is not available** MCC, MNC, LAC,, BSIC, BCCH Freq (absolute), RxLev, RxLev Full, RxLev Sub, RxQual, RxQual Full, RxQual Sub,Idle TS
	- **2** : Neighbour1 to Neighbour6 : **if the Cell Identity is available** MCC, MNC, LAC, CI, BSIC, BCCH Freq (absolute), RxLev **if the Cell Identity is not available** MCC, MNC, LAC,, BSIC, BCCH Freq (absolute), RxLev

## **4** : Timing Advance

Combination (addition of the values) of the requested dumped are supported.

Notice that in idle mode, only RxLev measures (on the main cell and on the neighbour cells) are done. The value of these RxLev is set in the RxLev Full field for the main cell.

The response will be : +CCED :<value>, … , <value>

OK

Where <value> is the ASCII string of the values (in decimal except LAC and CI values are in hexadecimal) of the parameters. If a field can not be measured – or has no sense – the parameter is not filled (two consecutive commas are then found).

If the <requested dump> parameter is absent, this of the last +CCED command (or 15 by default) will be taken. Values of MCC/MNC are set to 0 in case of "No service"

# **15.2 Automatic RxLev indication +CCED**

## **15.2.1 Description :**

The CCED command has been extended to indicate the *received signal strength indication* (rssi) of the main cell. The principle of the command does not change :

## **15.2.2 Syntax :**

Command Syntax: AT+CCED=<mode>[, <requested dump>]

18/03 **BRODERSEN** 40022

#### **15.2.3 Defined values :**

- **<mode> 0** : One shot requested
	- **1** : Automatic shots requested
	- **2** : Stop automatic shots

**<requested dump> 8** : Main cell RSSI indications (RxLev) from 0 to 31

The response will be a +CSQ answer and not a +CCED answer. The 07.07 format for the +CSQ is respected. The <br/>ber> is not evaluated by this command, so the <ber> value will always be 99.

+CSQ :<rssi>, 99

**OK** 

This +CSQ answer, when automatic shots are selected, is sent every time the <rssi> measured by the module changes. This automatic shots are supported in idle mode and during communication.

Combination (addition of the values) of the requested dumped (1,2,4,8) are supported but the activation or deactivation of this flow (8) does not affect the other flows. Both answer +CCED and +CSQ may be then generated.

If the <requested dump> parameter is absent, the last +CCED command parameter (or 15 by default) will be taken.

#### **15.3 General Indications +WIND**

#### **15.3.1 Description :**

Wavecom introduced a general mechanism to send unsollicited non standardized indication to the customer application. The yet identified unsollicited non standardized indications are :

- indication of a physical change on the SIM presence pin from connector (meaning SIM inserted, SIM removed)
- indication during a mobile originated call establishement, that the calling party is ringing.
- Indication of the availability of the module, after boot, to receive AT commands

For each of these indications, a "bit flow" has to be indicated.

#### **15.3.2 Syntax :**

Command syntax: AT+WIND= <IndLevel >

#### **15.3.3 Defined values :**

![](_page_87_Picture_246.jpeg)

If <IndLevel> is equal to 0 (default value), no unsolicited "+WIND: <IndNb>" will occur.

#### **Combination (addition of the values) shall be used to allow more than one indication flow. 0 IndLevel 511 D**

The answer is OK if the value are in the previous range.

**Export: Tel: +45 46 74 00 00 Fax: +45 46 75 73 36 E-mail: bc@brodersencontrols.com**

![](_page_87_Picture_29.jpeg)

The unsolicited answer will then be :

+WIND : <event> [ ,<idx> ]

<idx>: Call identifier, defined in +CLCC command.

The supported events are:

- 
- **<event> 0** : The SIM presence pin has been detected as "SIM removed" (depending from the 0 bit flow)
	- **1** : The SIM presence pin has been detected as "SIM inserted"
	- **2** : Calling party is alerting
	- **3** : Module is ready to treat AT commands (except phonebooks, AOC, SMS), at init or after AT+CFUN=1
	- **4** : Module is ready to treat all AT commands, end of phonebook init or swap (FDN to ADN)
	- **5** : Call <idx> has been created (after ATD or +CCWA…)
	- **6** : Call <idx> has been released, after a NO CARRIER, a +CSSU: 5 indication, or after the release of a call waiting
	- **7** : The network service is available for an emergency call.
	- **8** : The network is lost.
	- **9** : Audio ON.

AT+WIND? Command is supported and indicates the <allowed bit flows>. AT+WIND is automatically stored in e2p. This means the &W command has not to be used. And the selected flows are always activated after boot. Default value is 0 : No flow activated. No indication.

AT+WIND=? Indicates the possibles values. (0-511)

# **15.4 Data ciphering mode between ME and MSC +ALEA**

#### **15.4.1 Description :**

This command is used to get a random value from the mobile station and to reenter its codes by the DES algorithm. In the way Application to GSM, a "h" character shall be added before the value.

#### **15.4.2 Syntax :**

Command syntax : AT+ALEA

![](_page_88_Picture_222.jpeg)

**BRODERSEN** 

# **15.5 Data ciphering mode +CRYPT**

#### **15.5.1 Description :**

This command enables or disables the data ciphering (D.E.S algorithm) of the PIN and a random value sent periodically in order to insure a more secure communication.

**15.5.2 Syntax :** Command syntax : AT+CRYPT

![](_page_89_Picture_239.jpeg)

## **15.6 Key management +EXPKEY**

#### **15.6.1 Description :**

This command is used to enter the key used in the D.E.S algorithm to cipher the data (PIN ). In the way Application to GSM, a "h" character shall be added before the value.

**15.6.2 Syntax :** Command syntax : AT+EXPKEY

![](_page_89_Picture_240.jpeg)

**Possible responses** +EXPKEY: NO KEY Note : Key is absent

AT+EXPKEY=h0111011101110111 OK Note : New key entered Note : Command valid

AT+EXPKEY? +EXPKEY: READY Note : Is a key stored in EEPROM ? Note : Key is present

## **15.7 Informations on PLMN +CPLMN**

#### **15.7.1 Description :**

This command returns the status and the number of all PLMNs seen by the mobile. It also indicates the BCCH frequency number (absolute) of the strongest cell and its RxLev

The response will be : +CPLMN : (<Status>,<PLMN>,<BCCHFreq>,<RxLev>) (…)

OK

**15.7.2 Syntax :** Command syntax : AT+CPLMN

Note : OK

**Command Possible responses**<br>AT+CPLMN=? +CPLMN: (2.20810.1) +CPLMN: (2,20810,122,50),(1,20801,64,53) Note :

**15.7.3 Defined values :**

**<Status> 1** : available **2** : current.

The values <PLMN>, <BCCHFreq>, <RxLev> are ASCII strings (in decimal).

**United Kingdom: Tel: +44 020 8546 4283 Fax: +44 020 8547 3628 E-mail: bcs@brodersen.co.uk**

**Germany: Tel: +49 208 46954-0 Fax: +49 208 46954-50 E-mail: ba@brodersen.de** **BRODERSEN** 

## **15.8 Analog digital converters measurements +ADC**

#### **15.8.1 Description :**

This command allows to get the (DC level \* 1024) of ADC A and ADC B (those voltages are coded on 10 bits, see hardware specifications) or the (DC level \* 1024) of ADC A, ADC B and ADC C (voltages coded on 10 bits) depending on the ADC mode. For ADC A, the value returned includes the resistor bridge. Those values are updated every 10 seconds. This command allows to set ADC mode. Mode 0 displays the values of the 2 first converters on 10 bits, mode 1 displays the values of the 3 converters coded on 10 bits as well.

#### **15.8.2 Syntax :**

Command syntax : AT+ADC

![](_page_90_Picture_231.jpeg)

## **15.9 Mobile Equipment event reporting +CMER**

#### **15.9.1 Description :**

This command enabled or disables sending of unsolicited result codes in the case of key pressing.

#### **15.9.2 Syntax :**

Command Syntax: AT+CMER=<mode>,<keyp>,<disp>,<ind>,<br/>shf>

The parameters <mode>, <disp>, <ind> and <br/> <br/> <br/>are not handled.

#### **15.9.3 Defined values :**

**<keyp>** (keypad) : **0** : No keypad event reporting. **1** : Keypad event reporting are routed using unsolicited code : +CKEV : <key>, <press>

![](_page_90_Picture_232.jpeg)

**<key>** : Keyboard map is (5,5)

![](_page_90_Picture_233.jpeg)

## **15.10 Read Language Preference +WLPR**

#### **15.10.1 Description :**

Read a Language Preference value of EF-LP. The first indexes should have the highest priority.

#### **15.10.2 Syntax :**

Command syntax: AT+WLPR= <index > Response syntax: +WLPR: <value>

AT+WLPR? +WLPR: 4 Note : Read command **OK** 

**Command Possible responses** Note : Four language preferences are available in EF-LP

AT+WLPR=1 +WLPR: 5 Note : Read first EF-LP index value OK

Note : Language preference is 5

#### **15.11 Write Language Preference +WLPW**

**15.11.1 Description :** Write a Language Preference value in EF-LP

#### **15.11.2 Syntax :**

Command syntax: AT+WLPW=<index >,<value> Response syntax: OK or +CME ERROR: <err>

AT+WLPW=1,5 OK Note : Write Lang Pref equal to 5 in EF-LP with Note : EF-LP correctly updated index 1

**Command Possible responses**

## **15.12 Read GPIO value +WIOR**

#### **15.12.1 Description :**

Set the I/O port as an input and read the I/O pin, 0 if the pin is reset, 1 if the pin is set. Eight I/O ports are available, so the <index> value is between 0 and 7. Note : by default (after a reset), each I/O port is set as an output, and each pin is reset to 0.

#### **15.12.2 Syntax :**

Command syntax: AT+WIOR=<index > Response syntax: +WIOR: <value>

 $AT+WIOR=2$ Note : Read I/O (number 2) value OK

**Command Possible responses**<br>AT+WIOR=2 +WIOR: 0 Note : GPIO number 2 is reset

## **15.13 Write GPIO value +WIOW**

#### **15.13.1 Description :**

Set the I/O port as an output with a I/O pin value, 0 for reset, 1 for set Note : by default (after a reset), each I/O port is set as an output, and each pin is reset to 0.

**United Kingdom: Tel: +44 020 8546 4283 Fax: +44 020 8547 3628 E-mail: bcs@brodersen.co.uk**

**Germany: Tel: +49 208 46954-0 Fax: +49 208 46954-50 E-mail: ba@brodersen.de** BRODERSEN

#### **15.13.2 Syntax :** Command syntax: AT+WIOW=<index >,<value> Response syntax: OK

**Command Possible responses** AT+WIOW=2,0 OK

Note : Reset I/O (number 2) Note : GPIO value is written

# **15.14 Abort command +WAC**

**15.14.1 Description :** This **specific** command allows to abort SMS, SS and available PLMN .

**15.14.2 Syntax :** Command syntax: AT+WAC

**Command Syntax Return** 

AT+WAC AT+WAC=? OK AT+WAC? OK

Example :

**Command Command Possible responses** AT+COPS=? Note : Available PLMN

AT+WAC OK

Note: Abort the ask of PLMN list Note:

## **15.15 Play tone +WTONE**

## **15.15.1 Description :**

This **specific** command allows to play a tone on the current speaker or on the buzzer. The frequency, gain and duration can be settled.

**15.15.2 Syntax :** Command syntax: AT+WTONE=<mode>[,<dest>,<freq>,<gain>,<duration>] Response syntax: OK or +CME ERROR: <err>

**Command Possible responses** AT+WTONE=1,1,300,9,50 OK Note : Play a tone Note : Done

AT+WTONE=0 OK Note : Stop playing Note : Done

AT+WTONE=? OK Note : Test command Note : Done

AT+WTONE? ERROR Note : Current value Note : Note :

![](_page_93_Picture_234.jpeg)

**<duration> (0-50)** This parameter settles the duration of the tone (unit of 100 ms). When this parameter is equal to 0 (default value), the duration is infinite, and the tone can be stopped by AT+WTONE=0.

# **15.16 Play DTMF tone +WDTMF**

#### **15.16.1 Description :**

This **specific** command allows to play a DTMF tone on the current speaker. The DTMF, gain and duration can be settled. This command is only used to play a DTMF tone. To send a DTMF on the GSM network, use the command +VTS.

#### **15.16.2 Syntax :**

Command syntax: AT+WDTMF=<mode>[,<dtmf>,<gain>,<duration>] Response syntax: OK or +CME ERROR: <err>

![](_page_93_Picture_235.jpeg)

**United Kingdom: Tel: +44 020 8546 4283 Fax: +44 020 8547 3628 E-mail: bcs@brodersen.co.uk**

**Germany: Tel: +49 208 46954-0 Fax: +49 208 46954-50 E-mail: ba@brodersen.de**

![](_page_93_Picture_12.jpeg)

![](_page_94_Picture_225.jpeg)

## **15.17 Wavecom Downloading +WDWL**

**15.17.1 Description :** This **specific** command allows to switch the module in downloading mode. **The command is compatible with WISMO2C only. On WISMO 1B, ERROR is returned. The doawloding is realized with the 1K-XMODEM protocol.**

**15.17.2 Syntax :** Command syntax: AT+WDWL

> **Command Command Possible responses** AT+WDWL 4WDWL: 0 Note : Switch on downloading mode Note : Start of downloading

… Note : Downloading in progress

AT+CFUN=1 Note : Reset the module at the end

OK Note :

# **15.18 Wavecom Voice Rate +WVR**

#### **15.18.1 Description :**

This **specific** command allows to configure the voice rate for the bearer voice. (Available for outgoing call only)

# **15.18.2 Syntax :**

Command syntax : AT+WVR=<n>

![](_page_94_Picture_226.jpeg)

**Command Possible responses** AT+WVR=1 OK Note : Configure voice type FR and EFR Note : Bearer is configured

Syntax error Note : Note :

AT+WVR? +WVR: 1<br>Note : Ask the current value example on the CNC Note : Ask the current value

OK Note :

#### **15.18.3 Defined values :**

**<n> :** Speech type.

**<n> 0** : FR

- **1** : FR and EFR
- **2** : FR, HR with HR prefered
- **3** : HR, FR with FR prefered
- **4** : EFR,HR with HR prefered
- **5** : HR,EFR with EFR prefered.

#### **15.19 Data Rate +WDR**

**15.19.1 Description :** This **specific** command allows to configure the data rate for the bearer data. (Available for outgoing call only)

**15.19.2 Syntax :** Command syntax : AT+WDR=<n>

> **Command Syntax Return** AT+WDR=<n>

AT+WDR=? **If Half Rate available.**

+WDR: (0-2) **Else** +WDR: (0)

AT+WDR? +WDR: <n>

AT+WDR=1 OK Note : Configure voice type FR, HR with HR Note : Bearer is configured prefered.

Syntax error Note : Note : Note :

AT+WDR? +WDR: 1 Note : Ask the current value **OK** 

OK Note :

**Command Command Possible responses** 

AT+WDR=3 +CME ERROR: 3

Note :

**United Kingdom: Tel: +44 020 8546 4283 Fax: +44 020 8547 3628 E-mail: bcs@brodersen.co.uk**

**Germany: Tel: +49 208 46954-0 Fax: +49 208 46954-50 E-mail: ba@brodersen.de**

![](_page_95_Picture_32.jpeg)

AT+WVR=6  $+$ CME ERROR: 3

Note :

#### **15.19.3 Defined values :**

**<n>** : Data type.

**<n> 0** : FR

**1** : FR, HR with HR prefered

**2** : HR, FR with FR prefered

## **15.20 Hardware Version +WHWV**

**15.20.1 Description :** This **specific** command allows to show the hardware version.

#### **15.20.2 Syntax :**

Command syntax : AT+WHWV

![](_page_96_Picture_198.jpeg)

# **15.21 Date of Production +WDOP**

#### **15.21.1 Description :**

This **specific** command allows to show the date of production. Format of the date is Week /Year.

# **15.21.2 Syntax :**

Command syntax : AT+WDOP

![](_page_96_Picture_199.jpeg)

# **15.22 Wavecom Select Voice Gain +WSVG**

#### **15.22.1 Description :**

The module dispose of 2 voice gain controlers, this **specific** command allows to select the microphone gain controler.

**15.22.2 Syntax :** Command syntax : AT+WSVG = <n>

AT+WSVG=<n> AT+WSVG=0 OK Note : Select the controler 1 (Default) Note : The controler 1 selected

AT+WSVG=1 OK Note : Select the controler 2 (Default) Note : The controler 2 selected

AT+WSVG=? +WSVG: (0-1) Note : Ask the list of possible values Note : possible values 0 or 1

AT+WSVG? +WSVG: 1<br>
Note: Ask the current value that the same of the section of the section of the section of the section of the section of the section of the section of the section of the section of the section of the sect

#### **15.22.3 Defined values**

**<n>** Controler **0** Controler 1 (Default) **1** Controler 2

## **Command Possible responses**

Note : Actually the controler 1 is selected

#### **15.23 Wavecom Status Request +WSTR**

**15.23.1 Description :**

This **specific** command returns the state of a specified status. It has been created to check the state of the initialisation sequence ; the different return values are Not Started, On Going, Finished.

#### **15.23.2 Syntax :**

Command syntax: AT+WSTR=<status> Response syntax: +WSTR: <status>,<value>

 $AT+WSTR=1$   $+WSTR: 1,2$ Note : Select the status 1 (INIT SEQUENCE) OK

 $AT+WSTR=2$   $+WSTR: 2.1$ Note : Select the status 2 (NETWORK STATUS) OK

AT+WSTR=?<br>Note: Ask the list of possible values<br>Note: possible values: 1, 2 Note : Ask the list of possible values

# **15.23.3 Defined values**

<**status**> **1** Initialisation sequence

![](_page_97_Picture_287.jpeg)

<**value**> **0** No network

**1** Network available

#### **Command Possible responses**

AT+WSTR=<status> +WSTR :<status>,<value>

Note : Init finished

Note : The network is available

# **15.24 Wavecom Scan +WSCAN**

#### **15.24.1 Description :**

This **specific** command allows to show the received signal strenght indication (<rssi>) of a specified frequency (in absolute format).

**15.24.2 Syntax :** Command syntax: AT+WSCAN=<absolute frequency> Response syntax: +WSCAN: <rssi>

![](_page_98_Picture_245.jpeg)

#### **15.24.3 Defined values**

![](_page_98_Picture_246.jpeg)

# **15.25 Wavecom Ring Indicator Mode +WRIM**

## **15.25.1 Description :**

This **specific** command sets or returns the state of RI Mode.

In pulse RI mode, an electrical pulse is sent on the Ring Indicator wire just before sending any unsolicited AT response in order not to loose these AT responses when client tasks are in sleep state. Still in this RI mode, when receiving incoming calls, electrical pulses are sent on the RI wire.

In up-down RI mode, no pulse are sent before unsolicited AT response, and up-down signal are sent when receiving an incoming call.

**15.25.2 Syntax :** Command syntax: AT+WRIM=<n>

AT+WRIM=<n>

AT+WRIM=0 OK

AT+WRIM=1 OK

 $AT+WRIM=?$  +WRIM: (0-1) Note : Ask the list of possible values Note : possible values 0 or 1

 $AT+WRIM?$   $+WRIM:1$ 

#### **Command Command Possible responses**

Note : Select up-down RI mode Note : up-down RI mode selected

Note : Select pulse RI mode Note : pulse RI mode selected

Note : Ask the current value Note : current RI mode is pulse RI.

#### **15.25.3 Defined values**

- <**n**> **0** up-down RI mode
	- **1** pulse RI mode

#### **15.26 Wavecom 32kHz Powerdown Mode +W32K**

#### **15.26.1 Description :**

This **specific** command allows to enable or disable the 32kHz powerdown mode. When powerdown mode is entered, the Wismo module uses 32kHz internal clock during inactivity stages. For more information about powerdown mode, see Appendix F.

#### **15.26.2 Syntax :**

Command syntax : AT+W32K=<mode>

![](_page_99_Picture_234.jpeg)

# <mode> **0** Disable 32kHz powerdown mode

**1** Enable 32kHz powerdown mode

#### **15.27 Wavecom Change Default Melody +WCDM**

#### **15.27.1 Description :**

This **specific** command allows to select a default manufacturer defined melody, which will be played on all further incoming voice calls, on the buzzer or on the speaker, according to the second parameter. If melody 0 is selected, no melody will be heard.

#### **15.27.2 Syntax :**

Command syntax : AT+WCDM=<melody>,<player>

![](_page_99_Picture_235.jpeg)

**United Kingdom: Tel: +44 020 8546 4283 Fax: +44 020 8547 3628 E-mail: bcs@brodersen.co.uk**

**Germany: Tel: +49 208 46954-0 Fax: +49 208 46954-50 E-mail: ba@brodersen.de** **BRODERSEN** 

#### **15.27.3 Defined values**

![](_page_100_Picture_246.jpeg)

#### **15.28 Wavecom Software version +WSSW**

#### **15.28.1 Description :**

This **specific** command displays the internal software information.

## **15.28.2 Syntax :**

Command syntax : AT+WSSW

**Command Possible responses** Note : Get Software version **COM** 

AT+WSSW A00\_00gm.2c 000000008F5DC6EA Note : internal software information

#### **15.29 Wavecom Custom Character Set +WCCS**

#### **15.29.1 Description :**

This **specific** command allows to edit and display the custom character set tables. "CUSTOM" mode of +CSCS and +WPCS commands use this character set. In this mode, when the user enters a string, this string is converted into GSM alphabet using the Custom To GSM table. Similarly, when the user request a string display, the string is converted from GSM alphabet using the GSM To Custom table.

n edition mode, the edition session is terminated by <ctrl-Z>, or aborded by <ESC>. Only hexadecimal characters ('0'...'9', 'A'…'F') can be used. The number of characters entered must be equal to the edition range requested, or the command will abord with a "+CME ERROR: 3" result.

# **15.29.2 Syntax :**

Command syntax : AT+WCCS=<mode>,<table>,<char 1>[,<char 2>]

![](_page_100_Picture_247.jpeg)

#### **15.29.3 Defined values**

![](_page_101_Picture_237.jpeg)

See section 19.2 for informative examples on phonebooks.

## **15.30 Wavecom LoCK +WLCK**

#### **15.30.1 Description :**

This **specific** command allows to personalize a ME on a specific operator.

#### **15.30.2 Syntax :**

Command syntax: AT+WLCK=<fac>,<passwd>,<NetId>[,<GID1>[,GID2]] Response syntax: +WLCK: <status>

#### **Command Possible responses**

AT+WLCK="PN",12345678,20810 OK Note : Activate network lock on SFR (208,10)

AT+WLCK="PS",12345678,208105923568974 OK Note : Activate SIM lock Note : SIM lock activated

AT+WLCK="PU",12345678,2081035 OK Note : Activate Network Subset lock on SFR Note : Network Subset lock activated (208, 10, 35).

AT+WLCK="PU",12345678,20810 +CME ERROR: 3

Note: Need 7 digits of IMSI to perform a service provider lock

AT+WLCK="PP",12345678,20810,"E5" OK<br>Note : Activate Service Provider lock on SFR Note : Service Provider lock activated. Note : Activate Service Provider lock on SFR (208, 10) and GID1 (0xE5).

AT+WLCK="PC",12345678,20810,"E5","10" OK Note : Activate Corporate lock on SFR (208, 10), Note : Corporate lock activated. GID1 (0xE5) and GID2 (0x10).

The following **<fac>** values are supported : "PS": SIM lock facility with a 8 digits password (PCK). "PN": Network lock with a 8 digits password (NCK). "PU": Network subset lock with a 8 digits password (NSCK). "PP": Service provider lock with a 8 digits password (SPCK). "PC": Corporate lock with a 8 digits password (CCK).

![](_page_101_Picture_23.jpeg)

#### **15.31 CPHS command +CPHS**

#### **15.31.1 Description :**

This **specific** command is used to activate, deactivate or interrogate a CPHS functionality (ie Voice Mail Indicator…)

#### **15.31.2 Syntax**

Command syntax : AT+CPHS=<Mode>,<FctId>

![](_page_102_Picture_183.jpeg)

#### **15.31.3 Defined values:**

![](_page_102_Picture_184.jpeg)

#### **15.31.4 Unsolicited result : Wavecom Voice Mail Indicator +WVMI**

#### **15.31.4.1 Description :**

This unsolicited indicates the status of the LINE 1, LINE 2, FAX or DATA.<br>Contains a shall developed the Claters Syntax : +WVMI: <LineId>,<Status>

![](_page_102_Picture_185.jpeg)

#### **15.31.4.2 Informative example**

![](_page_103_Picture_145.jpeg)

![](_page_103_Picture_5.jpeg)

# **16 SIM TOOLKIT**

# **16.1 Overview of SIM Application ToolKit**

## **16.1.1 Summary**

The SIM ToolKit, also known as 'SIM Application ToolKit' introduces new functionalities, which open the way to a broad range of value added services.

The principle is to allow service providers to develop new applications (i.e. for banking, travel, ticket booking ...) for subscriber's and to download them into the SIM.

This solution allows future services to be accessible to the user by adding new SIMbased applications without modifying the handset.

#### **16.1.2 Functionality**

SIM Toolkit refers to the functionalities described in the GSM Technical specification 11.14.

It introduces about twenty five new commands for the SIM. Three classes of ToolKit functionalities have been defined, with class 1 offering a subset of commands and class 3 offering the full range of commands (See the table 1 in APPENDIX B). The SIM Application Toolkit supports:

- profile download,
- proactive SIM,
- data download into the SIM.
- **F** menu selection,
- **COM** call control by SIM.

#### **16.1.3 Profile download**

The Profile Download instruction is sent by the customer application to the SIM as part of the initialization. It is used to indicate which SIM Application Toolkit features the customer application supports.

The AT command used for this feature is **+STSF** (SIM ToolKit Set Facilities).

## **16.1.4 Proactive SIM**

A proactive SIM provides a mechanism whereby the SIM can ask the customer application to perform certain actions.

#### **These actions include:**

- display menu,
- display given text,
- get user input,
- send a short message,
- play the requested tone,
- set up a call,
- provide location information.

This mechanism allows SIM applications to generate powerful menu-driven sequences on the customer application and to use services available on the network. The commands used for this feature are:

**+STIN** (SIM Toolkit Indication)**,**

- **+STGI** (SIM Toolkit Get Information)**,**
- **+STGR** (SIM Toolkit Give Response)**.**

#### **16.1.5 Data Download to SIM**

Data downloading to the SIM allows data (SMS, phonebook...) or programs (Java applets) received by SMS or by Cell Broadcast to be transferred directly to the SIM Application.

This feature does not need any AT command. It is transparent to the customer application.

#### **16.1.6 Menu Selection**

A set of menu items is supplied by the SIM Application ToolKit. The menu selection command can then be used to inform the SIM Application on which menu item is selected.

The commands used for this feature are **+STIN, +STGI and +STGR**.

#### 18/03 **BRODERSEN** 40022

104

#### **16.1.7 Call control by SIM**

The call control mechanism allows the SIM to check all dialed numbers, supplementary service control strings and USSD strings before connecting to the network.

This gives the SIM the ability to allow, bar or modify the string before the operation starts.

The commands used for this feature are :

**+STCR** (SIM Toolkit Control Response)**,**

**+STGR** (SIM Toolkit Give Response)**.**

#### **16.2 Exchanged messages during a SIM ToolKit operation.**

The following scheme shows the SIM Toolkit functionnalities commands and unsolicited results that will be implemented.

![](_page_105_Figure_8.jpeg)

On the first step the customer application informs the WAVECOM module which facilities are supported. This operation is performed with the **+STSF** (SIM ToolKit Set Facilities) command, which also allows to activate or deactivate the SIM Toolkit functionality.

On the second step an unsolicited result **+STIN** (SIM ToolKit indication) is sent by the module, in order to indicate the customer application which command type the SIM Application Toolkit is running on the SIM card. The last SIM Toolkit indication can be requested by the **+STIN?** command.

On the third step the customer application uses the **+STGI** (SIM ToolKit Get Information) command to get all the information about the SIM ToolKit command, given by **+STIN**.

On the fourth step the customer application uses the **+STGR** (SIM Toolkit Give Response) to send its response (if any) to the SIM ToolKit Application.

The **+STCR** (SIM Toolkit Control response) indication is an unsolicited result sent by the SIM when Call control functionality is activated and before the customer application has performed any outgoing call,SMS, SS, or USSD.

## **16.3 SIM TOOLKIT COMMANDS**

#### **16.3.1 SIM ToolKit Set Facilities (+STSF)**

#### **16.3.1.1 Description**

This command allows to activate, deactivate or configure the SIM ToolKit facilities.

**16.3.1.2 Syntax**

Command syntax : +STSF=<mode>[,<config>][,<Timeout>][,<AutoResponse>]

![](_page_105_Picture_259.jpeg)

![](_page_105_Picture_24.jpeg)

![](_page_106_Picture_300.jpeg)

The activation or deactivation of the SIM Toolkit functionalities requires the use of +CFUN (Set phone functionality) command **to reset the module** (this operation is not necessary if PIN is not yet entered).

The <Config> parameter contains the coding of TERMINAL PROFILE, precisely the list of SIM Application Toolkit facilities that are supported by customer application.

The <Timeout> parameter contains the time (multiple of 10 secondes) dispose the user to answer (for select an item, input a text, etc).

When the <Autoresponse> is activated, the +STIN indication for Play Tone (5), Refresh (7), Send SS (8), Send SMS (9) or Send USSD (10) is automatically followed by the corresponding +STGI response.

Note: Some bits concerns the WAVECOM module and not the customer application. The WAVECOM module sets automatically these bits to either 0 or 1 whatever the user enters with +STSF command. Those values are given in Appendix C.

Each facility is coded on 1 bit:

- $\bullet$  bit = 1: facility supported by the customer application.
- bit = 0: facility not supported by the customer application.

#### **Only the first five bytes of TERMINAL PROFILE (Class 2) can be configured, the other are set to 0. (See structure of TERMINAL PROFILE in APPENDIX C)**

**16.3.1.4 Error codes**

+CME ERROR: 3 **Operation not allowed**. This error is returned when a wrong parameter is entered.

![](_page_106_Picture_301.jpeg)

18/03 **BRODERSEN** 40022

**Export: Tel: +45 46 74 00 00 Fax: +45 46 75 73 36 E-mail: bc@brodersencontrols.com** **United Kingdom: Tel: +44 020 8546 4283 Fax: +44 020 8547 3628 E-mail: bcs@brodersen.co.uk**

+WIND: 4 Init phase is complete AT+STSF? OK- - - - - - - - - - - - - - - - - - - - - - - - - - - - - - - - - - - - - - facilities.

+STSF: 1,"5FFFFFFF7F",3 SIM ToolKit functionality activated with all

#### **16.3.2 SIM ToolKit Indication (+STIN)**

#### **16.3.2.1 Unsolicited result**

In order to allow the customer application to identify the pro-active command sent by the SIM ToolKit, a mechanism of unsolicited SIM ToolKit indications **(+STIN)** will be implemented.

![](_page_107_Picture_247.jpeg)

(\*) if the automatic response parameter is activated, this indication is followed by the corresponding +STGI response.

![](_page_107_Picture_11.jpeg)
#### **16.3.2.2 Last SIM toolkit indication**

The last SIM toolkit indication sent by the SIM can be requested by the **AT+STIN?** command. This command is only usable between the sent of STIN indication by the SIM (step 2 : see section 16.2) and the response of the user by the +STGI command (step 3). Command syntax : +STIN?

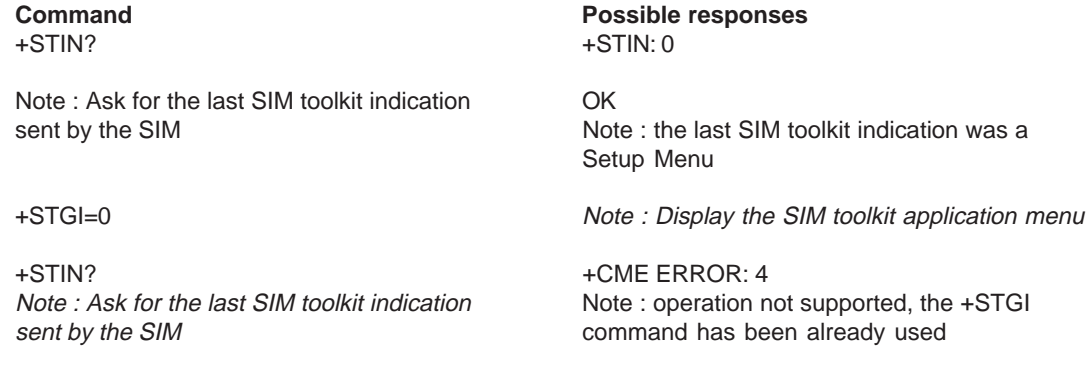

#### **16.3.3 SIM ToolKit Get Informations (+STGI)**

#### **16.3.3.1 Description**

This command allows to get the information (text to display, Menu information, priorities...) of a pro-active command sent from the SIM. The information is returned only after receiving a SIM Toolkit indication **(+STIN)**.

#### **16.3.3.2 Syntax**

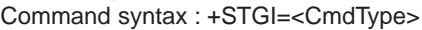

+STGI=<CmdType> See Table 1

**Command Possible responses** +CME ERROR: <err>

+STGI=? +STGI: (0-11) OK

#### **Table 1**

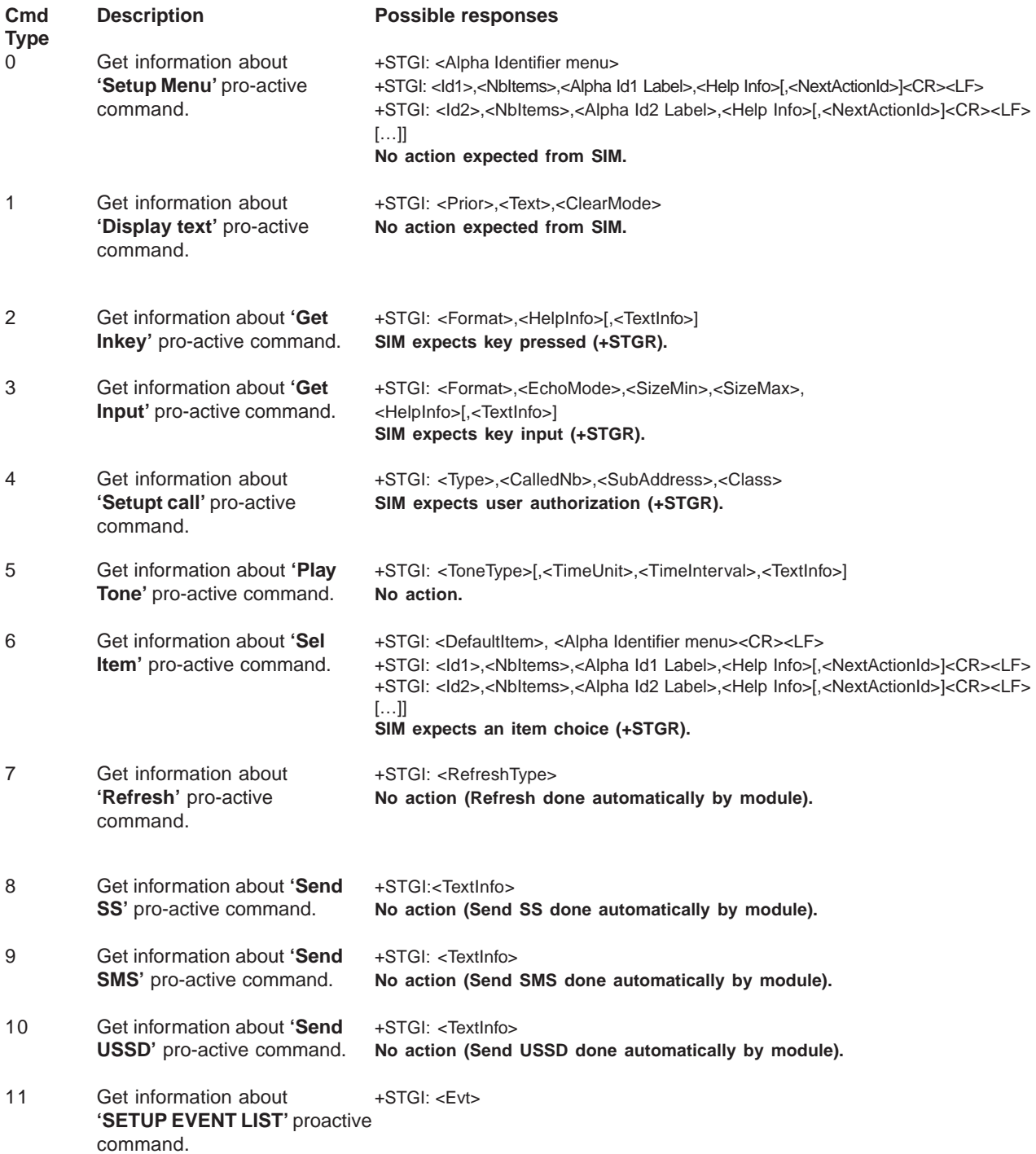

### **16.3.3.3 Defined values**

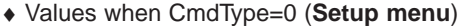

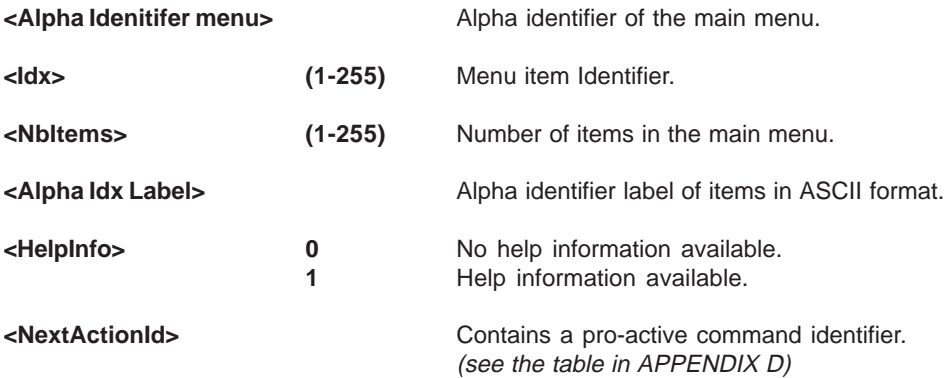

## **Compared to other commands the customer application can always get information about setup menu after having received the +STIN:0 indication.**

♦ Values when CmdType=1 (**Display text**)

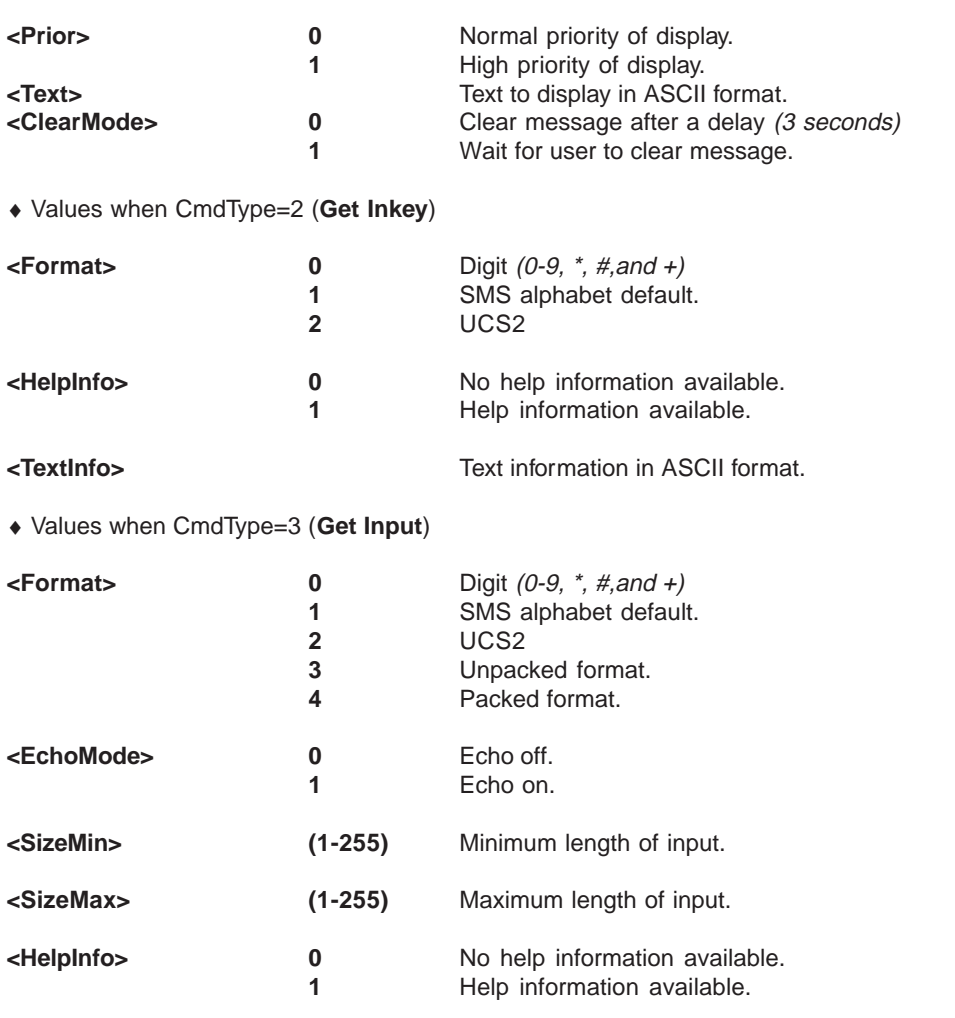

**<TextInfo>** Text information in ASCII format.

¨ Values when CmdType=4 (**Setup Call**)

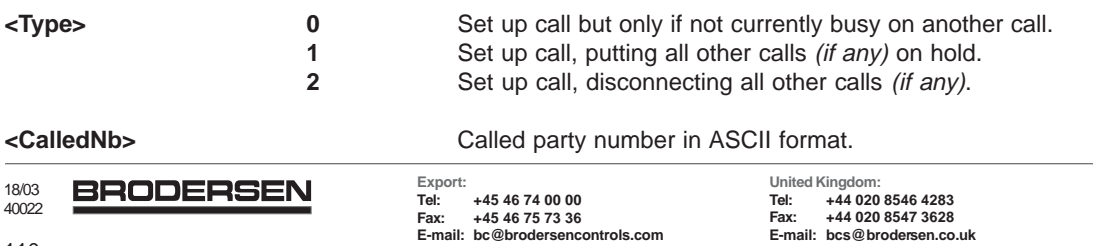

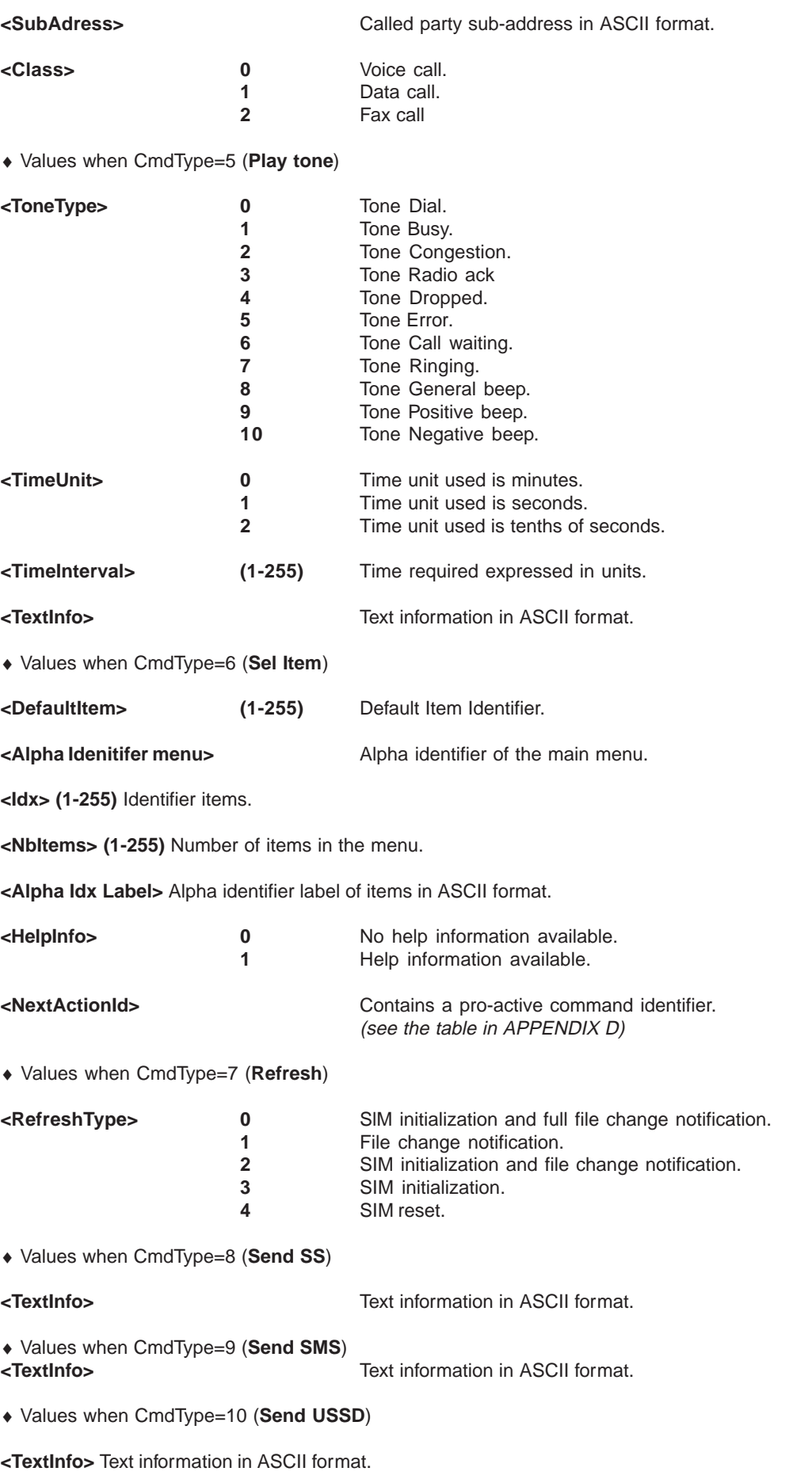

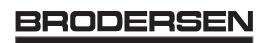

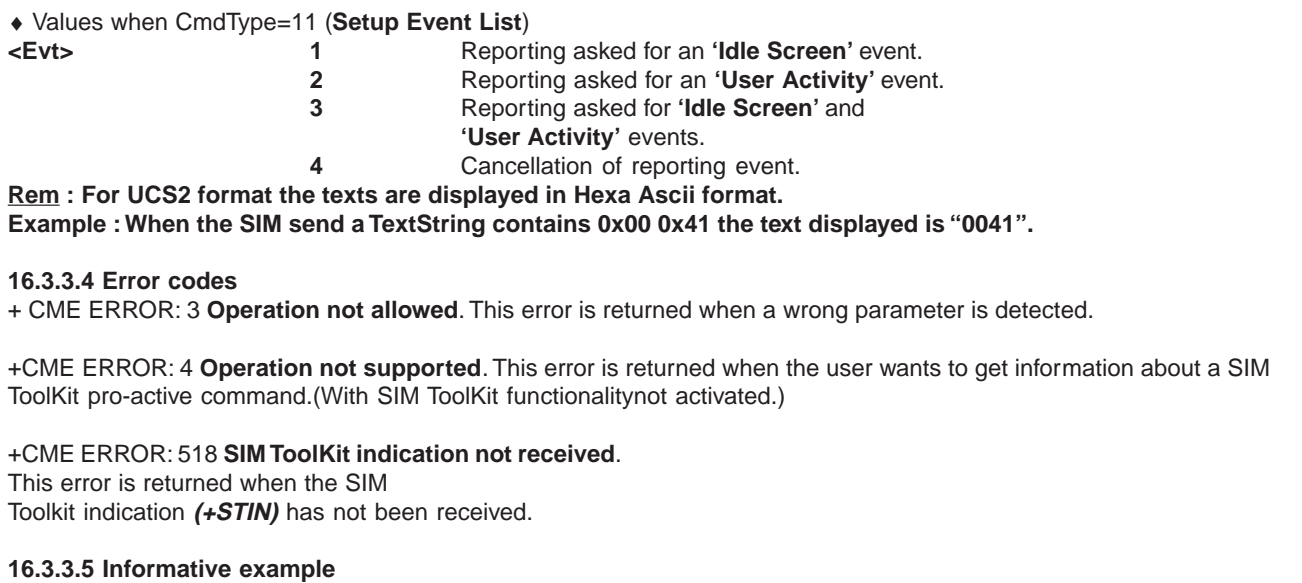

At the beginning, all facilities are activated, the PIN is not required and SIM toolkit functionality is activated.

AT+CMEE=1 Enable the report mobile equipment errors OK AT+WIND=15 Ask of Wavecom indications OK AT+STSF? +STSF: 1,"5FFFFFFF7F",3 SIM ToolKit functionality activated with all facilities. OK +STIN: 0 The main menu has been sent from the SIM. AT+STIN? +STIN: 0 **OK** AT+STGI=0 Get information about the main menu +STGI: " SIM TOOLKIT MAIN MENU" Main menu contains 3 items. +STGI: 1,3,"BANK",0 +STGI: 2,3,"QUIZ",0 +STGI: 3,3,"WEATHER",0 OK AT+STIN? +CME ERROR: 4

## **16.3.4 Unsolicited Result : SIM ToolKit Control Response (+STCR)**

when the customer application makes an outgoing call or an outgoing SMS, if the call control facility is activated, CALL CONTROL and SMS CONTROL responses can be identified. It is also applicable to SS calls.

## Syntax : **+STCR: <Result>[,<Number>,<MODestAddr>,<TextInfo>]**

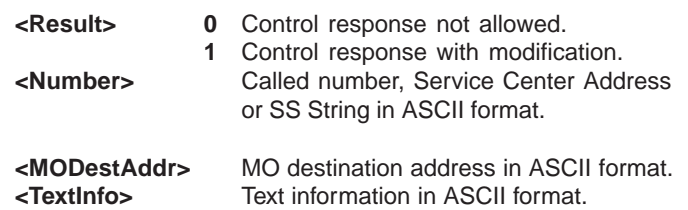

18/03

Option :

## **16.3.5 SIM ToolKit Give Response (+STGR)**

### **16.3.5.1 Description**

This command allows the application/user to select an item in the main menu, or to answer the following proactive commands :

- GET INKEY Key pressed from the user.
- GET INPUT Message entered by the user.
- SELECT ITEM Selected item.
- SETUP CALL User confirmation.
- DISPLAY TEXT User confirmation to clear the message.
- SETUP EVENT LIST Reporting events.

It is also possible to terminate the current proactive command session by sending a Terminal Response to the SIM, with the following parameters :

- BACKWARD MOVE Process a backward move
- BEYOND CAPABILITIES Command beyond ME capabilities
- UNABLE TO PROCESS ME is currently unable to process command
- NO RESPONSE No response from the user
- END SESSION User abort.

#### **16.3.5.2 Syntax**

Command syntax : +STGR=<CmdType>[,<Result>,<Data>]

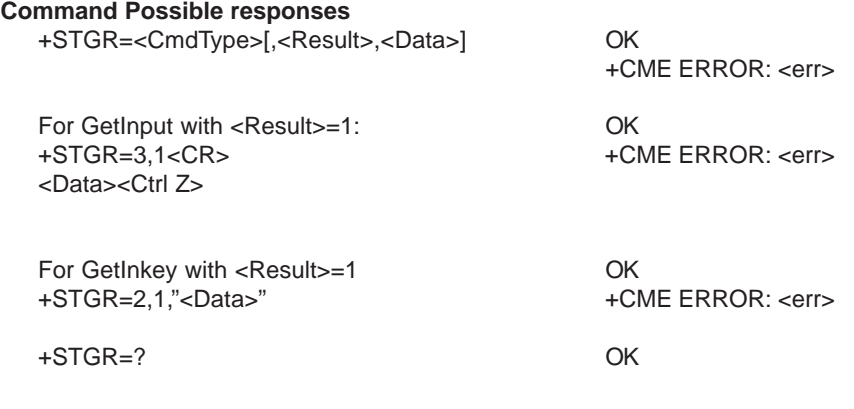

## **16.3.5.3 Defined values**

**<CmdType> 0** Item selection in the main menu.

- **1** User confirmation to clear a **'Disp Text'**.
- **2** Response for a **'Get Inkey'**.
- **3** Response for a **'Get Input'**.
- **4** Response for a **'Setup call'**.
- 
- **6** Response for a **'Sel Item'**. **11** Reponse for a **'Setup event list'**.
- **95** Backward move
- **96** Command beyond ME capabilities
- **97** ME currently unable to process command
- **98** No response from the user.
- **99** User abort.

♦ Values when CmdType=0 (**Select an item from the main menu**)

- **<Result> 1** Item selected by the user.
	- **2** Help information required by user.

**<Data>** Contains the item identifier of the item selected by the user.

♦ Values when CmdType=1 (**Confirm the display text clearing**)

#### **No values.**

**Export: Tel: +45 46 74 00 00 Fax: +45 46 75 73 36 E-mail: bc@brodersencontrols.com**

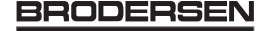

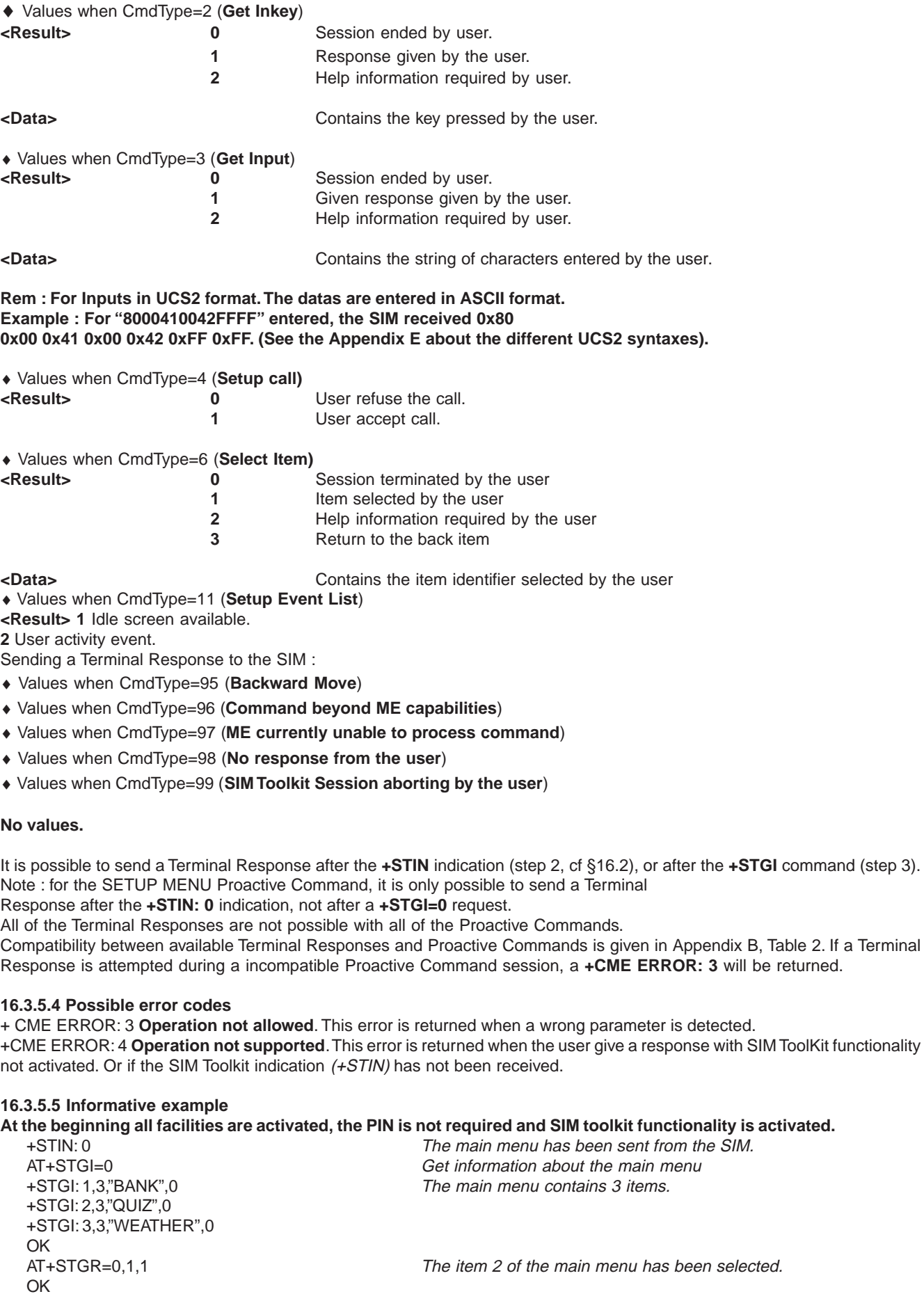

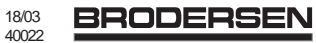

+STIN: 6 The Sel item menu has been sent from the SIM. AT+STGI=6 Get information about the BANK menu<br>+STGI: 1,"BANK" The BANK menu contains two items. The BANK menu contains two items. +STGI: 1,2,"PERSONAL ACCOUNT ENQUIRY",1 +STGI: 2,2,"NEWS",0 OK AT+STGR=6,1,1 Select Item 1. OK<br>+STIN: 3 User request to enter Password sent. AT+STGI=3 Get information about this request. +STGI: 0,0,4,4,0,"Enter Account Password:' OK AT+STGR=3,1<CR> The user Enters the Password. >0000<Ctrl Z> OK +STIN:1 <br>A text info has been sent from the SIM.<br>Get information about this text. Get information about this text. +STGI: 0,"Password correct, please wait for response",0 OK +STIN: 9 SIM requests for bank account update from bank via network (SEND SMS) AT+STGI=9 Get all information about the SEND SMS +STGI: "Send account balance of user, authorization ok" OK \*\*\*\*\*\*\*\*\*\* After a short period of time. \*\*\*\*\*\*\*\* +STIN: 5 Transaction is complete: BEEP +STGI=5 Get information about the Tone +STGI: 9,1,1 +STIN: 1 Display text indication AT+STGI=1 +STGI: 0,"Your account balance is 1000 \$",0 OK

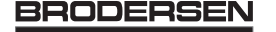

# **17 Other AT commands**

## **17.1 V.25 ter recommandation**

Other remaining basic commands are not implemented, so an "ERROR" string will be sent back. All commands about modulation control, error control and data compression are not recognized. An "ERROR" string will be sent back.

## **17.2 GSM 07.05 recommandation**

All the remaining commands are not implemented, so an "ERROR" string will be sent back.

## **17.3 GSM 07.07 recommandation**

All the remaining commands are not implemented, so an "ERROR" string will be sent back.

# **18 Appendices**

## **18.1 ME error result code : +CME ERROR: <error>**

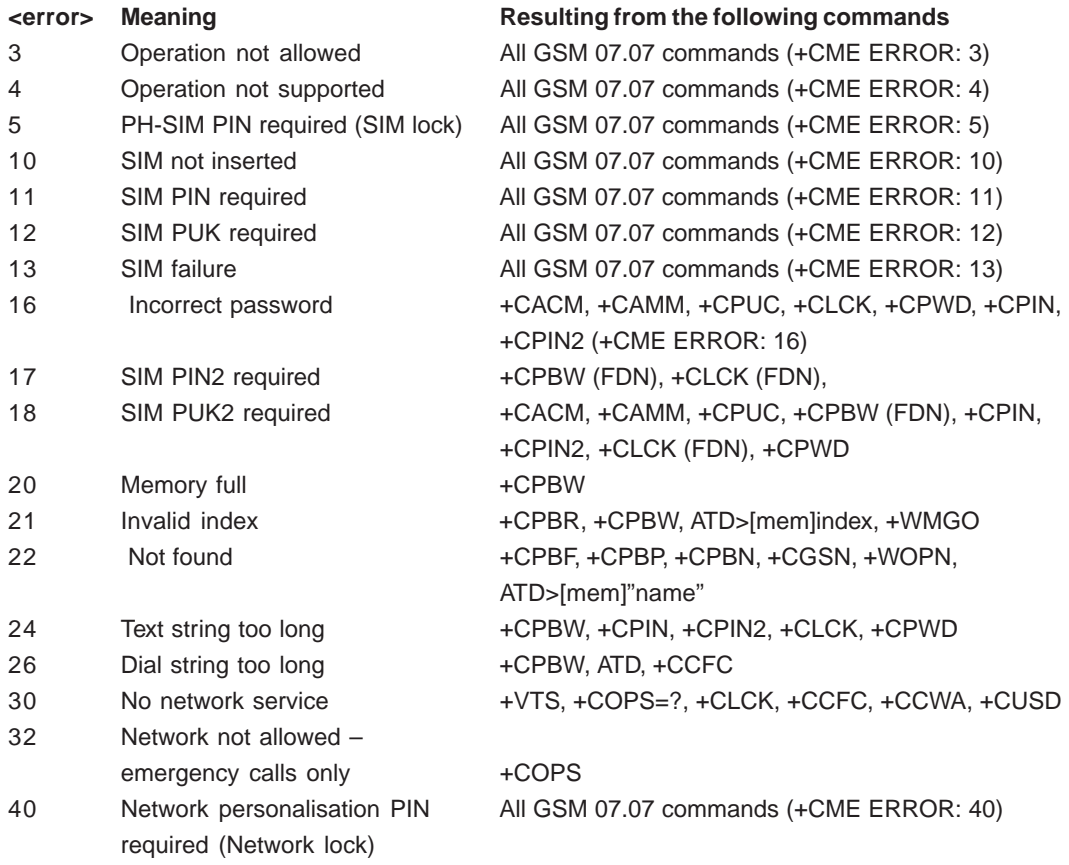

## **18.2 Message service failure result code: +CMS ERROR : <er>**

<er> is defined as below :

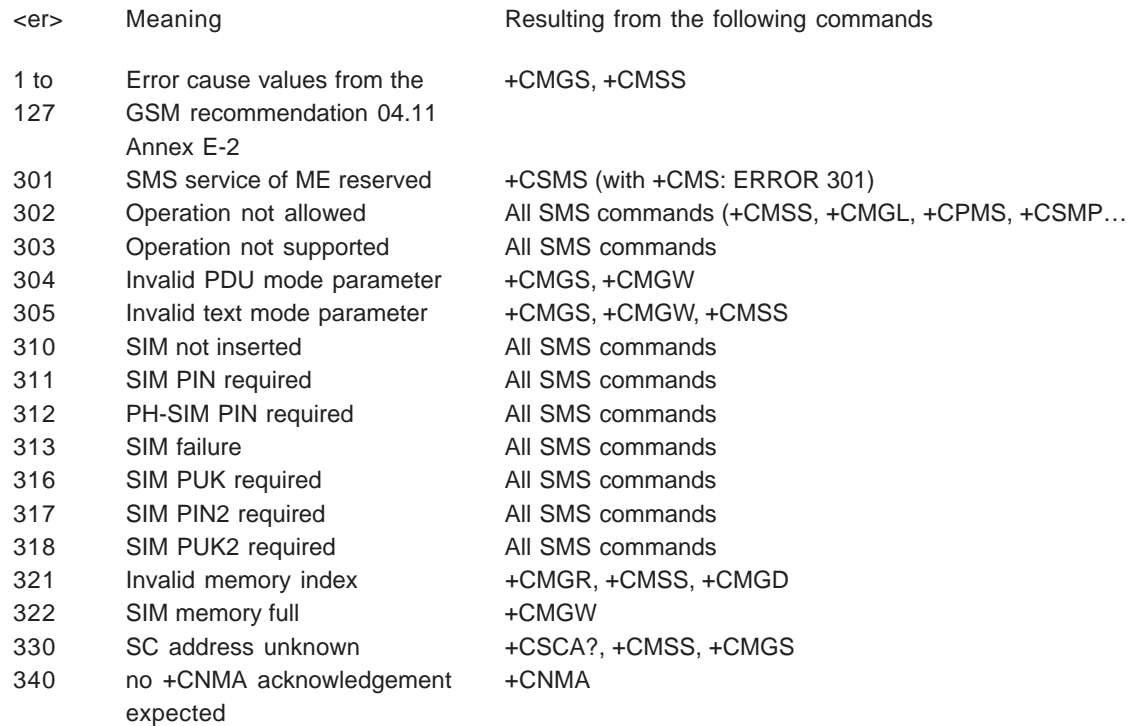

**United Kingdom: Tel: +44 020 8546 4283 Fax: +44 020 8547 3628 E-mail: bcs@brodersen.co.uk**

**Germany: Tel: +49 208 46954-0 Fax: +49 208 46954-50 E-mail: ba@brodersen.de**

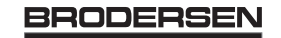

### **18.3 Specific error result codes**

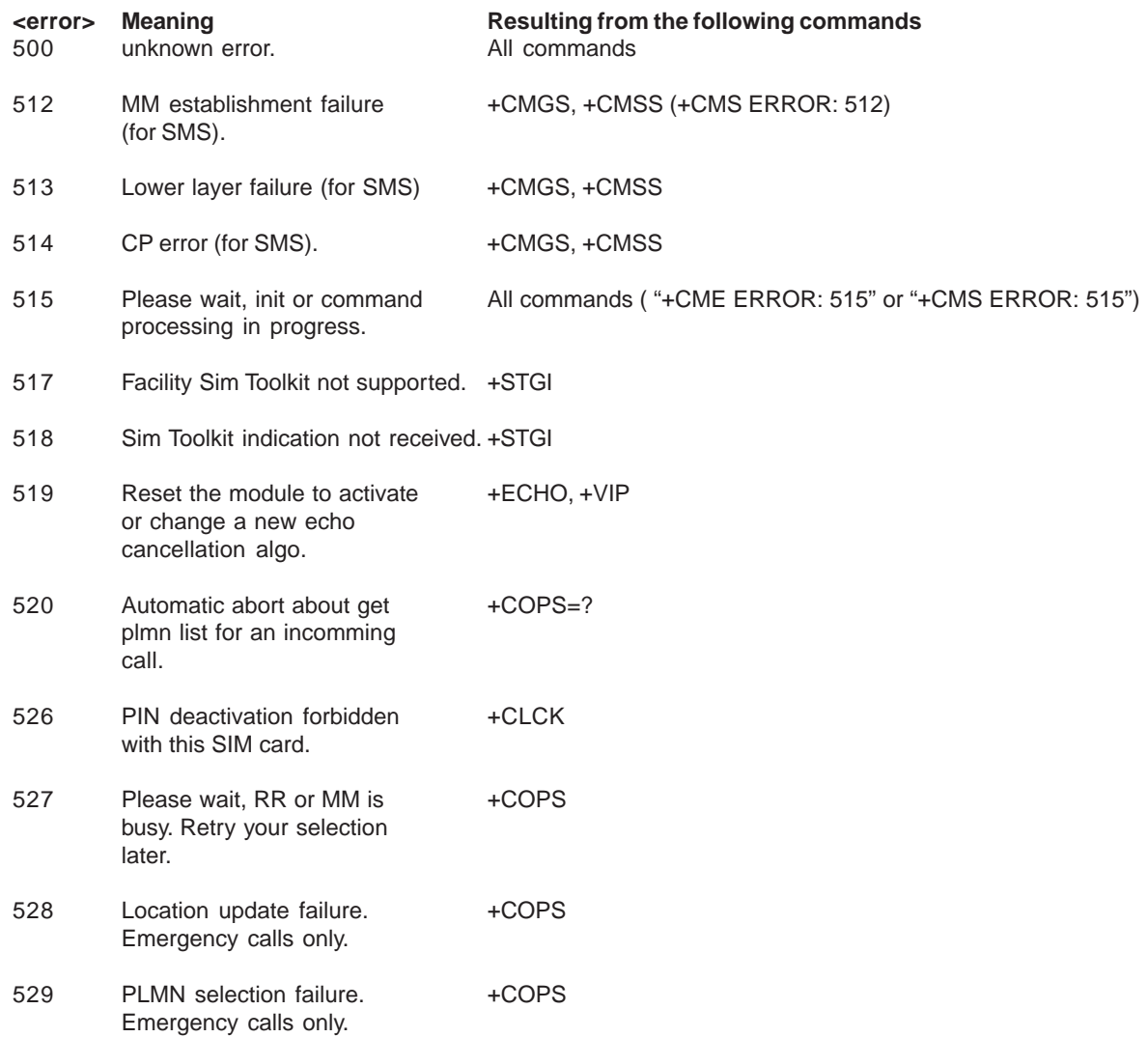

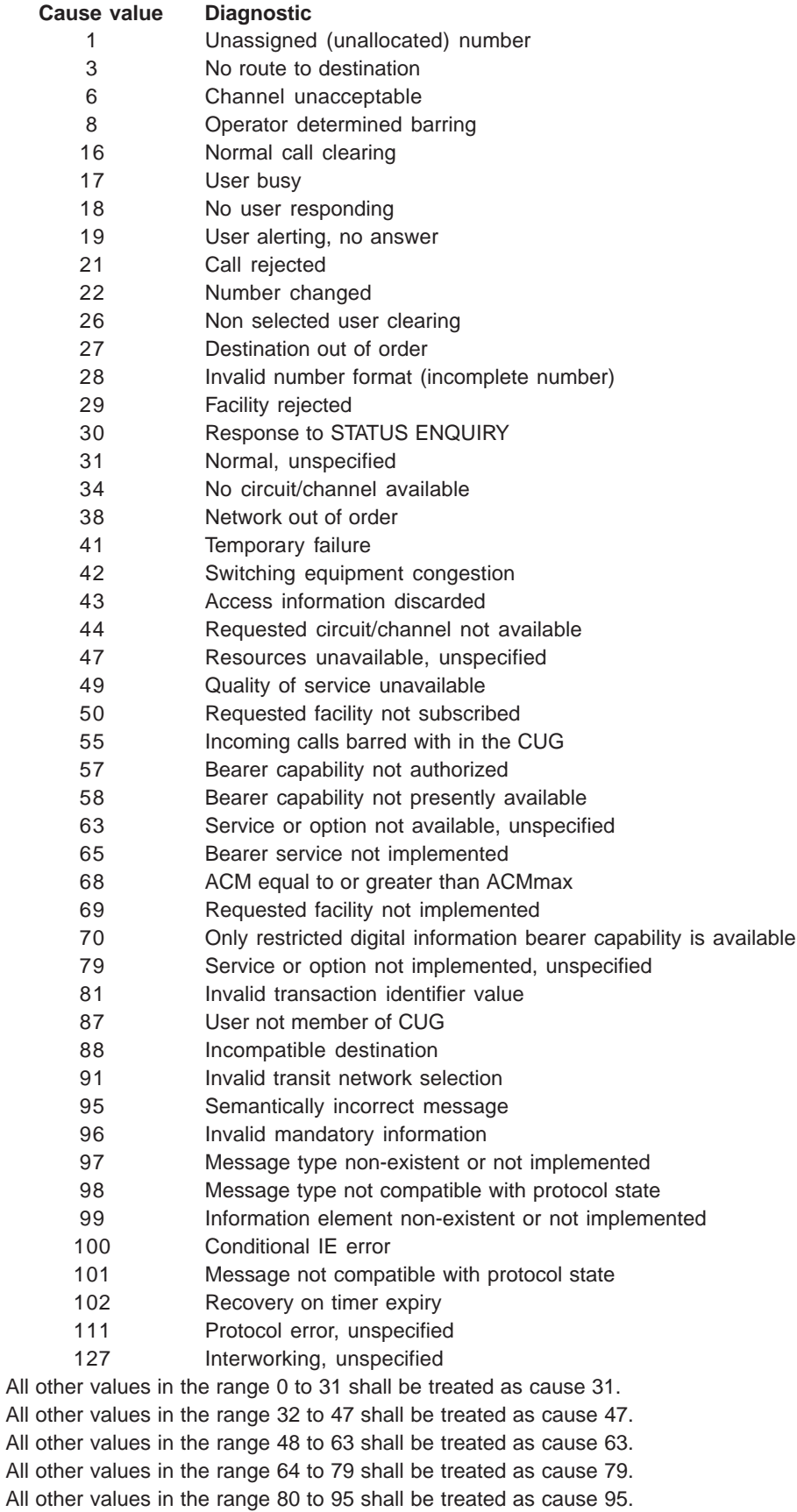

#### **18.4 Failure Cause from GSM 04.08 recommandation (+CEER)**

All other values in the range 96 to 111 shall be treated as cause 111. All other values in the range 112 to 127 shall be treated as cause 127.

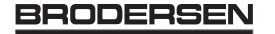

## **18.5 Specific Failure Cause for +CEER**

- 240 FDN is active and number is not in FDN
- 241 Call operation not allowed
- 252 Call barring on outgoing calls
- 253 Call barring on incoming calls
- 254 Call impossible
- 255 Lower layer failure

#### **18.6 GSM 04.11 Annex E-2: Mobile originating SM-transfer**

These error causes could appear for **SMS commands** (+CMGS, +CMSS, +CMGD…)

#### Cause no 1: "Unassigned (unallocated) number"

This cause indicates that the destination requested by the Mobile Station cannot be reached because, although the number is in a valid format, it is not currently assigned (allocated).

#### Cause no 8: "Operator determined barring"

This cause indicates that the MS has tried to send a mobile originating short message when the MS's network operator or service provider has forbidden such transactions.

#### Cause no 10: "Call barred"

This cause indicates that the outgoing call barred service applies to the short message service for the called destination.

#### Cause no 21: "Short message transfer rejected"

This cause indicates that the equipment sending this cause does not wish to accept this short message, although it could have accepted the short message since the equipment sending this cause is neither busy nor incompatible.

## Cause no 27: "Destination out of service"

This cause indicates that the destination indicated by the Mobile Station cannot be reached because the interface to the destination is not functioning correctly. The term "not functioning correctly" indicates that a signalling message was unable to be delivered to the remote user; e.g., a physical layer or data link layer failure at the remote user, user equipment off-line, etc.

#### Cause no 28: "Unidentified subscriber"

This cause indicates that the subscriber is not registered in the PLMN (i.e. IMSI not known)

#### Cause no 29: "Facility rejected"

This cause indicates that the facility requested by the Mobile Station is not supported by the PLMN.

## Cause no 30: "Unknown subscriber"

This cause indicates that the subscriber is not registered in the HLR (i.e. IMSI or directory number is not allocated to a subscriber).

#### Cause no 38: "Network out of order"

This cause indicates that the network is not functioning correctly and that the condition is likely to last a relatively long period of time; e.g., immediately reattempting the short message transfer is not likely to be successful.

#### Cause no 41: "Temporary failure"

This cause indicates that the network is not functioning correctly and that the condition is not likely to last a long period of time; e.g., the Mobile Station may wish to try another short message transfer attempt almost immediately.

#### Cause no 42: "Congestion"

This cause indicates that the short message service cannot be serviced because of high traffic.

### Cause no 47: "Resources unavailable, unspecified"

This cause is used to report a resource unavailable event only when no other cause applies.

#### Cause no 69: "Requested facility not implemented"

This cause indicates that the network is unable to provide the requested short message service.

## Cause no 81: "Invalid short message transfer reference value"

This cause indicates that the equipment sending this cause has received a message with a short message reference which is not currently in use on the MS-network interface.

#### 18/03 **BRODERSEN** 40022

**Export: Tel: +45 46 74 00 00 Fax: +45 46 75 73 36 E-mail: bc@brodersencontrols.com** **United Kingdom: Tel: +44 020 8546 4283 Fax: +44 020 8547 3628 E-mail: bcs@brodersen.co.uk** Cause no 95: "Invalid message, unspecified"

This cause is used to report an invalid message event only when no other cause in the invalid message class applies.

Cause no 96: "Invalid mandatory information"

This cause indicates that the equipment sending this cause has received a message where a mandatory information element is missing and/or has a content error (the two cases are undistinguishable).

Cause no 97: "Message type non-existent or not implemented"

This cause indicates that the equipment sending this cause has received a message with a message type it does not recognize either because this is a message not defined or defined but not implemented by the equipment sending this cause.

Cause no 98: "Message not compatible with short message protocol state"

This cause indicates that the equipment sending this cause has received a message such that the procedures do not indicate that this is a permissible message to receive while in the short message transfer state.

Cause no 99: "Information element non-existent or not implemented"

This cause indicates that the equipment sending this cause has received a message which includes information elements not recognized because the information elemen identifier is not defined or it is defined but not implemented by the equipment sending the cause.

However, the information element is not required to be present in the message in order for the equipment sending the cause to process the message.

Cause no 111: "Protocol error, unspecified"

This cause is used to report a protocol error event only when no other cause applies.

Cause no 127: "Interworking, unspecified"

This cause indicates that there has been interworking with a network which does not provide causes for actions it takes; thus, the precise cause for a message which is being send cannot be ascertained.

All values other than specified should be treated as error Cause No 41

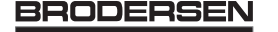

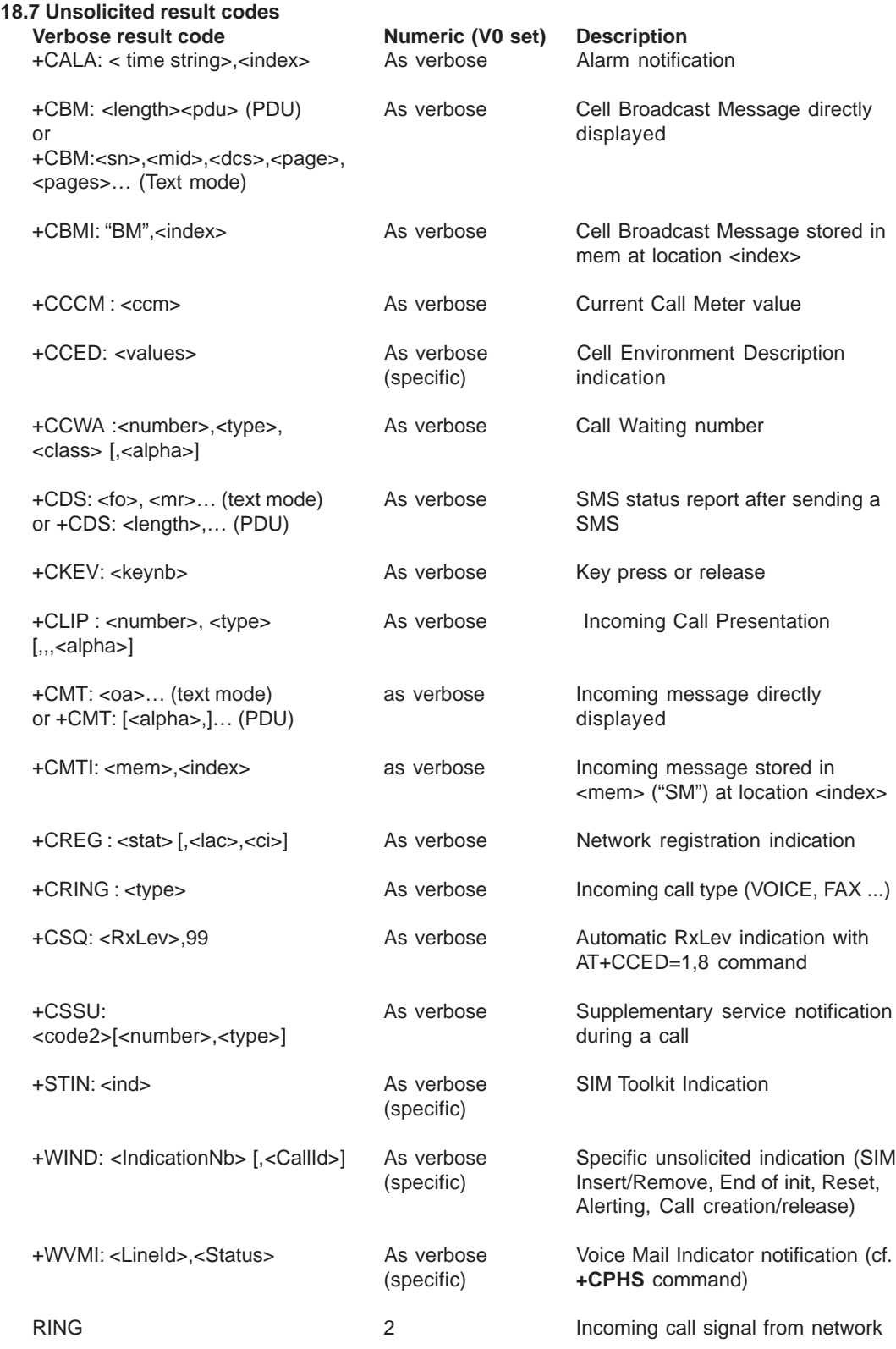

## **18.8 Final result codes**

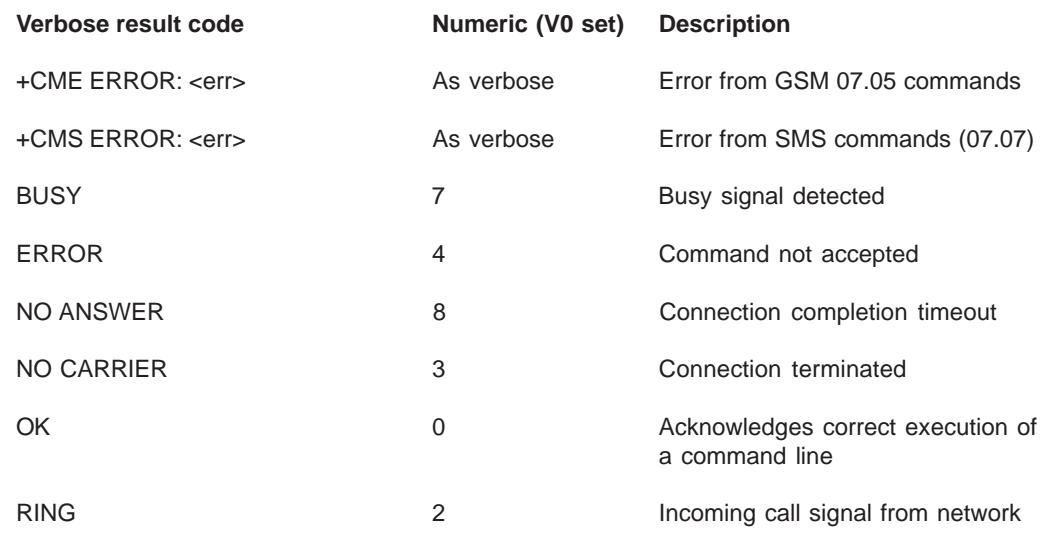

## **18.9 Intermediate result codes**

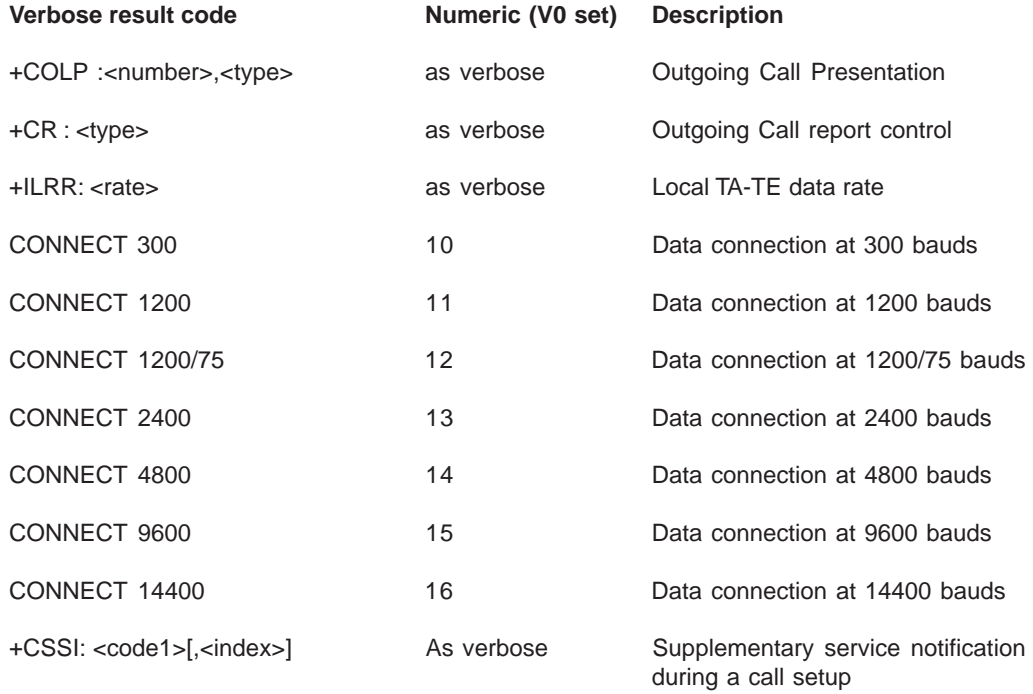

**United Kingdom: Tel: +44 020 8546 4283 Fax: +44 020 8547 3628 E-mail: bcs@brodersen.co.uk**

**Germany: Tel: +49 208 46954-0 Fax: +49 208 46954-50 E-mail: ba@brodersen.de**

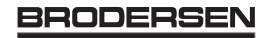

## **18.10 Parameters storage**

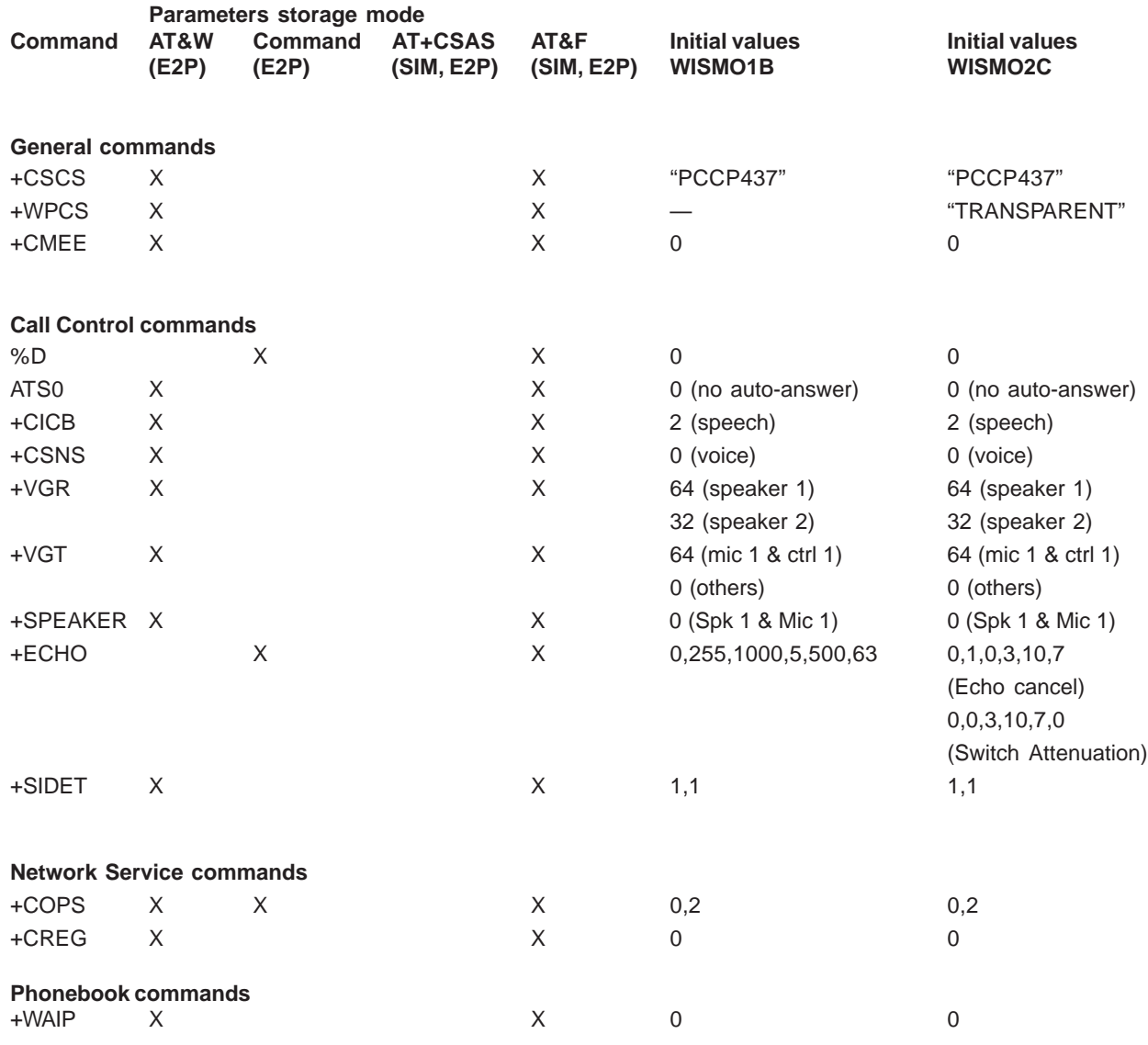

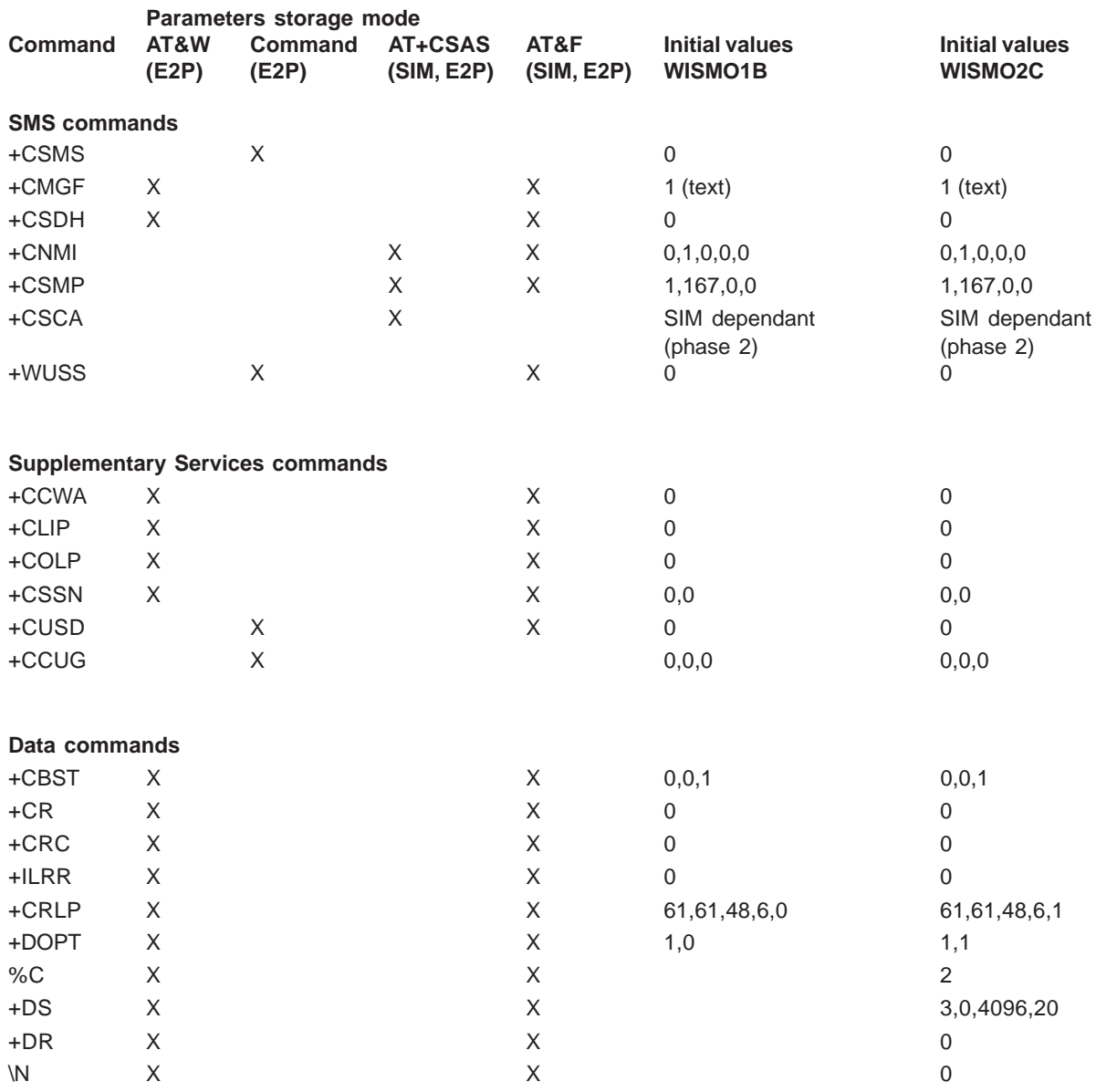

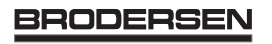

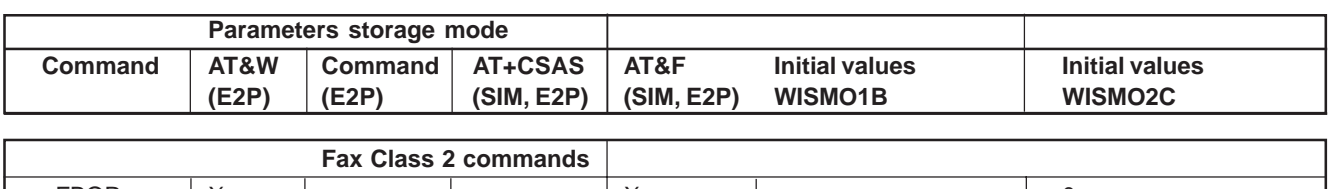

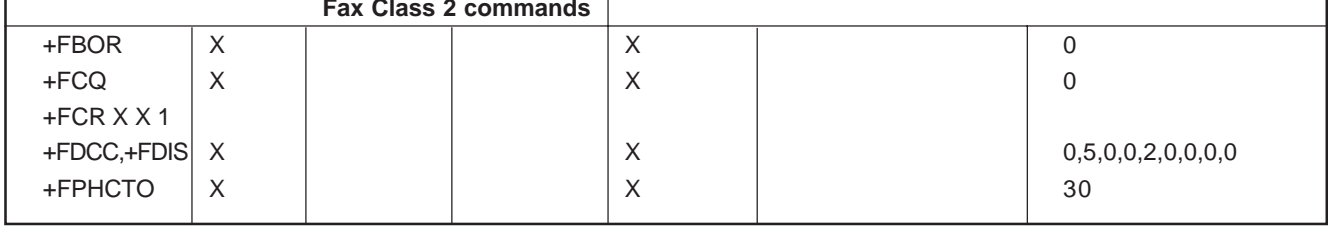

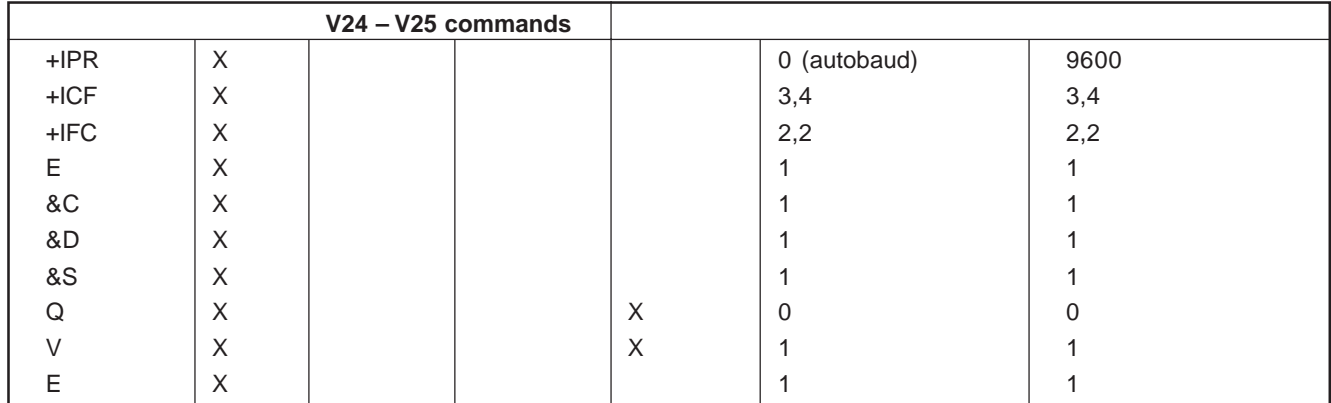

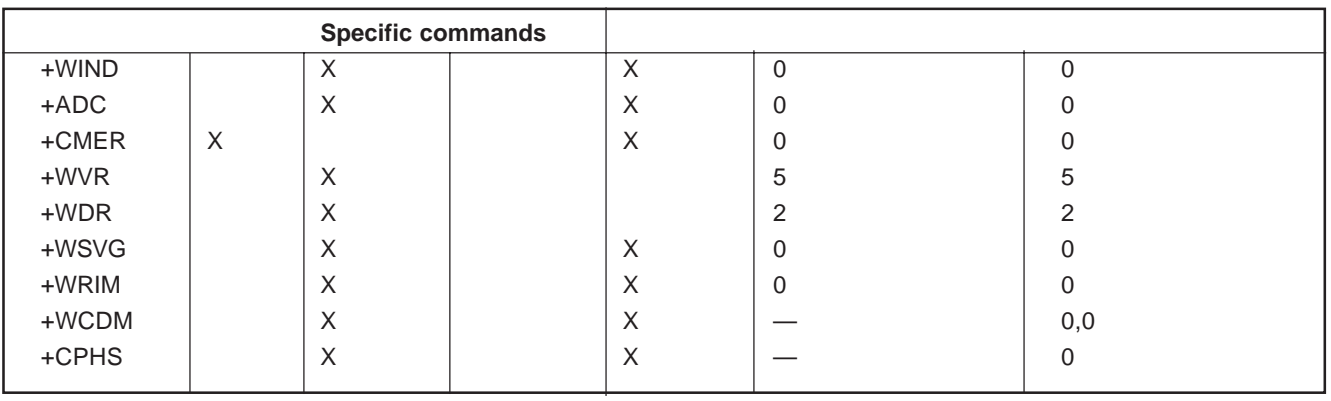

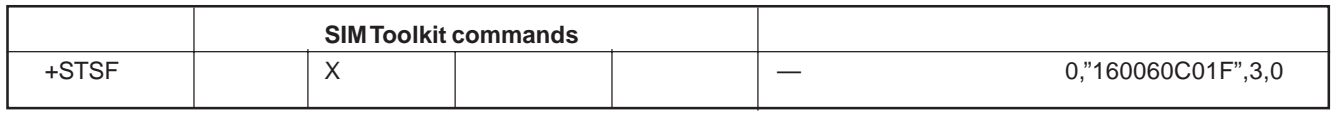

#### **18.11 GSM sequences list**

In accordance with **GSM 02.30**, the module implements the following GSM sequences, which can be acceded by the ATD and the +CKPD commands.

**18.11.1 Security**

**\*\*04\*OLDPIN\*NEWPIN\*NEWPIN#** Change PIN code **\*\*042\*OLDPIN2\*NEWPIN2\*NEWPIN2#** Change PIN2 code \*\*05\*PUK\*NEWPIN\*NEWPIN# Unlock PIN code **\*\*052\*PUK2\*NEWPIN2\*NEWPIN2#** Unlock PIN2 code **\*#06#** Show the IMEI number

**18.11.2 Call forwarding**

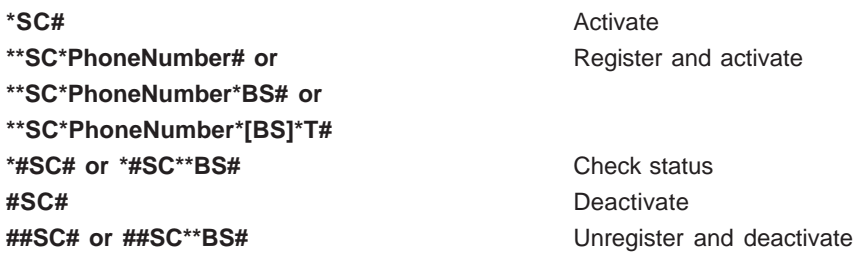

The Service codes (SC) are the followings:

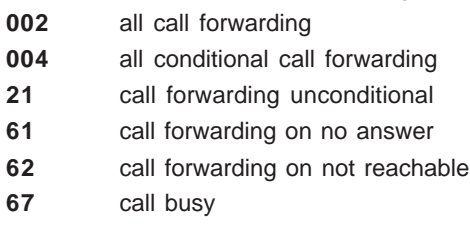

The Network service codes (BS) are the followings: **No code** All tele and bearer services

- **10** All teleservices
- **11** Telephony
- **12** All data teleservices
- **13** Fax services
- **16** Short Message Services
- **19** All teleservices except SMS
- **20** All bearer services
- **21** All asynchronous services
- **22** All synchronous services
- **24** All data circuit synchronous
- **25** All data circuit asynchronous
- **26** All dedicated packet access
- **27** All dedicated PAD access

The no reply condition timer (T), is only used for SC=61.

## **18.11.3 Call barring**

**\*SC\*Password# or \*SC\*Password\*BS#** Activate **\*#SC# or \*#SC\*\*BS#** Check status **#SC\*Password# or #SC\*Password\*BS#** Deactivate **\*\*03\*330\*OLDPWD\*NEWPWD\*NEWPWD#** Change password for call barring **\*\*03\*\*OLDPWD\*NEWPWD\*NEWPWD# \*03\*330\*OLDPWD\*NEWPWD\*NEWPWD# \*03\*\*OLDPWD\*NEWPWD\*NEWPWD#**

The Service codes (SC) are the followings:

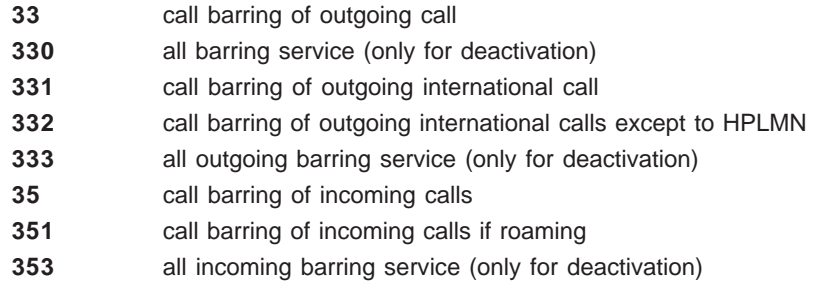

The Network service codes (BS) are the same as these of the call forwarding sequences.

## **18.11.4 Call waiting**

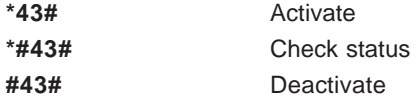

#### **18.11.5 Number presentation**

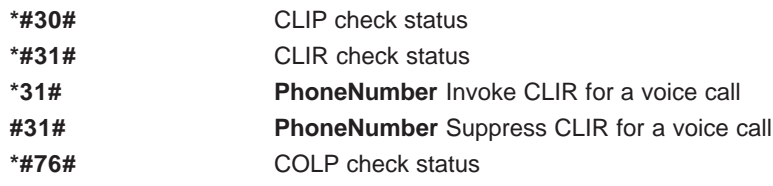

### **18.12 Operator names**

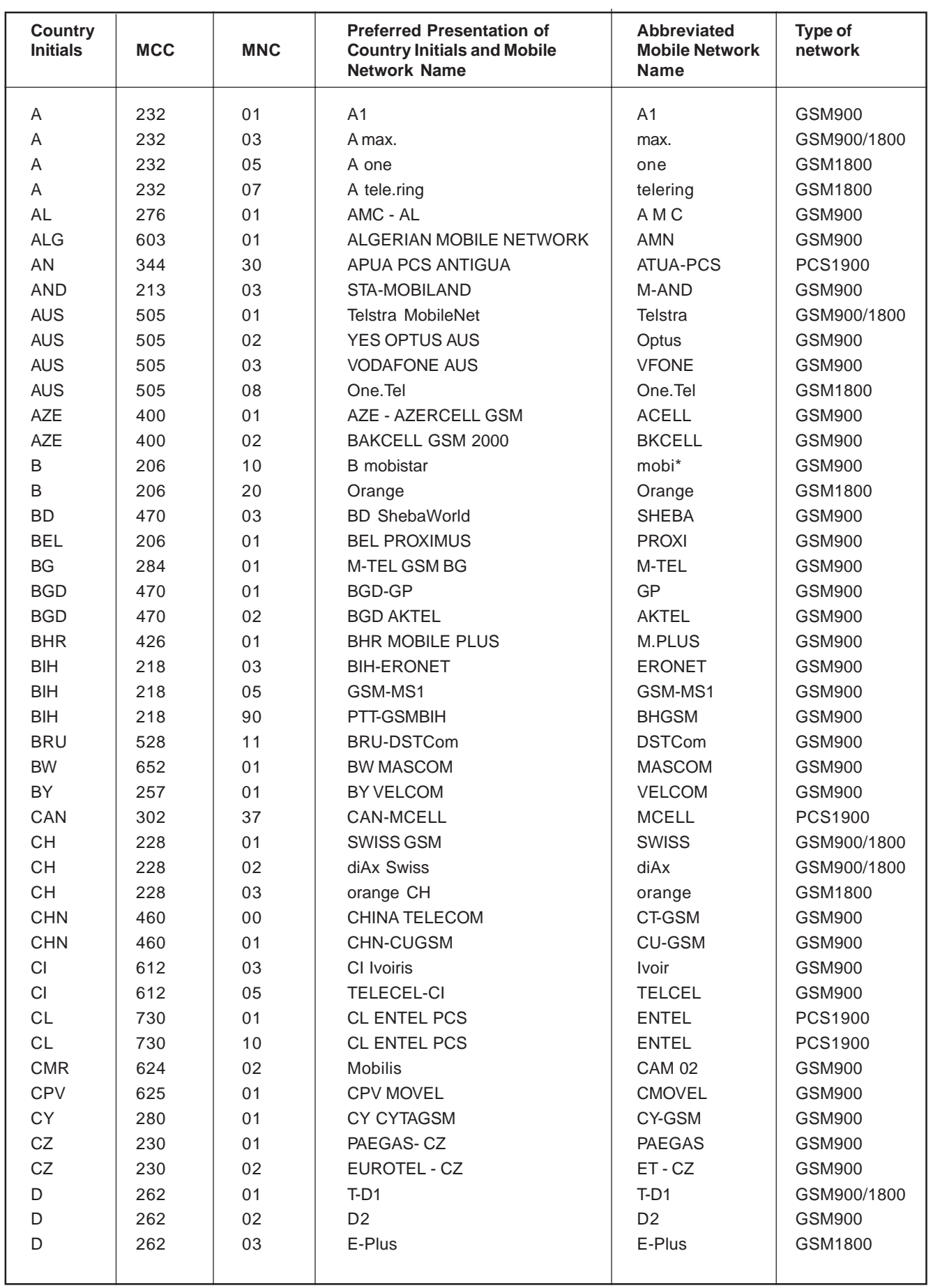

**Export: Tel: +45 46 74 00 00 Fax: +45 46 75 73 36 E-mail: bc@brodersencontrols.com**

**United Kingdom: Tel: +44 020 8546 4283 Fax: +44 020 8547 3628 E-mail: bcs@brodersen.co.uk**

**Germany: Tel: +49 208 46954-0 Fax: +49 208 46954-50 E-mail: ba@brodersen.de**

# **BRODERSEN**

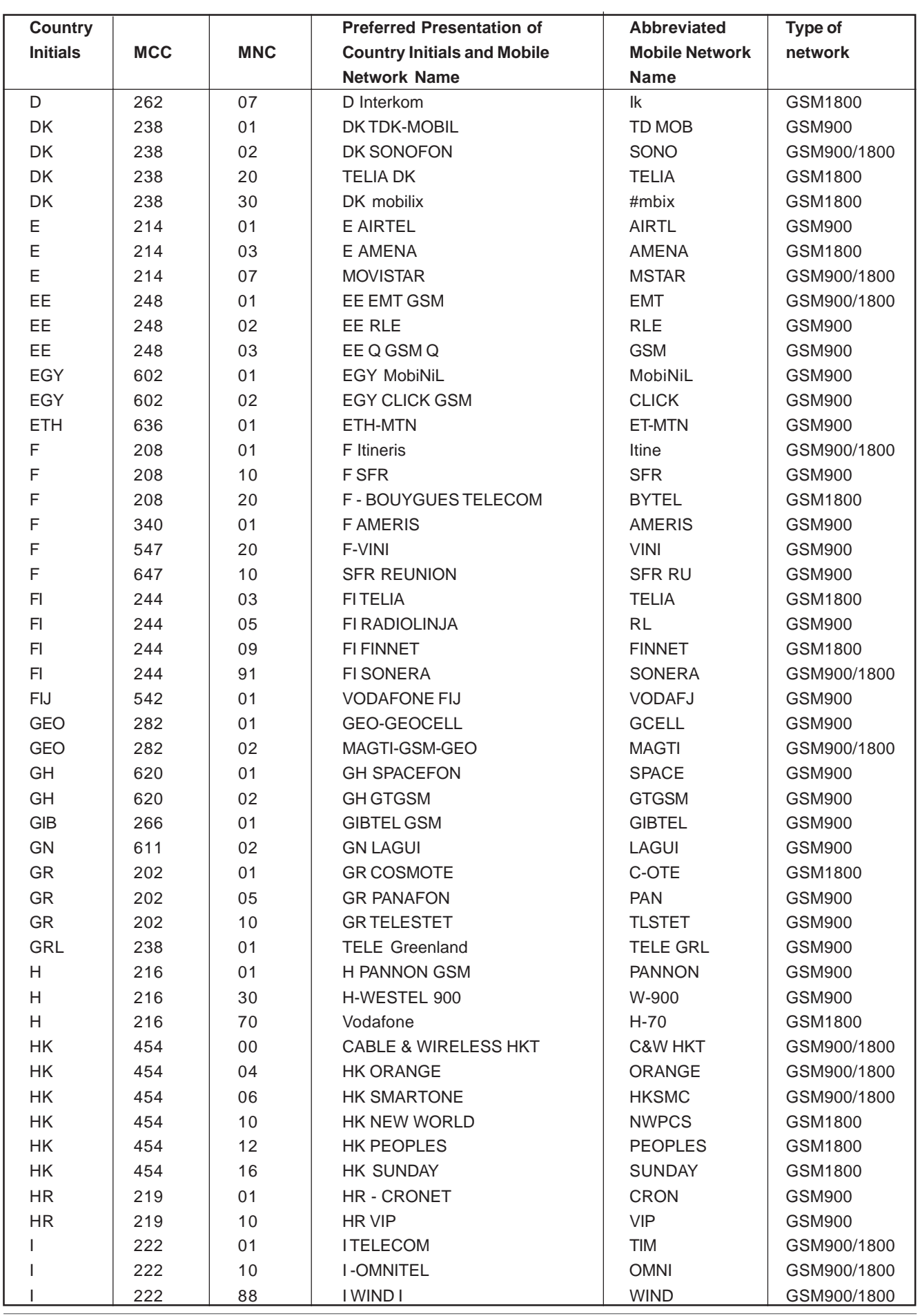

BRODERSEN 18/03 40022

**United Kingdom: Tel: +44 020 8546 4283 Fax: +44 020 8547 3628 E-mail: bcs@brodersen.co.uk**

**Export: Tel: +45 46 74 00 00 Fax: +45 46 75 73 36 E-mail: bc@brodersencontrols.com**

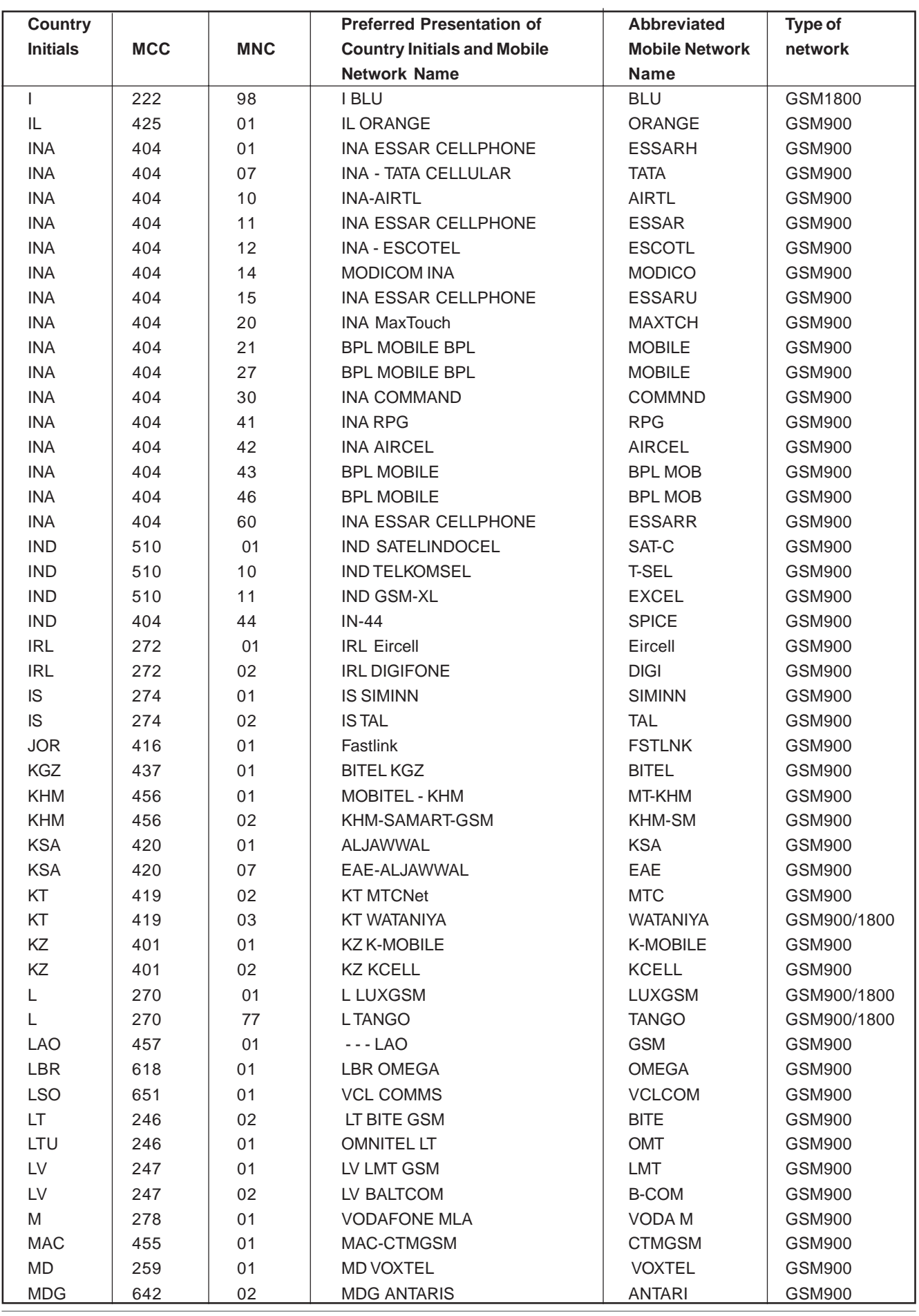

**Export: Tel: +45 46 74 00 00 Fax: +45 46 75 73 36 E-mail: bc@brodersencontrols.com**

**United Kingdom: Tel: +44 020 8546 4283 Fax: +44 020 8547 3628 E-mail: bcs@brodersen.co.uk**

**Germany: Tel: +49 208 46954-0 Fax: +49 208 46954-50 E-mail: ba@brodersen.de**

**BRODERSEN** 

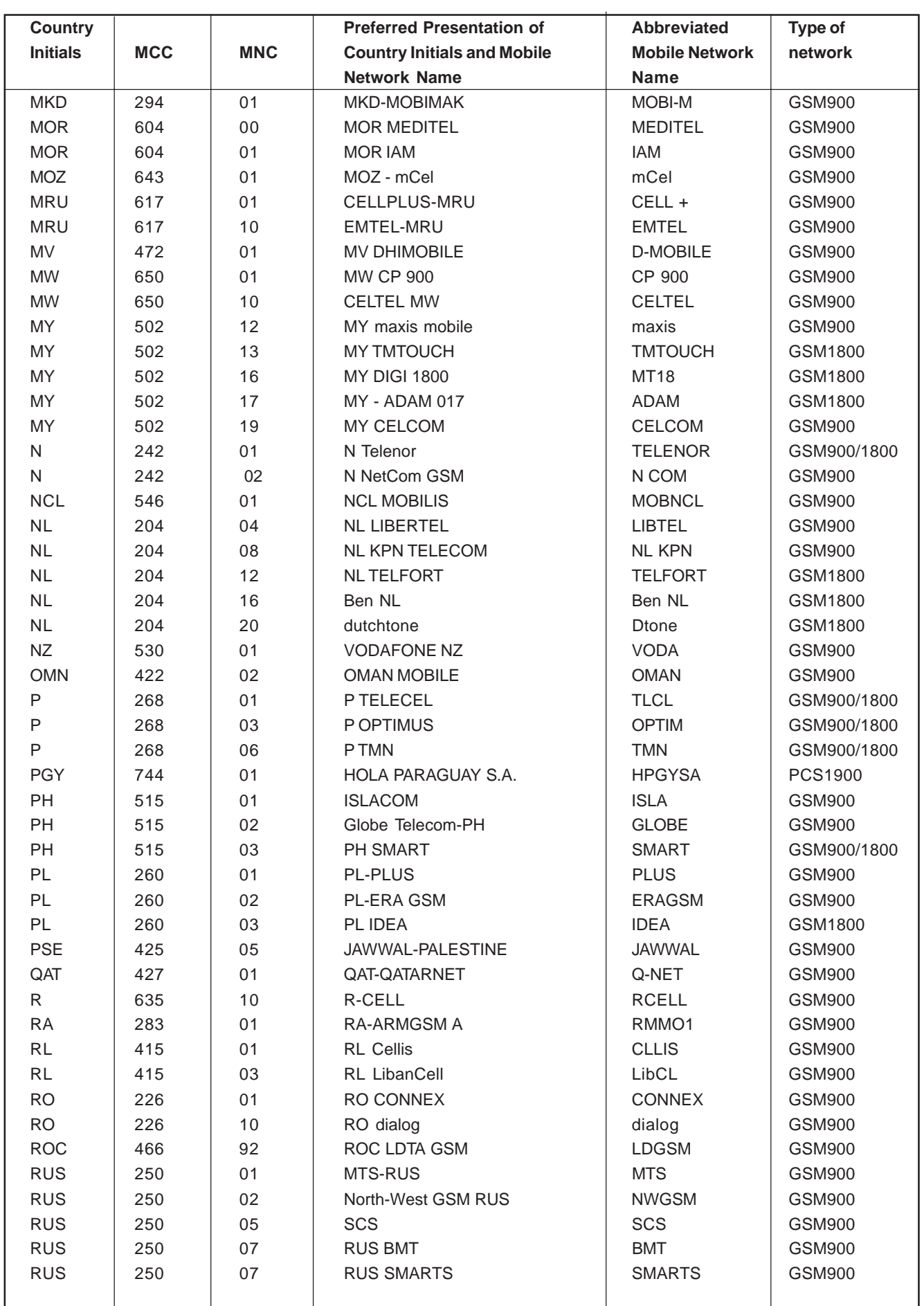

**BRODERSEN** 18/03 40022

**Export: Tel: +45 46 74 00 00 Fax: +45 46 75 73 36 E-mail: bc@brodersencontrols.com**

**United Kingdom: Tel: +44 020 8546 4283 Fax: +44 020 8547 3628 E-mail: bcs@brodersen.co.uk**

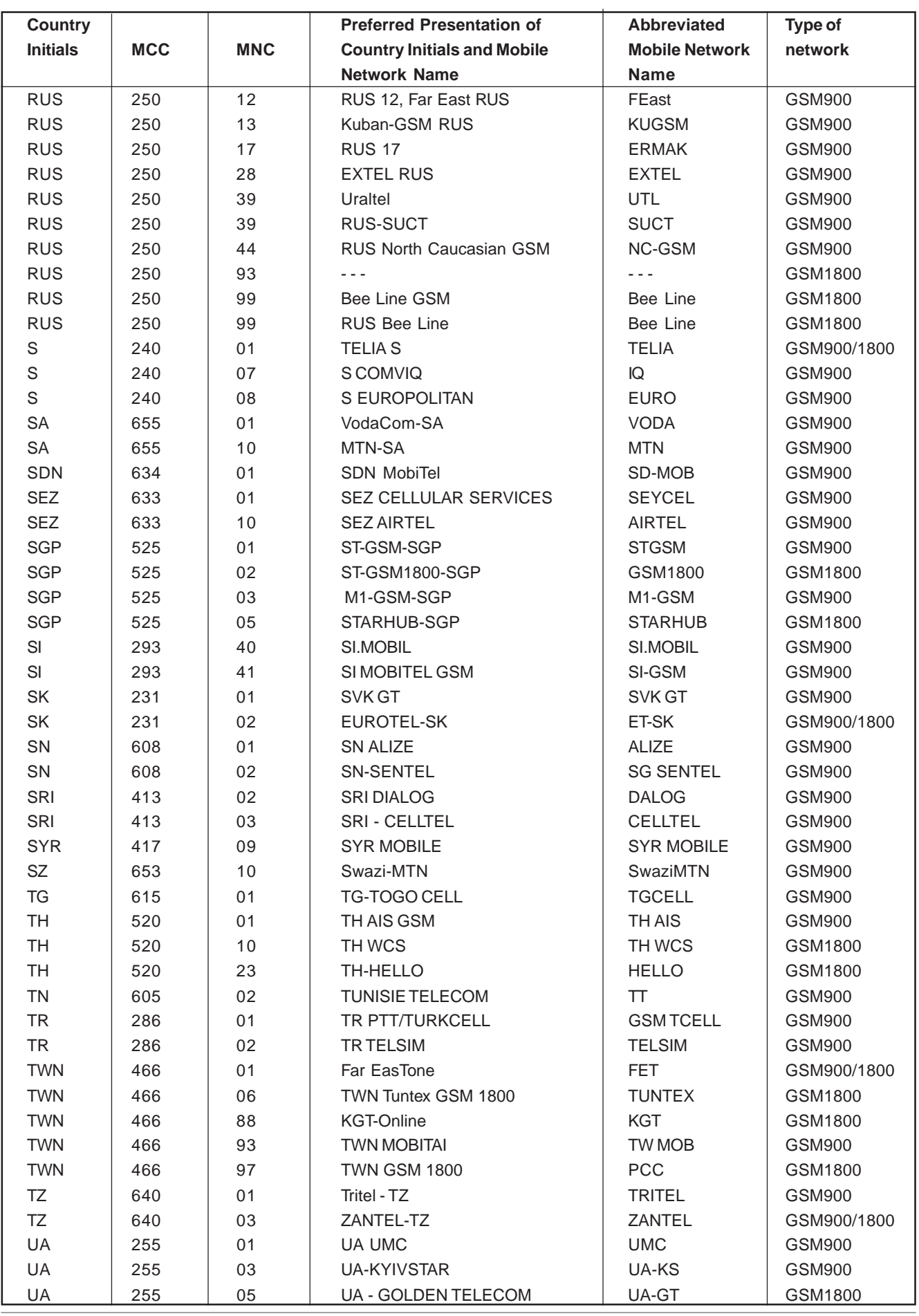

**Export: Tel: +45 46 74 00 00 Fax: +45 46 75 73 36 E-mail: bc@brodersencontrols.com**

**United Kingdom: Tel: +44 020 8546 4283 Fax: +44 020 8547 3628 E-mail: bcs@brodersen.co.uk**

**Germany: Tel: +49 208 46954-0 Fax: +49 208 46954-50 E-mail: ba@brodersen.de**

**BRODERSEN** 

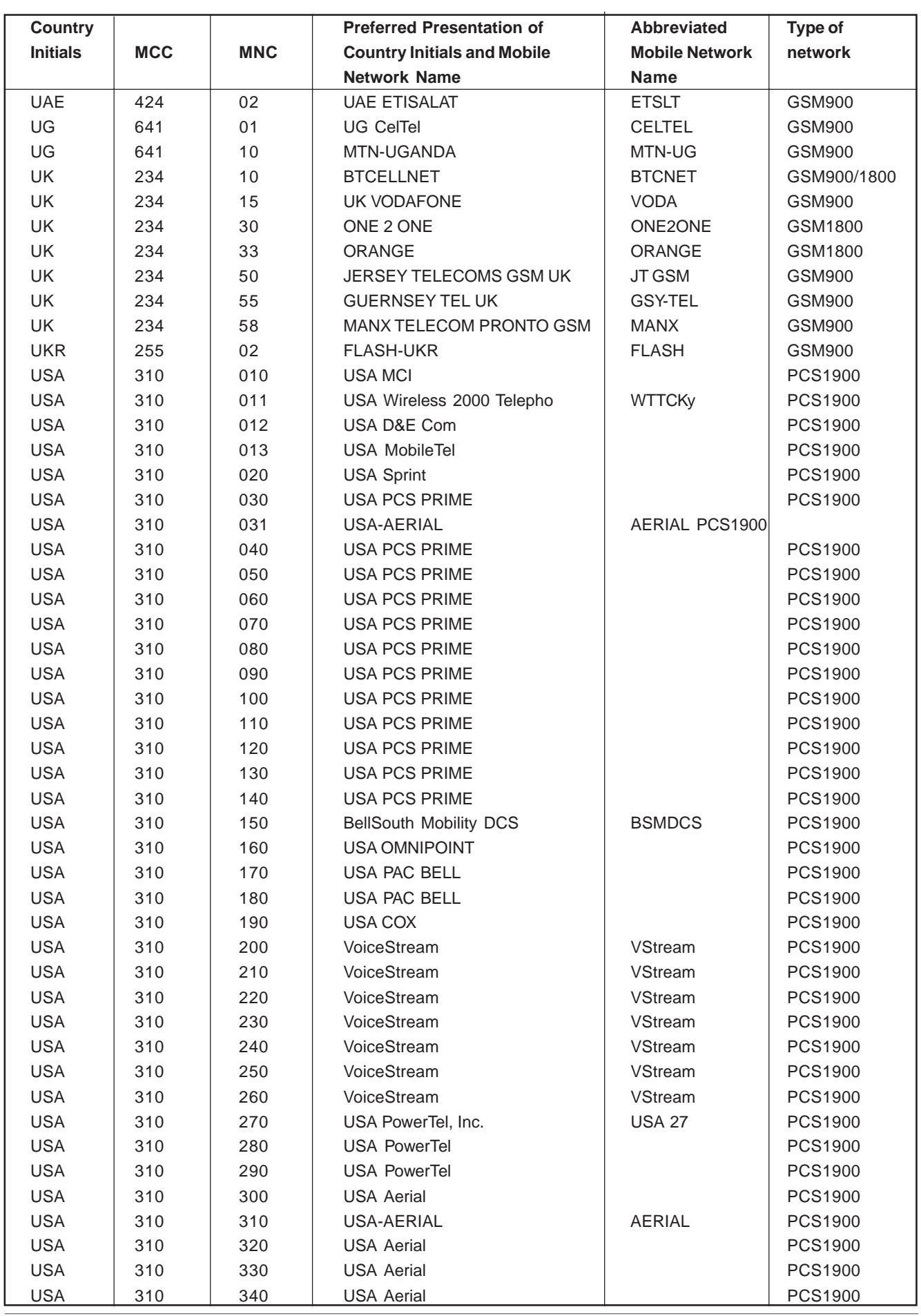

BRODERSEN 18/03 40022

**Export: Tel: +45 46 74 00 00 Fax: +45 46 75 73 36 E-mail: bc@brodersencontrols.com**

**United Kingdom: Tel: +44 020 8546 4283 Fax: +44 020 8547 3628 E-mail: bcs@brodersen.co.uk**

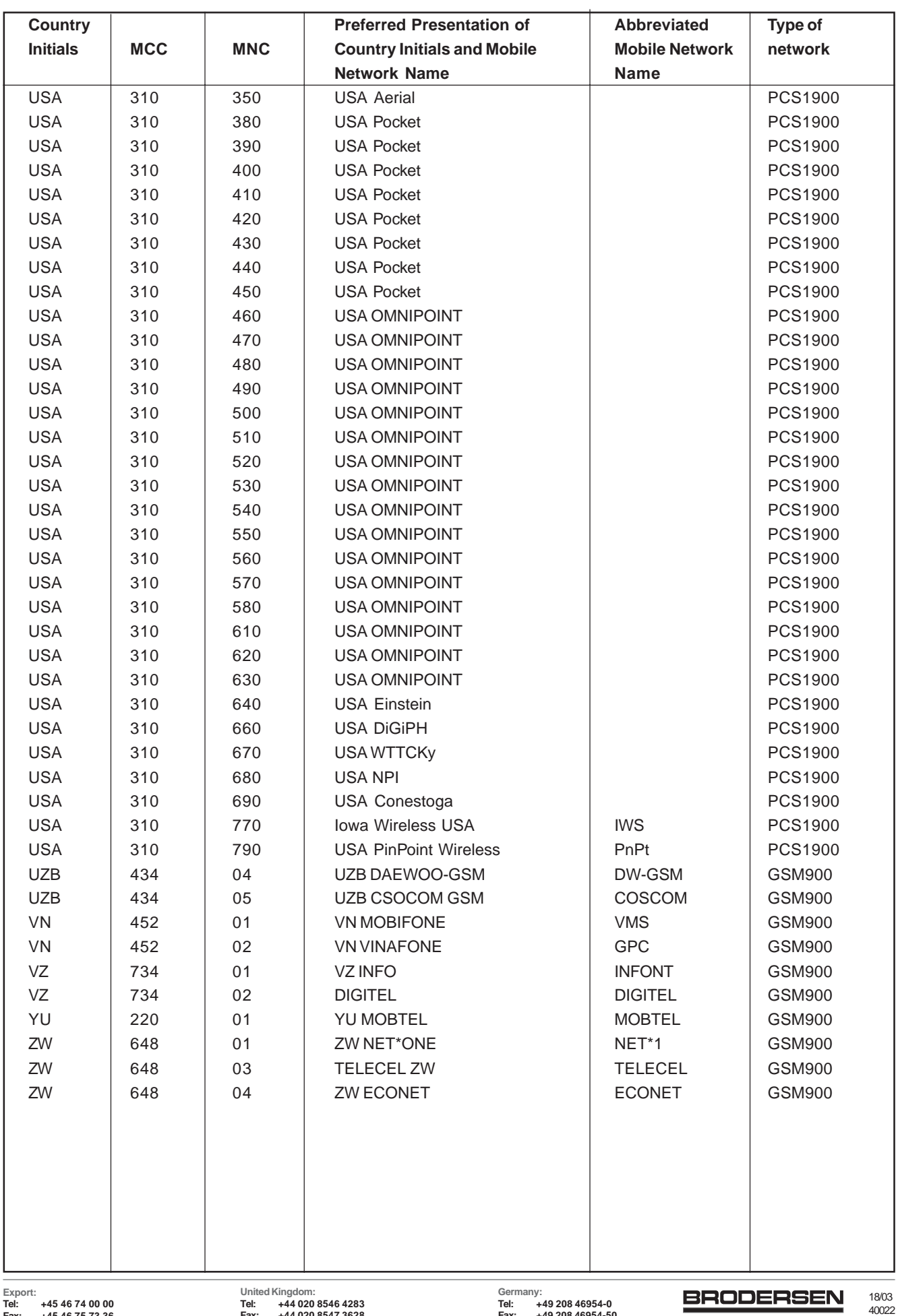

# **19 APPENDIX A (informative)**

This chapter illustrates informative examples about the general AT commands used for a communication.

## **19.1 Informative example about the PIN required**

Example 1 : when the ME is powered off.

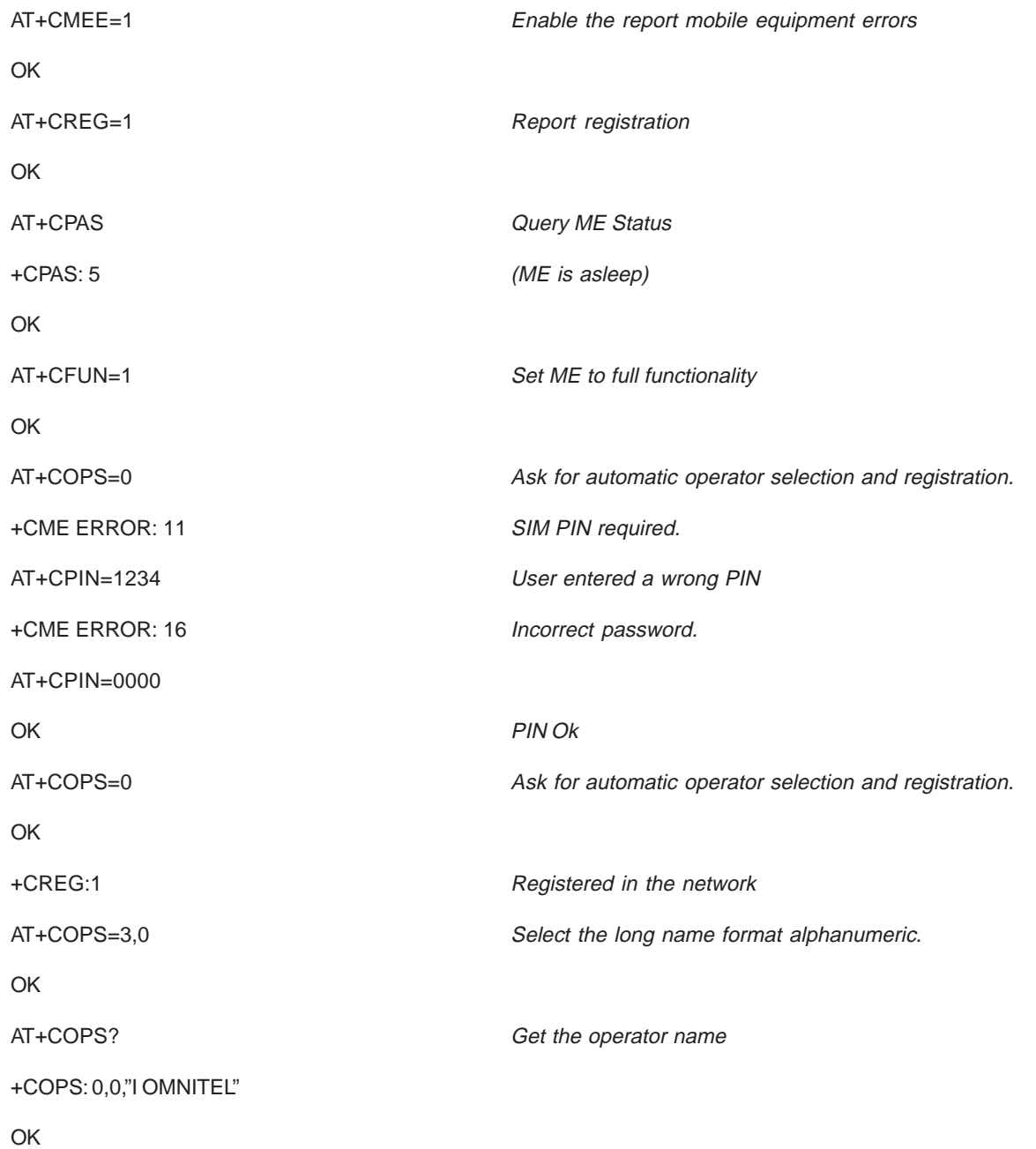

Example 2: When the ME has already been powered on.

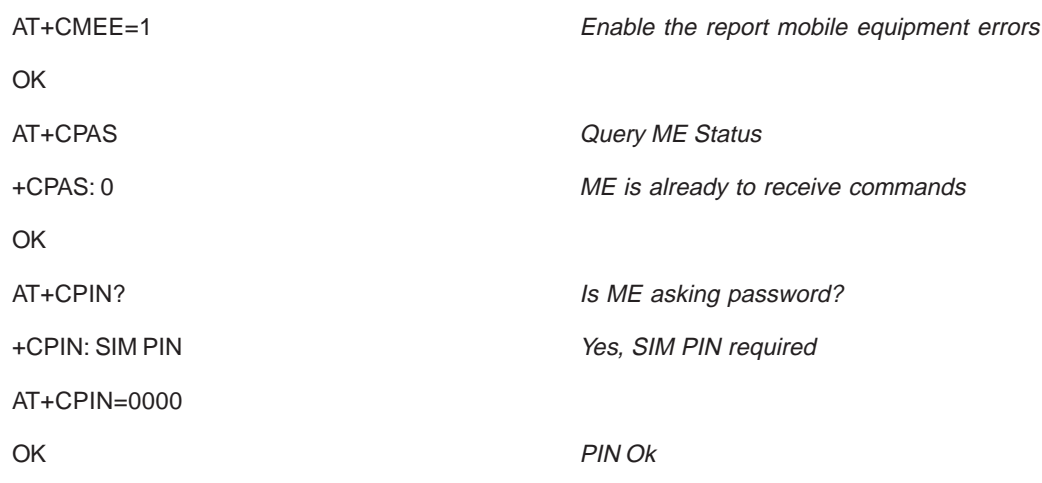

## **19.1.1 Informative example where a voice call is originated.**

Example 3 : When the ME is powered on and the SIM PIN has been entered.

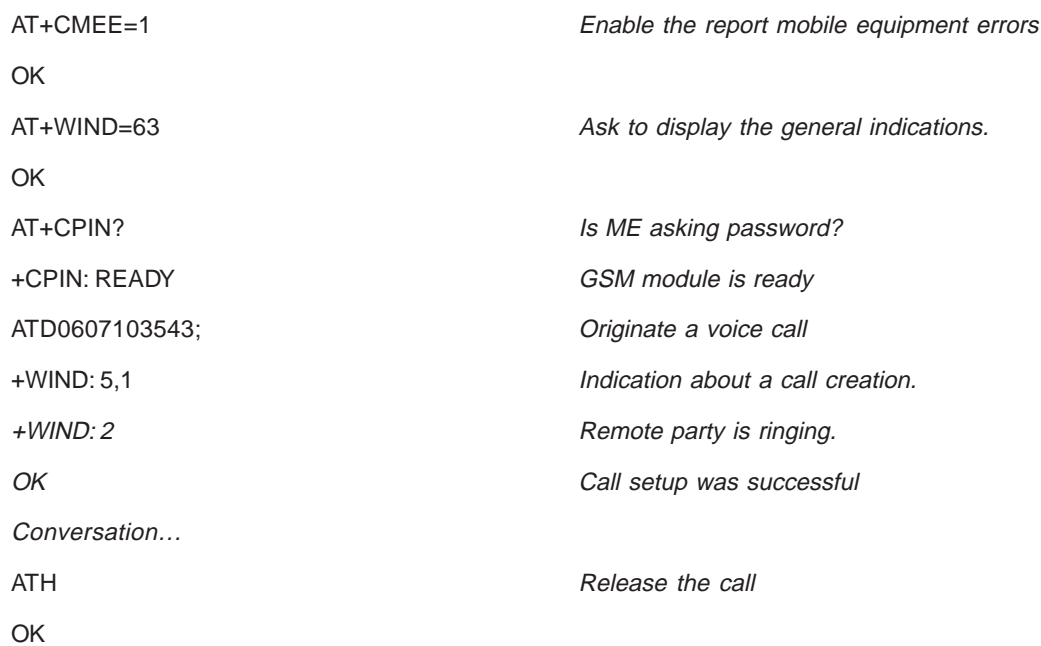

When a voice call is attempted from a phonebook :

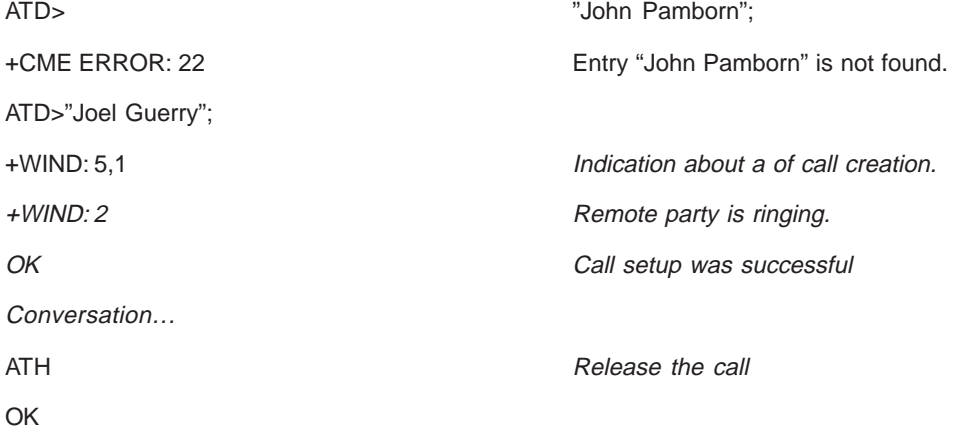

**Germany: Tel: +49 208 46954-0 Fax: +49 208 46954-50 E-mail: ba@brodersen.de**

## **19.1.2 Informative example about an incoming call.**

When the ME is powered on and the SIM PIN has been entered.

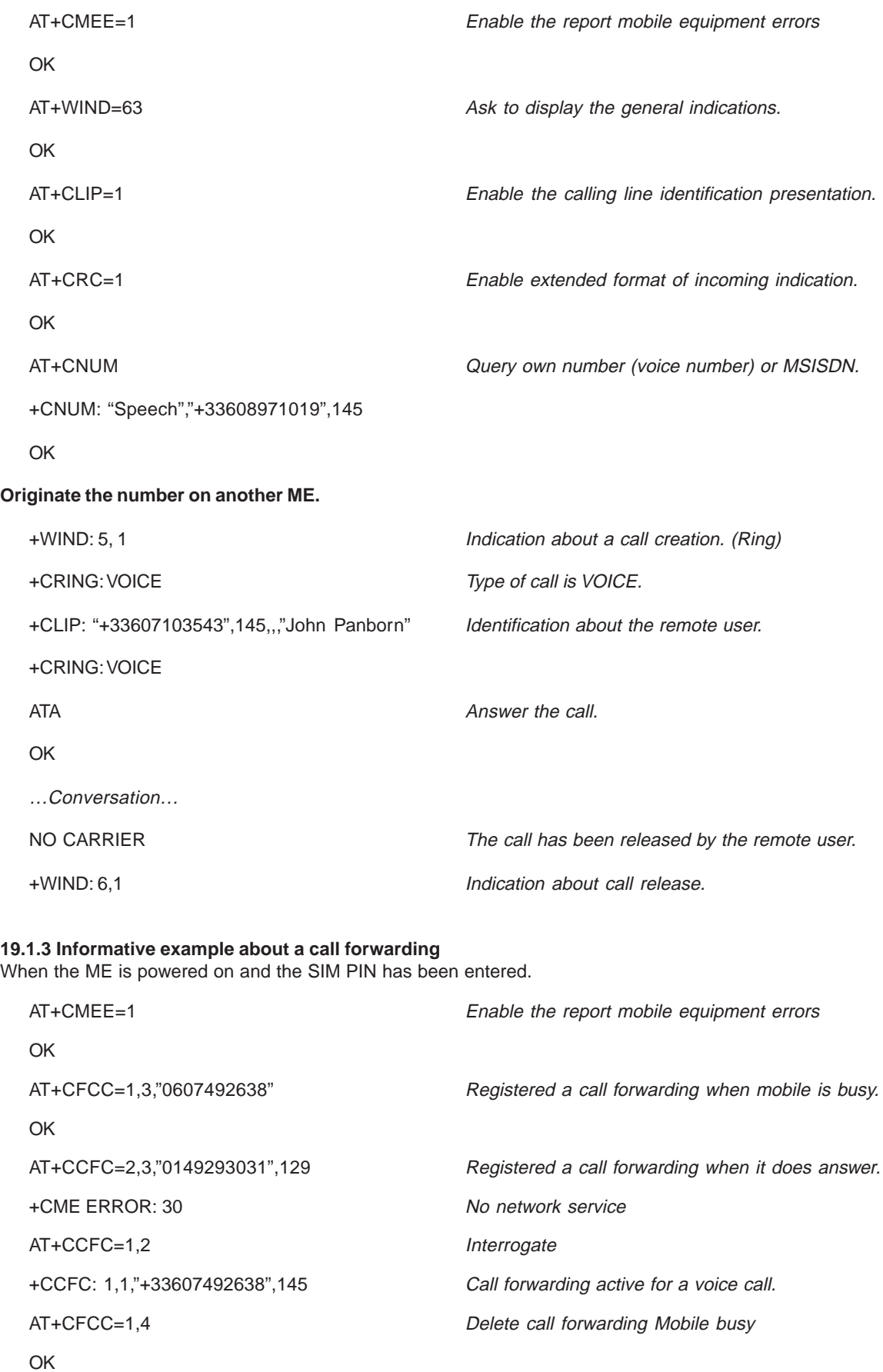

**BRODERSEN** 18/03 40022

#### **19.1.4 Informative example about a multiparty**

When the ME is powered on and the SIM PIN has been entered.

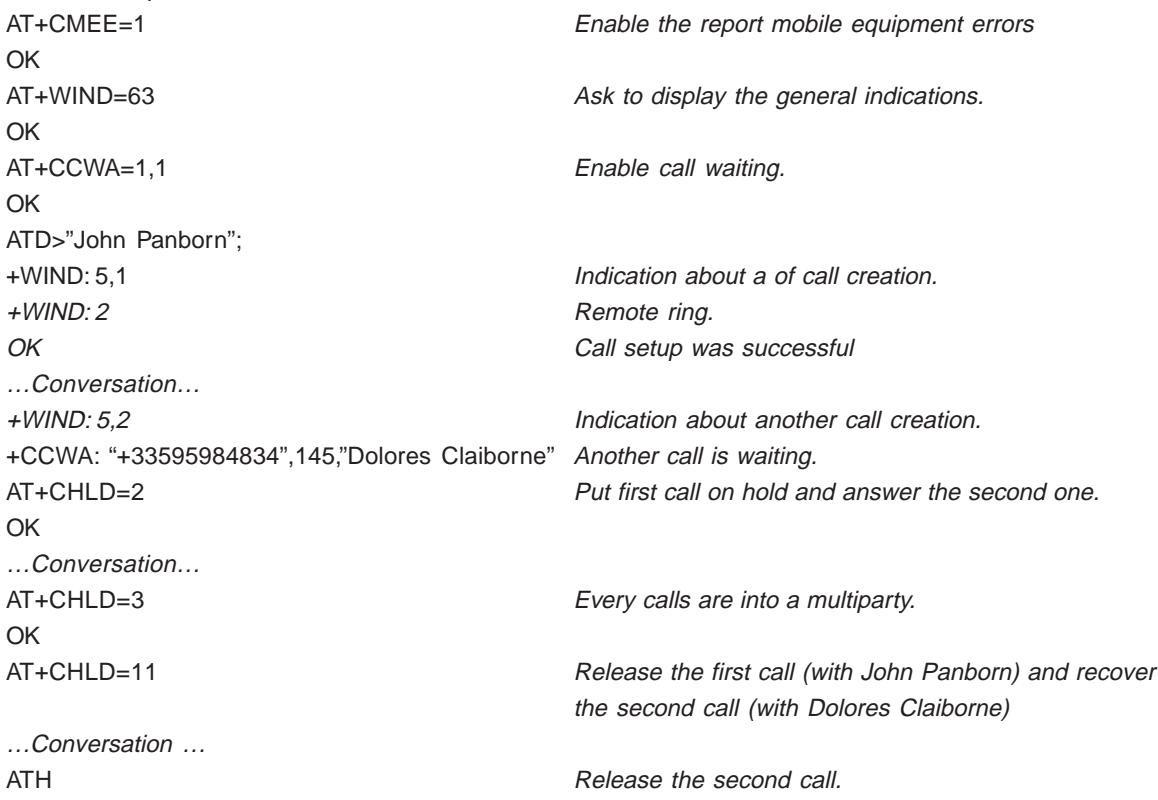

### **19.2 Informative example about phonebooks**

For each example illustrates in this section: in the start the ME is powered on and the SIM PIN has been entered.

### **19.2.1 Example 1 : The whole phonebook of the ME is read**

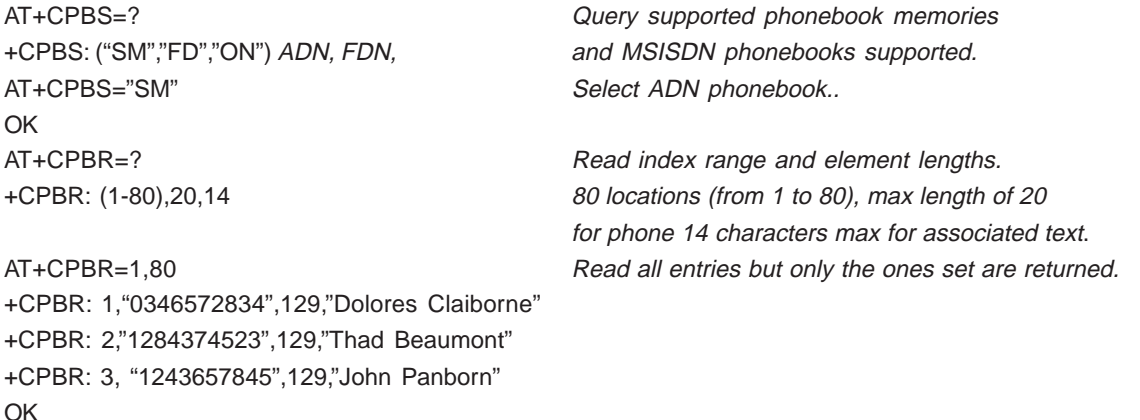

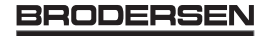

#### **19.2.2 Example 2 : Erase or Write a phonebook entry**

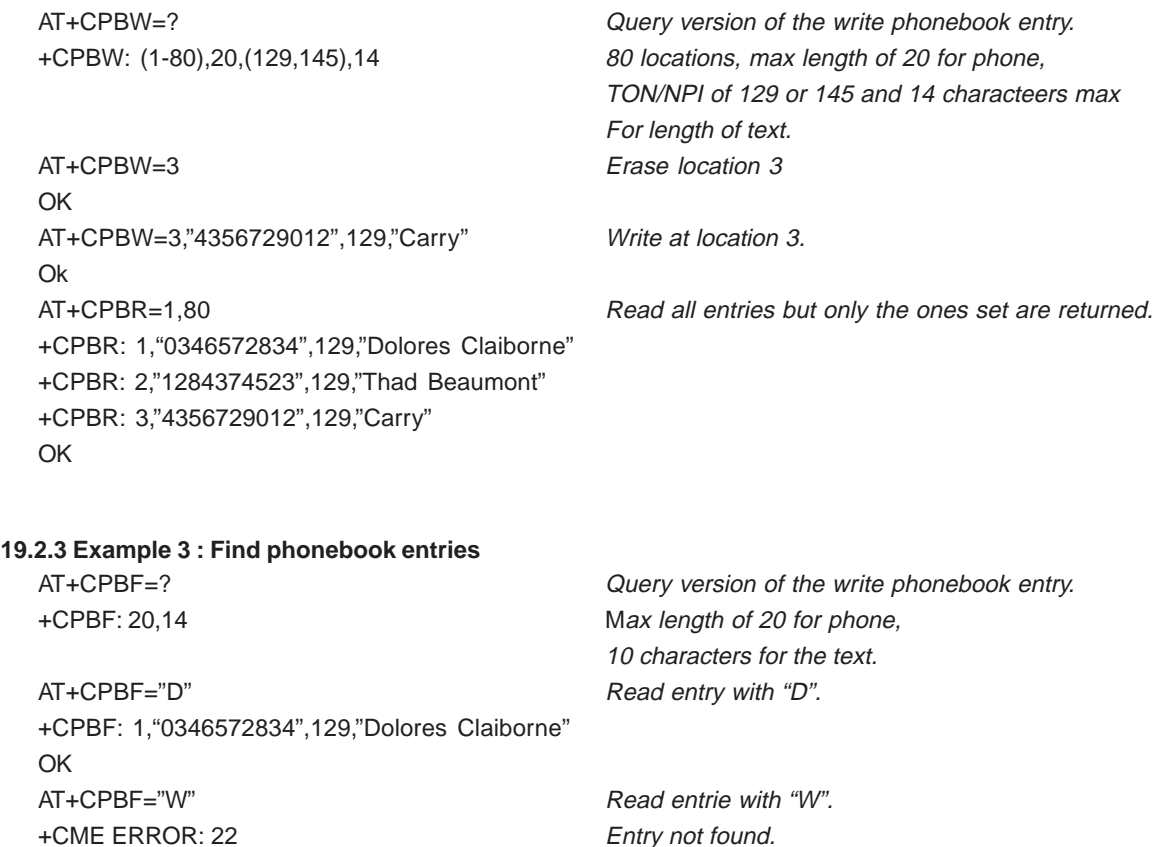

#### **19.2.4 Example 4 : Phonebook and custom character set**

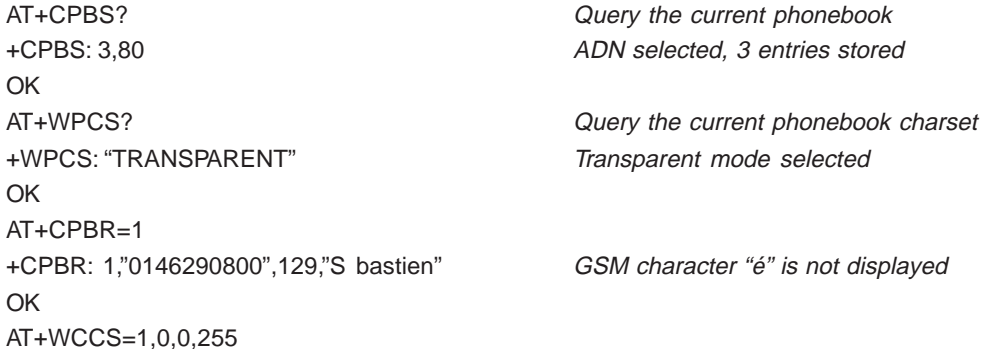

>202020202020202020200A20200D202020202020205F20202020202020202020202122230225262728292A 2B2C2D2E2F303132333435363738393A3B3C3D3E3F004142434445464748494A4B4C4D4E4F5051525354 55565758595A2020202011206162636465666768696A6B6C6D6E6F707172737475767778797A2020202020 2020202020202020202020202020202020272720202020202020202020202020204020012403205F20202020 202D202020202020272020202020202020202060414141415B0E1C09451F454549494949445D4F4F4F4F5C 200B5555555E59201E7F6161617B0F1D630405656507696969207D086F6F6F7C200C0675757E792079

#### OK

## AT+WCCS=1,1,0,127

>40A324A5E8E9F9ECF2C70AD8F80DC5E5205F20202020202020202020C6E6DFC920212223A425262728 292A2B2C2D2E2F303132333435363738393A3B3C3D3E3FA14142434445464748494A4B4C4D4E4F505152 535455565758595AC4D6D1DCA7BF6162636465666768696A6B6C6D6E6F707172737475767778797AE4F6 F1FCE0

18/03 **BRODERSEN** 40022

**United Kingdom: Tel: +44 020 8546 4283 Fax: +44 020 8547 3628 E-mail: bcs@brodersen.co.uk** OK Set the custom character set tables to enable a GSM to default font conversion AT+WPCS="CUSTOM" Use the custom character set

OK

AT+CPBR=1 +CPBR: 1,"0146290800",129,"Sébastien" GSM character "é" is correctly displayed OK

## **19.3 Informative example about short messages**

## **19.3.1 Example 4 : Send a short message**

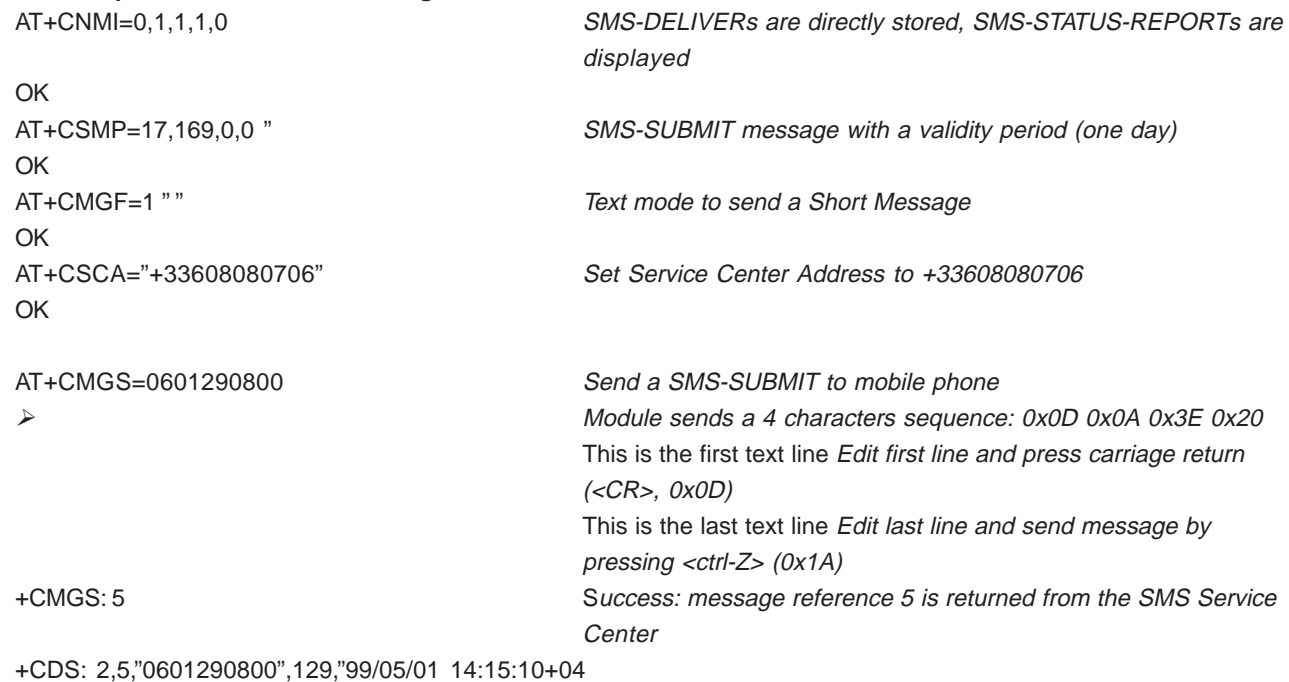

" " " " Success: report of successful message delivery received

## **19.3.2 Example 5: Read short messages**

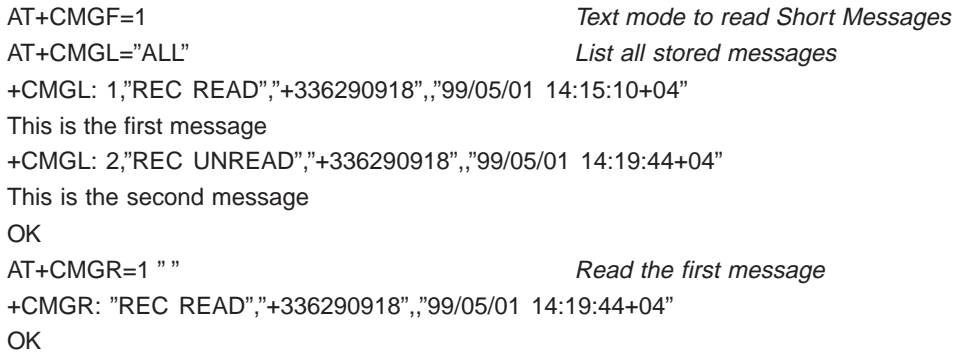

### **19.4 Informative example about Fax class 2**

The normal characters are DTE generated. The bold characters are modem generated.

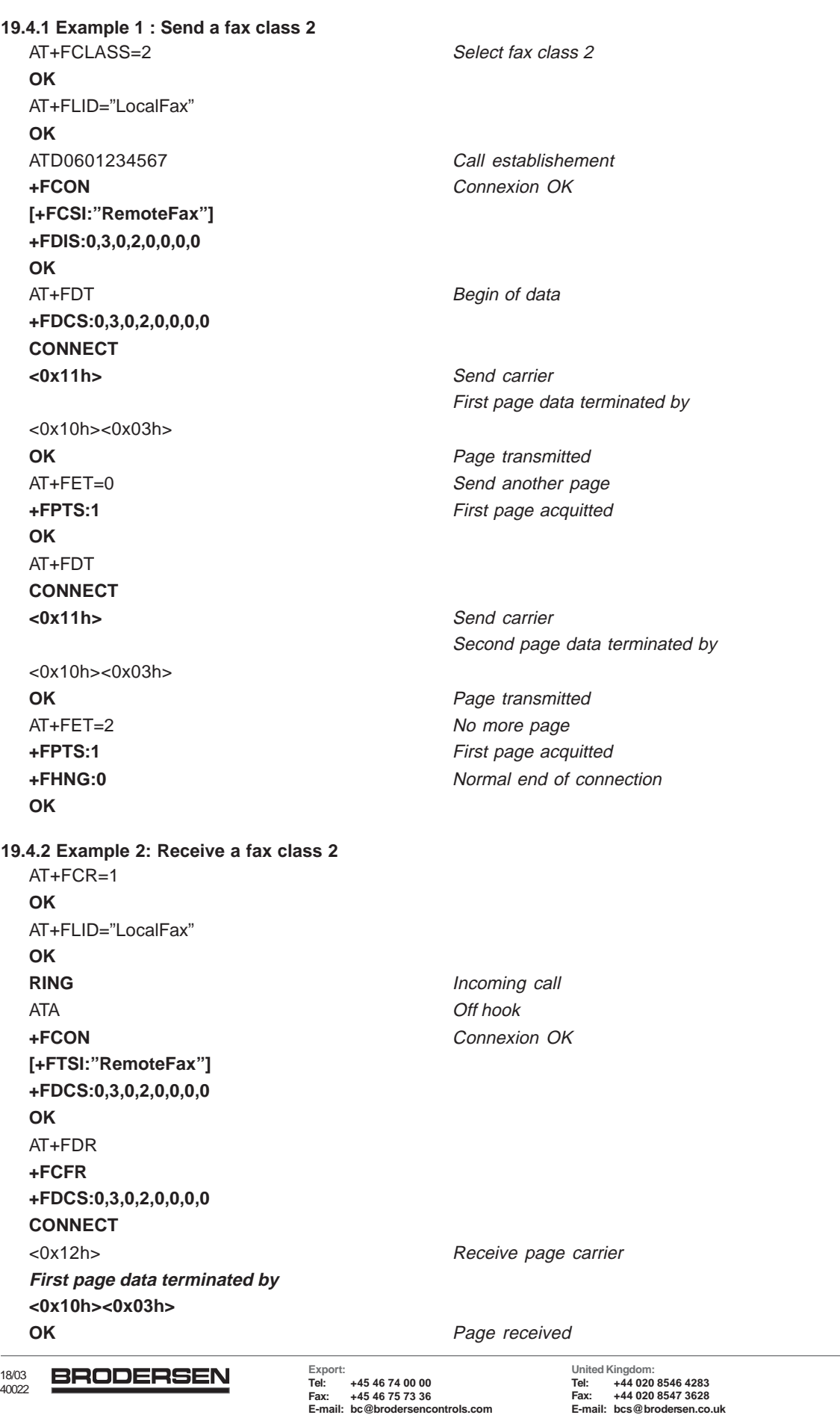

**Germany: Tel: +49 208 46954-0 Fax: +49 208 46954-50 E-mail: ba@brodersen.de**

142

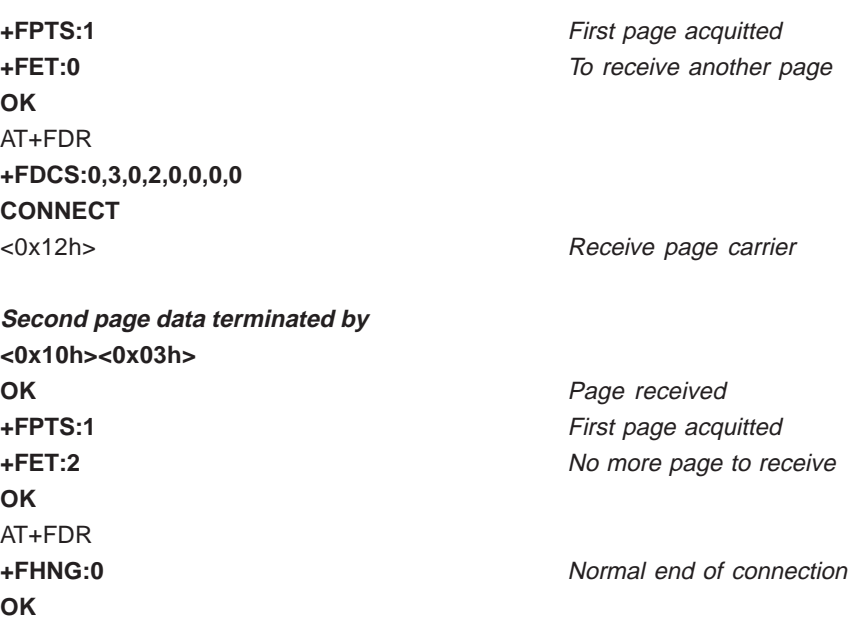

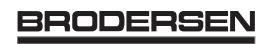
# **20 APPENDIX B: Support of SIM ToolKit by The M.E.**

#### **TABLE 1 – Support of SIM Toolkit classes**

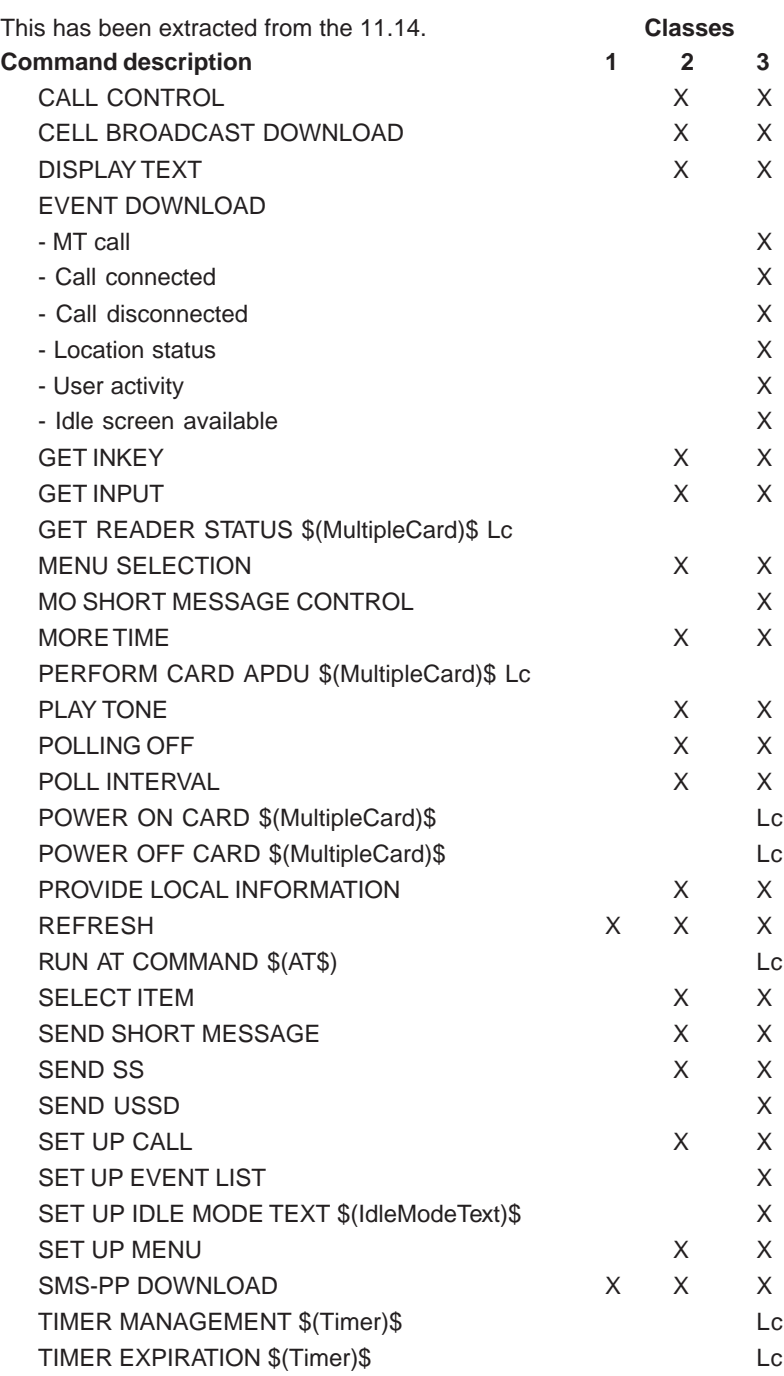

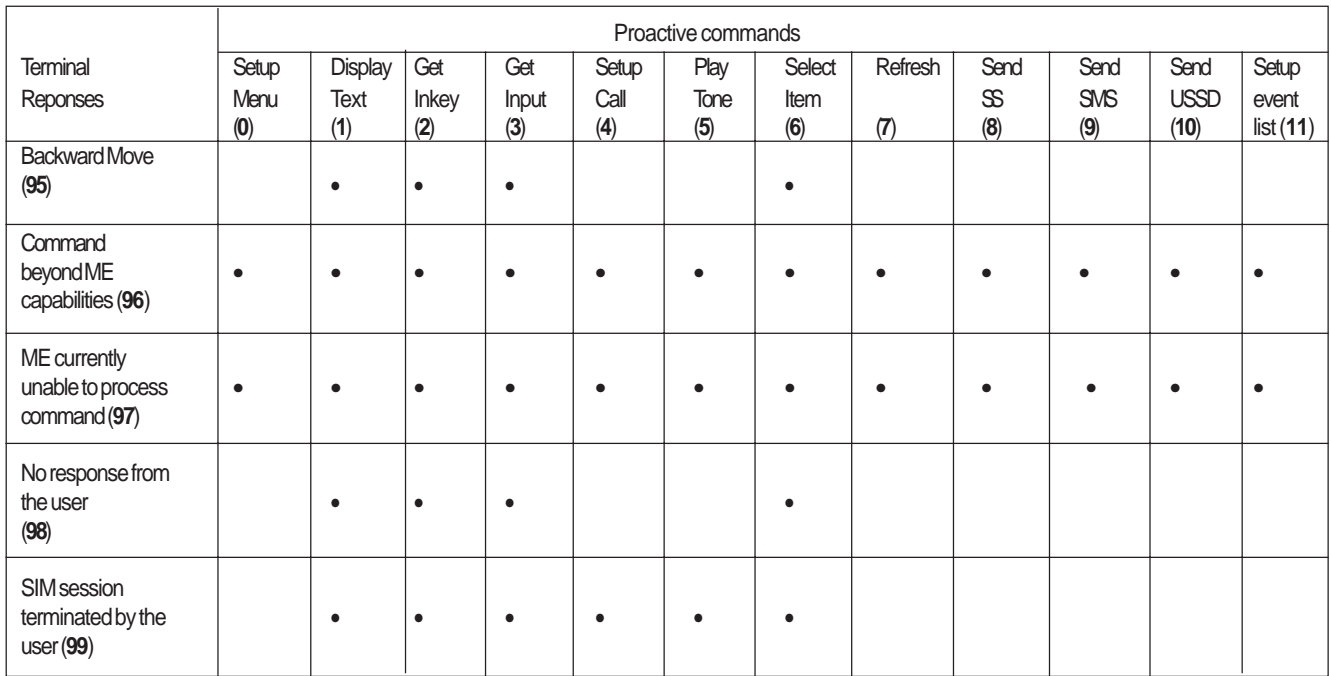

#### **TABLE 2 - Compatibility between available Terminal Responses and Proactive Commands**

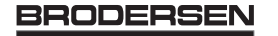

# **21 APPENDIX C: Structure of TERMINAL PROFILE**

First byte (Download):

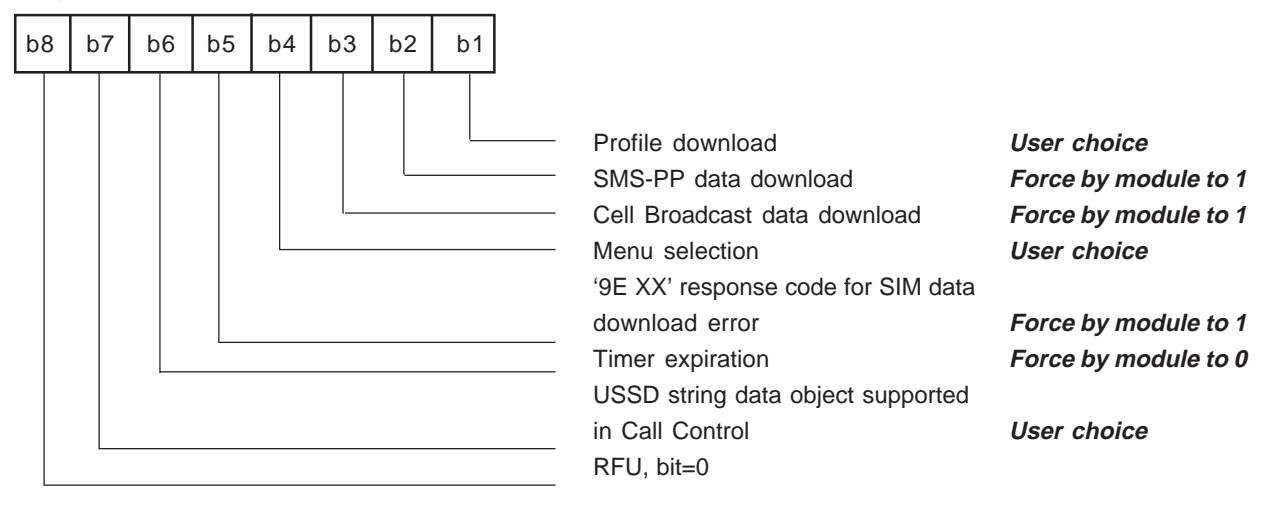

Second byte (Other):

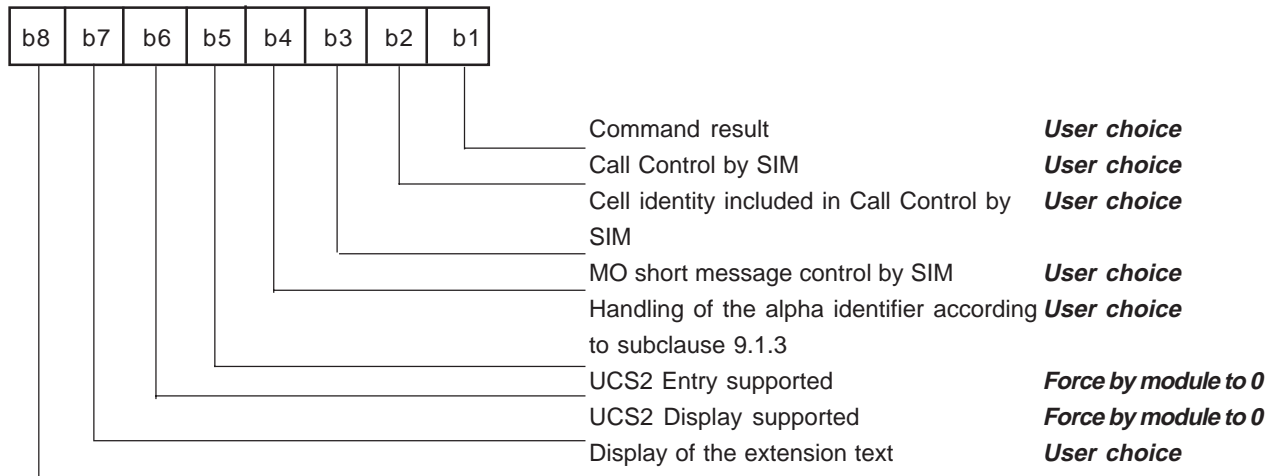

Third byte (Proactive SIM):

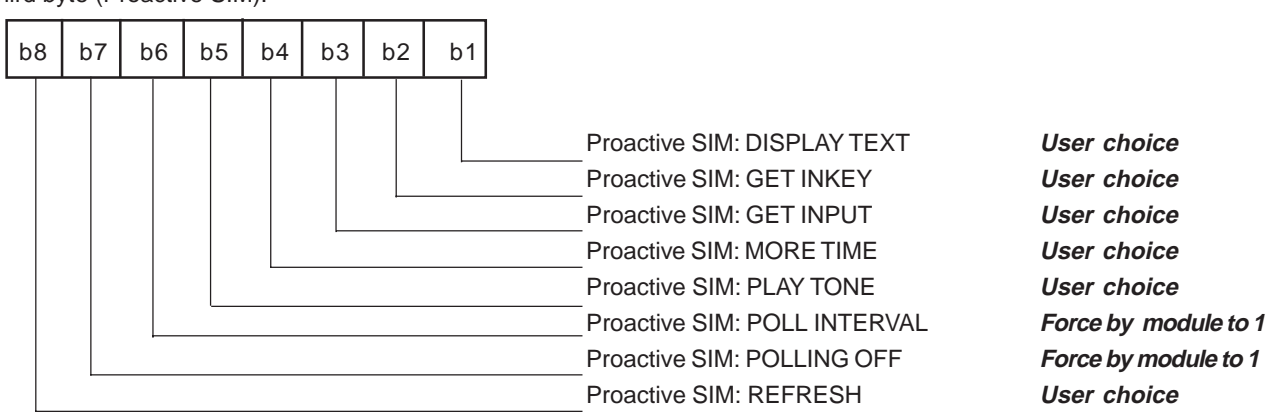

**United Kingdom: Tel: +44 020 8546 4283 Fax: +44 020 8547 3628 E-mail: bcs@brodersen.co.uk**

#### Fourth byte (Proactive SIM):

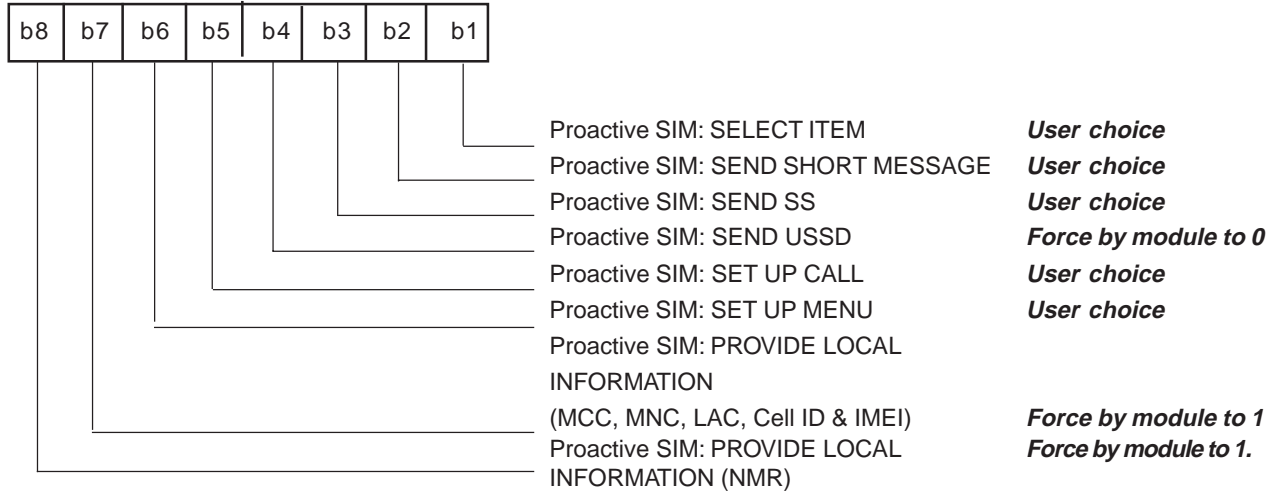

Fifth byte (Event driven information):

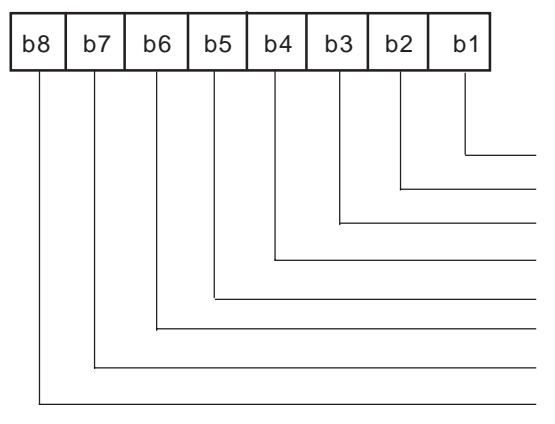

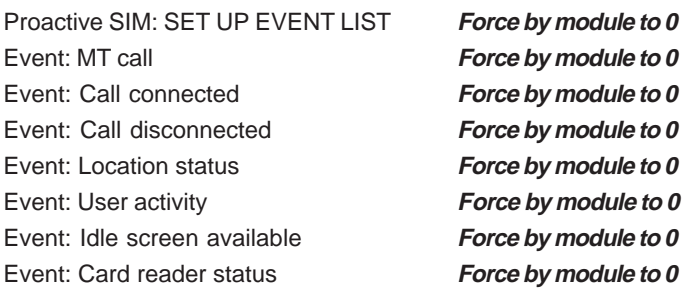

Sixth byte: (reserved for Event driven information extensions)

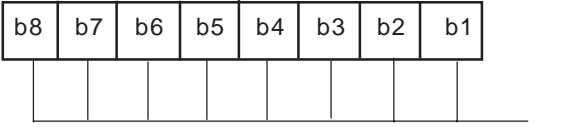

 $RFU, bit = 0$ 

Seventh byte (Multiple card proactive commands) for class "a"

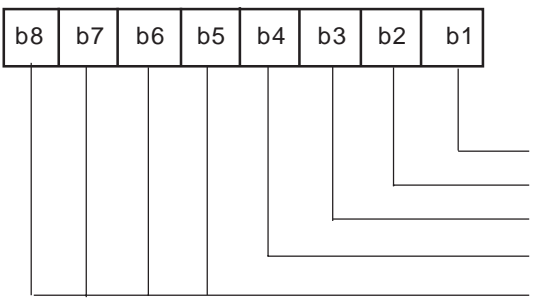

Proactive SIM: POWER ON CARD **Force by module to 0** Proactive SIM: POWER OFF CARD **Force by module to 0** Proactive SIM: PERFORM CARD APDU **Force by module to 0** Proactive SIM: GET READER STATUS **Force by module to 0** RFU, bit = 0 **Force by module to 0**

**United Kingdom: Tel: +44 020 8546 4283 Fax: +44 020 8547 3628 E-mail: bcs@brodersen.co.uk**

**Germany: Tel: +49 208 46954-0 Fax: +49 208 46954-50 E-mail: ba@brodersen.de** **BRODERSEN** 

Eighth byte (Proactive SIM):

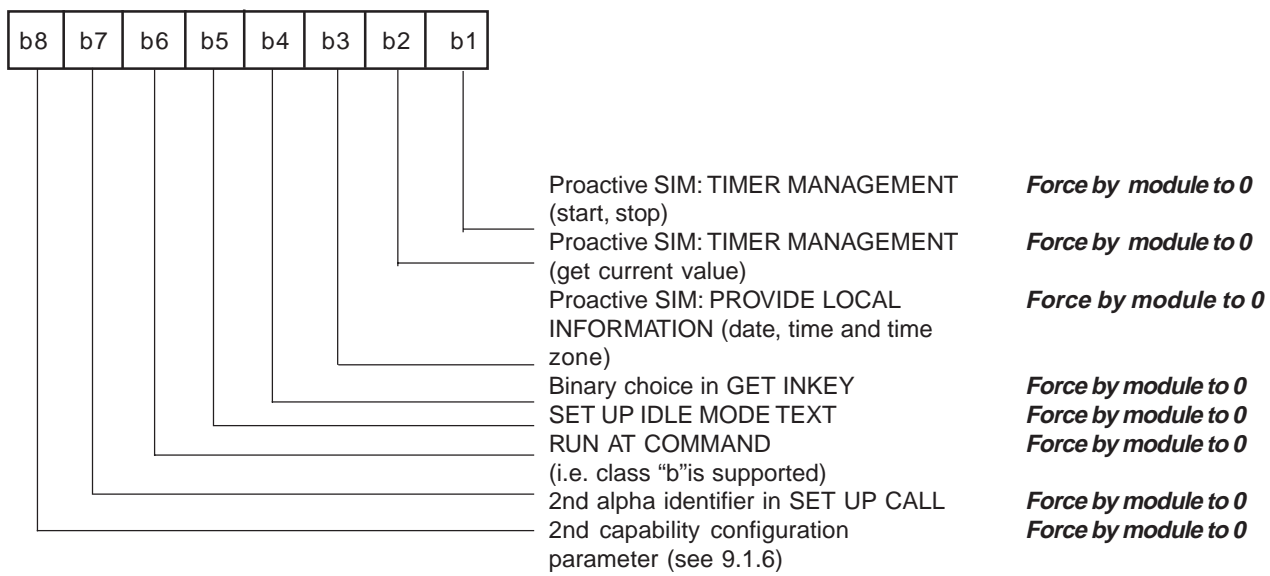

Ninth byte:

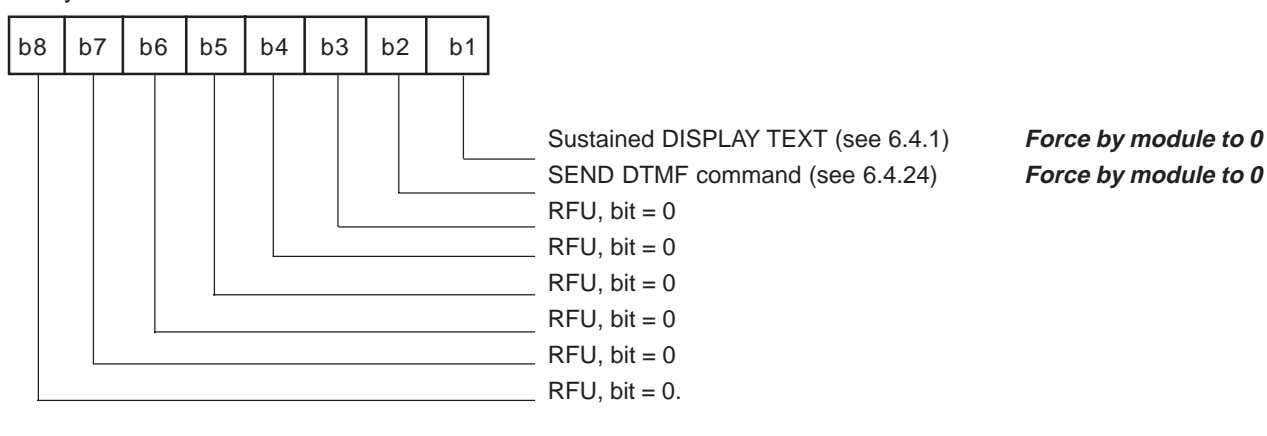

Subsequent bytes:

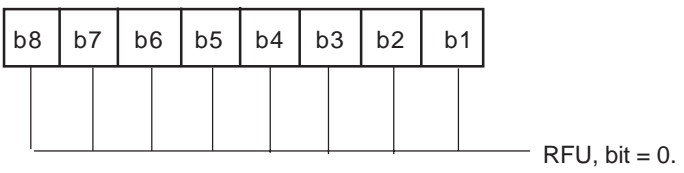

# **22 APPENDIX D: Command Type and Next Action Indicator.**

This has been extracted from the 11.14.

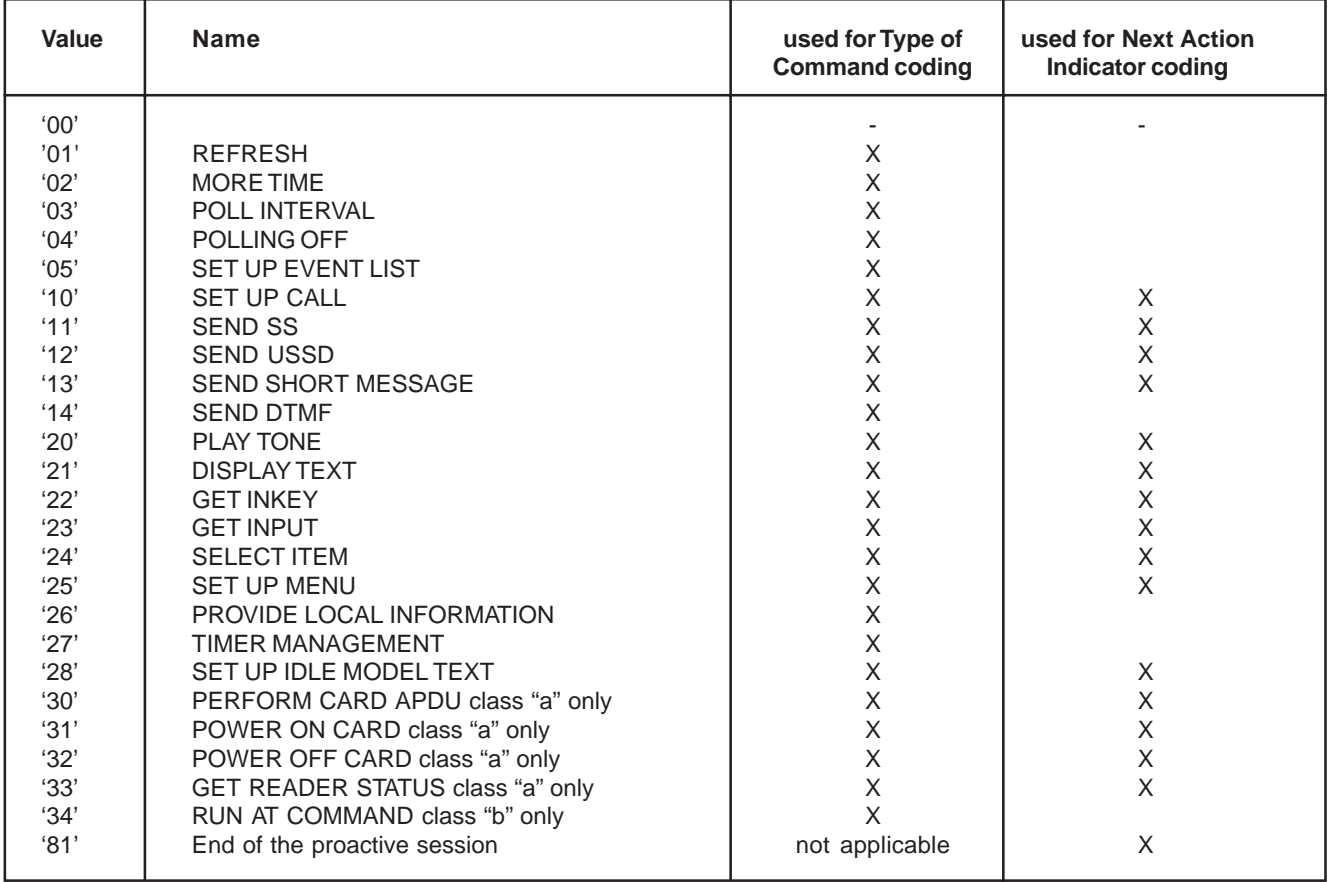

#### **23 APPENDIX E: Coding of Alpha fields in the SIM for UCS2**

The coding can take one of three forms. If the ME supports UCS2 coding of alpha fields in the SIM, the ME shall support all three coding schemes for character sets containing 128 characters or less; for character sets containing more than 128 characters, the ME shall at least support the first coding scheme. If the alpha field record contains GSM default alphabet characters only, then none of these schemes shall be used in that record. Within a record, only one coding scheme, either GSM default alphabet, or one of the three described below, shall be used.

1) If the **first octet in the alpha string is '80'**, then the remaining octets are 16 bit UCS2 characters, with the more significant octet (MSO) of the UCS2 character coded in the lower numbered octet of the alpha field, and the less significant octet (LSO) of the UCS2 character is coded in the higher numbered alpha field octet, i.e. octet 2 of the alpha field contains the more significant octet (MSO) of the first UCS2 character, and octet 3 of the alpha field contains the less significant octet (LSO) of the first UCS2 character (as shown below). Unused octets shall be set to 'FF', and if the alpha field is an even number of octets in length, then the last (unusable) octet shall be set to 'FF'.

#### **Example 1**

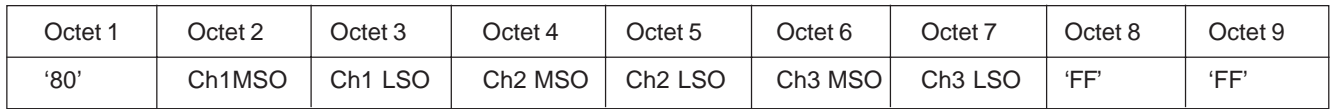

2) **If the first octet of the alpha string is set to '81'**, then the second octet contains a value indicating the number of characters in the string, and the third octet contains an 8´bit number which defines bits 15 to 8 of a 16 bit base pointer, where bit 16 is set to zero, and bits 7 to 1 are also set to zero. These sixteen bits constitute a base pointer to a "half-page" in the UCS2 code space, to be used with some or all of the remaining octets in the string. The fourth and subsequent octets in the string contain codings as follows; if bit 8 of the octet is set to zero, the remaining 7 bits of the octet contain a GSM Default Alphabet character, whereas if bit 8 of the octet is set to one, then the remaining seven bits are an offset value added to the 16 bit base pointer defined earlier, and the resultant 16 bit value is a UCS2 code point, and completely defines a UCS2 character.

#### **Example 2**

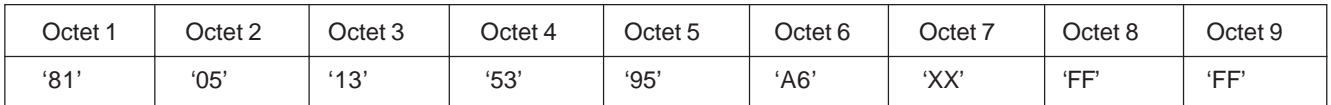

In the above example;

- Octet 2 indicates there 5 characters in the string
- Octet 3 indicates bits 15 to 8 of the base pointer, and indicates a bit pattern of 0hhh hhhh h000 0000 as the 16 bit base pointer number. Bengali characters for example start at code position 0980 (0000 1001 1000 0000), which is indicated by the coding '13' in octet 3 (shown by the italicised digits).
- Octet 4 indicates GSM Default Alphabet character '53', i.e. "S".
- Octet 5 indicates a UCS2 character offset to the base pointer of '15', expressed in binary as follows 001 0101, which, when added to the base pointer value results in a sixteen bit value of 0000 1001 1001 0101, i.e. '0995', which is the Bengali letter KA.

Octet 8 contains the value 'FF', but as the string length is 5, this a valid character in the string, where the bit pattern 111 1111 is added to the base pointer, yielding a sixteen bit value of 0000 1001 1111 1111 for the UCS2 character (i.e. '09FF').

3) **If the first octet of the alpha string is set to '82'**, then the second octet contains a value indicating the number of characters in the string, and the third and fourth octets contain a 16 bit number which defines the complete 16 bit base pointer to a "halfpage" in the UCS2 code space, for use with some or all of the remaining octets in the string. The fifth and subsequent octets in the string contain codings as follows; if bit 8 of the octet is set to zero, the remaining 7 bits of the octet contain a GSM Default Alphabet character, whereas if bit 8 of the octet is set to one, the remaining seven bits are an offset value added to the base pointer defined in octets three and four, and the resultant 16 bit value is a UCS2 code point, and defines a UCS2 character.

**United Kingdom: Tel: +44 020 8546 4283 Fax: +44 020 8547 3628 E-mail: bcs@brodersen.co.uk**

#### **Example 3**

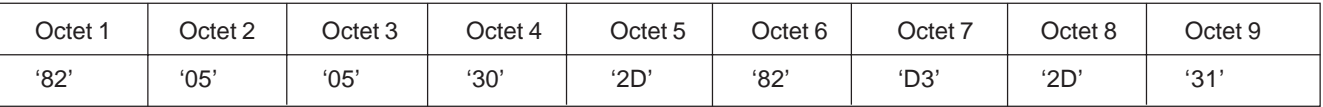

In the above example

Octet 2 indicates there are 5 characters in the string

- Octets 3 and 4 contain a sixteen bit base pointer number of '0530', pointing to the first character of the Armenian character set.
- Octet 5 contains a GSM Default Alphabet character of '2D', which is a dash "-".
- Octet 6 contains a value '82', which indicates it is an offset of '02' added to the base pointer, resulting in a UCS2 character code of '0532', which represents Armenian character Capital BEN.
- Octet 7 contains a value 'D3', an offset of '53', which when added to the base pointer results in a UCS2 code point of '0583', representing Armenian Character small PIWR.

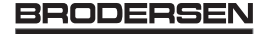

## **24 APPENDIX F: Specification of Power Down Control via RS232**

This appendix aims at describing how the power down mode of the Wismo can be activated and disactivated via the RS232 serial link.

In this document, the term "DTE" refers to the customer device driving the Wismo, which is referred to as the "DCE".

The terms referring to the RS232 signals and levels are used according to recommendations V.24 and V.28. However they are worth remembering:

DTR is the circuit 108/2, TX is the circuit 103, RX is the circuit 102 and CTS is the circuit 106.

The logical level "HIGH or ON" corresponds to the electrical level of 12 V, whereas the level "LOW or OFF" corresponds to – 12 V.

Basically the activation and disactivation is always initiated from the DTE and is carried out through the handshaking of DTR and CTS.

The power down mode can be entered only when the DCE is idle, i.e. when no connection to the network is in progress. Into the details :

Whenever the DTE requests the DCE to enter the power down mode, the DTE drops (ON-to- OFF transition) DTR. From this time on, the DTE **must not send** any more characters on the TX line i.e. even the TX FIFO must be empty.

The DCE acknowledges entry in the power down mode by dropping CTS, which can occur at maximum 5s after the DTR drop. However during that latency period the DTE is prohibited from sending any more AT commands.

AT responses can be sent back to the DTE even if the DCE is in power down mode (actually the DCE exits the power down mode, sends the AT response and enters back the power down mode). Therefore the DTE can drop DTR just after having sent an AT command and before receiving the AT response.

The DCE is made to exit the power down mode by raising the DTR. DCE is not ready to receive further AT commands until it raises in turn CTS, which can take up to 2s from the DTR raise.

Herebelow is a diagram depicting the handshaking:

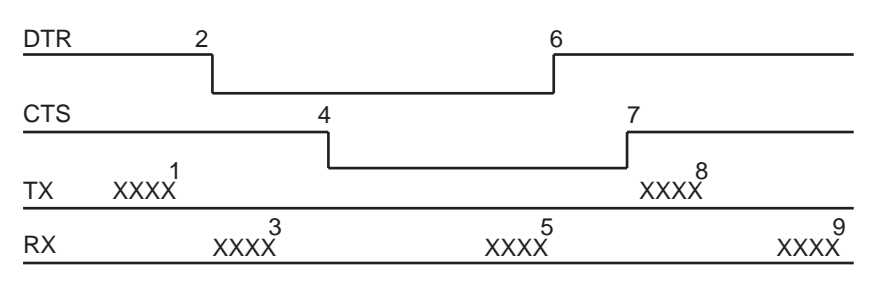

#### Description of the stages:

- 1: the DTE sends an AT command
- 2: the DTE drops DTR to make the DCE enter the power down mode. Warning: this mode will not really entered until CTS is dropped (stage 4). The DTE could also have dropped DTR after receiving the AT response (stage 3).
- 3: the DCE sends back the AT response (if any)
- 4: the DCE drops CTS and does enter the power down mode.
- 5: the DCE sends back an unsolicited response (for instance a RING or +SMTI (incoming SMS indication))
- 6: the DTE wants to reply to that unsolicited response so it causes the DCE to exit the power down mode by raising its DTR.
- 7: in turn the DCE acknowledges the exit of the power donw mode by raising CTS.
- 8) & 9) exchange of AT commands/responses.

Note 1): The DTE must not send any AT commands from stage 2 on up to stage 7.

**Export:**

Note 2): During the latency period (between stages 2 and 4) should the DTE want to abort the power down mode, it raises DTR and should wait for 150us before assessing CTS. If CTS is still high than the DCE has aborted the power down mode and is ready to receive AT commands.

The 150us wait should get around the race condition between DTR raise and CTS drop.

#### 18/03 BRODERSEN 40022

**Tel: +45 46 74 00 00 Fax: +45 46 75 73 36 E-mail: bc@brodersencontrols.com** **United Kingdom: Tel: +44 020 8546 4283 Fax: +44 020 8547 3628 E-mail: bcs@brodersen.co.uk**

# **25 APPENDIX G: Execution conditions and Sim dependence of AT commands**

#### **25.1 General commands**

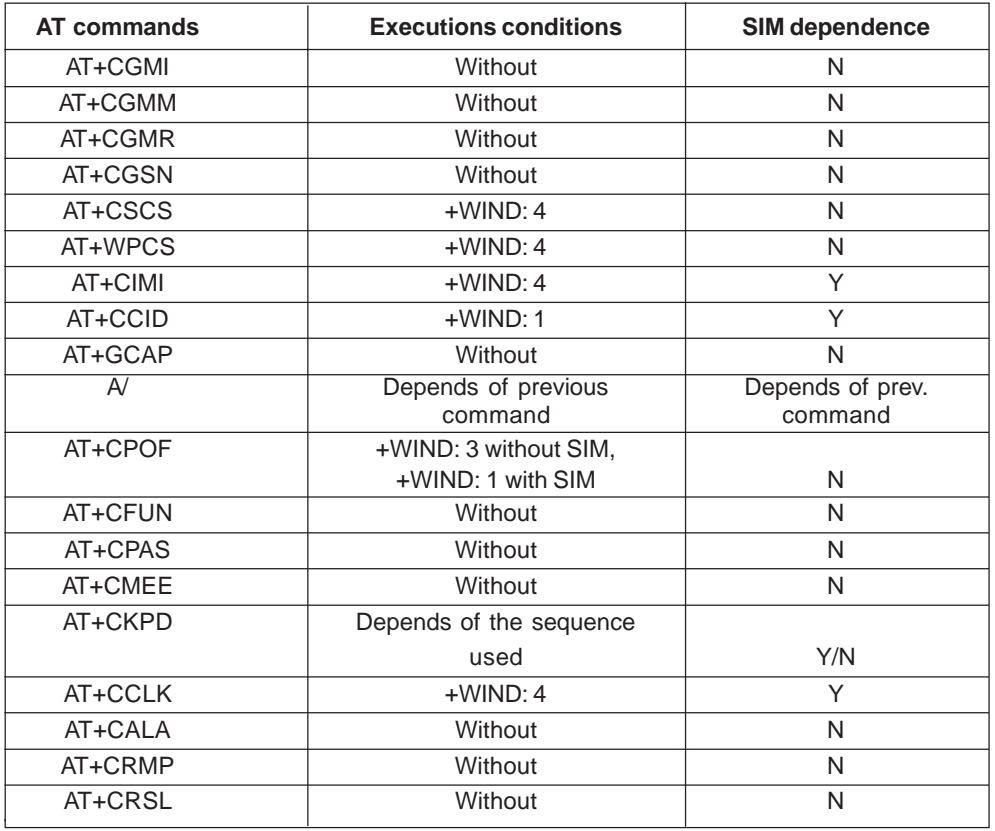

#### **25.2 Call Control commands**

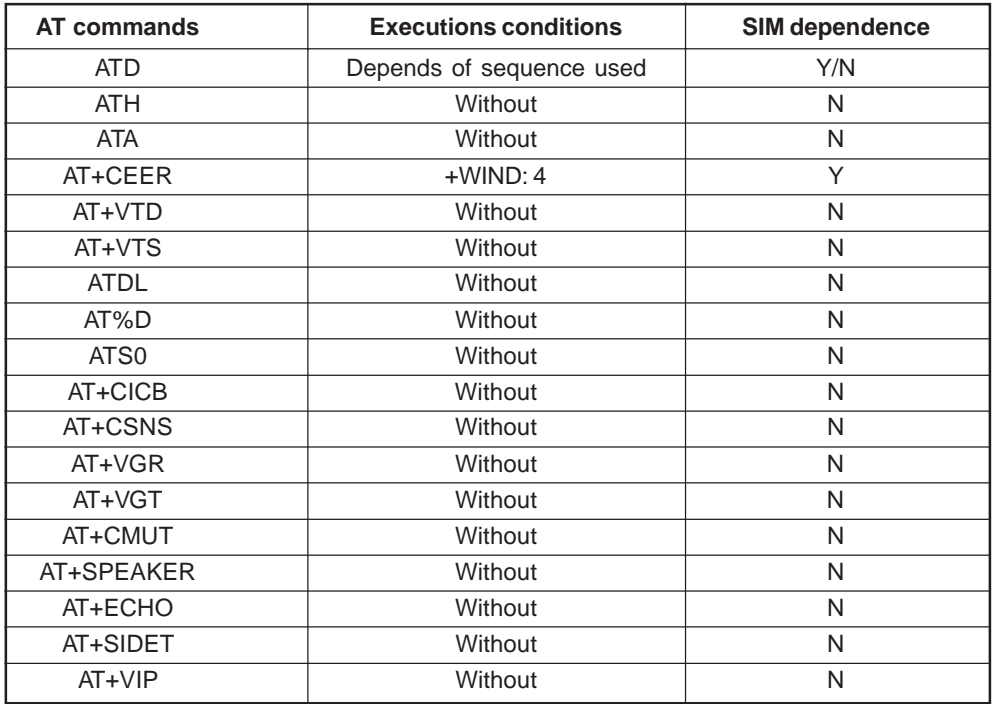

**United Kingdom: Tel: +44 020 8546 4283 Fax: +44 020 8547 3628 E-mail: bcs@brodersen.co.uk**

**Germany: Tel: +49 208 46954-0 Fax: +49 208 46954-50 E-mail: ba@brodersen.de**

#### **25.3 Network service commands**

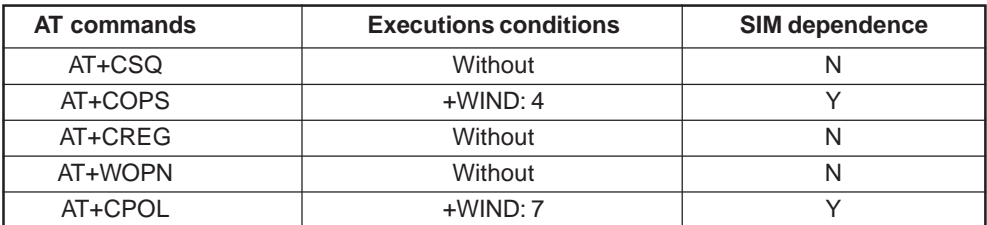

#### **25.4 Security commands**

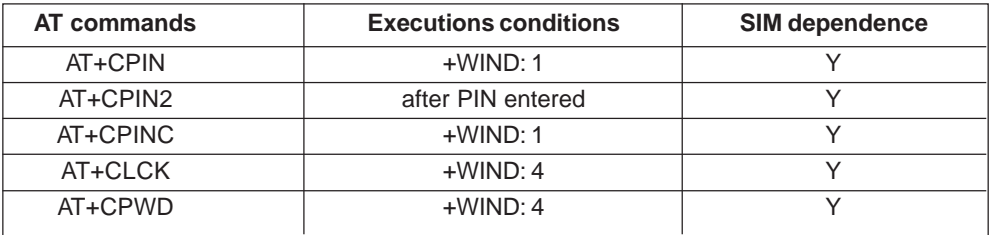

#### **25.5 Phonebook commands**

**AT commands Execution conditions SIM dependence**

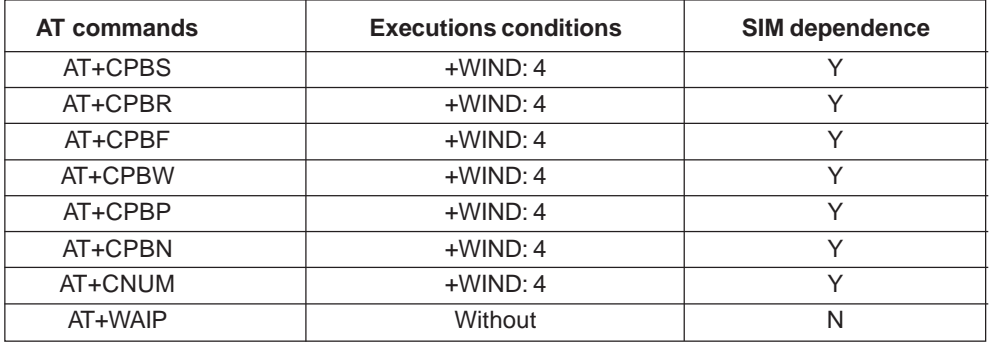

#### **25.6 Short Messages commands**

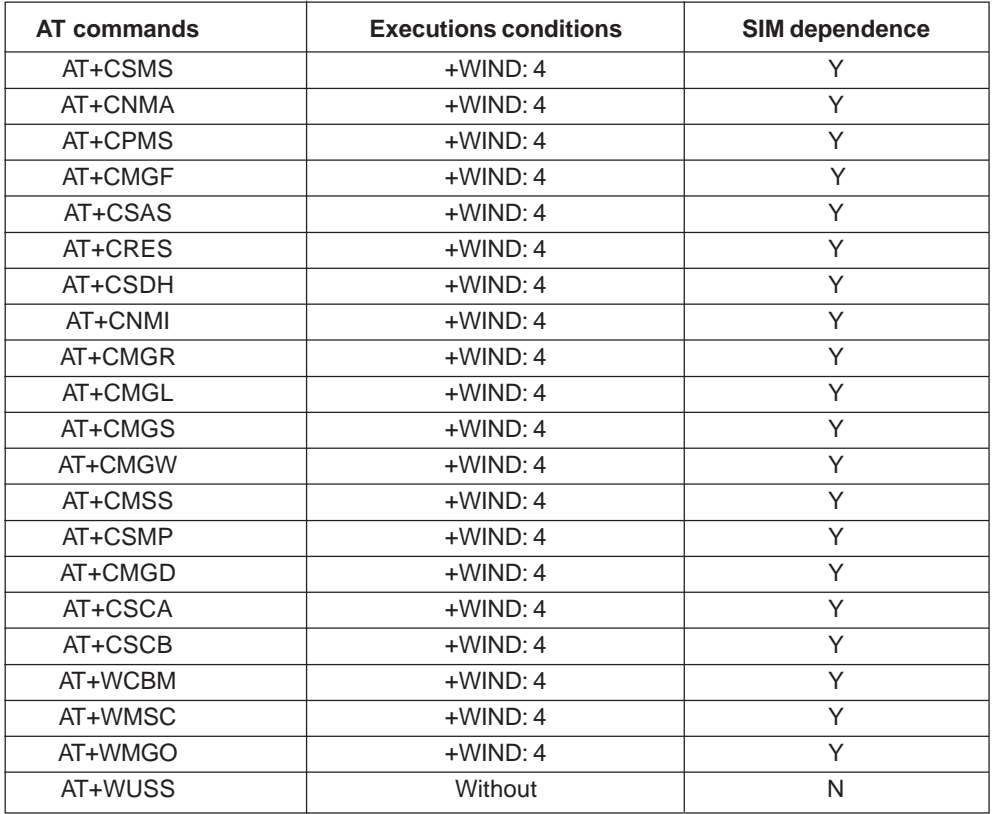

#### **25.7 Supplementary Services commands**

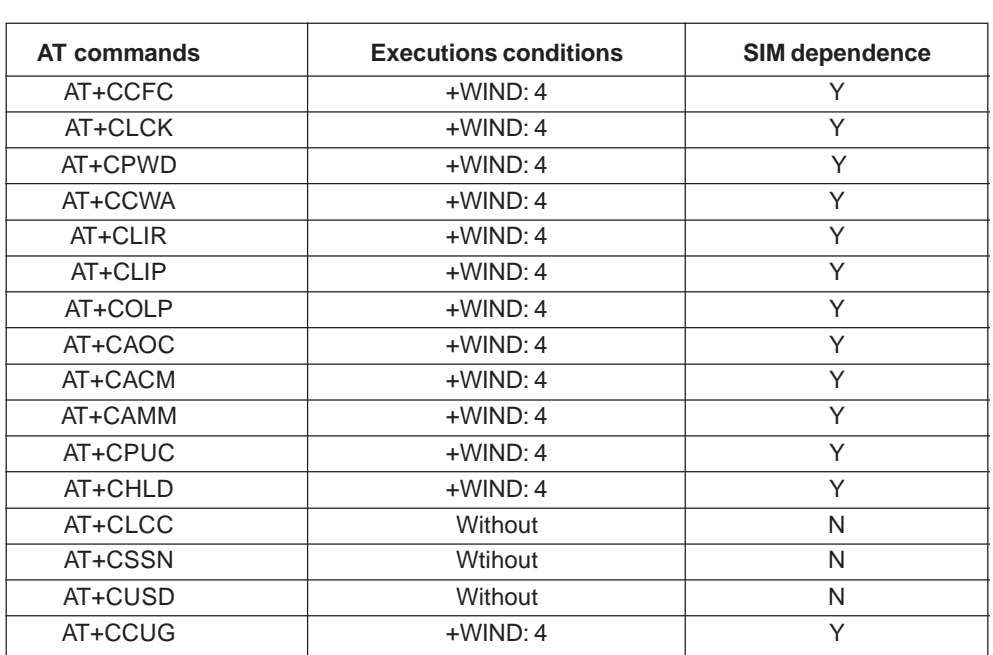

#### **25.8 Data commands**

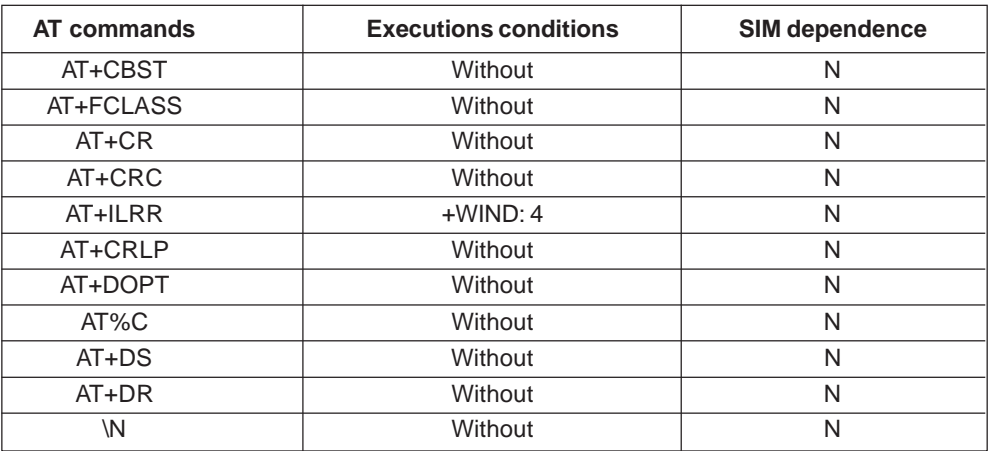

#### **25.9 Fax commands**

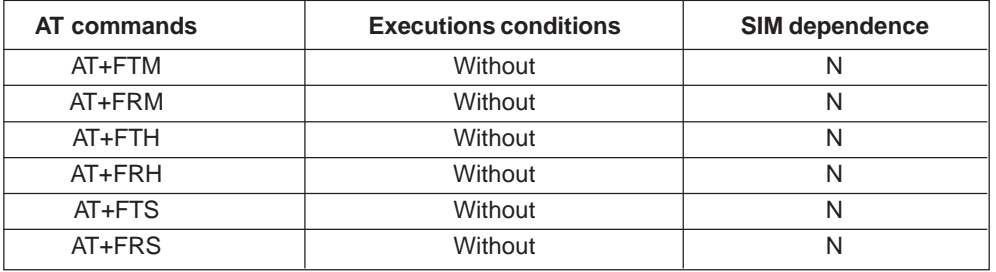

#### **25.10 Fax Class 2 commands**

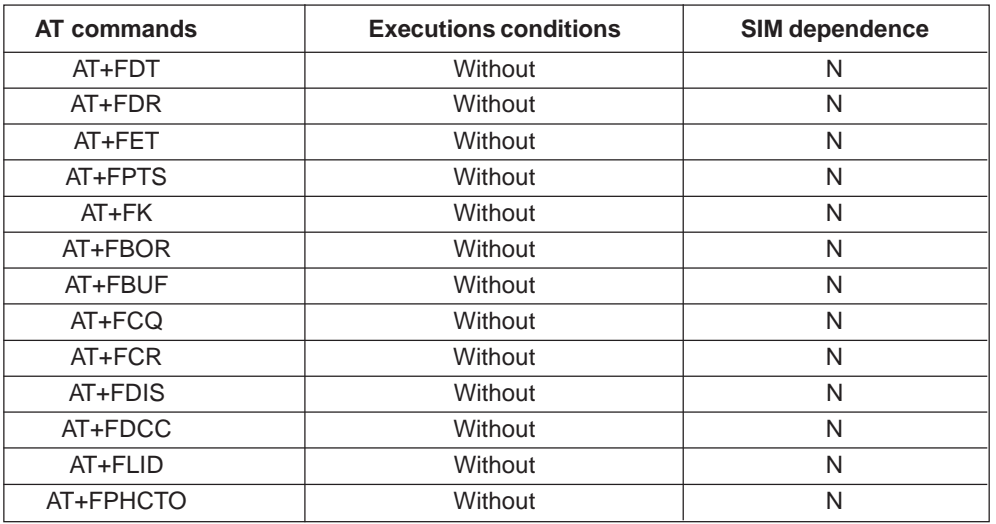

#### **25.11 V24-V25 commands**

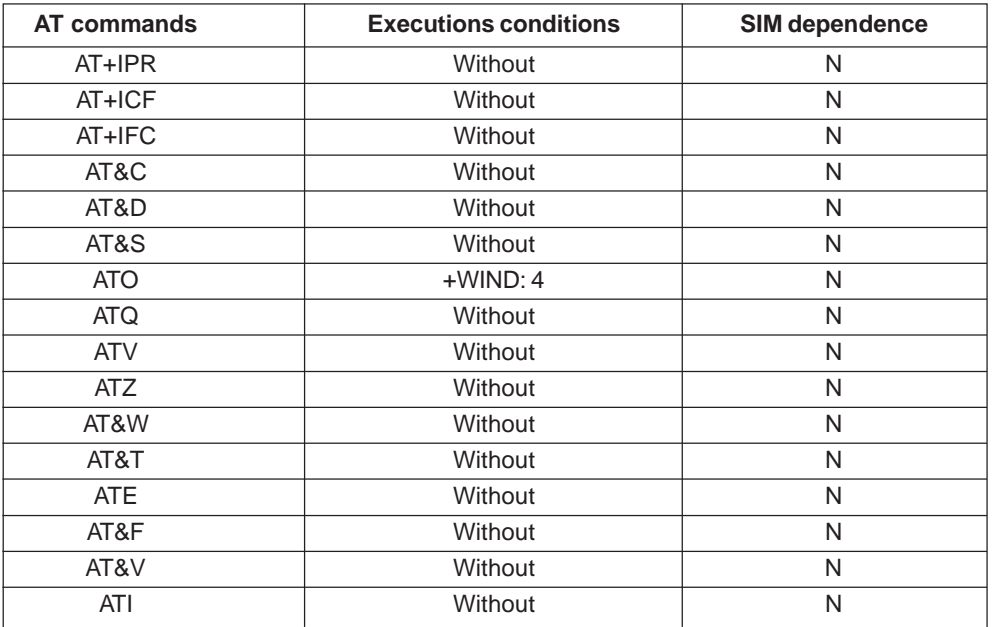

### **25.12 Specific AT commands**

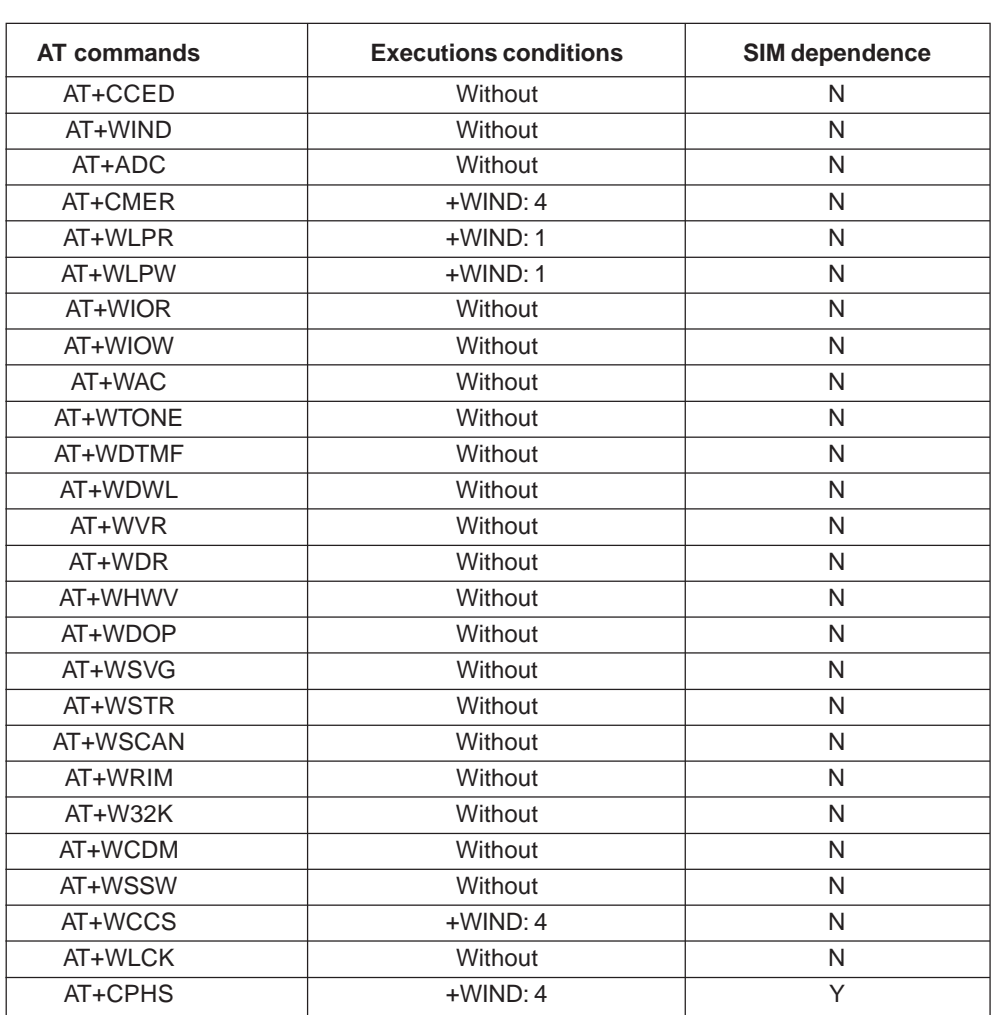

**United Kingdom: Tel: +44 020 8546 4283 Fax: +44 020 8547 3628 E-mail: bcs@brodersen.co.uk**

**Germany: Tel: +49 208 46954-0 Fax: +49 208 46954-50 E-mail: ba@brodersen.de**

### **25.13 SIM Toolkit commands**

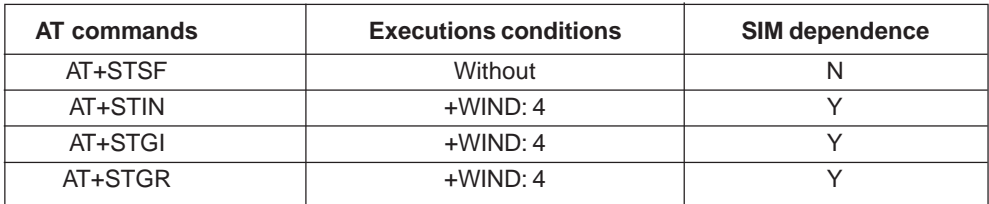